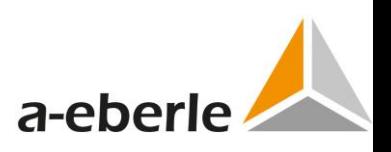

# **Telecontrol**

# **User Instruction Manual**

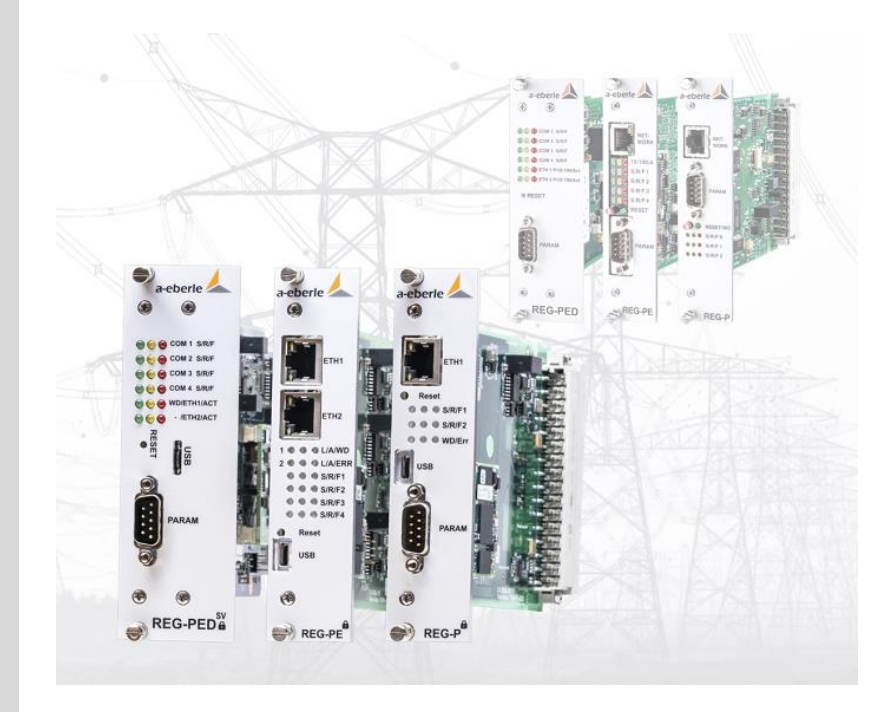

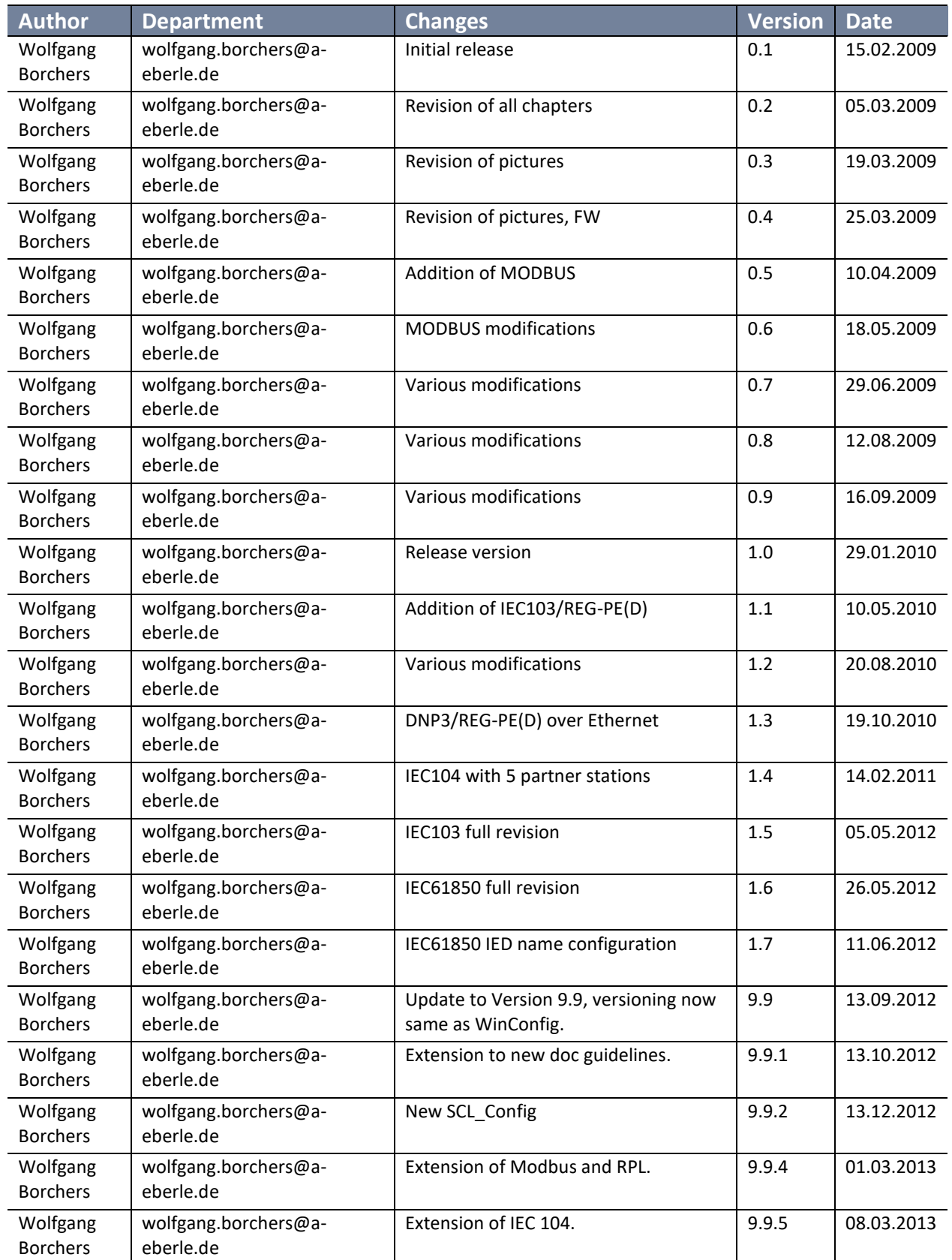

Copying of this document and giving it to others and the use of communication of the contents thereof are forbidden without express authorities Offenders are liable to the payment of damages. All rights are reserved in the event of the grant of a patent or the registration of a utility model or design

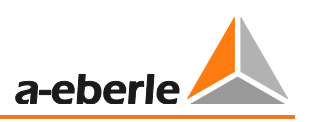

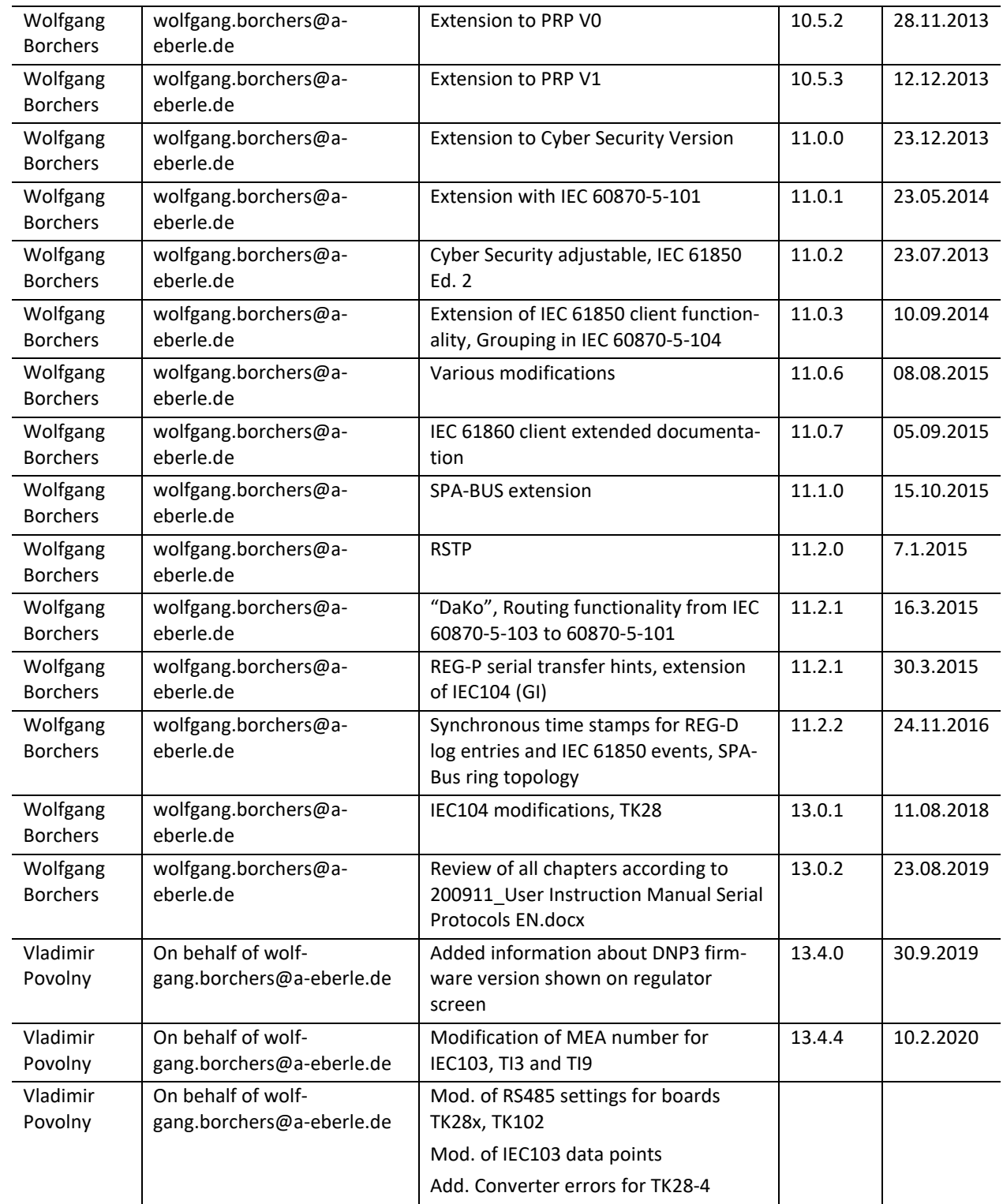

# **Content**

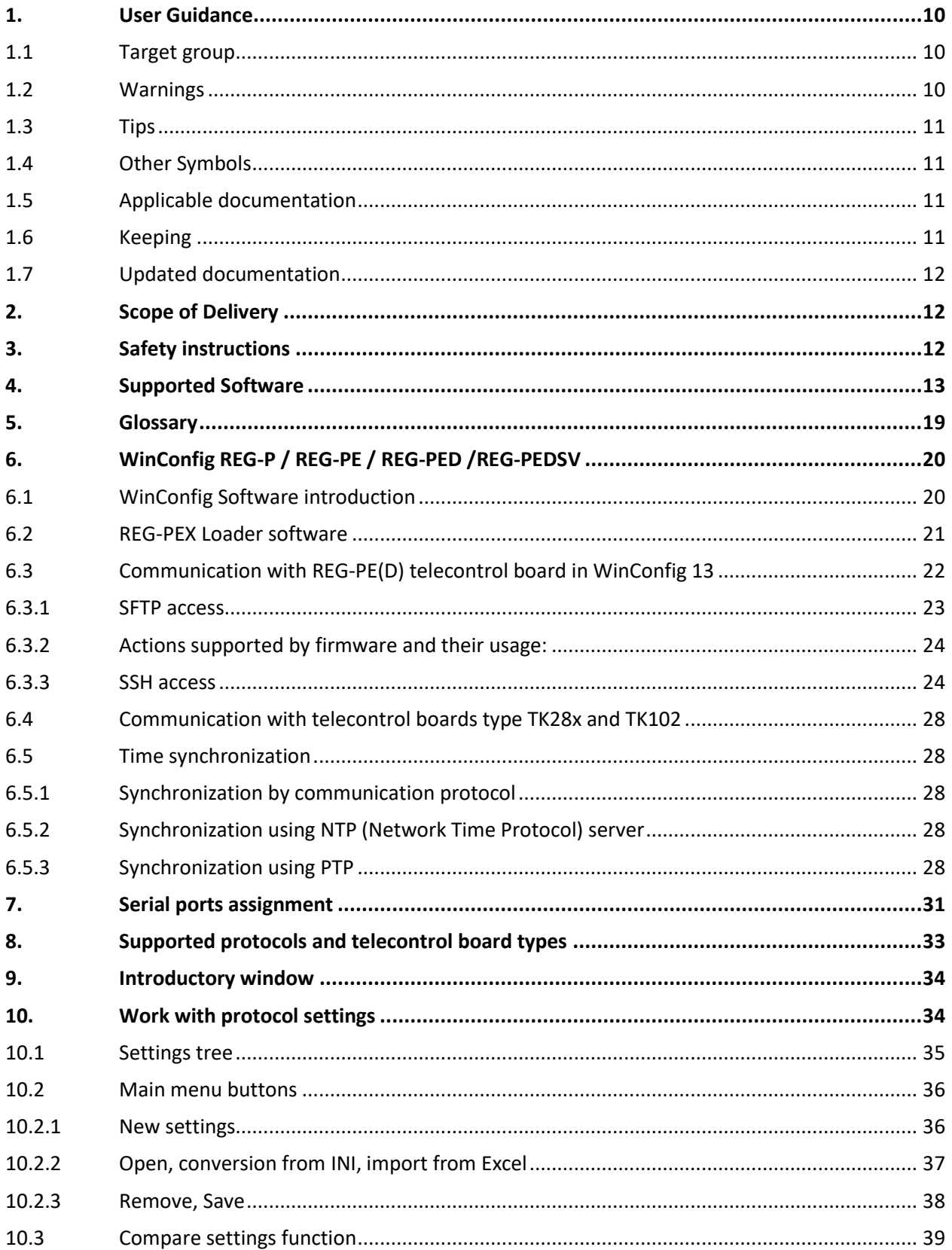

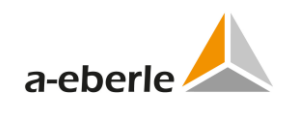

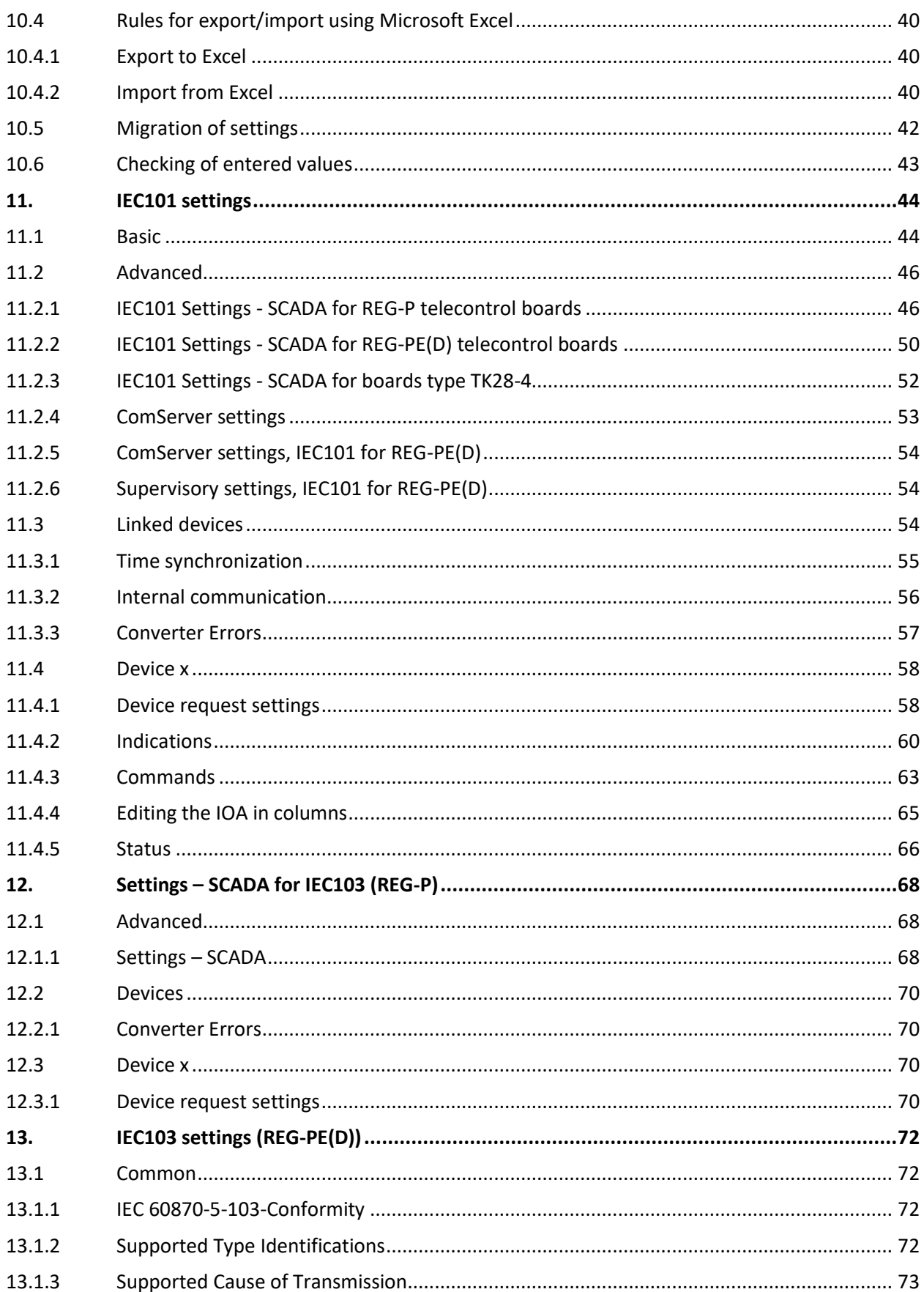

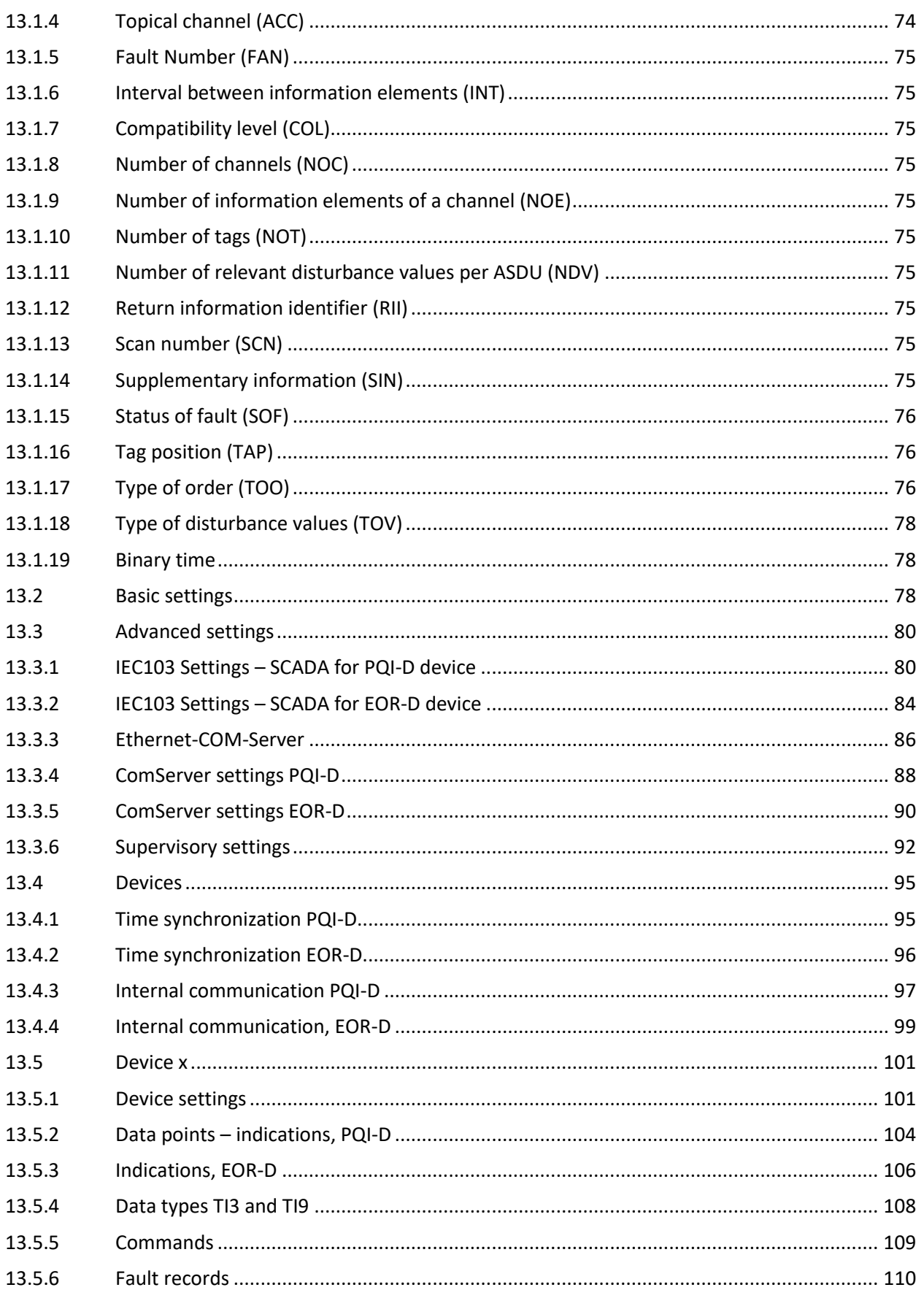

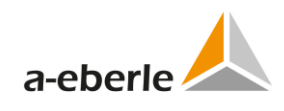

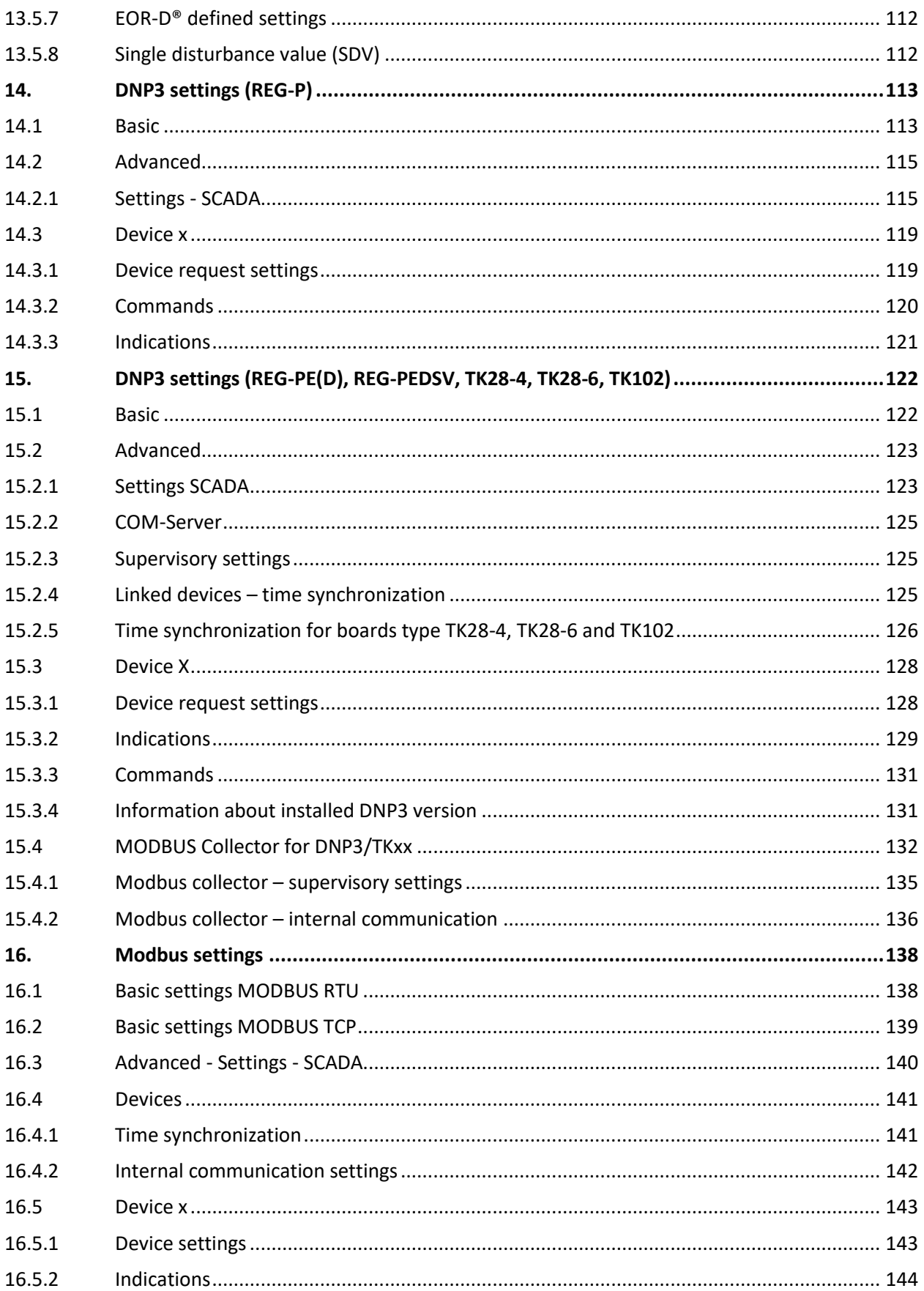

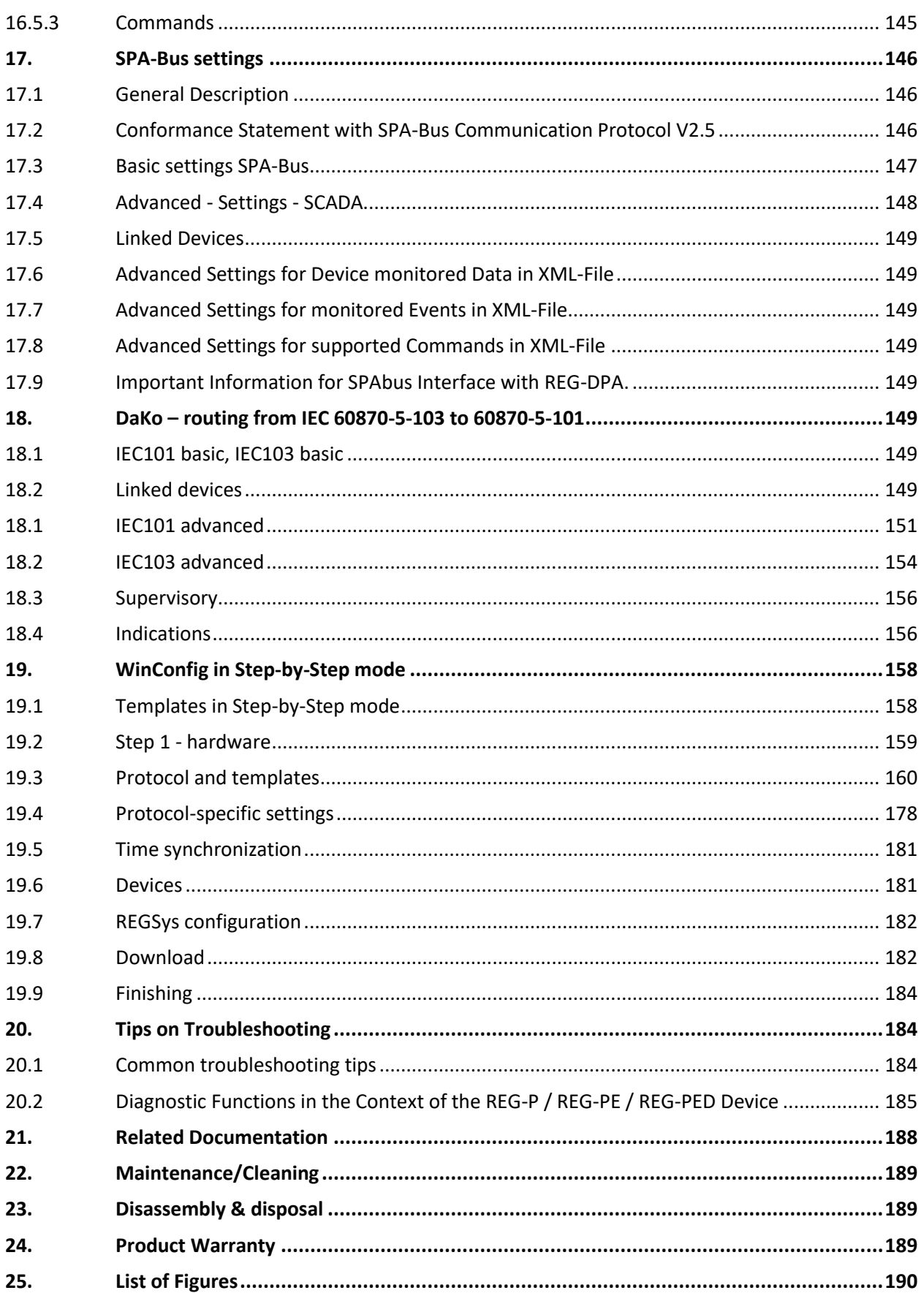

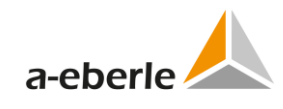

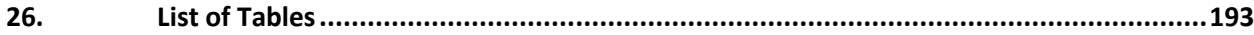

## <span id="page-9-0"></span>**1. User Guidance**

The *User instruction manual* is focused to the configuration of telecontrol boards REG-P / REG-PE / REG-PED / PQI-DA using DNP3, IEC101, IEC103, IEC104, Modbus, 61850, C37.118 communication protocols and Ethernet/COM in connection with XXXSysTM devices (e.g. REGSys™ or EORSys devices) of a.eberle company. For security and other information see the *Administrator manual*.

To understand the ideas and techniques described, you should already be familiar with general concepts concerning the above stated protocols and serial communication settings. Two methods of configuration may be used: either "online" with connection to the REG-PE, REG-PED and TK28-8, or "offline" using a PC-tool called WinConfig Tools.

The web server is a permanent part of the firmware of the REG-PE / REG-PED devices and requires no special installation.

Web server is also part of the WinConfig offline version.

### <span id="page-9-1"></span>**1.1 Target group**

The User Manual is intended for skilled technician's as well trained and certified operators.

The contents of this User Manual must be accessible to people tasked with the installation and operation of the system.

### <span id="page-9-2"></span>**1.2 Warnings**

#### **Structure of the warnings**

Warnings are structured as follows:

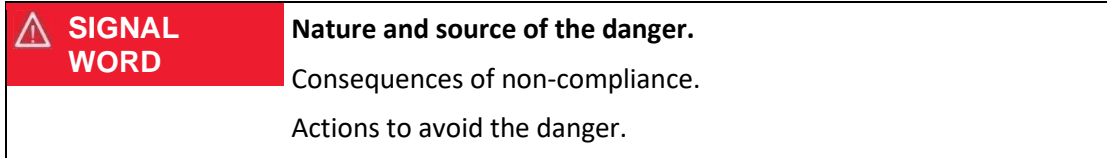

#### **Types of warnings**

Warnings are distinguished by the type of danger they are warning against:

serious injuries when not avoided.

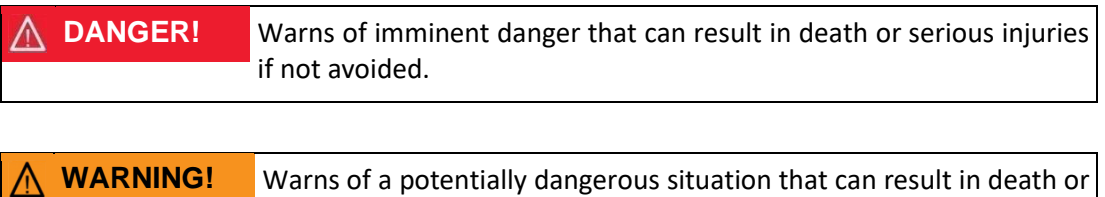

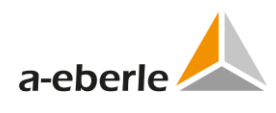

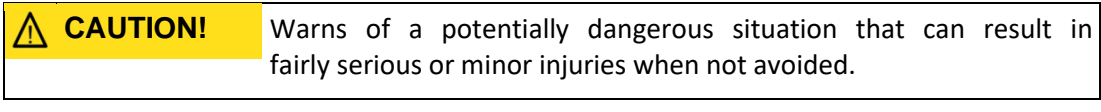

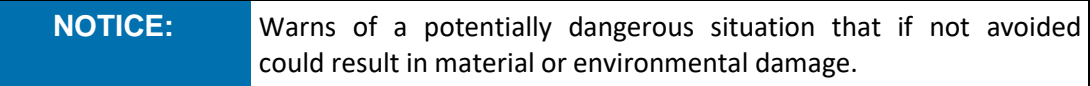

### <span id="page-10-0"></span>**1.3 Tips**

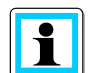

Tips on the appropriate device use and recommendations.

## <span id="page-10-1"></span>**1.4 Other Symbols**

#### **Instructions**

Structure of instructions:

- $\bullet$  Instructions for an action.
	- $\uppsi$  Indication of an outcome, if necessary.

#### **Lists**

Structure of unstructured lists:

- 0 List level 1
	- List level 2

Structure of numbered lists:

- 1) List level 1
- 2) List level 1
	- 1. List level 2
	- 2. List level 2

## <span id="page-10-2"></span>**1.5 Applicable documentation**

For the safe and correct use of the product, observe the additional documentation that is delivered with the system as well as the relevant standards and laws.

### <span id="page-10-3"></span>**1.6 Keeping**

Keep the user manual, including the supplied documentation, readily accessible near the system.

## <span id="page-11-0"></span>**1.7 Updated documentation**

The most recent versions of the documents can be obtained at [https://www.a](https://www.a-eberle.de/de/downloads)[eberle.de/de/downloads.](https://www.a-eberle.de/de/downloads)

## <span id="page-11-1"></span>**2. Scope of Delivery**

- 0 WinConfig Software, available on FTP: [ftp://a-eberle-user:eberle@ftp.a](ftp://a-eberle-user:eberle@ftp.a-eberle.de/public/SCADA/WinConfig_11/)[eberle.de/public/SCADA/WinConfig\\_11/](ftp://a-eberle-user:eberle@ftp.a-eberle.de/public/SCADA/WinConfig_11/) or at the Download Centre of our Homepage: [http://www.a-eberle.de](http://www.a-eberle.de/)
- 0 User Manual
- $0$  RS232 cable
- 0 RPL Loader Software, available on FTP: [ftp://a-eberle-user:eberle@ftp.a](ftp://a-eberle-user:eberle@ftp.a-eberle.de/public/SCADA/REG-PE(X)-Loader/)[eberle.de/public/SCADA/REG-PE\(X\)-Loader/](ftp://a-eberle-user:eberle@ftp.a-eberle.de/public/SCADA/REG-PE(X)-Loader/)

# <span id="page-11-2"></span>**3. Safety instructions**

- $\supset$  Observe the operating instructions
- $\supset$  Always keep the operating instructions with the unit.
- $\supset$  Make sure that the device is never operated in a damaged or compromised condition.
- $\supset$  Make sure that only specialized personnel operate the unit.
- $\supset$  The device must be connected according to the manufacturer's installation instructions.
- $\supset$  Make sure that the device is never operated beyond its stated ratings
- $\supset$  Do not operate the unit in any hazardous environment where explosive gases, dust or fumes occur.
- Ensure that protective covers are always in place and are functional
- Ensure that the five safety regulations according to DIN VDE 0105 are always observed.
- $\supset$  Clean the appliance only with commercially available detergents.

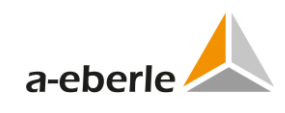

# <span id="page-12-0"></span>**4. Supported Software**

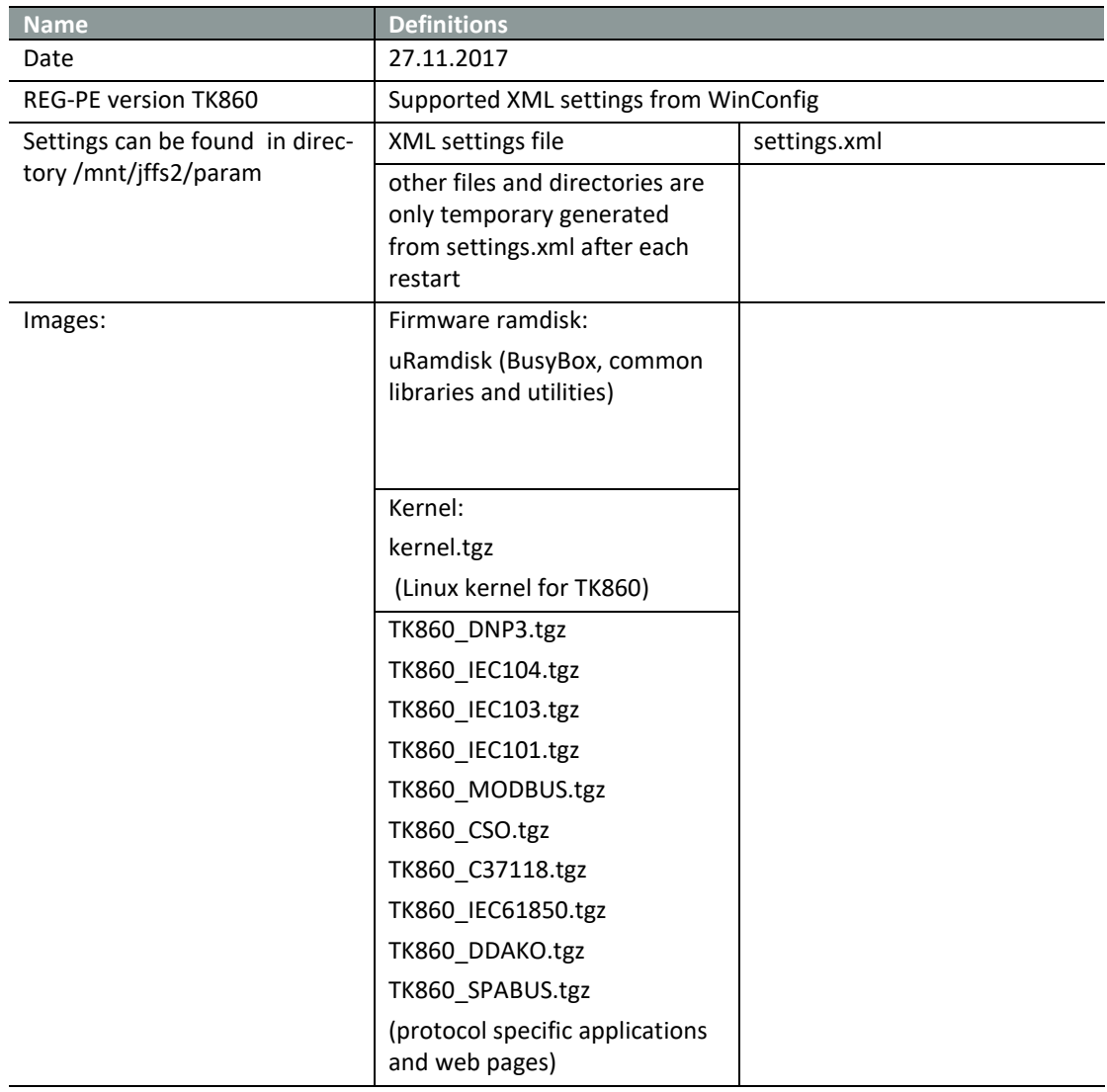

Table 1: Topical software state at the 2017-11-27

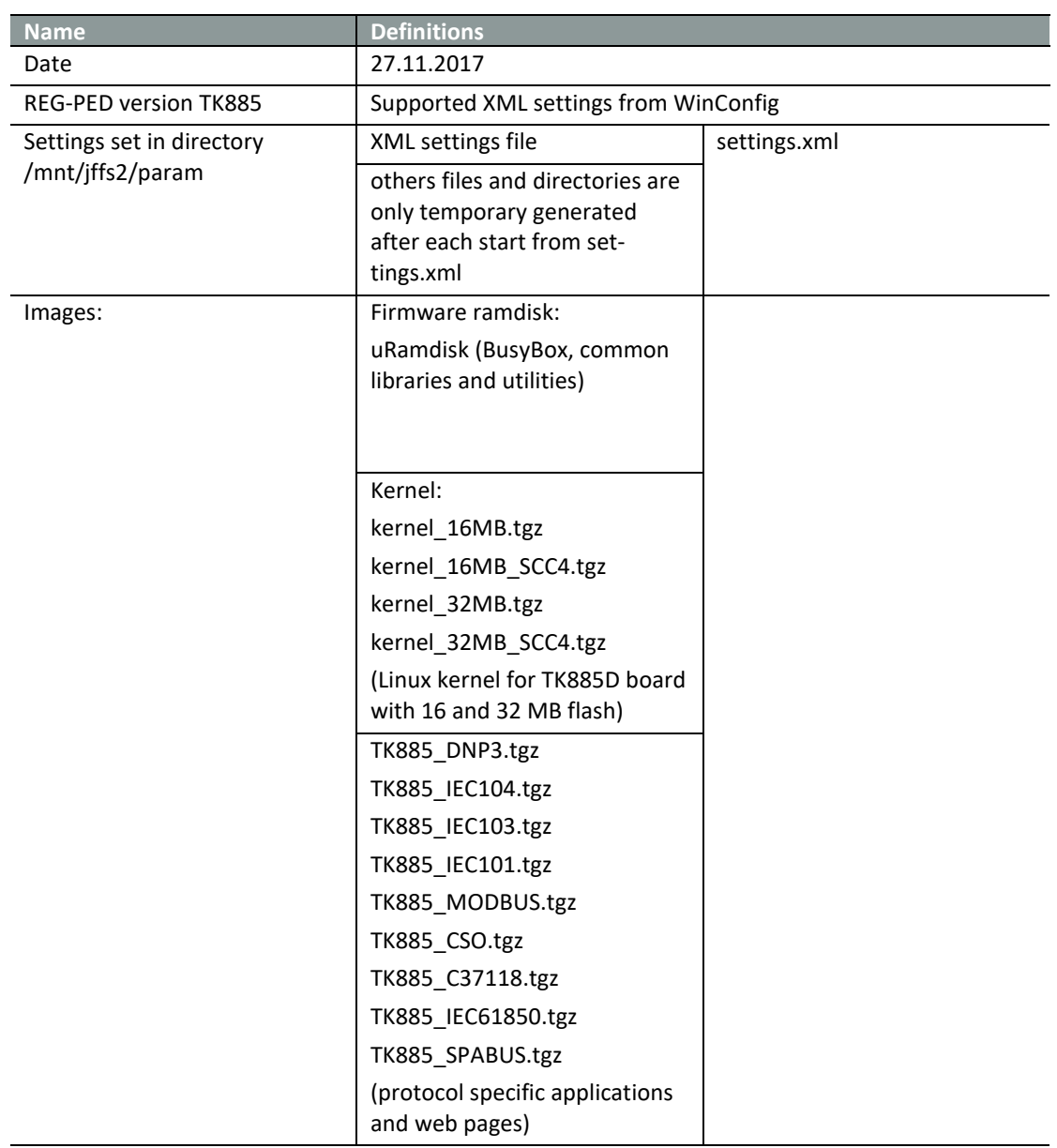

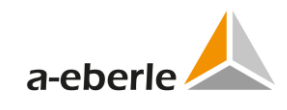

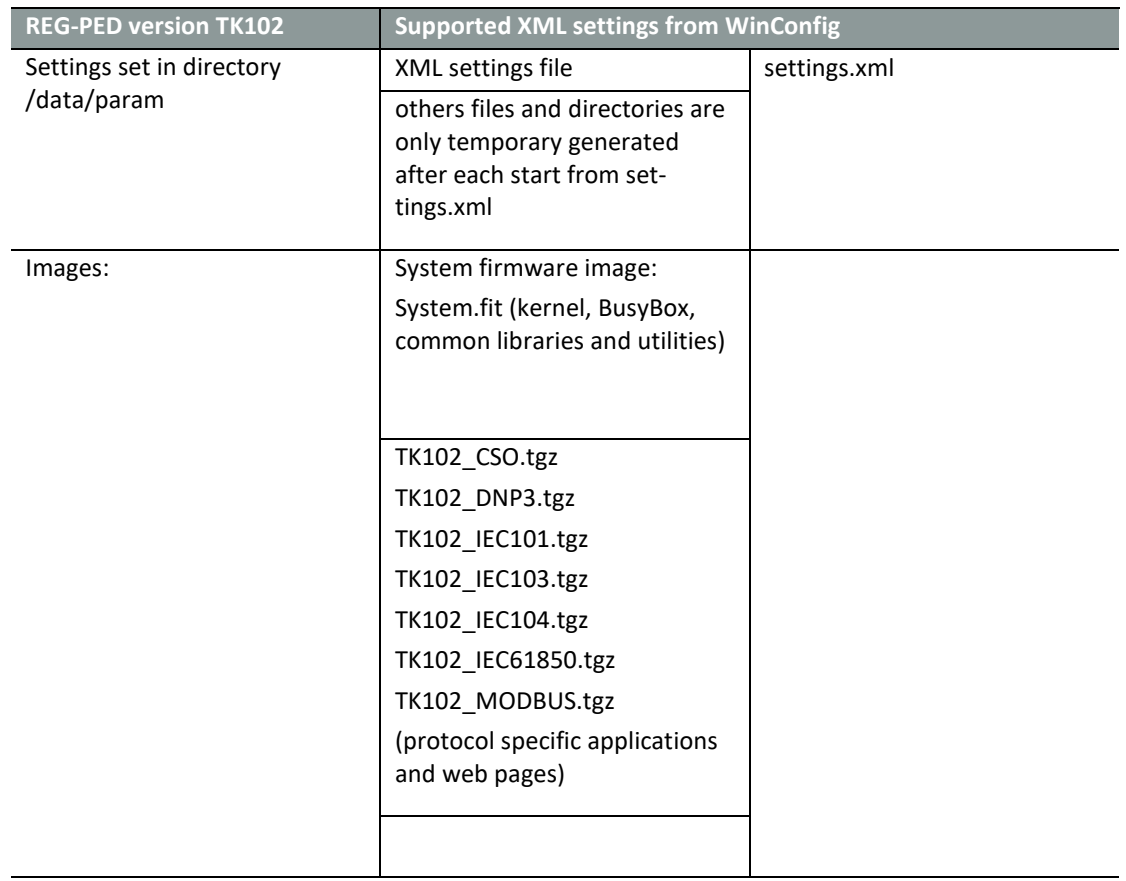

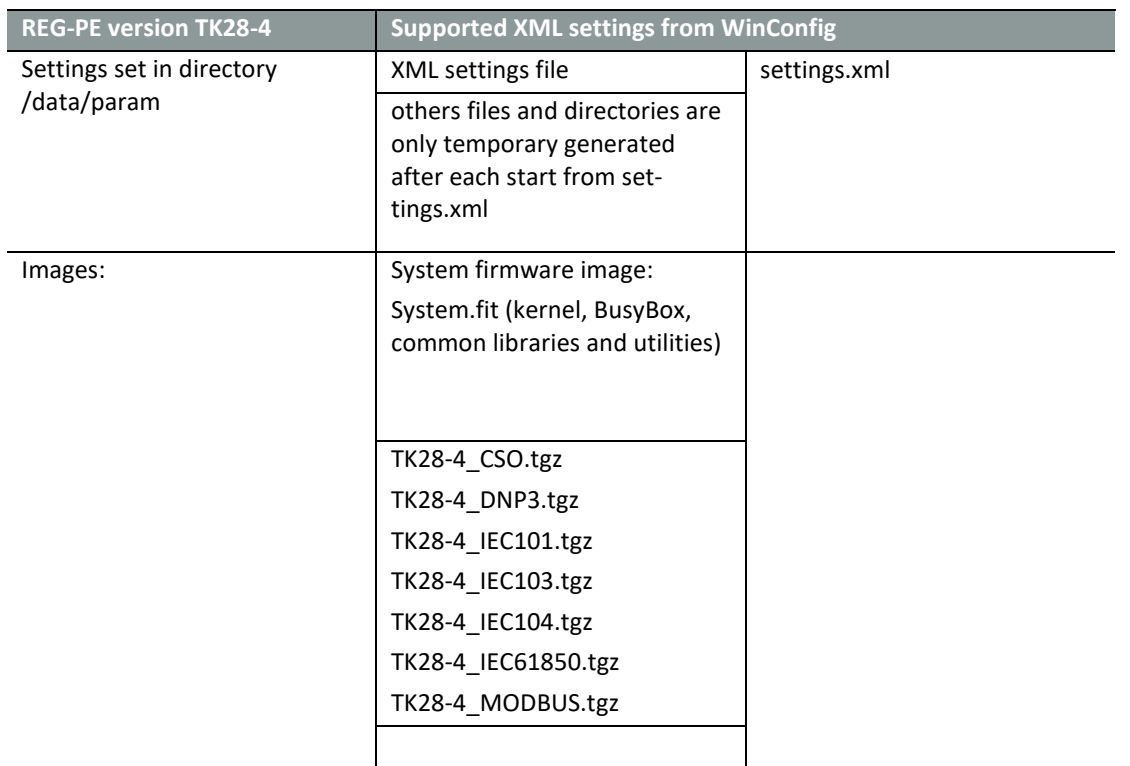

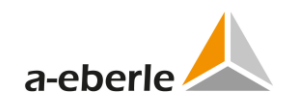

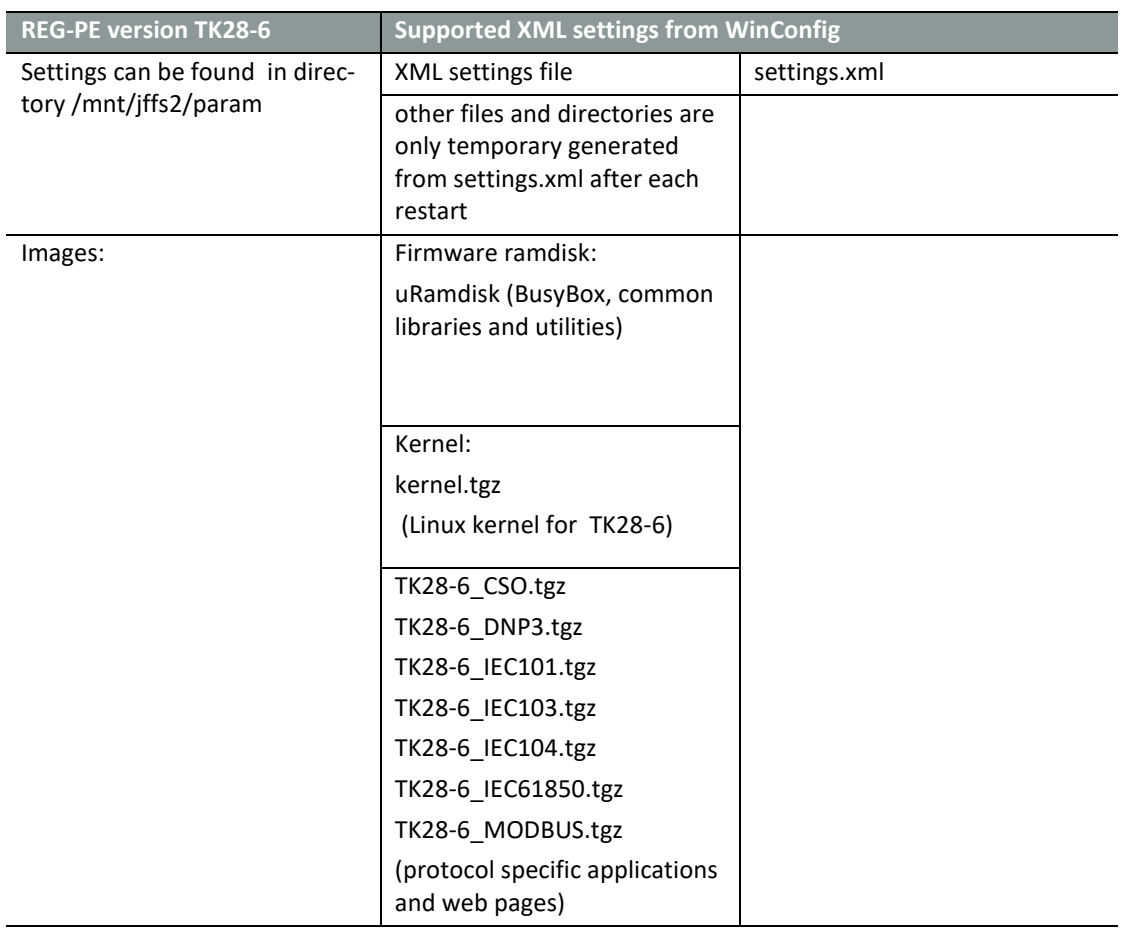

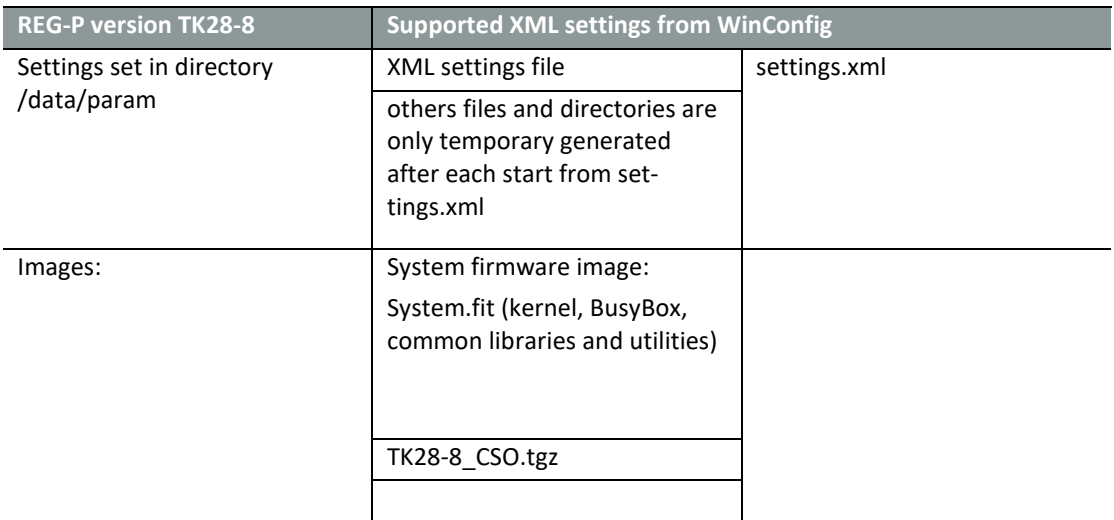

| IEC101 balanced<br>25-01-2011<br><b>REG-P Version TK509</b><br>asciireg101B509V4215.hex<br>Version 42.15<br>IEC101 unbalanced<br>25-01-2011<br>asciireg101U509V4215.hex<br>Version 42.15<br>04-03-2010<br>asciireg103_509V4211.hex<br><b>IEC103</b><br>Version 42.11<br>DNP3<br>16-11-2009<br>DNP3.hex<br>REG-P version TK517<br>IEC101 balanced<br>25-01-2011<br>asciireg101BEXTV4215.hex<br>Version 42.15<br>IEC101 balanced<br>25-01-2011<br>asciireg101BINTV4215.hex<br>Version 42.15 |
|----------------------------------------------------------------------------------------------------|
|                                                                                                    |
|                                                                                                    |
|                                                                                                    |
|                                                                                                    |
|                                                                                                    |
|                                                                                                    |
|                                                                                                    |
|                                                                                                    |
|                                                                                                    |
|                                                                                                    |
|                                                                                                    |
| IEC101 unbalanced<br>25-01-2011<br>asciireg101UEXTV4215.hex                                                                                                    |
| Version 42.15                                                                                                    |
| IEC101 unbalanced<br>25-01-2011<br>asciireg101UINTV4215.hex                                                                                                    |
| Version 42.15                                                                                                    |
| <b>IEC103</b><br>03-03-2010<br>asciireg103_EXTV4211.hex                                                                                                    |
| Version 42.11                                                                                                    |
| <b>IEC103</b><br>10-03-2010<br>asciireg103_INTV4211.hex                                                                                                    |
| Version 42.11                                                                                                    |
| 02-10-2012<br>DNP3<br>DNP3EXT.hex                                                                                                    |
| 02-10-2012<br>DNP3INT.hex<br>DNP3                                                                                                    |
| REG-P version TK400<br>IEC101 balanced<br>25-01-2011<br>ASCIIReg101B400V5213.hex                                                                                                    |
| Version 52.13                                                                                                    |
| IEC101 unbalanced<br>25-01-2011<br>ASCIIReg101U400V5213.hex                                                                                                    |
| Version 52.13                                                                                                    |
| <b>IEC103</b><br>12-01-2012<br>ASCIIReg103_400V5216.hex                                                                                                    |
| Version 52.16                                                                                                    |
| DNP3<br>23-07-2012<br>DNP3.hex                                                                                                    |
| <b>CSO</b><br>16-11-2009<br>CSOv6007.hex                                                                                                    |
| Version 60.07                                                                                                    |
| <b>PQI-DA (TK400)</b><br>16-11-2009<br><b>CSO</b><br>CSOv6007.hex                                                                                                    |
| Version 60.07                                                                                                    |

Table 2: Firmware REG-P

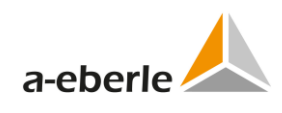

# <span id="page-18-0"></span>**5. Glossary**

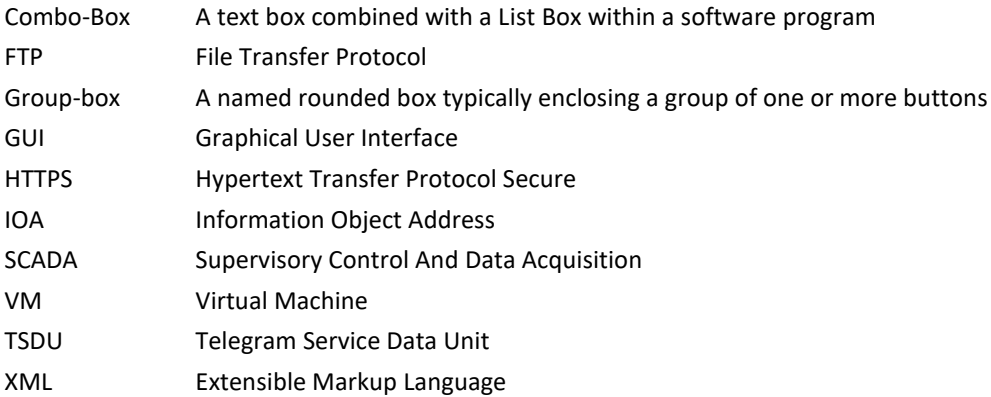

# <span id="page-19-0"></span>**6. WinConfig REG-P / REG-PE / REG-PED /REG-PEDSV**

## <span id="page-19-1"></span>**6.1 WinConfig Software introduction**

WinConfig is software for managing of firmware and communication protocol settings of telecontrol boards and modules: REG-P / REG-PE / REG-PED / REG-PEDSV placed into a.eberle device racks. WinConfig is a web-based program for creation and management of files containing protocol settings, for two way transfers of settings and firmware from a user PC to REG-P / REG-PE / REG-PED / REG-PEDSV boards and modules, and for identification of REG-P / REG-PE / REG-PED / REG-PEDSV devices connected to the network.

Telecontrol board firmware has to be equipped with COM-Server to identify itself within the network. COM-Server is part of all IEC101, IEC103, and IEC104 protocols installed as firmware and accessible by the WinConfig environment. COM-Server cannot work in TK519 and TK509 REG-P types, because Ethernet connections are not available with these board types.

WinConfig program equipment consists of web server Mohican equipped with active pages for GUI and libraries developed in C# .NET software development environment for communication with telecontrol boards, file services and additional auxiliary functions.

WinConfig prepares settings for REG-P / REG-PE / REG-PED / REG-PEDSV with IEC101, IEC103, IEC104, DNP3 , Modbus, C37118 and IEC61850 protocols and COM-Server on a local host (local web server) and stores them in a standard file format - .XML file. The settings file can then be transferred via HTTPS to board flash memory in the case of board types containing Linux. WinConfig creates binary data files in Intel HEX format and transfers them into the board memory in the case of non-Linux boards. Serial transfer via a.eberle device or Ethernet transfer can be used according to the REG-P type.

A part of configuration software is also transferred to the telecontrol board and this *online* part provides a system functions focused to the management of telecontrol board system software, user management etc. with high level of security. The functionality of this part of WinConfig is described in the Administrator manual.

WinConfig splits into two main parts: the local web server and the local Web site with application libraries. Settings may be prepared, stored and retrieved for various configurations without a direct link to the device.

Settings are saved in .xml file types. WinConfig launches a local web server and a default web browser on your PC.

Should one of the expressions used in this document be unclear to you, you may refer to the glossary chapter for an explanation of it. Otherwise please feel free to contact us with your technical questions at this email address: [info@a-eberle.de.](mailto:info@a-eberle.de)

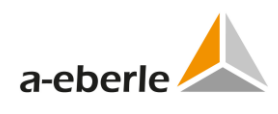

## <span id="page-20-0"></span>**6.2 REG-PEX Loader software**

The REG-PEX loader (RPL) is software tool for transfer of Linux Kernel and RAM disk into the REG-PE(D) and PQI-DA telecontrol boards equipped only with U-Boot software. Such boards cannot cooperate directly with WinConfig. The RPL also allows change of board IP settings and selection of kernel with/without the bonding feature.

 **NOTICE:** The RPL is low-level software tool and should be used by advanced users only.

The RPL software is contained in the WinConfig installation package and can be launched from *Transfer from PC* page by the *Run RPL* button. The WinConfig also offers launch of RPL in the case when no REG-PE(D) telecontrol board is detected.

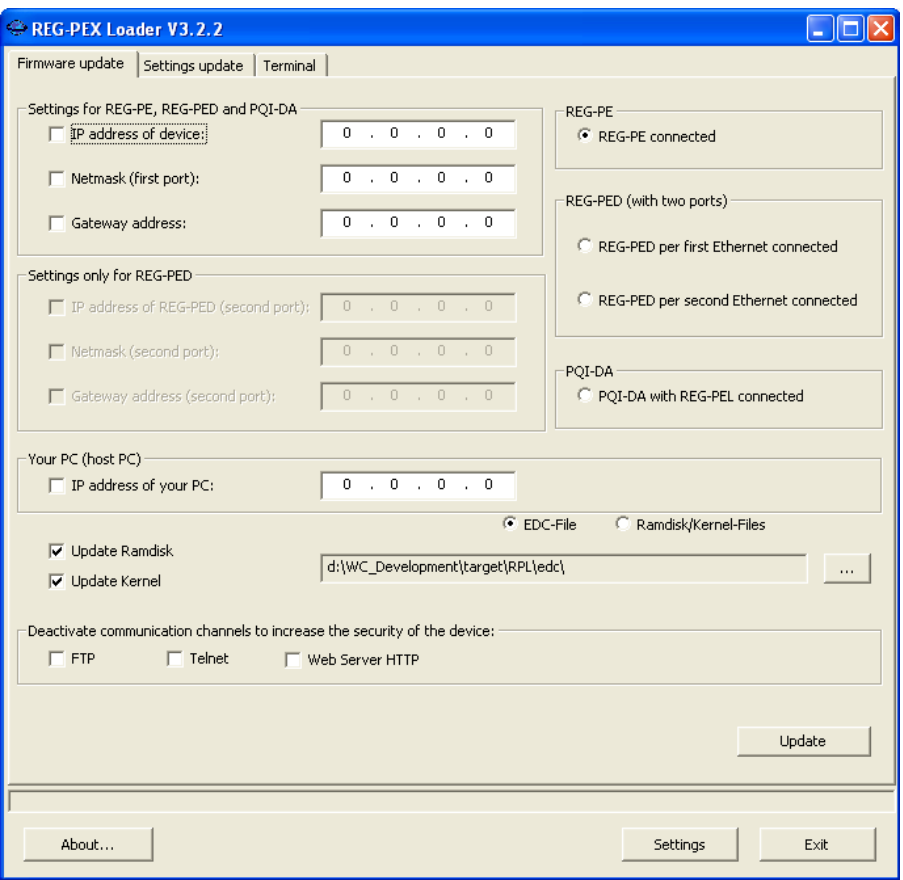

*Figure 1: The RPL window*

To transfer Linux Kernel and RAM disk into the REG-PE(x) follow these steps:

- Connect the PARAM connector of REG-PE(x) board and your computer with the RS232 cable supplied with the A-Eberle device or with any serial null modem cable.
- Connect your computer and the REG-PE(x) board by Ethernet cable. Some Ethernet adapters do not switch to the correct mode automatically, so please use preferably a crosslink patch cable.
- $\bullet$  Fill the IP address lines in RPL window.
- Use the (...) button to browse the edc file placed in the WinConfig installation folders. There are two edc files distributed in the WinConfig setup, the difference is in the versions of Kernel - with/without support of bonding. Select whatever of the two files as bonding and related features can be set later using the *Change of IP settings for REG-PE(D) telecontrol boards* WinConfig function.
- Press the *Update* button. The update process can be seen in the RPL tab *Terminal*.

## <span id="page-21-0"></span>**6.3 Communication with REG-PE(D) telecontrol board in WinConfig 13**

A higher level of security for data transfer and communication with REG-PE(D) telecontrol board is used in WinConfig v.13. The online WinConfig (www pages placed in the board memory) can be disabled in the *Transfer settings from PC* page in offline WinConfig or in the *REG-PE(D) board IP settings* page in online WinConfig or in user menu.

The new firmware supports several functions as described below.

The following secured communication technologies are used in WinConfig 13:

- $\overline{0}$  SFTP (SSH file transfer protocol) replaced the online WinConfig. The v.11 firmware supports several functions focused to file transfer. The file transfer via SFTP protocol is encrypted and protected by user login and password; *remoteuser* login can be used with *remoteuser* password (factory default).
- 0 SSH is used instead of former telnet for remote access to console. This access is typically used for basic board configuration. A SSH client (e.g. PUTTY) is necessary for this type of connection.
- 0 HTTPS (HTTP over SSL) together with SSL certificates is used for communication between off-line WinConfig and telecontrol board.

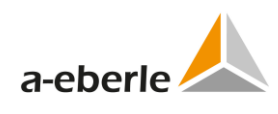

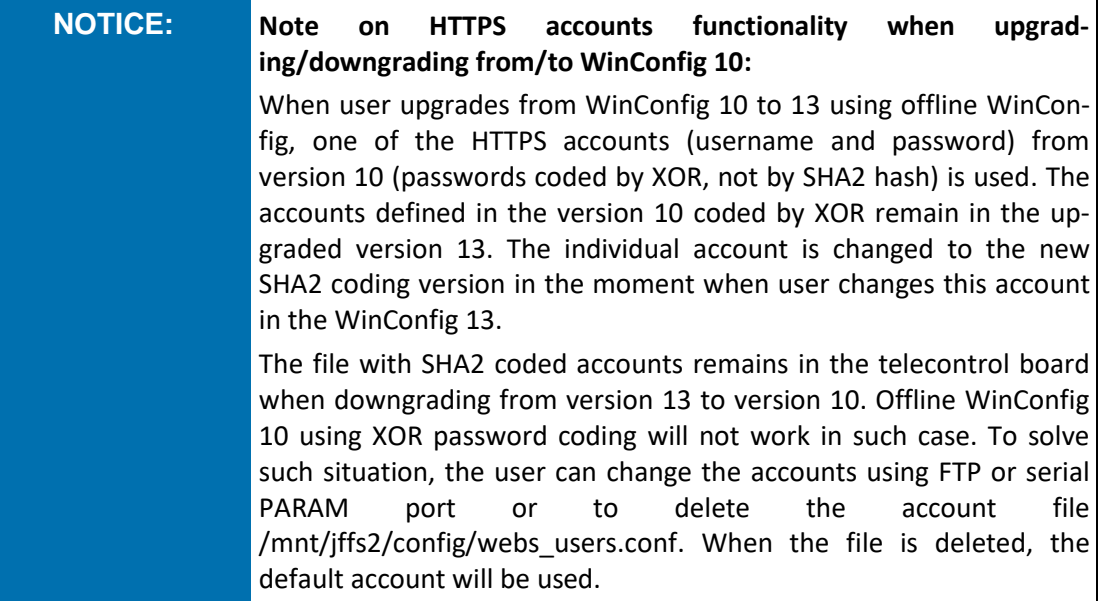

#### <span id="page-22-0"></span>**6.3.1 SFTP access**

A SFTP (SSH file transfer protocol) client program has to be used for connection with telecontrol board and for transfer of files between board and PC computer, e.g. WinSCP for MS Windows, GFTP for MS Windows and Linux or, possibly, SFTP (PSFTP) for the command line mode.

The following files can be found in the board memory and transferred to PC:

- 0 current XML settings
- 0 ICD file for 61850 protocol
- $\overline{0}$  files with information about hardware, SW version, system kernel log etc.

The XML settings and ICD file are placed in the */xload/actual* folder and files with information about HW etc. are placed in the folder */xload/info.*

The XML settings and ICD file can be replaced and thus new configuration can be installed using SFTP. It is also possible to transfer SSL certificates with key that are used for HTTPS communication with WinConfig or to change debugging (logging) parameters as defined in the *Supervisory* page of WinConfig. The debugging (logging) parameters can be changed without need of board restart. However, the most of parameter changes require restart of board that can be also done via SFTP.

Use always the */xload/new* folder when transferring files from PC to board. The */xload/new*  folder is scanned by firmware approximately every 20 seconds and firmware starts required action in the case when relevant files are found in the folder.

### <span id="page-23-0"></span>**6.3.2 Actions supported by firmware and their usage:**

#### **Restart of board**

- Prepare empty file named *reboot* and copy it in the */xload/new* folder.
- $\bullet$  Wait approx. 20s for the automatic restart of board.

#### **Installation of new XML settings and ICD file**

- Prepare new settings file named *settings.xml* and copy it in the */xload/new* folder.
- $\supset$  Prepare new ICD file (if ICD change is required) and copy it to the folder.
- $\supset$  Prepare empty file named move and copy it.
- $\bullet$  Wait approx. 20s for the automatic move and installation of the files.
- Prepare empty file named *reload* and copy it.
- $\triangleright$  Wait approx. 20s for the automatic reload of files transferred in the previous sequence. Reload can be used if there was change in the supervisory parameters only. Otherwise use *restart*, see item.

#### <span id="page-23-1"></span>**6.3.3 SSH access**

SSH is used for remote access to console. The file transfer is encrypted and protected by user login and password; *remoteuser* login can be used with *remoteuser* password. The access is driven by sequence of user menu that allow user to show and/or change the board settings of to show logs of kernel, system and applications.

#### **6.3.3.1 Menu and meaning of individual items:**

The configuration of menu depends on the logged user and his rights.

#### **Main menu**

- 1) Network menu
- *Go to menu for network setting and diagnostic*
- 2) Services menu
- *Go to menu administration of network services (SSH/SFTP, HTTPS)*
- 3) Log menu
- *Go to menu showing logs*
- 4) Change terminal password
- *Change of SSH and SFTP passwords. Change is applied to the currently logged user. Program asks for entering of old password and two times new password.*

**NOTICE:** *Attention, a change is applied immediately.*

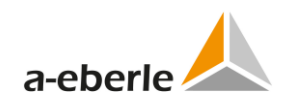

- 5) HTTPS users management
- *Go to administration of HTTPS users (off-line WinConfig)*
- 6) Logout
- *Terminal logout*
- 7) Reboot
- *Restart telecontrol board*
- 8) Recovery menu
- *Go to recovery mode. This menu item is shown only in the case of access via local serial port. Another condition is that the board has to be prepared for the recovery mode (the R key is pressed in the moment or recovery notification during the card restart).*
- 9) Start root shell
- *The root shell is determined only for administrators and is not available for remoteuser and localuser.*

#### **Network menu**

- 1) Ping ICMP
- *The ICMP ping is determined for the diagnostic of network connection. The system asks for counterparty IP. The ICMP echo-request packet is used. The user network interface is determined by routing table.*
- 2) Ping ARP
- *The ARP ping is determined for the diagnostic of network connection within one subnet. The system asks for counterparty IP and, if there is more network interfaces (TK885), it asks also for the interface to be used. This ping usually passes through firewall. The ARP protocol is not routed to other networks.*
- 3) Show routing table
- *Shows current routing table.*
- 4) Show interfaces
- *Shows current list of network interfaces with parameters (IP address, mask, MAC address and statistics of sent and received data).*
- 5) Show saved network parameters (IP addresses, bonding)
- *Shows network parameters (IP address, mask, gateway, state of bonding) saved in the flash memory. These parameters will be used after board restart.*
- 6) Set network parameters (IP addresses, bonding)
- *Setting of network parameters (IP address, mask, gateway, state of bonding) solved as a series of questions and answers. Possible options of bonding parameters:*
	- 1. Disabled
	- 2. PRP V1
	- 3. Broadcast mode
	- 4. Bridge with RSTP
- 7) Back
- *Go to main menu*

#### **Services menu**

- 1) Services state
- *Shows the state of SSH/SFTP and HTTPS services (enabled or disabled).*
- 2) Enable SSH/SFTP
- *Enables SSH/SFTP service. The change takes effect after board restart.*
- 3) Disable SSH/SFTP
- *Disables SSH/SFTP service. The change takes effect after board restart.*
- 4) Enable WinConfig (https, network detect)
- *Enables services necessary for the communication with off-line WinConfig. The change takes effect after board restart.*
- 5) Disable WinConfig (https, network detect)
- *Disables services necessary for the communication with off-line WinConfig. The change takes effect after board restart.*
- 6) Enable WinConfig WWW pages
- *Enables WinConfig WWW pages.*
- 7) Disable WinConfig WWW pages
- *Disables WinConfig WWW pages.*
- 8) Back
- *Go to main menu.*

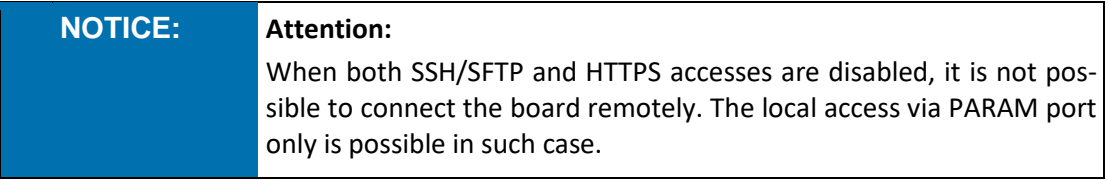

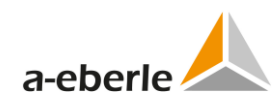

#### **Log menu**

- 1) Application and system log
- *Shows log with messages from system and from user applications.*
- 2) Kernel log
- *Shows log with messages from system kernel.*
- 3) Back
- *Go to main menu.*

#### **HTTPS user's management menu**

- 1) List users
- *Shows list of user accounts for HTTPS service (users of off-line WinConfig).*
- 2) Change user password
- *Changes user password. The service asks for old password and two times for the new password. The change takes effect after board restart.*
- 3) Add new user
- *Adds a new user account. The service asks for new account name and two times password. The change takes effect after board restart.*
- 4) Delete user
- *Deletes existing user account. The service asks for existing user account name. The change takes effect after board restart.*
- 5) Back
- *Go to main menu.*

#### **Recovery menu**

- 1) Reboot and format applications part of firmware
- *Sets the formatting flag and performs board reset. Attention, this service formats the jffs2 area without possibility of recovery. This service is determined for emergency situations only, when the board stuck and there is no other possibility of fix. The off-line WinConfig can be consequently used for transfer of new firmware.*
- 2) Back
- *Go to main menu.*

## <span id="page-27-0"></span>**6.4 Communication with telecontrol boards type TK28x and TK102**

Communication with these board types utilizes special security measures using Radius and Active Directory. For more information see Administrator manual.

### <span id="page-27-1"></span>**6.5 Time synchronization**

Time synchronization methods available for telecontrol boards and communication protocols consist of the following possibilities and options:

- $\supset$  synchronization by communication protocol
- $\supset$  synchronization using NTP server
- synchronization using Precision Time Protocol (PTP)

#### <span id="page-27-2"></span>**6.5.1 Synchronization by communication protocol**

If the communication protocol used in telecontrol board allows time synchronization messages then such option is available in protocol parameters.

Protocols with time synchronization availability: DNP3, IEC101, IEC103

#### <span id="page-27-3"></span>**6.5.2 Synchronization using NTP (Network Time Protocol) server**

Synchronization using NTP server is available in the case Ethernet protocols: IEC104, MODBUS, IEC61850, C37.118. The IEC61850 and C37.118 has also DCF77 synchronization available in certain cases.

#### <span id="page-27-4"></span>**6.5.3 Synchronization using PTP**

The time synchronization using PTP is implemented for the board's type TK28x and TK102.The default configuration file is prepared to set up the profile according to the standard IEEE P37.238, PTP Power Profile. The characteristic properties of this profile are set this way:

- $\supset$  Slave only, one-step
- Delay Mechanism: Peer-to-Peer
- $\supset$  Transport Mechanism: Layer 2
- $\supset$  PTP Domain: 0
- $\bullet$  Sync Interval: 1s (= 2^0 s)
- $\bullet$  Min pdelay request interval: 1s (= 2^0 s)
- $\Rightarrow$  Announce Interval: 1s (= 2^0 s)
- Announce receipt timeout: 3s

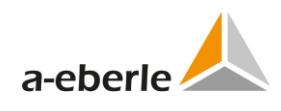

- $\bullet$  Priority 1: 255 (Slave clock)
- Priority 2: 255 (Slave clock)

The PTP parameters are available in the Time synchronization settings for the above mentioned boards and network protocols.

For more information about PTP see the IEEE 1588 standard.

#### **6.5.3.1 Reported status of PTP**

The current PTP status can be shown in the *Time synchronization* tree branch.

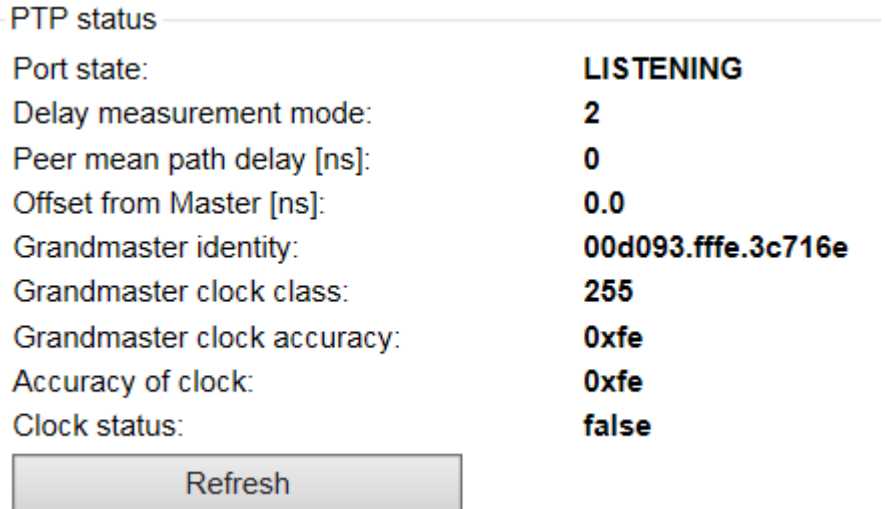

*Figure 2: PTP status*

#### Table 3: Port states

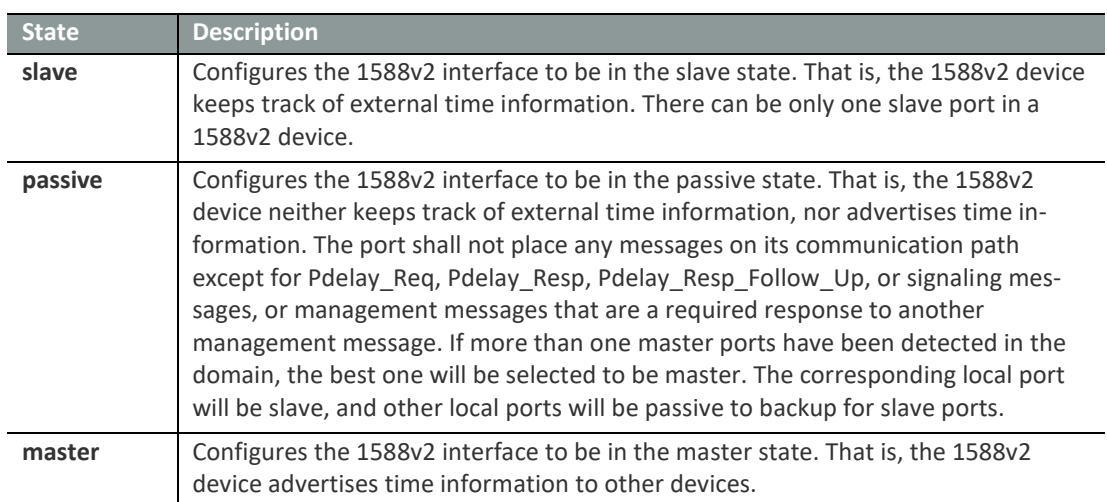

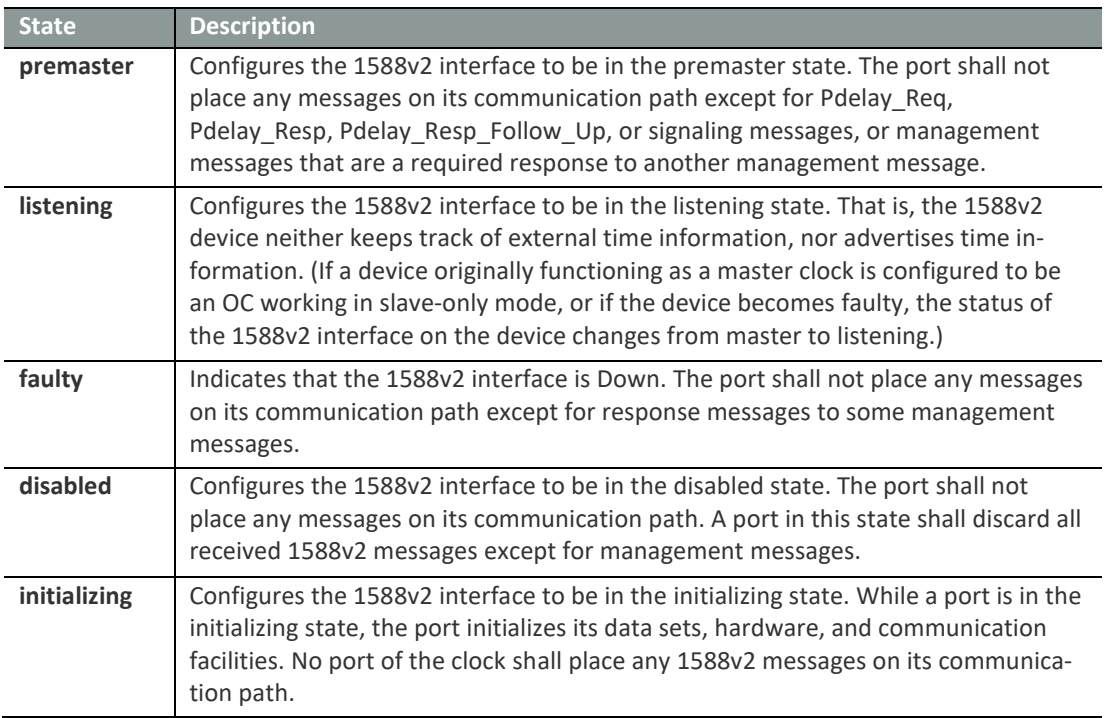

The desired PTP port state when the PTP is switched ON and correctly synchronized is *slave*. Other states that can appear indicate other than synchronized state.

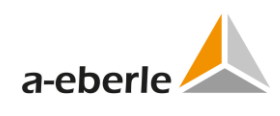

# <span id="page-30-0"></span>**7. Serial ports assignment**

The Serial ports assignment is tool for management of serial ports for telecontrol board type TK860 and newer. The serial ports available in telecontrol board are well-arranged in table together with the information about their usage in protocols and COM-Server channels. The page contains also internal checks to avoid conflicts in usage of COM ports. At the same time, the table also allows to switch ON/OFF individual protocols or COM-Server channels.

The assignment of serial ports differs for telecontrol boards type TK28x and TK102 due to addition of WebREG functionality.

The TK28-4 telecontrol board has a special serial port *FO* for serial protocol and fiber optic serial interface.

# **Serial Ports Settings**

Confirm Reset

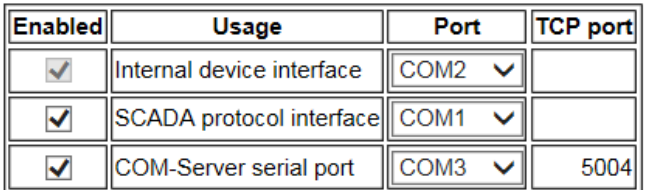

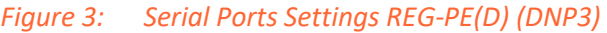

#### Table 4: IEC101 Serial Ports Settings

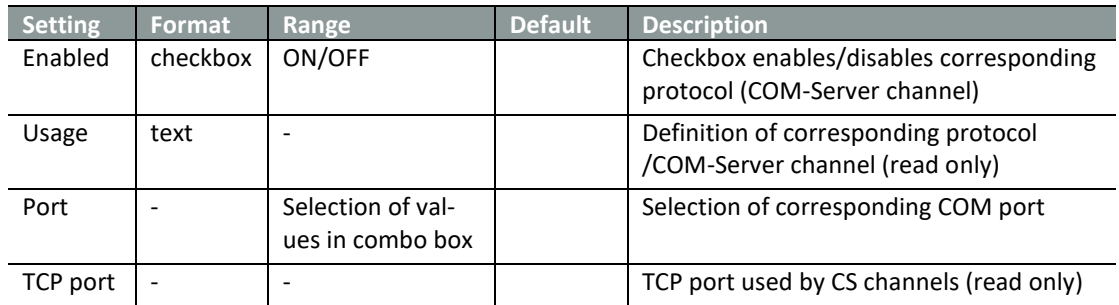

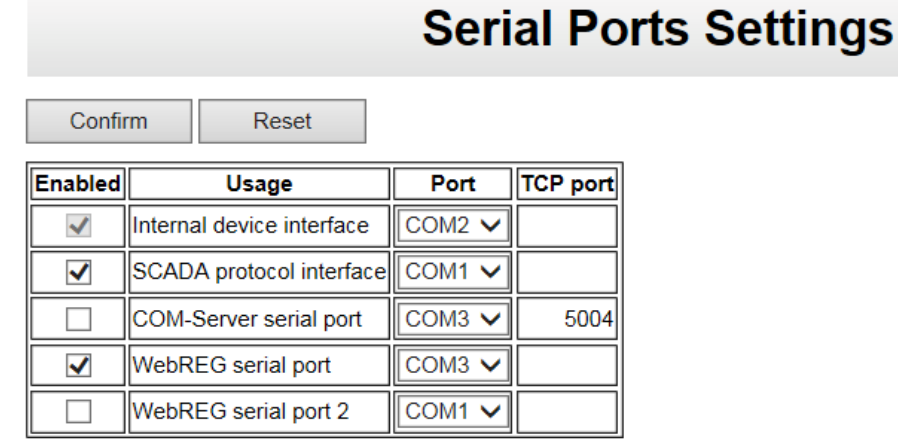

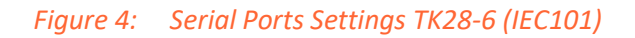

# **Serial Ports Settings**

Confirm Reset

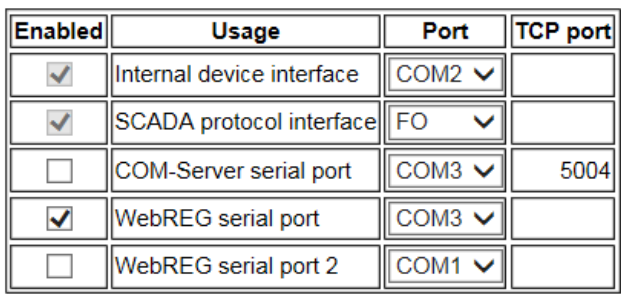

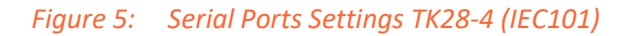

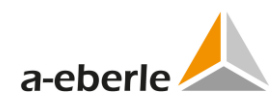

# <span id="page-32-0"></span>**8. Supported protocols and telecontrol board types**

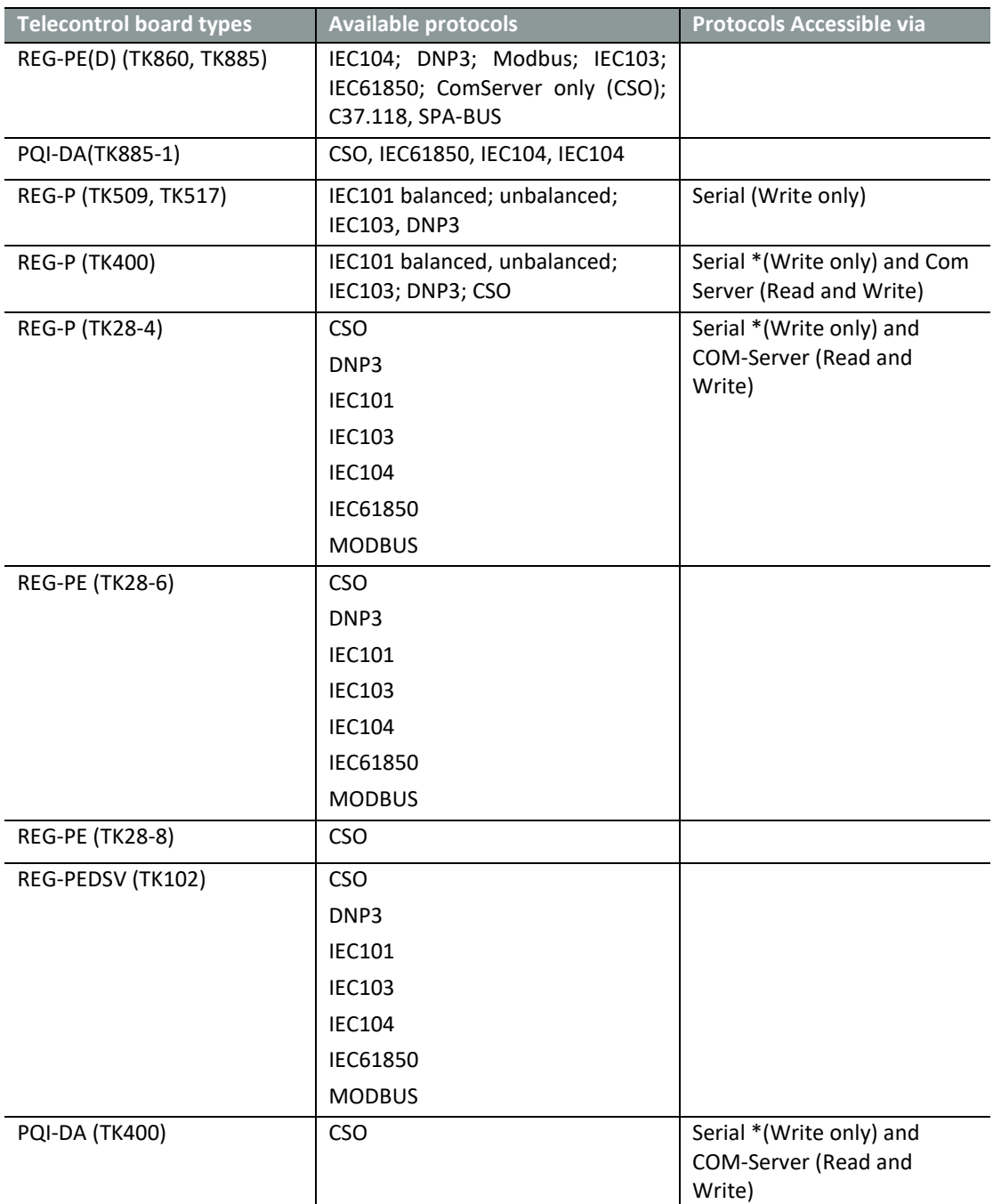

Table 5: Supported protocols and telecontrol board types

Further protocols can be implemented on demand, please contact: [info@a-eberle.de.](mailto:info@a-eberle.de)

# <span id="page-33-0"></span>**9. Introductory window**

The following introductory window should appear on your screen after WinConfig is started. The following user actions are available from this screen:

- $\overline{0}$  Select WinConfig language from the combo box in the upper right corner of the window.
- 0 Run the standard setting and data transfer wizard from the *Step-by-Step* button.
- 0 Run complete WinConfig from the *Advanced* button.
- 0 Quit WinConfig using the *Quit* button.

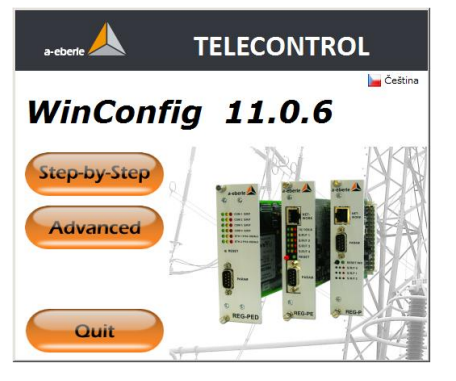

*Figure 6: Introductory window*

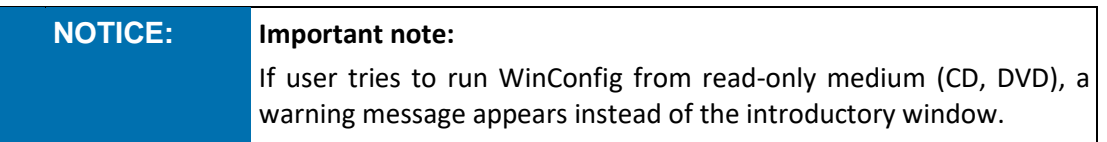

# <span id="page-33-1"></span>**10. Work with protocol settings**

WinConfig can be used for creation and modification of communication protocol settings. If the settings file was created by a previous version of generator (e.g. GenReg, INI file) then WinConfig can be used also for conversion of INI file to the XML file of settings used by WinConfig.

The communication protocol settings file can be transferred into the memory of the telecontrol board. WinConfig always appends corresponding firmware code to the settings thus the matching pair of settings and code is always transferred as a pair.

The user can also read the settings from the telecontrol boards and show the settings in the WinConfig window using the transfer to PC function. This function is not available for TK509 telecontrol boards.

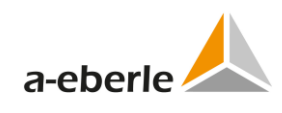

## <span id="page-34-0"></span>**10.1 Settings tree**

WinConfig can have more than one settings open; all settings are shown in tree structure in the left frame of WinConfig window.

The selected settings have an orange background.

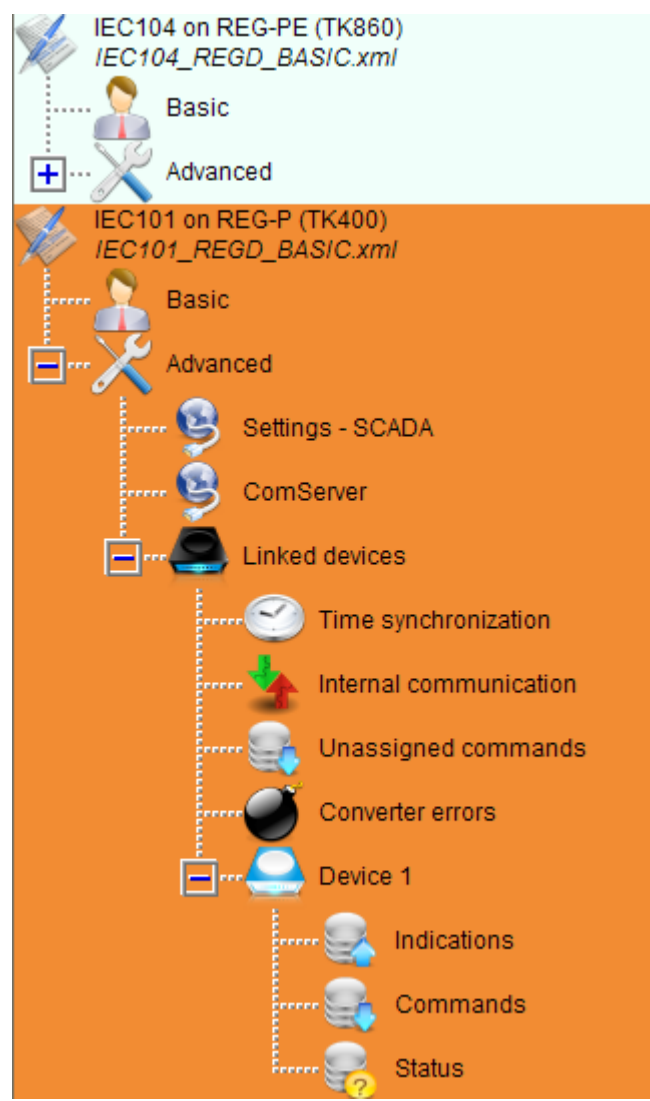

*Figure 7: Settings tree*

Each setting can be drilled down to sets of editable pages. Clicking the text in the tree structure selects the corresponding page in the right frame of WinConfig window.

### <span id="page-35-0"></span>**10.2 Main menu buttons**

- 0 *New* create new settings based on a default template. User has to enter desired telecontrol board type, protocol, SCADA and device template. WinConfig creates new settings according to the selected options. If the selected SCADA and device template are not defined in WinConfig, a default template will be used instead. (Default settings are based on successful experience in the field and should only be changed if there is a good reason to do so).
- 0 *Open* open existing XML settings file or open then convert an existing INI settings file to the newer XML settings format. User has to enter/browse the required settings file and enter the target type of the telecontrol board in case of conversion from the older INI format.
- 0 *Remove*  remove selected settings from the tree in the WinConfig window. Selected settings are marked with an orange background. To select settings click the root node of the settings in the tree (e.g. DNP3 on REG-P (TK400))
- 0 *Save*  save the selected settings to the XML file on local disk.
- 0 *Compare*  comparison of settings in XML files with results stored in Microsoft Excel XLS file.
- **0 E** Export export of selected settings to a Microsoft Excel XLS file.
- 0 *Transfer to PC*  transfer settings from a connected telecontrol board to WinConfig as described above.
- 0 *Transfer from PC*  transfer selected settings from WinConfig to the connected telecontrol board as described above.

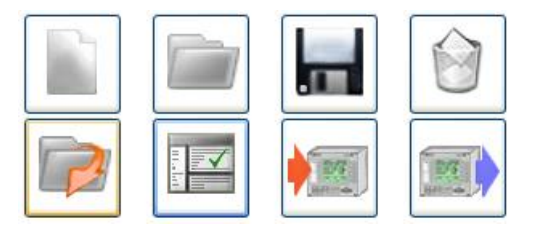

*Figure 8: Main menu buttons*

#### <span id="page-35-1"></span>**10.2.1 New settings**

To create new settings from an existing template, please click *new* button. Select board type, protocol, SCADA template and devices template from combo boxes shown below then click the *Add* button. These newly created settings will appear in the settings tree. The setting templates are divided into two editions in the case of IEC 61850 protocol. The edition of template can be chosen in the *Template edition* listbox. This listbox is disabled in the case of other protocols.
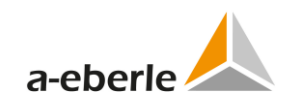

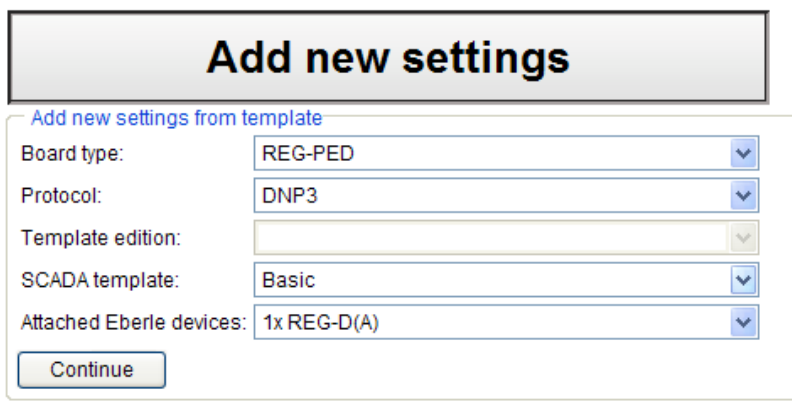

*Figure 9: Add new settings*

#### **Predefined templates**

Valid workable combinations of board type / protocol / SCADA\_template / Devices template are pre-defined in WinConfig. However, the default template files, which can be created, exist only for valid combinations already used and known.

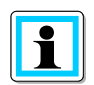

If a template for a given combination is not available, a warning message will appear onto the screen:

**Template file isn't implemented for chosen combination protocol/SCADA/Eberle devices! Default template will be used!**

If the Continue button is pressed apart from invalid combinations, a default template will be used to create the new set of settings. Default templates typically contain basic configurations without pre-defined data points or commands.

#### **10.2.2 Open, conversion from INI, import from Excel**

#### **Open Settings from file (XML settings)**

In Order to open an existing XML settings file, convert an existing INI file or import a Win-Config-exported Excel file, please click the Open button. To open existing settings please browse the settings file by using the Browse button and then click the Open button in the Open settings from file Group-box

#### **Convert settings from GenReg "\*.ini" file**

To convert settings from GenReg INI format, browse the file by using the Browse button, select required telecontrol board type from combo box and click the Convert button in the Convert settings from GenReg "\*.ini" file frame. WinConfig will automatically detect the protocol described in the INI file and converts the settings to a suitable format for the required board type.

#### **Import settings from WinConfig-exported Excel file**

To import settings from WinConfig-exported Excel file, browse the file by using the Browse button and click Import button in the Import settings, from WinConfig-exported Excel file frame.

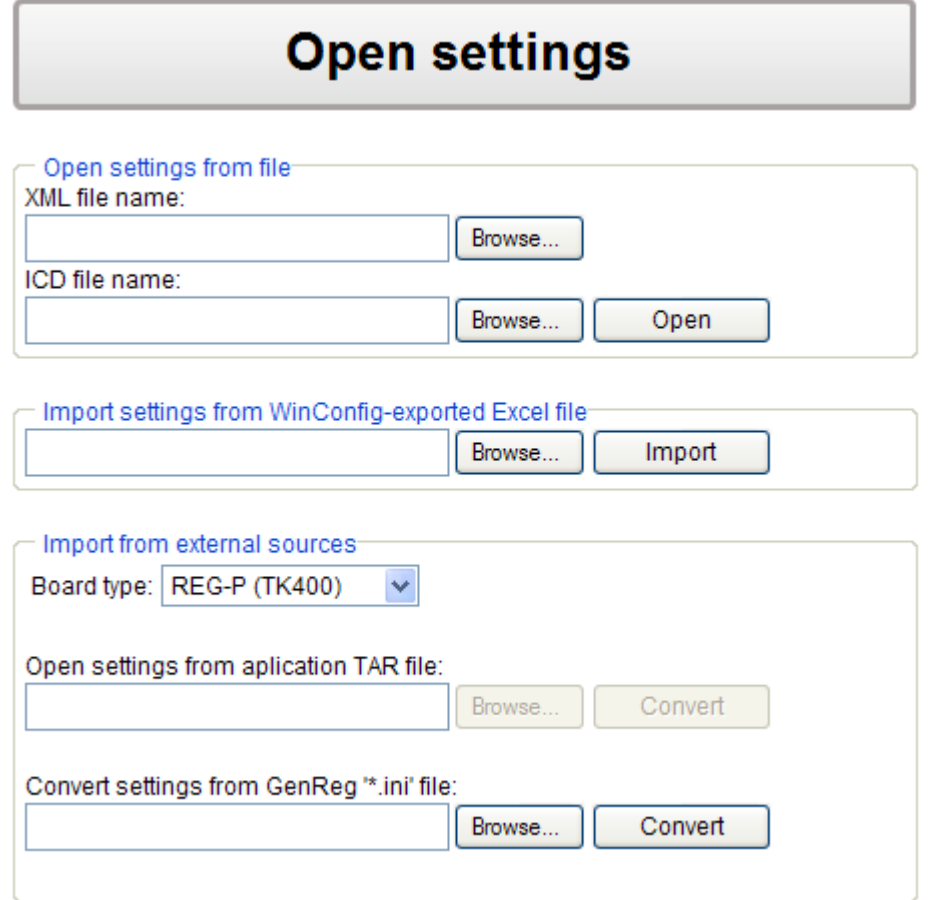

*Figure 10: Open settings*

#### **10.2.3 Remove, Save**

Click the Remove button to remove the selected settings from the settings tree.

Click the Save button to save selected settings to a WinConfig XML settings file. Select folder and type the settings file name in the dialog box.

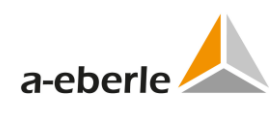

## **10.3 Compare settings function**

Two compare modes can be found on the WinConfig Compare settings page. Select the desired mode in the Compare mode frame.

#### **Compare selected settings with settings file**

To compare a pair of settings browse two xml setting files to compare, and then click the Compare button.

#### **Compare two settings files**

To compare a currently selected settings with an xml setting file browse this file and click the *Compare* button.

Results of the comparisons are available in a Microsoft Excel xls file that is created from this comparison. Individual sets of settings are arranged in individual sheets in Excel workbook. Differences can be seen coloured in the Excel sheets. Black fonts are used for matching pairs of settings, magenta fonts for different pairs and red fonts for missing settings.

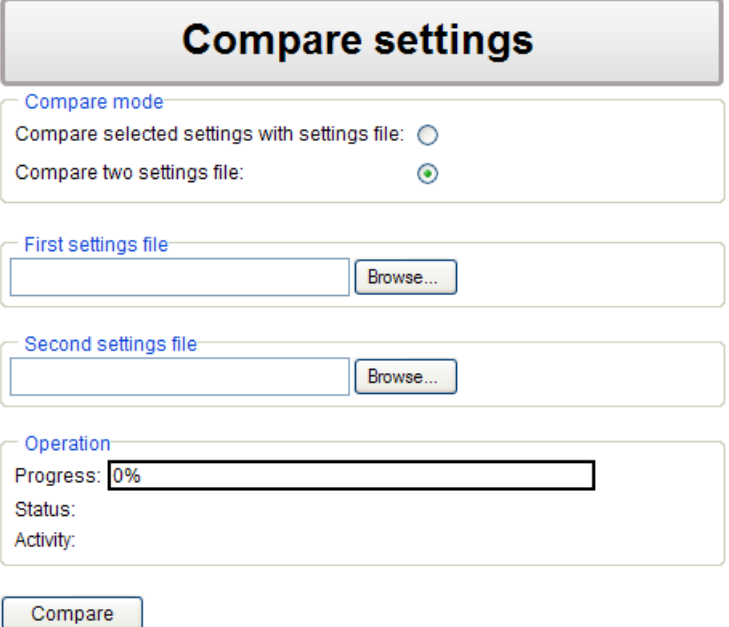

#### *Figure 11: Compare settings*

The third compare mode implemented in WinConfig is comparison of the selected settings with settings contained in the connected telecontrol board. This function is available in the Transfer settings to PC page as Compare to selected settings button. It is necessary to detect the board first in the case of remote mode. The rules of comparison are same as described above. This functionality cannot be used with TK509 telecontrol boards where Transfer settings to PC functionality are not available.

## **10.4 Rules for export/import using Microsoft Excel**

#### **10.4.1 Export to Excel**

#### **Ways of export:**

- 0 Commands only of selected device from *Commands* page
- 0 Indications only of selected device from *Indications* page
- 0 Entire selected settings using *Export* icon in the main menu.

Data is exported into the new file winconfig-exportxx.xls placed in the system temp folder.

Individual parts of exported data are placed in individual sheets of Excel workbook, i.e. commands of each device and indications of each device are placed in corresponding sheets, e.g. sheet of indications of device A: is named *x. device A indications* and commands sheet is named *x. device A commands* (where x is the device order number). The character ":" in device name is skipped as Excel doesn't allow usage of this character in the sheet name.

Data is arranged in lines. First line represents heading with settings names according to the corresponding XML template.

The exported sheets also contain plain text describing setting names. This information can be found in the second row of the table-based sheets and in second columns of the other sheets.

#### **10.4.2 Import from Excel**

#### **Ways of import:**

- 0 Commands from selected sheet to *Commands* page of selected device.
- 0 Indications from selected sheet to *Indications* page of selected device.

Import is performed from the Excel file with valid .xls extension. The file has to contain corresponding sheet with appropriate name and heading line with names of settings according to the corresponding XML template (see Export). Import function uses topical settings as target and replaces existing data in the target settings.

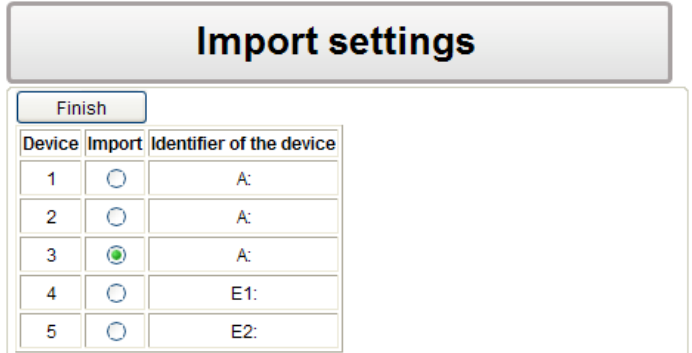

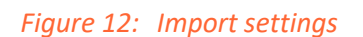

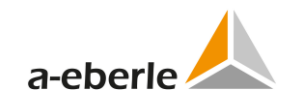

## **10.5 Migration of settings**

WinConfig can migrate settings between different versions of telecontrol boards. The migration can be done in several ways:

- 0 Convert GenReg INI file with REG-P board type selected in the *Open settings* page (other than the telecontrol board for which INI file was originally created, e.g. INI file created for TK517 and IEC101 protocol can be open as IEC101 for TK400 telecontrol board).
- 0 Using *Migrate* button on *Basic settings* page. In this way the migration between TK400 and TK517 boards in both directions can be performed.
- 0 Using *Migrate* button on *Basic settings* page to migrate DNP3, IEC101 and IEC103 protocol settings between TK400 and TK28-4 boards.
- 0 Using *Migrate* button on *Basic settings* page to migrate DNP3, IEC104, IEC61850 and MODBUS protocol settings between TK860 and TK28-6 boards.
- 0 Using *Migrate* button on *Basic settings* page to migrate DNP3, IEC104, IEC61850 and MODBUS protocol settings between TK885 and TK102 boards.

First step of migration and INI file conversion implemented in WinConfig is to check for completion and correctness of settings data. This has to be done due to some hardware differences that exist between some REG-P boards.

The *Missing/incorrect values* page provides user interaction possibility during the check process and default values are suggested for changing and confirmation.

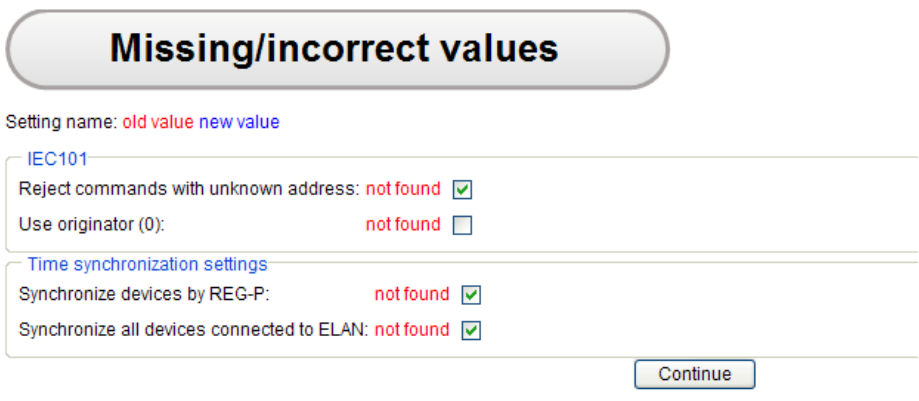

*Figure 13: Missing/incorrect values*

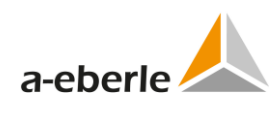

## **10.6 Checking of entered values**

WinConfig pages containing tables (values are organized in tabular format, e.g. indications, commands) also contain online internal checking of individual cells. The check runs when the user leaves cell. Entered values are checked on valid limits. If limits are broken, the last or default value is automatically entered and cell is marked by red colour. Correctly changed values are not marked. User cannot leave the page without confirmation or resetting of the changed values.

There is also additional integrity test of values present within the confirmation procedure. This test checks three basic rules:

- 0 Test of non-zero values of object addresses,
- 0 Existence of non-empty command strings in command tables,
- $\overline{0}$  Test of uniqueness of object address, which is performed entirely for all addressable objects in the settings, i.e. comparison of each address with other addresses. Uniqueness of devices text IDs is not tested. There are some exceptions from the rule e.g. in IEC103/TK8xx where TK3 type data points are tested on uniqueness together with measurement value type.

# **11. IEC101 settings**

## **11.1 Basic**

Basic settings tree branch form contains common settings of IEC protocol – selection of available Baud rates, Link and ASDU addresses shown as one number or pair of Bytes. Basic settings also contain user definable descriptions - and names for the entire set of settings.

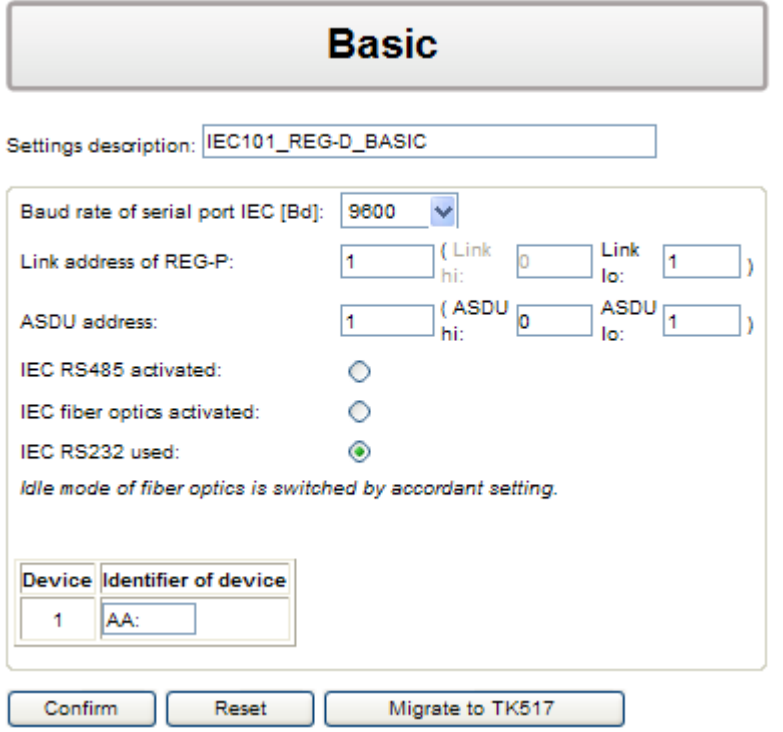

*Figure 14: IEC101 basic settings*

| Table 6: | IEC101 basic settings |
|----------|-----------------------|
|----------|-----------------------|

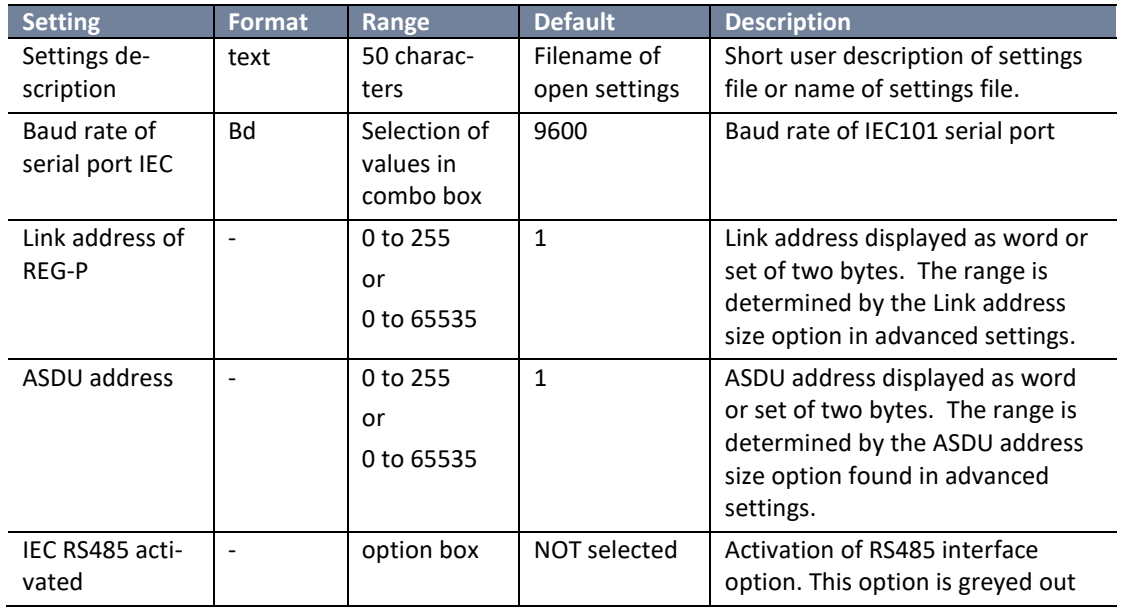

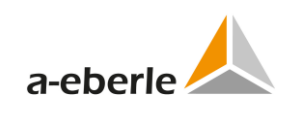

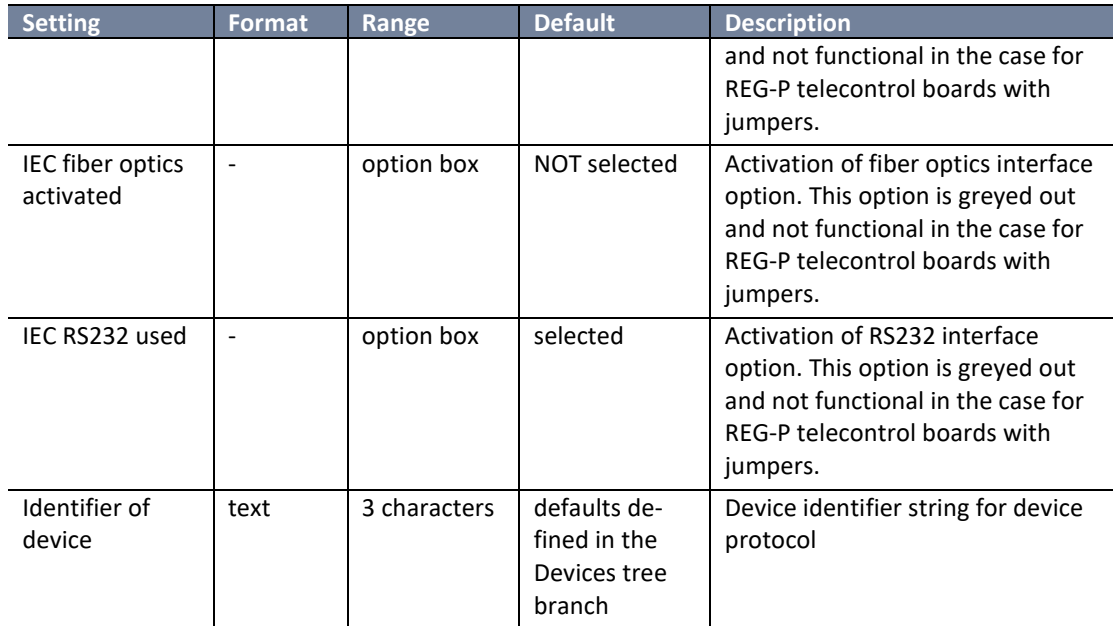

## **11.2 Advanced**

#### <span id="page-45-0"></span>**11.2.1 IEC101 Settings - SCADA for REG-P telecontrol boards**

The Settings - SCADA tree branch contains several board specific settings available for TK400 and TK517 telecontrol board types without jumpers and also contains a full range of IEC101 specific settings.

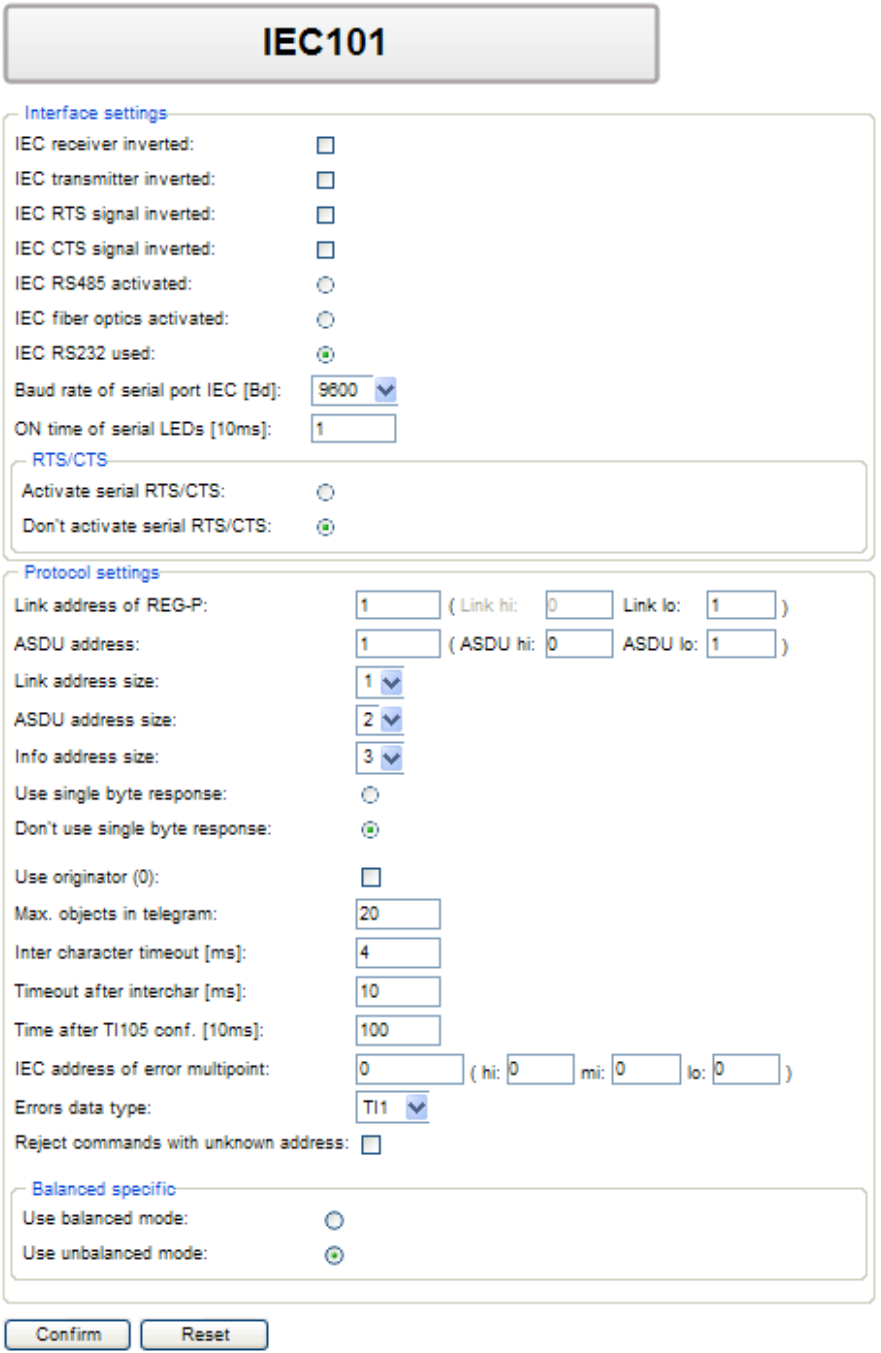

*Figure 15: Settings – SCADA, IEC101 REG-P*

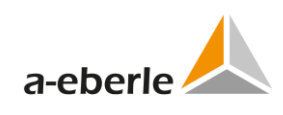

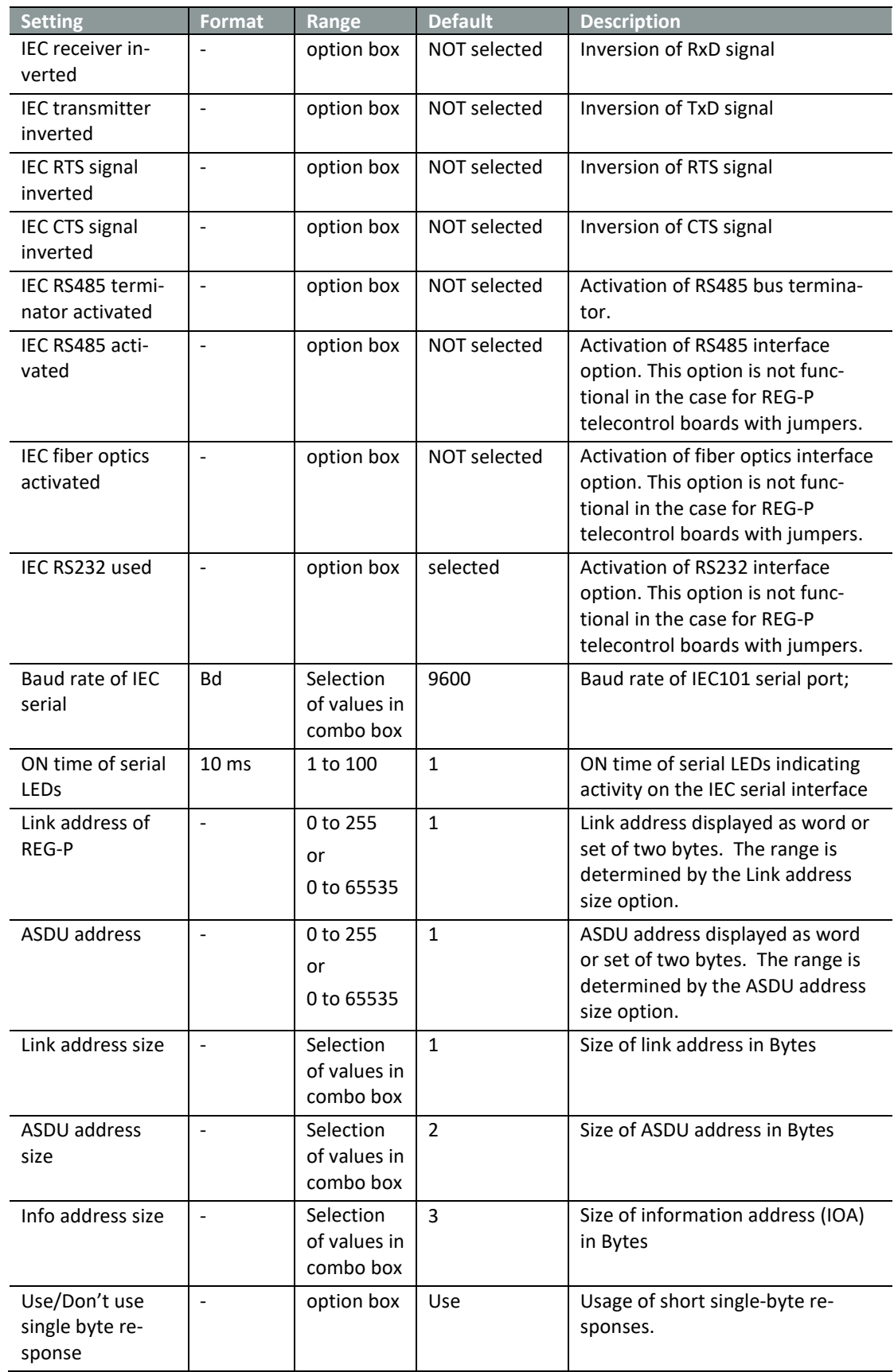

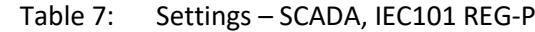

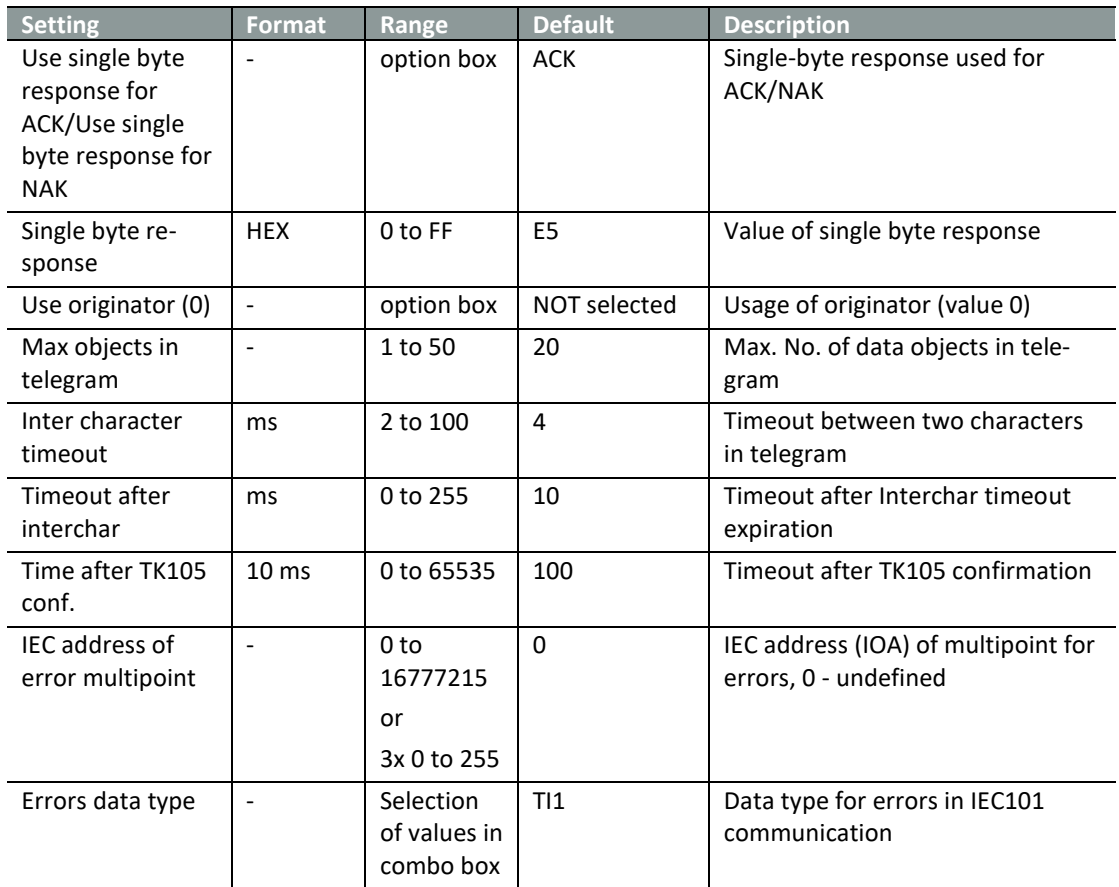

#### **Balanced mode settings:**

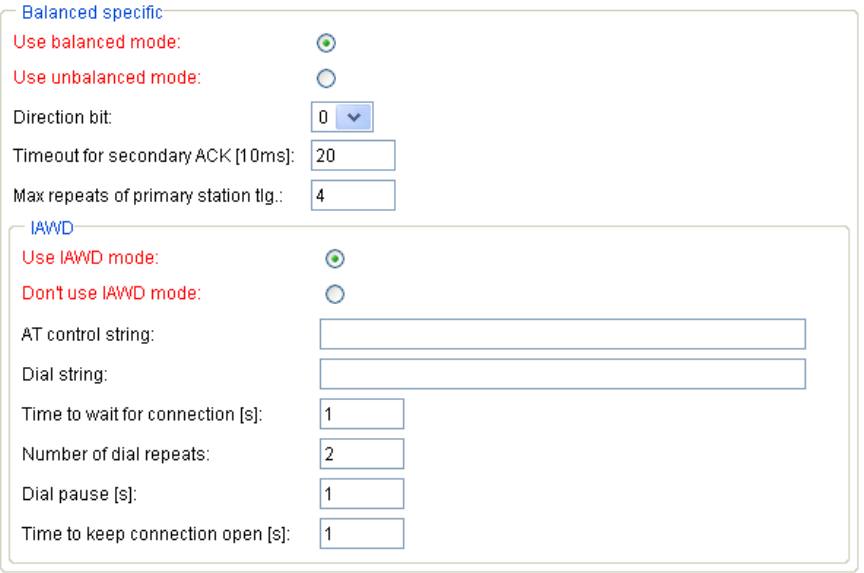

*Figure 16: Balanced mode settings*

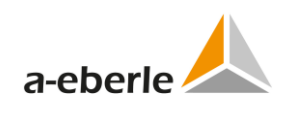

| <b>Setting</b>                                  | <b>Format</b>            | Range                                  | <b>Default</b> | <b>Description</b>                                 |
|-------------------------------------------------|--------------------------|----------------------------------------|----------------|----------------------------------------------------|
| Use balanced<br>mode / Use un-<br>balanced mode |                          | option box                             | unbalanced     | Selection of IEC101 mode                           |
| Direction bit                                   | $\overline{a}$           | selection of<br>values in<br>combo box | $\Omega$       | Direction bit                                      |
| Timeout for sec-<br>ondary ACK                  | 10 <sub>ms</sub>         | 1 to 255                               | 20             | Timeout for secondary ACK                          |
| Max repeats of<br>primary station<br>telegram.  |                          | 1 to 255                               | $\overline{4}$ | Max. No. of repeats of primary<br>station telegram |
| Use IAWD mode /<br>Don't use IAWD<br>mode       | $\overline{\phantom{a}}$ | option box                             | Don't use      | IAWD mode selection                                |
| AT control string                               | text                     | 80 charac-<br>ters                     | empty          | AT control string                                  |
| Dial string                                     | text                     | 20 charac-<br>ters                     | empty          | Dial string                                        |
| Time to wait for<br>connection                  | S                        | 1 to 60                                | $\mathbf{1}$   | Time to wait for connection                        |
| Number of dial<br>repeats                       | $\overline{a}$           | 1 to 255                               | $\overline{2}$ | Number of dial repeats                             |
| Dial pause                                      | S                        | 1 to 60                                | $\mathbf{1}$   | Dial pause                                         |
| Time to keep<br>connection open                 | S                        | 1 to 60                                | $\mathbf{1}$   | Time to keep connection open                       |

Table 8: IEC101 balanced mode settings

#### **11.2.2 IEC101 Settings - SCADA for REG-PE(D) telecontrol boards**

IEC101 *Settings – SCADA* for REG-PE(D) boards contain IEC101 specific parameters for corresponding firmware in REG-PE(D) (TK860, TK885, TK28-4, TK28-6, TK102) telecontrol boards.

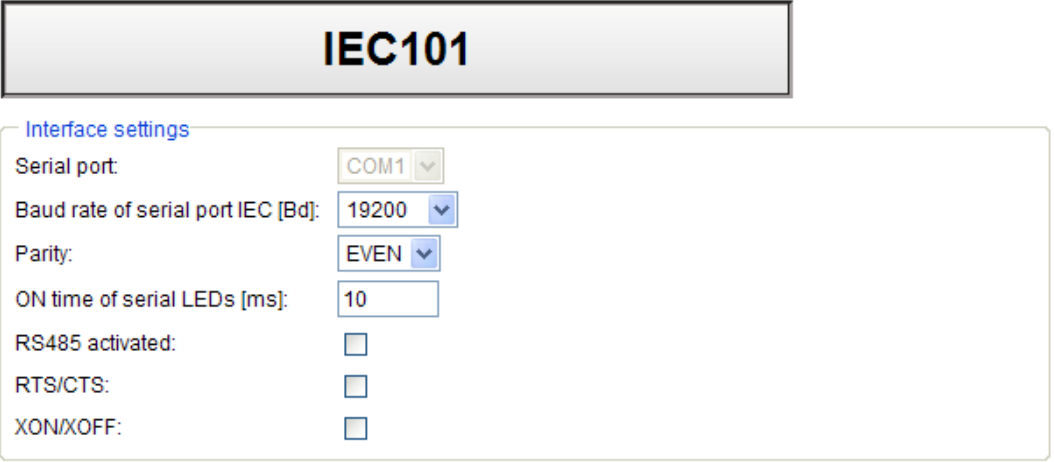

Connecting fiber optic module ("FTR") is possible but idle mode must be set via jumper in module.

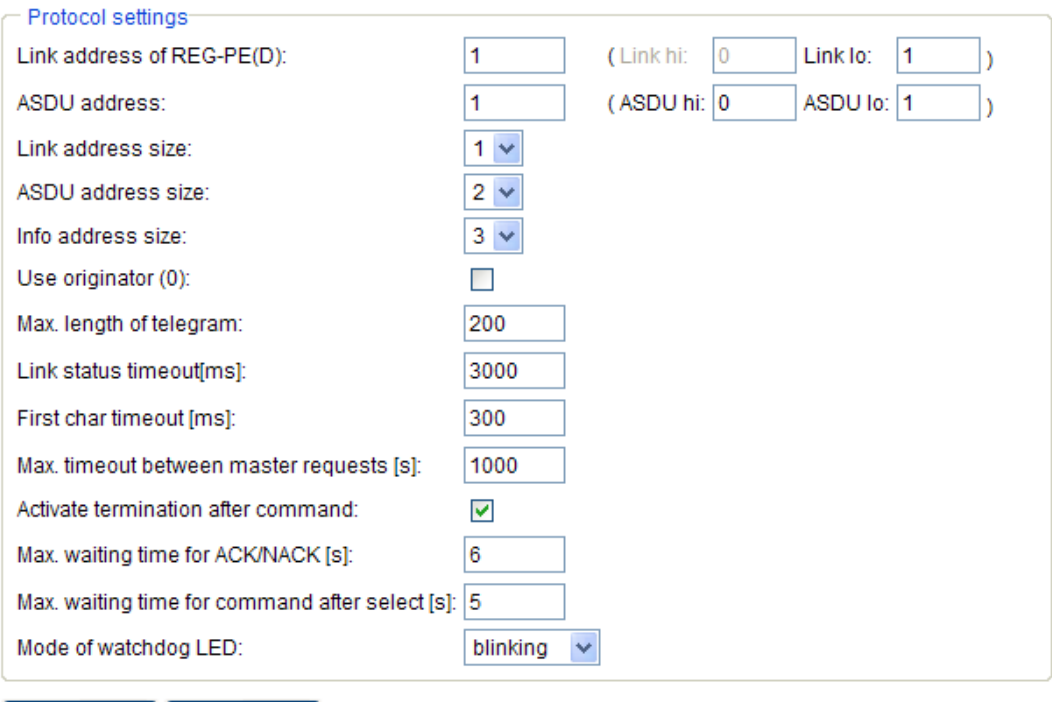

Confirm Reset

*Figure 17: Settings – SCADA, IEC101 REG-PE(D)*

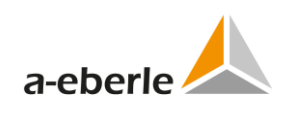

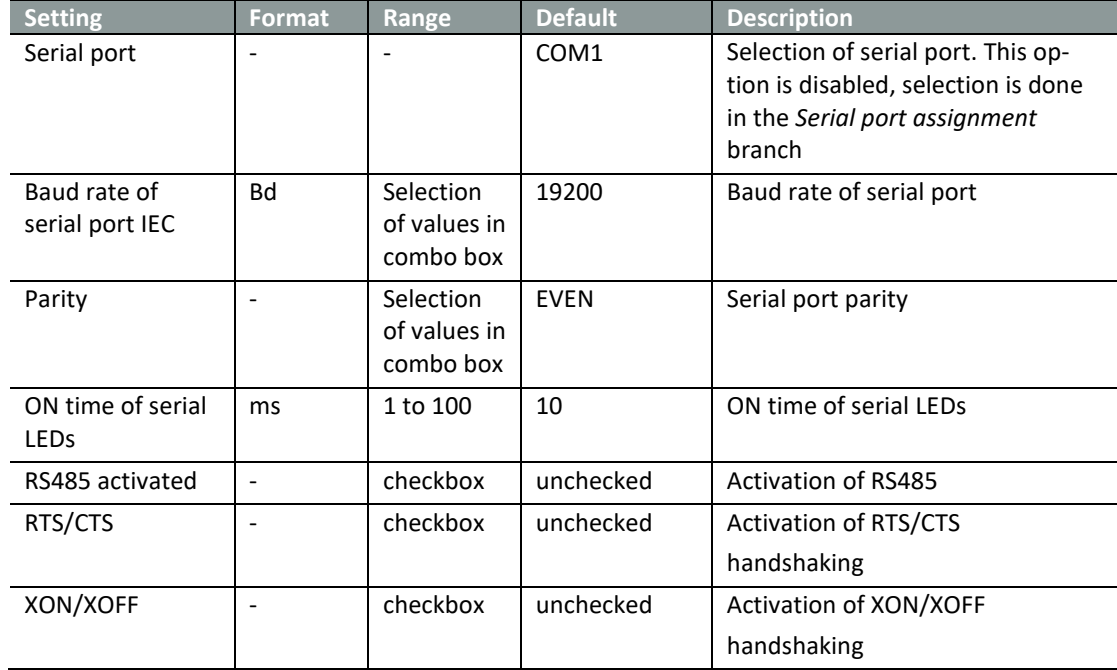

Table 9: IEC101 REG-PE(D) Settings – SCADA, interface settings

Table 10: IEC101 REG-PE(D) Settings – SCADA, protocol settings

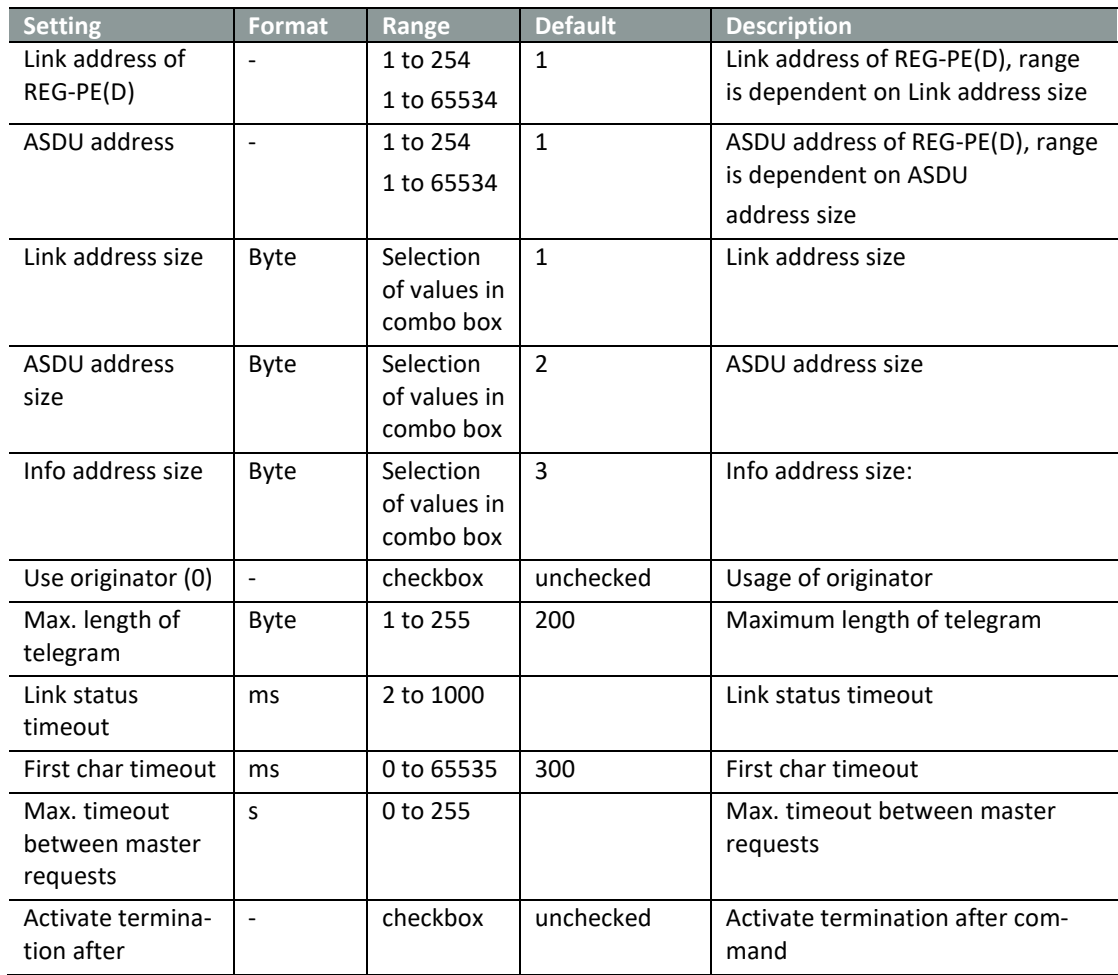

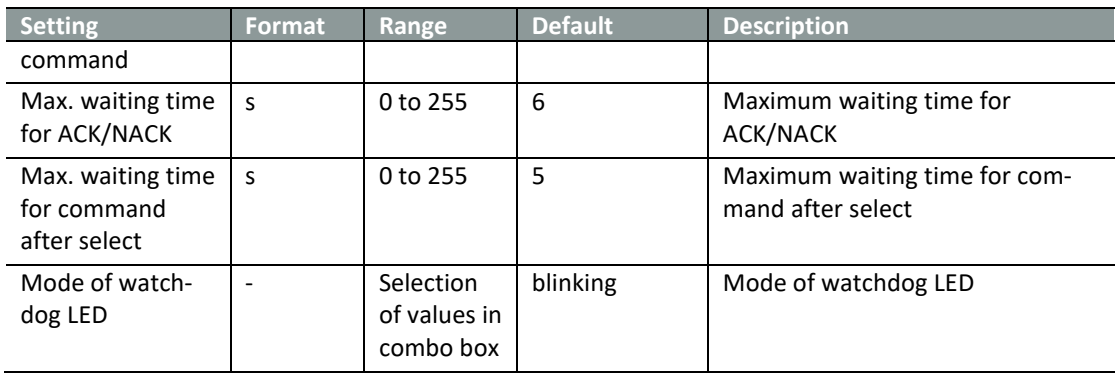

#### **11.2.3 IEC101 Settings - SCADA for boards type TK28-4**

IEC101 settings – SCADA for the above stated boards contain more options for serial port settings in RS485 mode. The newer versions of the boards allow usage of open-drain or push-pull modes of the RS485 interface. However, the concrete board version information is available after the board detection. A user can also the see corresponding hint when the board is detected. The value of open-drain and push-pull radio button has no influence in the case of older board versions.

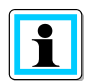

The open-drain and push-pull radio buttons are also present in another serial protocols as this option is not protocol-related.

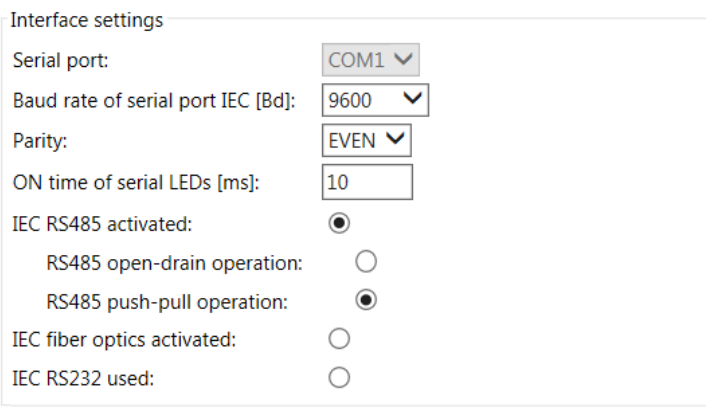

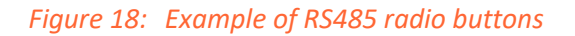

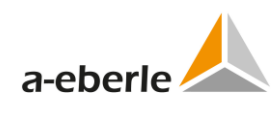

## **11.2.4 ComServer settings**

ComServer settings form part of the IEC settings in WinConfig for TK400 and TK8xx. Com-Server is included in the protocol conversion firmware in the case of serial protocols with the exception of DNP for the purpose of remote management of telecontrol board configuration.

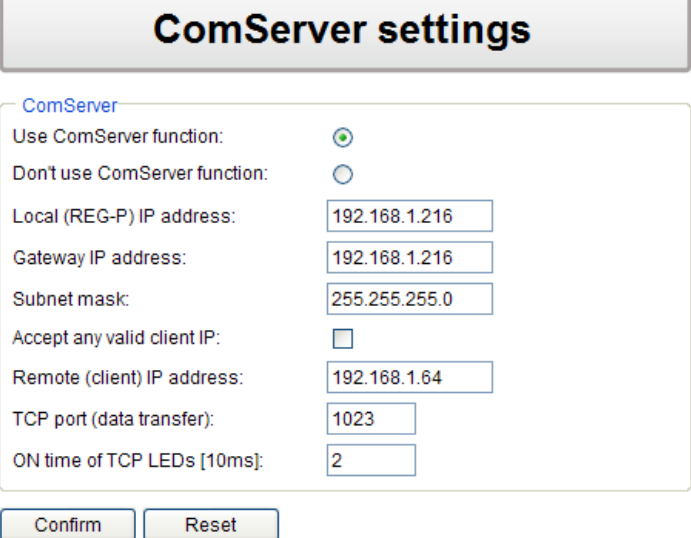

*Figure 19: TK400 ComServer settings*

| <b>Setting</b>     | <b>Format</b>  | Range       | <b>Default</b> | <b>Description</b>                  |
|--------------------|----------------|-------------|----------------|-------------------------------------|
| Use ComServer      |                | option box  | Don't          | Selection of COM-Server function    |
| function / Don't   |                |             | use            |                                     |
| use ComServer      |                |             |                |                                     |
| function           |                |             |                |                                     |
| Local IP address   |                | 4x 0 to 255 | 0.0.0.0        | <b>COM-Server IP address</b>        |
| Accept any valid   |                | option box  | selected       | Selection whether COM-Server should |
| client IP          |                |             |                | accept any valid IP for connection  |
| Remote IP address  |                | 4x 0 to 255 | 0.0.0.0        | Accepted IP address for connection  |
|                    |                |             |                |                                     |
| Gateway IP address | $\blacksquare$ | 4x 0 to 255 | 0.0.0.0        | IP address of default gateway.      |
| Subnet mask        |                | 4x 0 to 255 | 0.0.0.0        | Subnet mask                         |
| TCP port           |                | 0 to 65535  | 1023           | COM-Server TCP port. Changing of    |
|                    |                |             |                | these settings is not recommended.  |
| ON time of TCP     | ms             | 1 to 60     | $\overline{2}$ | ON time of TCP LEDs                 |
| <b>LEDS</b>        |                |             |                |                                     |

Table 11: TK400 COM-Server settings

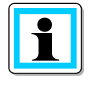

COM-Server for REG-P (TK400) telecontrol board is necessary for all remote operations in WinConfig, i.e. all remote data transfers, detections on LAN, remote comparison of settings with connected board etc. If COM-Server is switched off, only local (manual) operations of WinConfig can be used.

#### **11.2.5 ComServer settings, IEC101 for REG-PE(D)**

For parameters of ComServer function in IEC101 for REG-PE(D) see the *IEC103 for REG-PE(D)* chapter in this manual.

#### **11.2.6 Supervisory settings, IEC101 for REG-PE(D)**

For parameters of Supervisory settings in IEC101 for REG-PE(D) see the *IEC103 for REG-PE(D)* chapter in this manual.

#### **11.3 Linked devices**

The *Linked Devices* tree branch shows survey of all 8 devices that can be used in settings created by WinConfig. Only the devices checked as *Enabled* are described in the following tree branches. To add new device to the topical settings check the corresponding *Enabled* option box. Identifier of the enabled device can be consequently changed in the corresponding *Device x* tree branch.

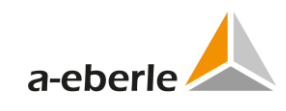

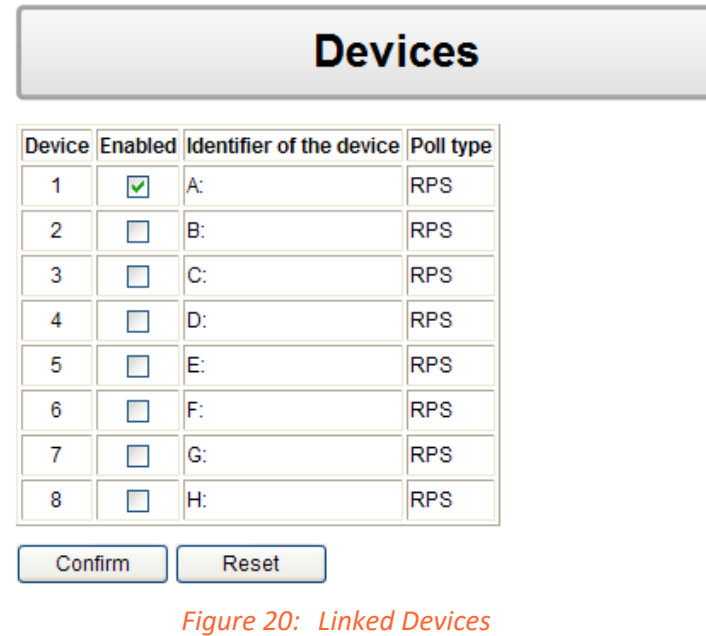

## **11.3.1 Time synchronization**

Settings tree branch for time synchronization settings.

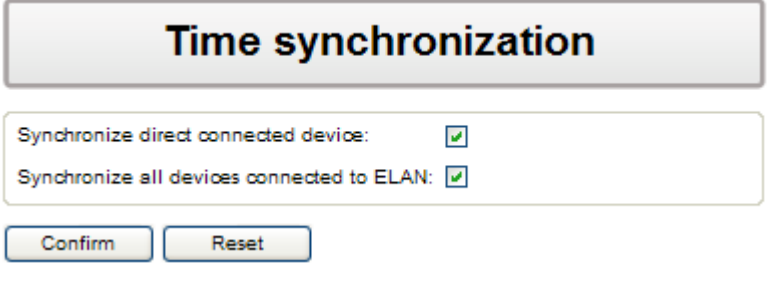

*Figure 21: Time synchronization settings*

For parameters of Time synchronization in IEC101 for REG-PE(D) see the *IEC103 for REG-PE(D)* chapter in this manual.

#### **11.3.2 Internal communication**

The *Internal Communication settings* tree branch describes settings of communication settings for communication between telecontrol board and a.eberle device.

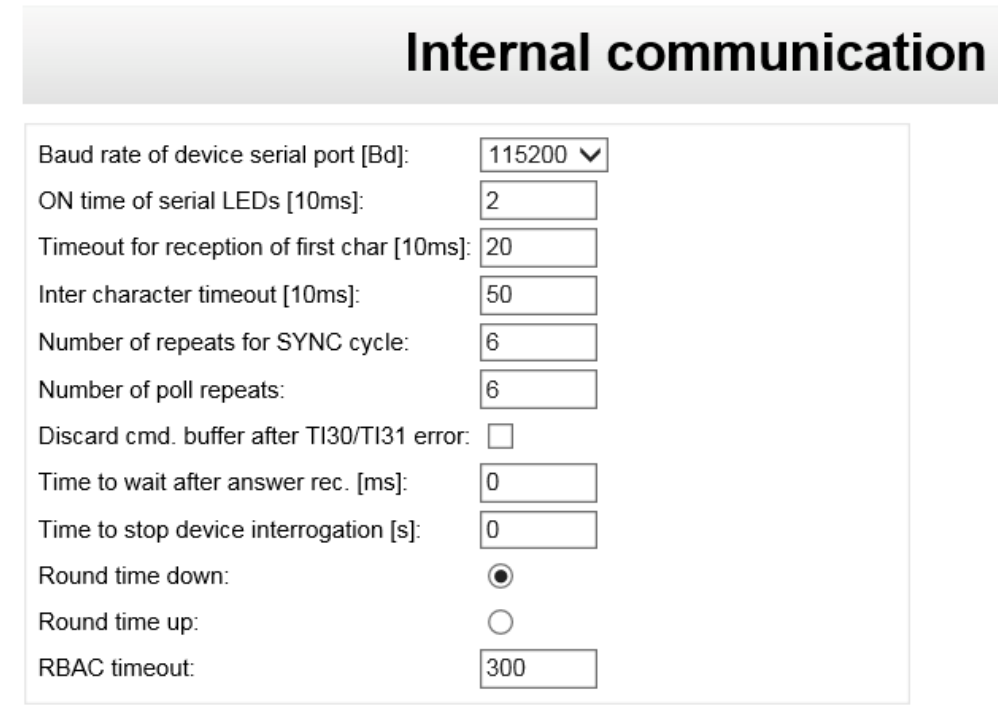

*Figure 22: Internal communication, IEC101 for REG-P*

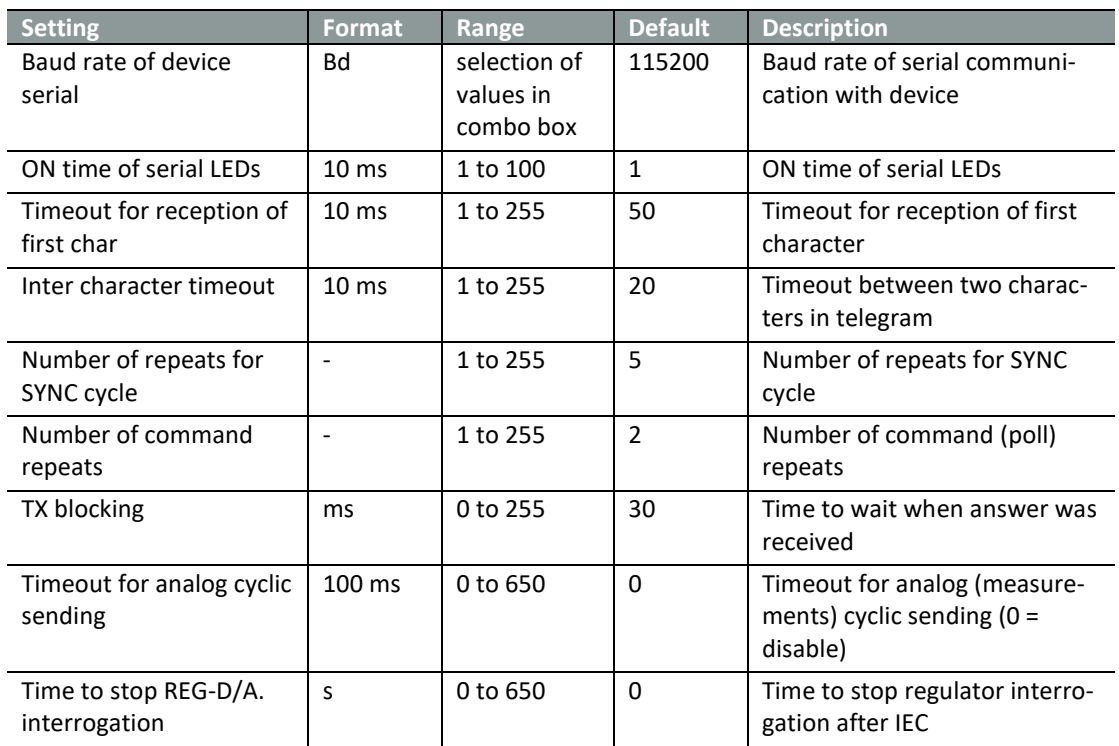

#### Table 12: Internal communication

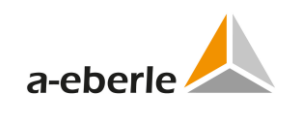

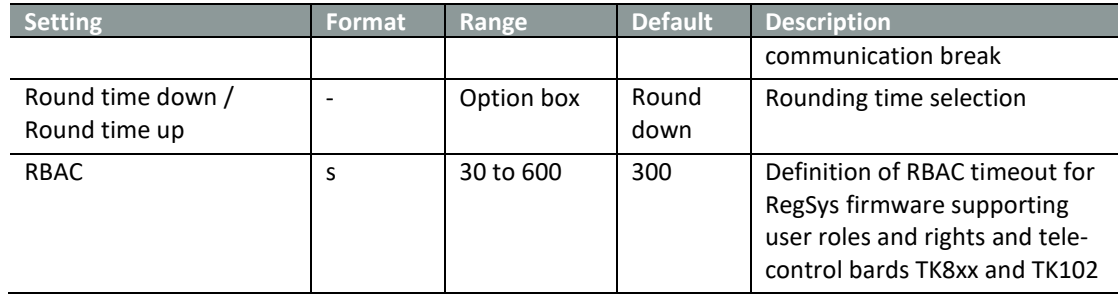

For parameters of Internal communication in IEC101 for REG-PE(D) see the *IEC103 for REG-PE(D)* chapter in this manual.

#### **11.3.3 Converter Errors**

The *Converter Errors* table describes settings of error indications generated by telecontrol board. Meaning of individual error bits is described in the table. Multipoint bit comprises all defined bits in the table. The data type of errors in the IEC protocol is defined in IEC101 settings, see chapter [11.2.1.](#page-45-0)

The *Converter Errors* and *error multipoint* are defined for boards type TK400 and its replacement type TK28-4.

|            | <b>Converter errors</b>      |                                  |  |   |                         |               |  |  |  |  |
|------------|------------------------------|----------------------------------|--|---|-------------------------|---------------|--|--|--|--|
|            | Confirm<br>Reset             |                                  |  |   |                         |               |  |  |  |  |
| ID         | <b>Comment</b>               | Information object address (IOA) |  |   | IOA (hi/mi/lo)          |               |  |  |  |  |
|            | Device 1 communication error | 8208                             |  | 0 | 132                     | 116           |  |  |  |  |
|            | Device 2 communication error | $\bf{0}$                         |  | 0 | $\frac{1}{2}$           | $\frac{1}{0}$ |  |  |  |  |
|            | Device 3 communication error | $\mathbf 0$                      |  | 0 | 10                      | 10            |  |  |  |  |
| R          | Device 4 communication error | $\mathbf{0}$                     |  | o | $\mathbf{1} \mathbf{0}$ | $\frac{1}{2}$ |  |  |  |  |
|            | Device 5 communication error | $\Omega$                         |  | 0 | $\mathbf{1} \mathbf{0}$ | $\frac{1}{2}$ |  |  |  |  |
|            | Device 6 communication error | $\Omega$                         |  | 0 | $\frac{1}{0}$           | $\frac{1}{0}$ |  |  |  |  |
|            | Device 7 communication error | 0                                |  | 0 | $\frac{1}{0}$           | $\frac{1}{0}$ |  |  |  |  |
|            | Device 8 communication error | $\mathbf{0}$                     |  | 0 | 10                      | $\frac{1}{2}$ |  |  |  |  |
| multipoint |                              | $\mathbf{0}$                     |  | o | $\mathbf{1} \mathbf{0}$ | $\frac{1}{2}$ |  |  |  |  |

*Figure 23: Converter errors*

## **11.4 Device x**

#### **11.4.1 Device request settings**

Device request settings tree branch describes communication settings of individual devices connected to telecontrol board.

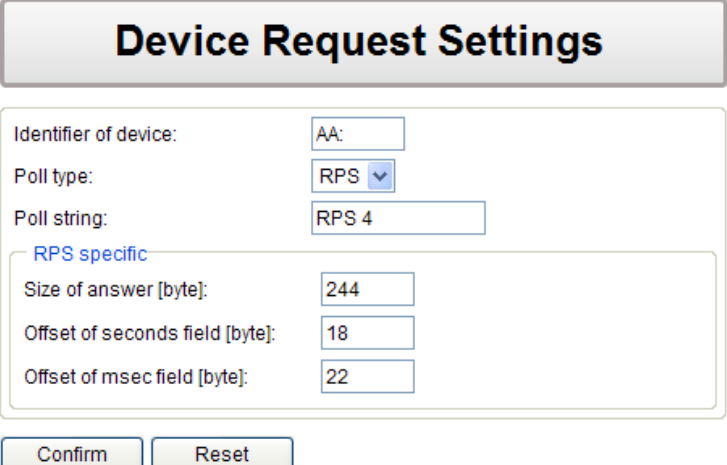

#### *Figure 24: Device request settings*

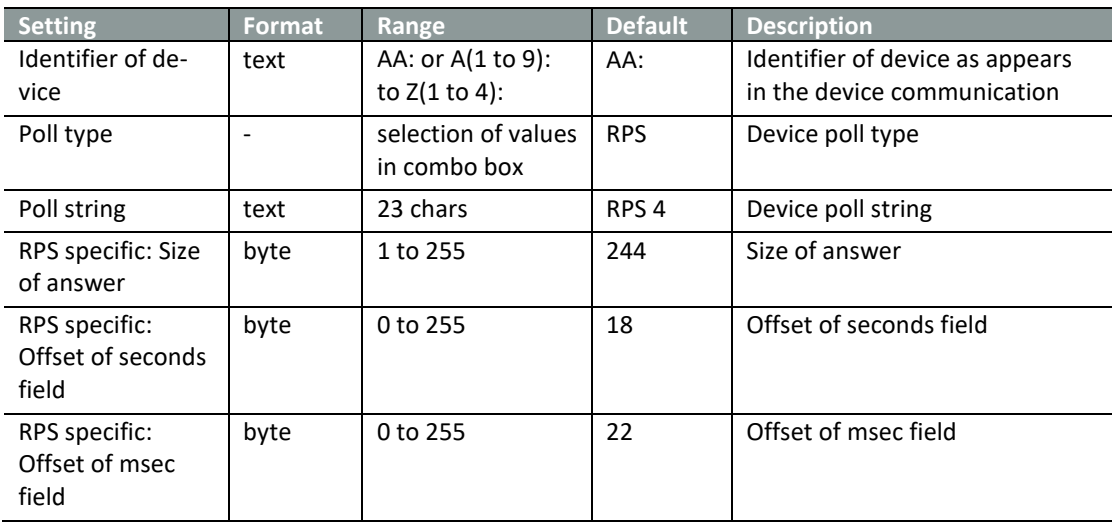

#### Table 13: IEC101 device settings

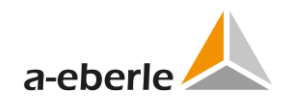

# **Device Request Settings**

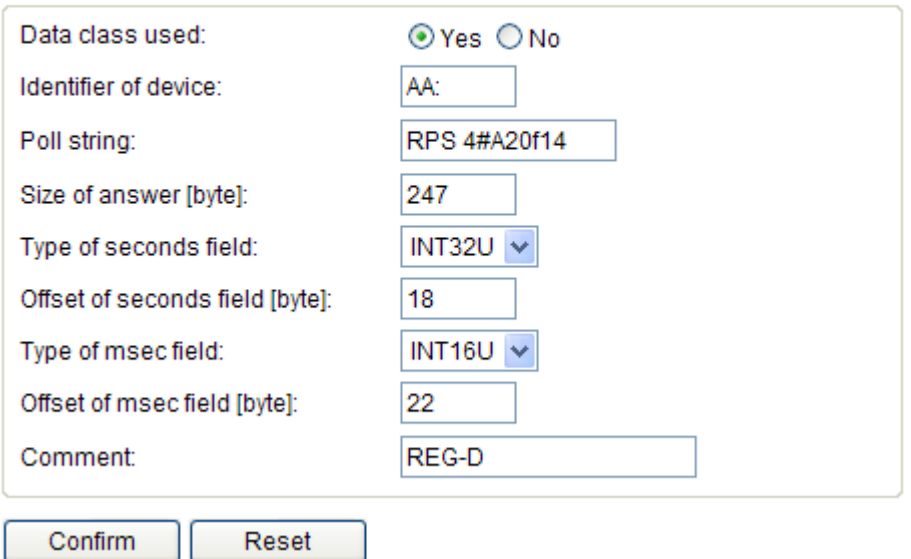

#### *Figure 25: IEC101 device request settings for REG-PE(D)*

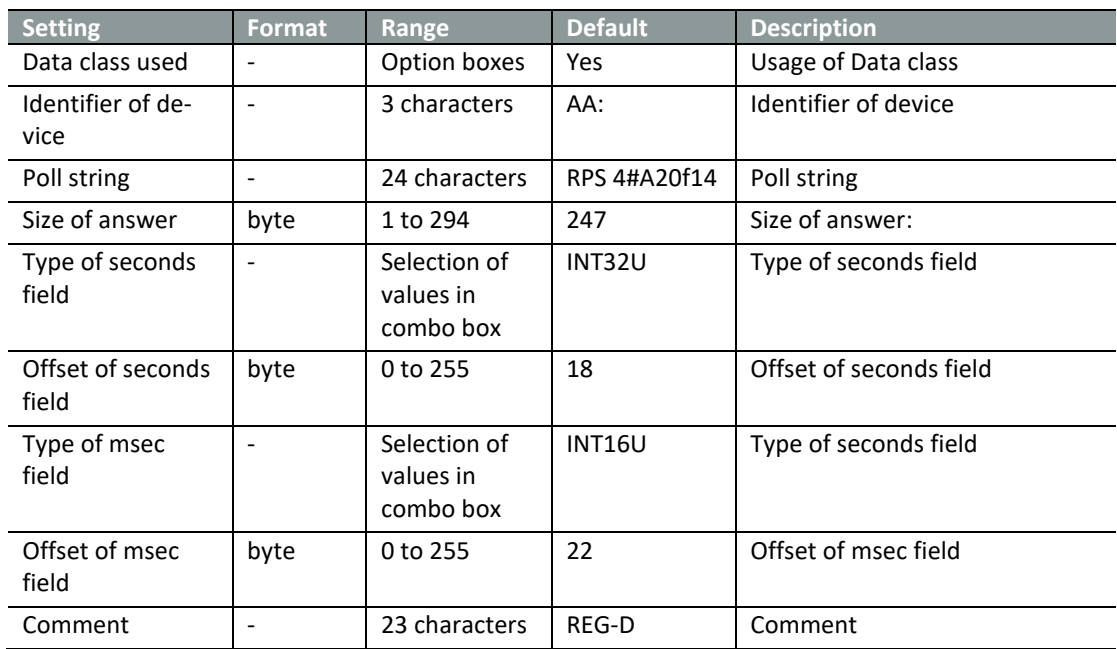

#### Table 14: IEC101 device settings for REG-PE(D)

- 11

#### **11.4.2 Indications**

Indications tree branch describes indications of individual device. Rules for work with those settings are the same as for work with commands.

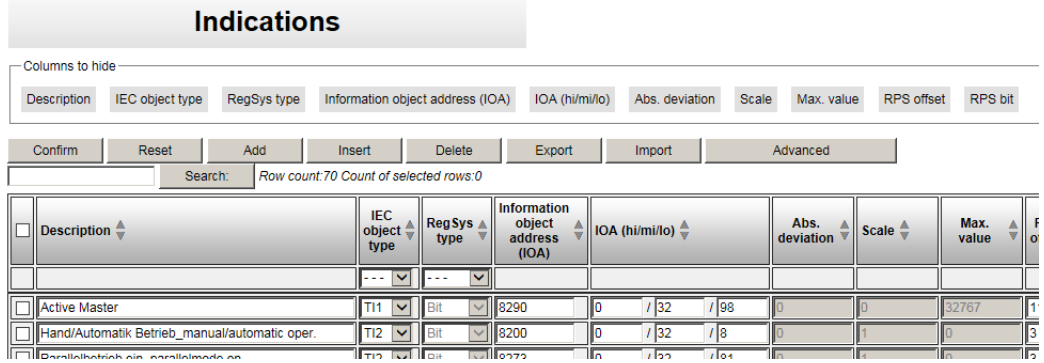

#### *Figure 26: Indications*

The RegSys type is disabled by default. To edit RegSys type use the *Advanced* button to enable corresponding column. The same rule is valid for all protocols using RegSys type as parameter of indications.

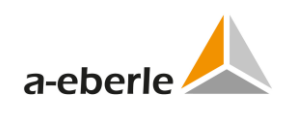

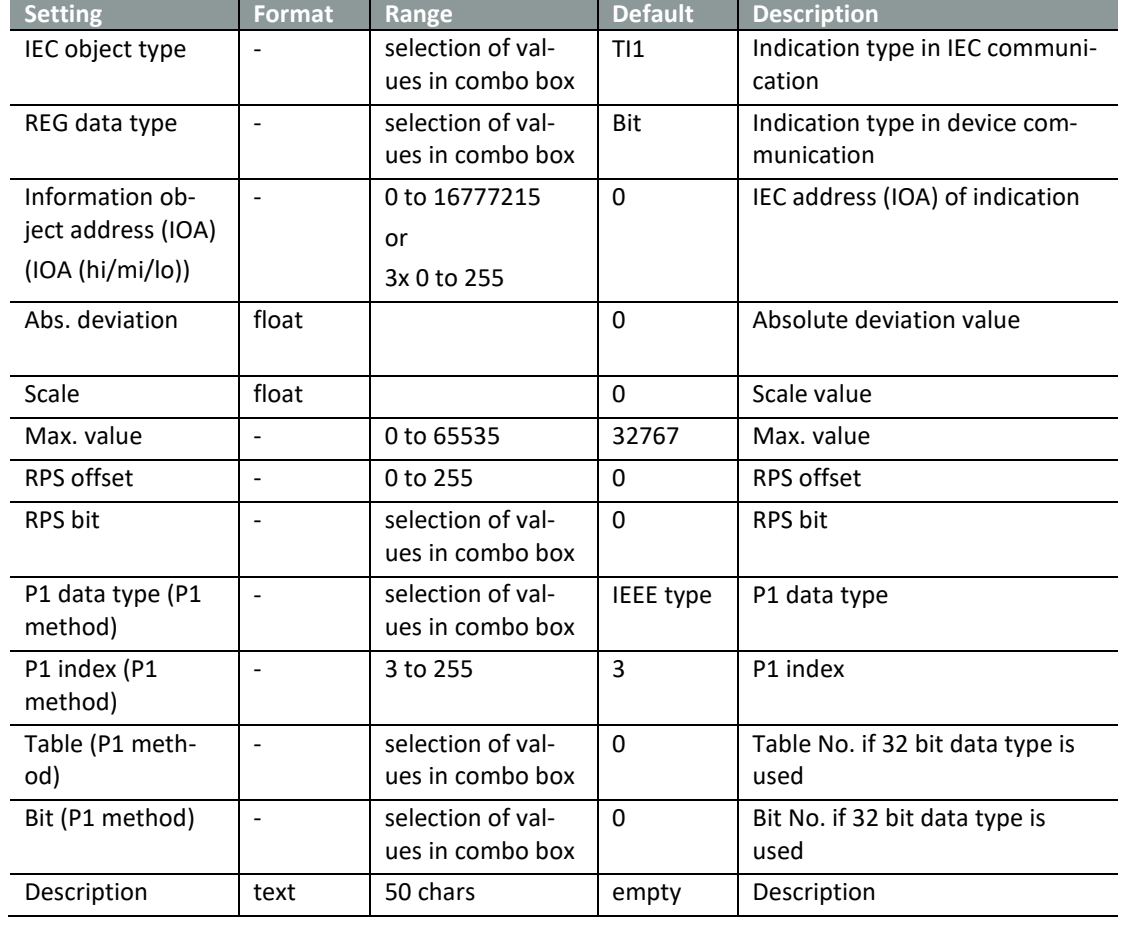

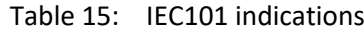

#### **Indications**

- Columns to hide Description Disabled Information object address (IOA) IOA (hi/mi/lo) IEC object type RegSys type RPS offset RPS bit Dead band De interrogation Remote COT Offset Remote COT Bit Send if only quality changed Inverted

> Insert Delete Export Import Advanced Add a Reset |

| uudi um<br><u>INGHE COUTH, LAD COUTH OF BEISCHSU FONG.O</u> |                                      |                                                  |                |                                |                                              |  |  |  |
|-------------------------------------------------------------|--------------------------------------|--------------------------------------------------|----------------|--------------------------------|----------------------------------------------|--|--|--|
| <b>Description</b> $\stackrel{\triangle}{\leftarrow}$       | Disabled                             | <b>Information</b><br>object<br>address<br>(IOA) | IOA (hi/mi/lo) | <b>IEC</b><br>object<br>type   | Reg Sys type $\stackrel{\triangle}{\bullet}$ |  |  |  |
|                                                             | $\sim$ $\vee$                        |                                                  |                | $\sim$ $\sim$                  | $\vee$                                       |  |  |  |
| □ Status:1:                                                 | <b>No</b><br>$\checkmark$            | 65793                                            |                | $\checkmark$                   | ▽∥з<br><b>BIT8 (07 in BYTE)</b>              |  |  |  |
| □ Overrun:1;                                                | <b>No</b><br>↜                       | 65794                                            | $1\vert$       | $\overline{\mathbf{v}}$        | $\vee$ 13<br><b>BIT8 (0.7 in BYTE)</b>       |  |  |  |
| Error_Parallel_Processing                                   | <b>No</b><br>$\ddot{\phantom{1}}$    | 65795                                            | $\frac{1}{3}$  | $\overline{\mathsf{v}}$        | ▽∥3<br><b>BIT8 (0.7 in BYTE)</b>             |  |  |  |
| Error_ELAN:1;                                               | <b>No</b><br>$\checkmark$            | 65796                                            | 114<br>/ I1    | L.<br>$\overline{\mathsf{v}}$  | $\vee$ 3<br><b>BIT8 (07 in BYTE)</b>         |  |  |  |
| Error_TC_Position:1;                                        | <b>No</b><br>$\overline{\mathbf{v}}$ | 65797                                            | $1\sqrt{5}$    | $\mathbf{I}$                   | $\nabla$ 3<br><b>BIT8 (07 in BYTE)</b>       |  |  |  |
| Manual Auto:1;                                              | l No<br>$\checkmark$                 | 65798                                            | 1 6            | '12<br>$\overline{\mathbf{v}}$ | $\vee$ 13<br>BIT8 (0.7 in BYTE)              |  |  |  |
| Single Parallel:1;                                          | <b>No</b><br>$\overline{\mathbf{v}}$ | 65799                                            | 117            | I2<br>$\overline{\mathsf{v}}$  | ▽Ⅲ3<br>BIT8 (0.7 in BYTE)                    |  |  |  |

*Figure 27: IEC101 Indications for REG-PE(D)*

Confirm

| <b>Setting</b>                                            | <b>Format</b>            | Range                                 | <b>Default</b>   | <b>Description</b>                                                        |
|-----------------------------------------------------------|--------------------------|---------------------------------------|------------------|---------------------------------------------------------------------------|
| Description                                               | text                     | 50 chars                              | empty            | Description                                                               |
| Disabled                                                  | $\overline{a}$           | selection of val-<br>ues in combo box | <b>No</b>        | Option to disable the data point                                          |
| Information ob-<br>ject address (IOA)<br>(IOA (hi/mi/lo)) | $\overline{a}$           | 0 to 16777215<br>or<br>3x 0 to 255    | 0                | IEC address (IOA) of indication                                           |
| IEC object type                                           | $\overline{a}$           | selection of val-<br>ues in combo box | T11              | Indication type in IEC communi-<br>cation                                 |
| RegSys type                                               | $\overline{a}$           | selection of val-<br>ues in combo box | Bit <sub>8</sub> | Indication type in device com-<br>munication                              |
| RPS offset                                                | $\overline{a}$           | 0 to 65535                            | 0                | RPS offset                                                                |
| <b>RPS bit</b>                                            | $\overline{a}$           | 0 to 31                               | $\Omega$         | <b>RPS bit</b>                                                            |
| Dead band                                                 | $\overline{a}$           | float                                 | $\Omega$         | Dead band                                                                 |
| Dead band abso-<br>lute number                            | $\overline{a}$           | selection of val-<br>ues in combo box | No               | Selection of Dead band format:<br>absolute number or value in per<br>cent |
| Max. range                                                | $\overline{a}$           | float                                 | $\Omega$         | Maximum range                                                             |
| Resolution                                                | $\overline{a}$           | float                                 | $\Omega$         | Resolution                                                                |
| Initial value<br>transmision                              | $\overline{\phantom{a}}$ | selection of val-<br>ues in combo box | No               | Initial value transmision                                                 |
| Use in GI                                                 | $\overline{a}$           | selection of val-<br>ues in combo box | Yes              | Use in GI                                                                 |
| Group interroga-<br>tion                                  | $\frac{1}{2}$            | 0 to 16                               | $\Omega$         | Group number for group inter-<br>rogation                                 |
| Inverted                                                  | $\overline{\phantom{a}}$ | selection of val-<br>ues in combo box | <b>No</b>        | Inverted                                                                  |
| Offset connected<br>with remote COT                       | $\overline{\phantom{a}}$ | 0 to 512                              | $\Omega$         | Offset connected with remote<br><b>COT</b>                                |
| <b>Remote COT bits</b><br>of remote offset                | $\overline{\phantom{a}}$ | $0$ to $7$                            | 0                | Remote COT bits of remote<br>offset                                       |
| Send group<br>change                                      | $\overline{a}$           | selection of val-<br>ues in combo box | No               | Send group change                                                         |

Table 16: IEC101 indications

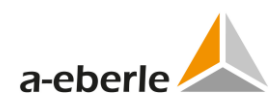

### **11.4.3 Commands**

Table of settings of individual commands represents command settings. This table is common for all a.eberle devices connected to the telecontrol board.

The upper line contains execution buttons for work with the individual command lines and for export/import of the entire table of commands.

Selected line in the table is marked by yellow background. All changes have to be confirmed by *Confirm* button.

|   |                                          | <b>Commands</b>                                         |                             |                                  |                                         |                    |                       |
|---|------------------------------------------|---------------------------------------------------------|-----------------------------|----------------------------------|-----------------------------------------|--------------------|-----------------------|
|   | Columns to hide                          |                                                         |                             |                                  |                                         |                    |                       |
|   | Information object address (IOA)         | Control code<br>IOA (hi/mi/lo)                          | Command string              | Scale exponent                   | 100% value                              | Description        |                       |
|   | Reset<br>Confirm<br>Search:              | Add<br>Insert<br>Rows count:21 Count of selected rows:0 | <b>Delete</b>               | Export<br>Import                 |                                         |                    |                       |
|   | Information object address<br>Δ<br>(IOA) | IOA (hi/mi/lo) $\stackrel{4}{\leftarrow}$               | <b>Control</b><br>Δ<br>code | Command string $\triangle$       | <b>Scale</b><br>A<br>w<br>exponent      | 100%<br>▲<br>value |                       |
|   |                                          |                                                         | $\checkmark$<br>---         |                                  | --- V                                   |                    |                       |
| ┍ | 8200                                     | 32<br>$\frac{1}{8}$<br>10                               | TI46 $\vee$                 | RegAUTO=                         | $\overline{\mathbf{v}}$<br>$\mathbf{0}$ | $\theta$           | Hand/Aut              |
| г | 8193                                     | 32 <br>O<br>11                                          | $T147 \times$               | .aa:q20='if,regup=1,else,regdowi | $\mathbf 0$<br>$\checkmark$             |                    | Höher/tiet            |
| П | 8194                                     | $\sqrt{2}$<br>32<br>10                                  | TI45 $\vee$                 | RegSWI=1.                        | $\overline{\mathbf{v}}$<br>$\mathbf{0}$ | $\Omega$           | Sollwert1             |
| П | 8195                                     | $\sqrt{3}$<br>32<br>0                                   | $TI45 \vee$                 | RegSWI=2,                        | $\mathbf 0$<br>$\checkmark$             | 0                  | Sollwert <sub>2</sub> |
| г | 8196                                     | 32<br>١o<br>$ I $ 4                                     | TI45 $\vee$                 | RegSWI=3,                        | $\overline{\mathbf{v}}$<br>$\mathbf 0$  | $\overline{0}$     | Sollwert3             |
|   | m Losse                                  | لمحا<br>$\overline{a}$<br>$\sim$                        | $+11$                       | ÷<br><b>CONTRACTOR</b>           | $\sim$                                  | $\sim$             | سماا<br>$\sim$        |

*Figure 28: IEC101 Commands*

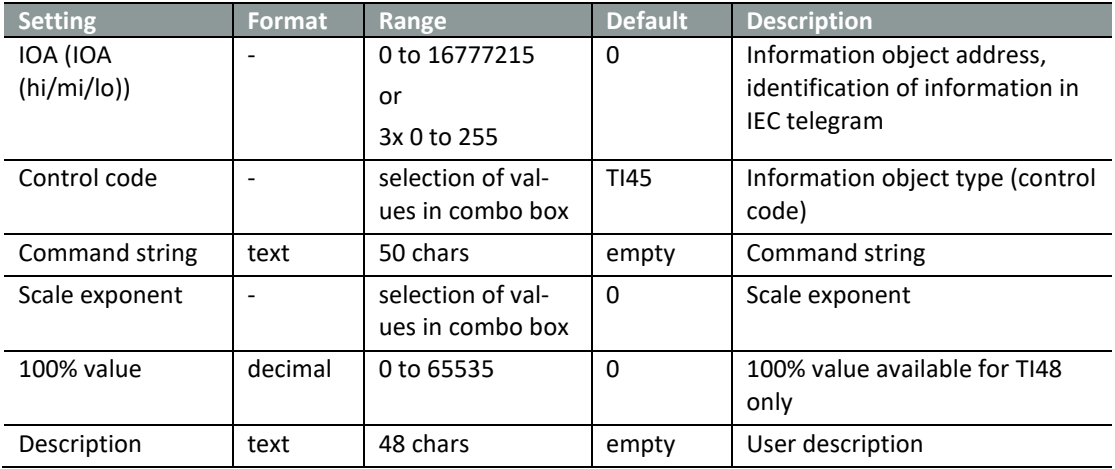

#### Table 17: IEC101 Commands

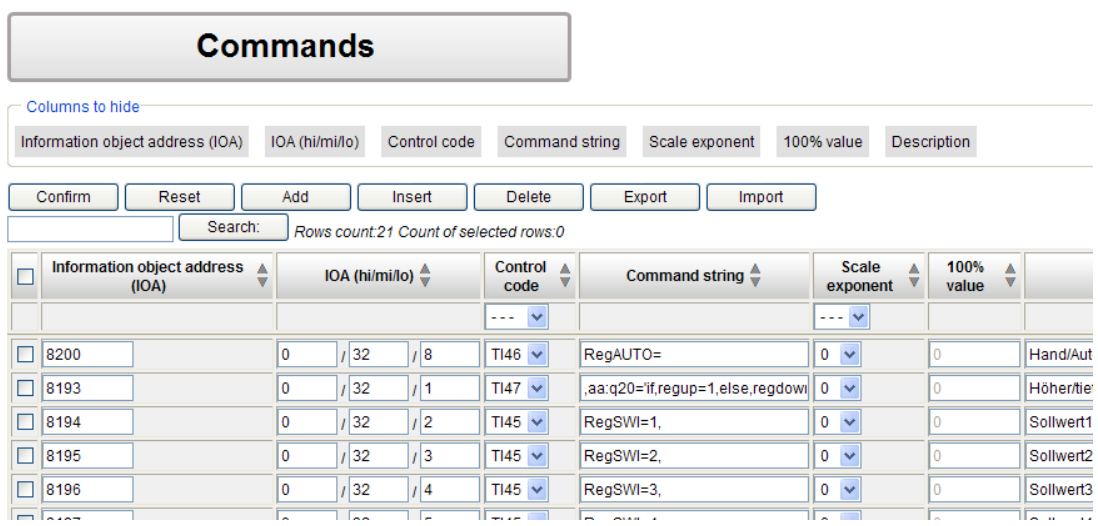

*Figure 29: IEC101 Commands*

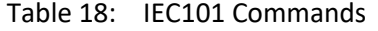

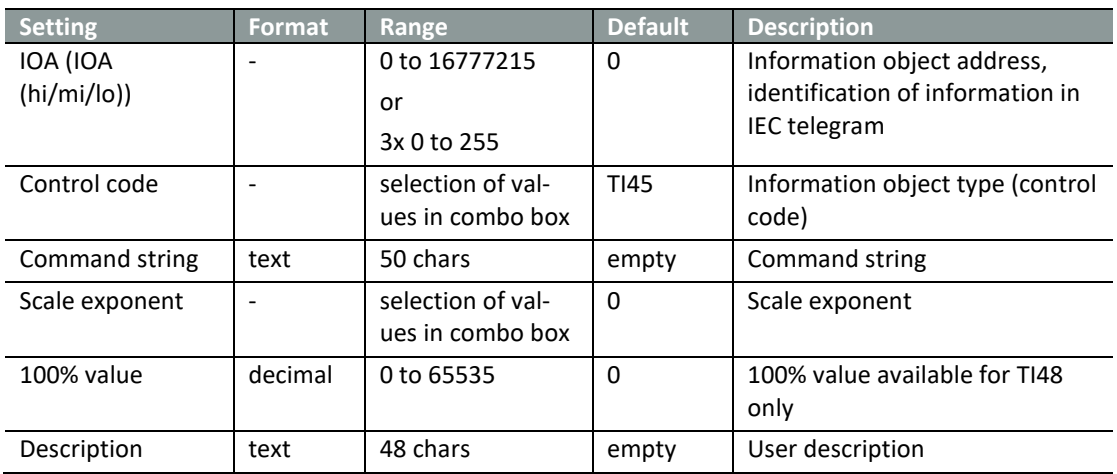

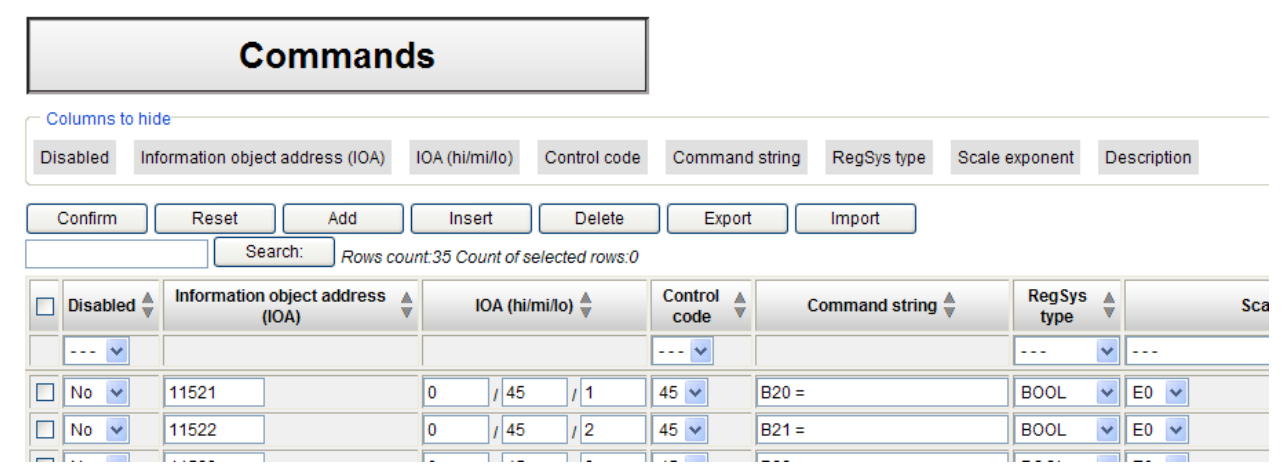

*Figure 30: IEC101 Commands REG-PE(D)*

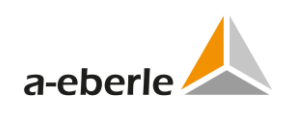

| <b>Setting</b> | <b>Format</b> | Range             | <b>Default</b> | <b>Description</b>               |
|----------------|---------------|-------------------|----------------|----------------------------------|
| Disabled       |               | selection of val- | No             | Option to disable the command    |
|                |               | ues in combo box  |                |                                  |
| IOA (IOA       |               | 0 to 16777215     | $\Omega$       | Information object address,      |
| (hi/mi/lo))    |               | or                |                | identification of information in |
|                |               | 3x 0 to 255       |                | IEC telegram                     |
| Control code   |               | selection of val- | <b>TI45</b>    | Information object type (control |
|                |               | ues in combo box  |                | code)                            |
| Command string | text          | 50 chars          | empty          | Command string                   |
| RegSys type    |               | selection of val- | <b>BOOL</b>    | RegSys type of command           |
|                |               | ues in combo box  |                |                                  |
| Scale exponent |               | selection of val- | $\Omega$       | Scale exponent                   |
|                |               | ues in combo box  |                |                                  |
| 100% value     | decimal       | 0 to 65535        | $\Omega$       | 100% value available for TI48    |
|                |               |                   |                | only                             |
| Description    | text          | 48 chars          | empty          | User description                 |

Table 19: IEC101 Commands REG-PE(D)

#### **11.4.4 Editing the IOA in columns**

In Order to change the IOA high, middle or low byte in the entire column in the indications or commands table click the right mouse button in the IOA hi/mi/lo table textbox. The following option table will appear on the screen:

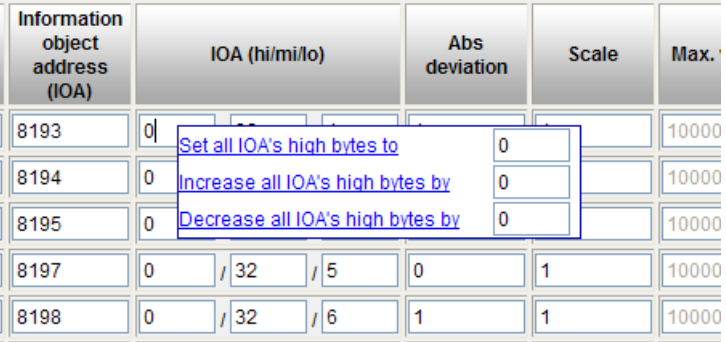

*Figure 31: Editing the IOA bytes in entire columns*

To set the corresponding bytes to the desired value use the first option.

To increase corresponding bytes by the desired value use the second option.

To decrease corresponding bytes by the desired value use the third option.

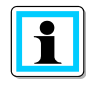

If the increased or decreased value of any of the table rows exceeds the valid range, the function will be aborted and a warning message will appear on the screen.

#### **11.4.5 Status**

Status bits describe bit indication generated by a.eberle device. Bits are arranged in the 32 bit table with predefined meaning of individual lines. Entire table is user-editable. Status bits are available for P1 poll type only.

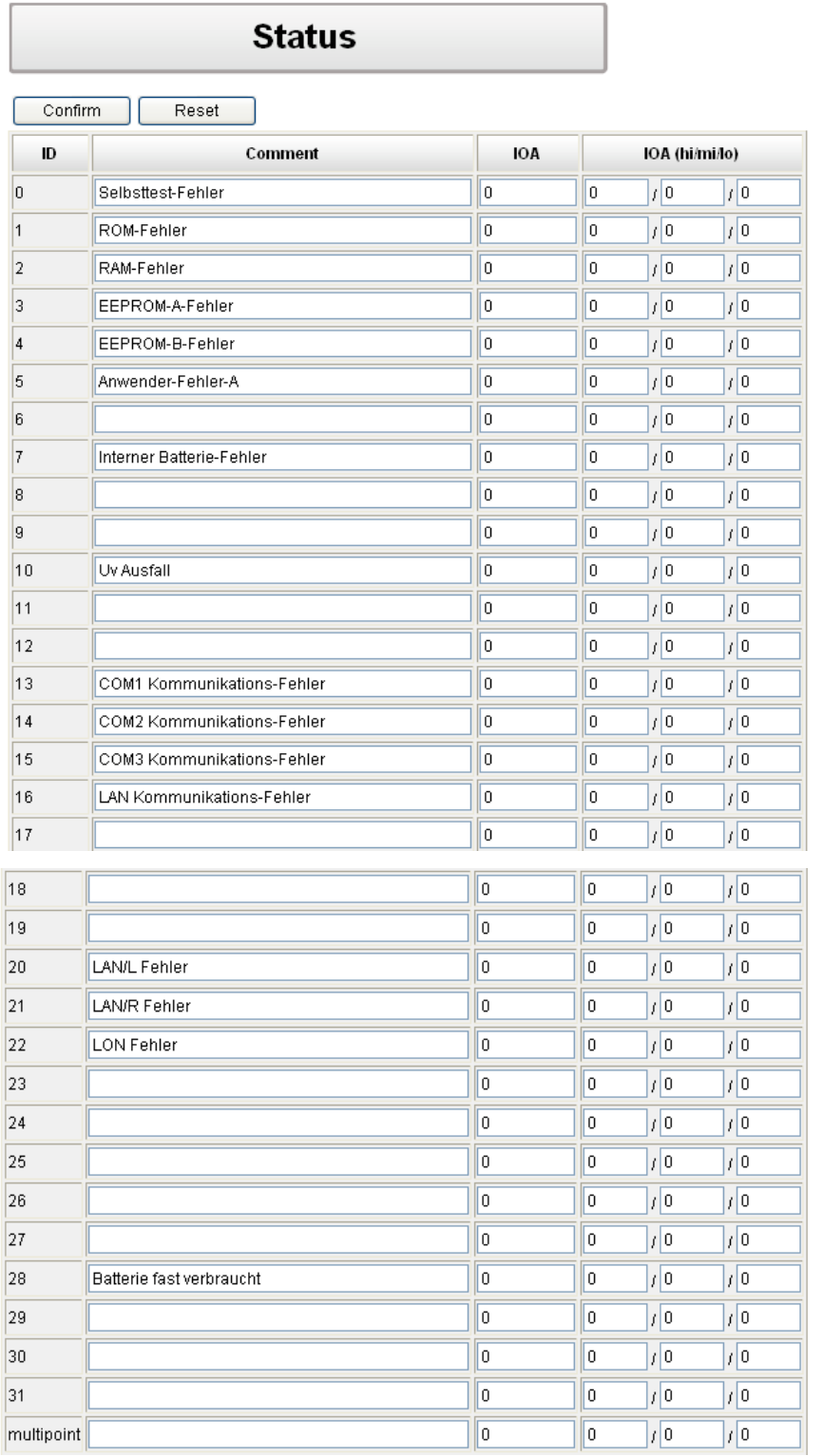

*Figure 32: Status bits*

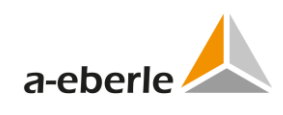

| D              | <b>German text</b>                | <b>English translation</b> |
|----------------|-----------------------------------|----------------------------|
| 0              | Selbsttest-Fehler                 | Autotest error             |
| $\mathbf{1}$   | ROM-Fehler                        | ROM error                  |
| $\overline{2}$ | RAM-Fehler                        | RAM error                  |
| 3              | EEPROM-A-Fehler                   | <b>EEPROM-A error</b>      |
| 4              | EEPROM-B-Fehler                   | <b>EEPROM-AB error</b>     |
| 5              | Anwender-Fehler-A                 | User error A               |
| $\overline{7}$ | InternerBatterie-Fehler           | Internal battery error     |
| 10             | <b>UV Ausfall</b>                 | UV outage                  |
| 13             | <b>COM1 Kommunikations-Fehler</b> | COM1 communication error   |
| 14             | COM2 Kommunikations-Fehler        | COM2 communication error   |
| 15             | <b>COM3 Kommunikations-Fehler</b> | COM3 communication error   |
| 16             | <b>LAN Kommunikations-Fehler</b>  | LAN communication error    |
| 20             | LAN/L Fehler                      | LAN/L error                |
| 21             | LAN/R Fehler                      | LAN/R error                |
| 22             | <b>LON Fehler</b>                 | LON error                  |
| 28             | Batterie fast verbraucht          | Low battery                |
|                |                                   |                            |

Table 20: Meaning of Status bits

# **12. Settings – SCADA for IEC103 (REG-P)**

IEC103 settings for REG-P telecontrol boards (TK509, TK517, and TK400) are different from settings for REG-PE(D) telecontrol boards (TK860, TK885). This chapter describes IEC103 settings for REG-P in the WinConfig pages, where these settings are different from IEC101. See chapter [13](#page-71-0) for description of IEC103 for REG-PE(D) telecontrol boards.

## **12.1 Advanced**

#### **12.1.1 Settings – SCADA**

Settings – SCADA tree branch contains IEC103 specific settings.

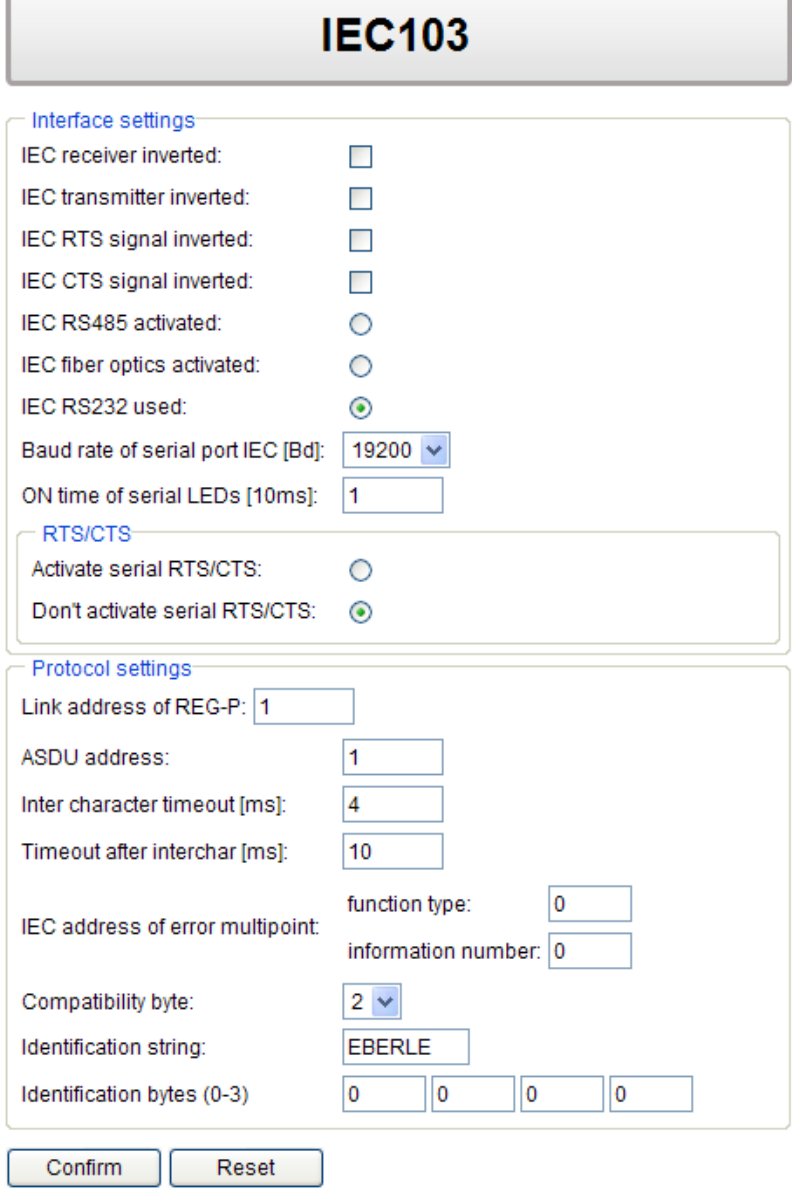

*Figure 33: IEC103 specific settings*

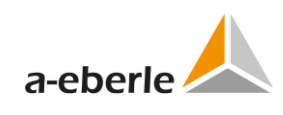

| <b>Setting</b>                                                                    | <b>Format</b>    | Range                                  | <b>Default</b> | <b>Description</b>                                                                                         |
|-----------------------------------------------------------------------------------|------------------|----------------------------------------|----------------|----------------------------------------------------------------------------------------------------|
| Baud rate of IEC<br>serial                                                        | Bd               | selection of<br>values in<br>combo box | 19200          | Baud rate of IEC103 serial port;                                                                           |
| ON time of serial<br>LEDs                                                         | 10 <sub>ms</sub> | 1 to 255                               | $\mathbf{1}$   | ON time of serial LEDs indicat-<br>ing activity on the IEC serial<br>interface                             |
| Link address of<br>REG-P                                                          | $\overline{a}$   | 1 to 254                               | $\mathbf{1}$   | Link address of REG-P                                                                                      |
| ASDU address                                                                      | $\blacksquare$   | 1 to 254                               | $\mathbf{1}$   | ASDU address                                                                                               |
| Inter character<br>timeout                                                        | ms               | 2 to 100                               | 4              | Timeout between two charac-<br>ters in telegram                                                            |
| Timeout after<br>interchar                                                        | ms               | 0 to 255                               | 10             | Timeout after interchar timeout<br>expiration                                                              |
| IEC address of<br>error multipoint<br>(function type,<br>information num-<br>ber) | $\overline{a}$   | 0 to 65535<br>(0 to 255)               | 0              | IEC address (IOA) of multipoint<br>for errors, 0 - undefined                                               |
| Compatibility byte                                                                |                  | selection of<br>values in<br>combo box | $\overline{2}$ | Compatibility byte                                                                                         |
| Identification<br>string                                                          | text             | 8 chars                                | empty          | Identification string                                                                                      |
| Identification<br>bytes                                                           | $\overline{a}$   | 0 to 255                               | $\Omega$       | Identification bytes                                                                                       |
| Activate serial<br>RTS/CTS / Don't<br>activate serial<br>RTS/CTS                  | $\overline{a}$   | option box                             | NOT activated  | Activation of RTS/CTS hand-<br>shaking in the IEC<br>communication (e.g. for driving<br>the modem carrier) |
| RTS leading time                                                                  | ms               | 1 to 255                               | $\mathbf{1}$   | Overlapping of RTS signal be-<br>fore the telegram                                                         |
| RTS trailing time                                                                 | ms               | 1 to 255                               | $\mathbf{1}$   | Overlapping of RTS signal after<br>the telegram                                                            |

Table 21: IEC103 settings

## **12.2 Devices**

## **12.2.1 Converter Errors**

Only one device error is available as IEC103 conversion firmware can manage only one a.eberle device at a time.

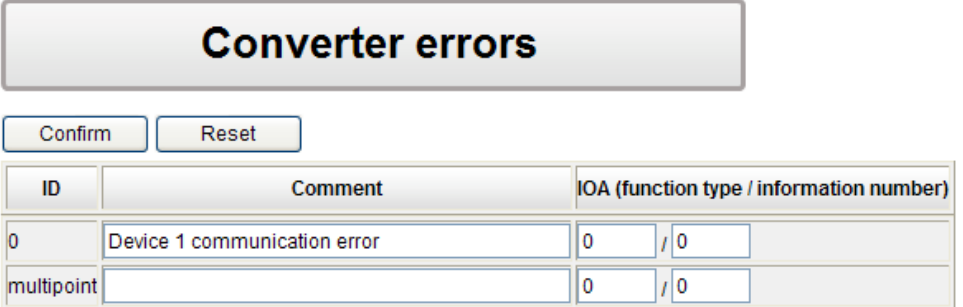

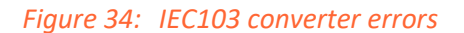

## **12.3 Device x**

#### **12.3.1 Device request settings**

This tree branch contains IEC103 specific device settings.

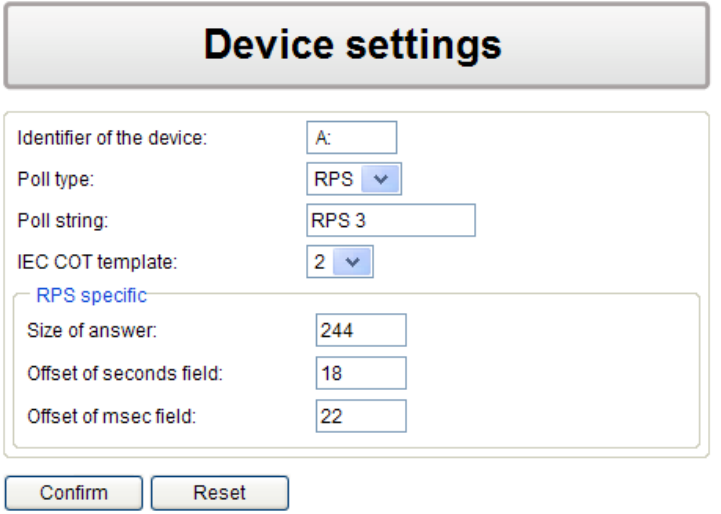

*Figure 35: IEC103 device request settings*

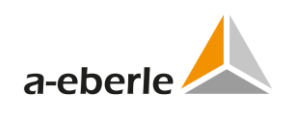

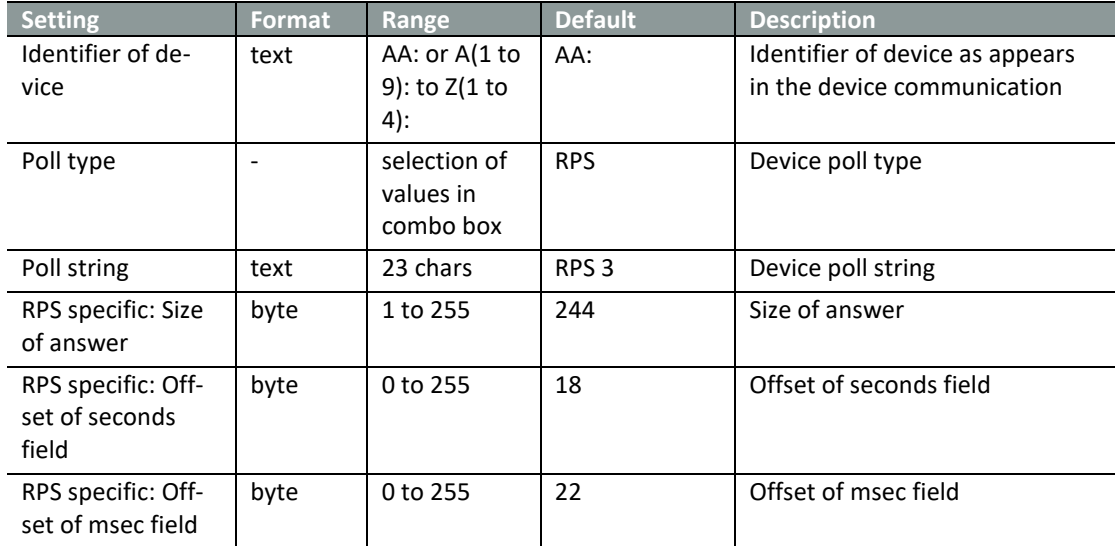

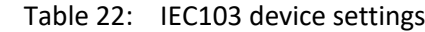

# <span id="page-71-0"></span>**13. IEC103 settings (REG-PE(D))**

Here you are able to set the settings related to IEC60870-5-103.

IEC60870-5-103 protocol is a multipoint protocol. This means that one Master can communicate with multiple Slaves on the same communication line. Due to this a given slave must have a unique ID to which it responds - a device Link address. A slave's device address shall be unique on a given communication network - duplicate addresses lead to bus collision. Device addresses must lie in the range 1 to 254. For broadcast "Send/no reply"-service must be used by master and the Link address field is defined as 255.

One "Frame" contains not more than one Application Service Data Unit (ASDU).

#### **13.1 Common**

#### **13.1.1 IEC 60870-5-103-Conformity**

The size, contents and values of information fields of ASDU (Application Service Data Unit) are set and used according to IEC 60870-5-4/-103.

#### **13.1.2 Supported Type Identifications**

The following types are supported:

0 Information in monitor direction

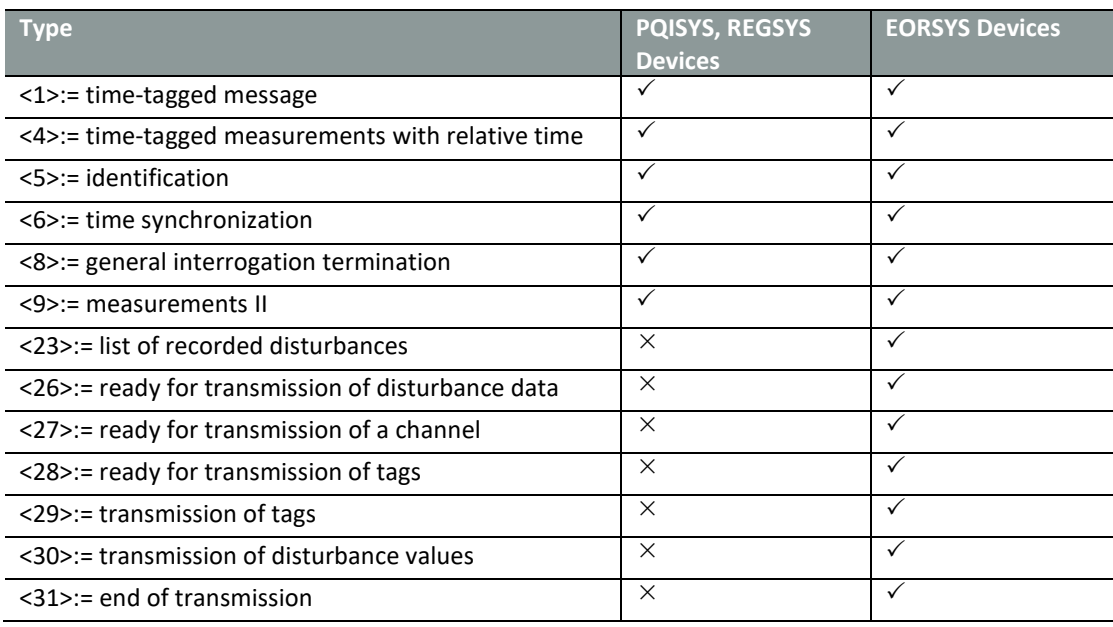
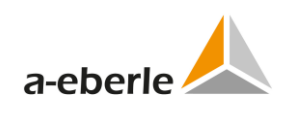

#### 0 Information in control direction

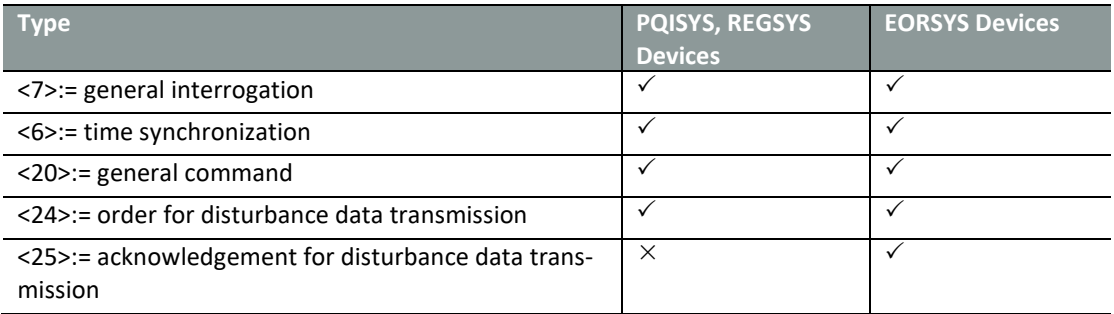

#### **13.1.3 Supported Cause of Transmission**

- 0 Information in monitor direction
	- <1>:= spontaneous
	- $-$  <2>:= cyclic
	- <3>:= reset frame count bit (FCB)
	- <4>:= reset communication unit (CU)
	- <5>:= start / restart
	- $-$  <6>:= power on
	- <7>:= test mode
	- <8>:= time synchronization
	- <9>:= general interrogation
	- <10>:= termination of general interrogation
	- <11>:= local operation
	- <12>:= remote operation
	- <20>:= positive acknowledgement of command
	- <21>:= negative acknowledgement of command
	- <31>:= transmission of disturbance data
- 0 Information in control direction
	- <8>:= time synchronization
	- <9>:= initiation of general interrogation
	- <20>:= general command
	- <31>:= transmission of disturbance data

# **13.1.4 Topical channel (ACC)**

The value from 1 up to 255 are supported

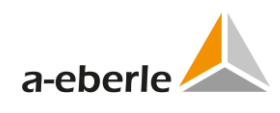

### **13.1.5 Fault Number (FAN)**

FAN values are ranged from 0 up to 9999. If FAN amounts to 9999, the application sets next FAN to zero.

### **13.1.6 Interval between information elements (INT)**

It defines the interval for acquisition of the single information elements is the same for all disturbance data. It is listed in microseconds.

Its values can be set in general IEC settings as "Interval for acquisition in TI26 [microsecond]:"

#### **13.1.7 Compatibility level (COL)**

The compatibility level of protection equipment based on the "Compatibility byte" setting. See figure below. It defined according to on this companion standard and preset to 1.

#### **13.1.8 Number of channels (NOC)**

The value is set to 8 and is constant for EOR-D

#### **13.1.9 Number of information elements of a channel (NOE)**

All channels contain the same number of information elements. This number is transmitted in ASDU 26 'ready for transmission of disturbance data' and set to 2048 for EOR-D by default. This setting can be changed in IEC-settings pane.

#### **13.1.10 Number of tags (NOT)**

The transmission of tag not supported. NOT is preset to 0 as constant.

#### **13.1.11 Number of relevant disturbance values per ASDU (NDV)**

NDV equals 25 for all disturbance channels.

#### **13.1.12 Return information identifier (RII)**

RII is not processed in REG-PE(D) and returned to control center according to IEC-60870-5- 103 7.2.6

#### **13.1.13 Scan number (SCN)**

It is used as return identifier in general interrogation responses.

#### **13.1.14 Supplementary information (SIN)**

It can be used as follows:

0 By general interrogation as a number of GI request

0 By positive or negative acknowledgement of command as RII

#### **13.1.15 Status of fault (SOF)**

SOF indicates whether the EOR-D has tripped during the fault (bit one), whether the disturbance data are currently being transmitted (bit two).

Bit 3 (Test) equals 0 and defines "disturbance data recorded during normal operation".

#### **13.1.16 Tag position (TAP)**

It set to 0 as constant.

#### **13.1.17 Type of order (TOO)**

REG-PE(D) supports the following types:

- $0 \le 1$  > := selection of fault
- $0 \le 2$  := request for disturbance data
- $0 \leq 3$  := abortion of disturbance data
- $0 \leq 8$  := request for channel
- $0 \leq 9$  := abortion of channel
- $0 \le 16$  > := request for tags
- $0 \leq 17$  := abortion of tags
- $0 \leq 24$  := request for list of recorded disturbances
- $\overline{0}$  <32> := end of disturbance data transmission without abortion
- $0 \leq 33$  := end of disturbance data transmission with abortion by control system
- $\overline{0}$  <34> := end of disturbance data transmission with abortion by the protection equipment
- $\bigcirc$  <35> := end of channel transmission without abortion
- $0 \le 36$  := end of channel transmission with abortion by control system
- $\overline{0}$  <37> := end of channel transmission with abortion by the protection equipment
- $0 \leq 38$  := end of tag transmission without abortion
- $0 \leq 39$  := end of tag transmission with abortion by control system
- $\overline{0}$  <40> := end of tag transmission with abortion by the protection equipment
- $0 \leq 64$  := disturbance data transmitted successfully (positive)
- $\overline{0}$  <65> := disturbance data transmitted not successfully (negative)

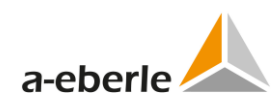

- $0 \le 66$  := channel transmitted successfully (positive)
- $0 \le 67$  := channel transmitted not successfully (negative)
- $0 \leq 68$  := tags transmitted successfully (positive)
- $0 \leq 69$  := tags transmitted not successfully (negative)

## **13.1.18 Type of disturbance values (TOV)**

It is not used and set to 1. The value is irrelevant.

## **13.1.19 Binary time**

CP32Time2a and CP56Time2a are supported according to IEC 60870-5-4

## **13.2 Basic settings**

The Basic page contains basic settings for IEC103 protocol:

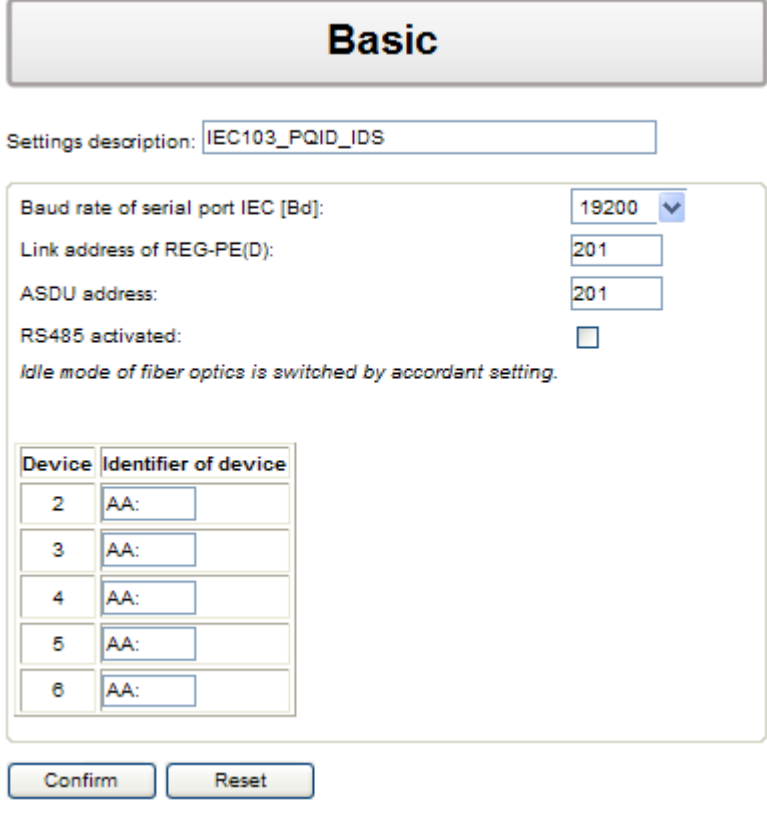

*Figure 36: IEC103 basic settings REG-PE(D)*

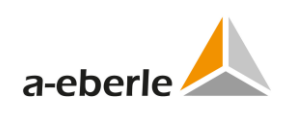

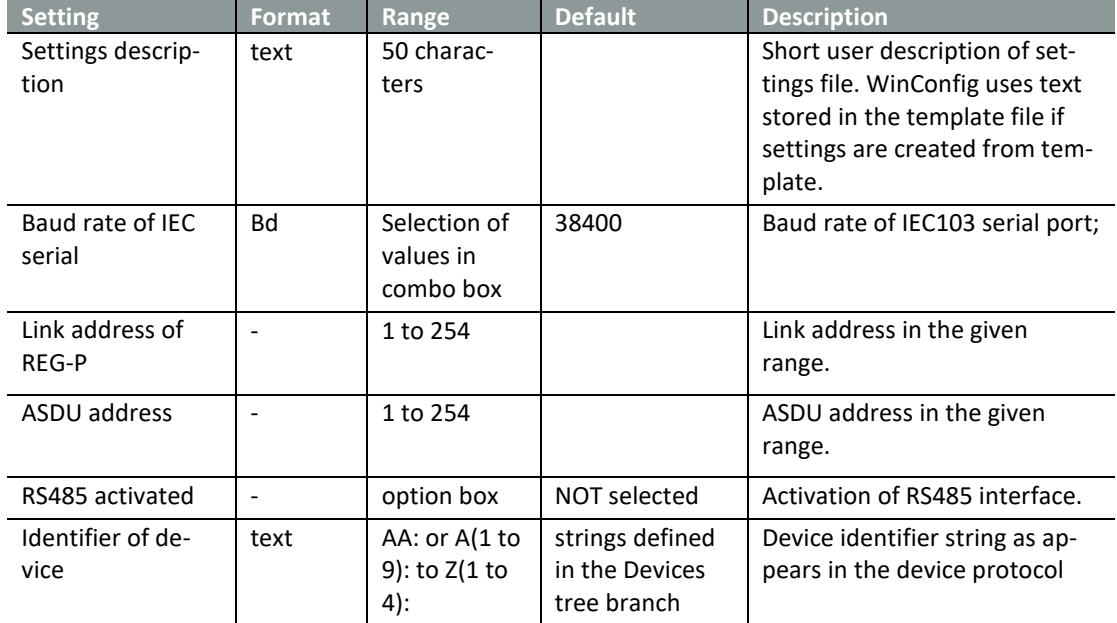

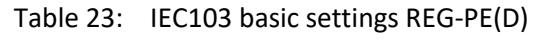

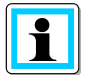

Default values always depend on values entered in the corresponding template.

# **13.3 Advanced settings**

### **13.3.1 IEC103 Settings – SCADA for PQI-D device**

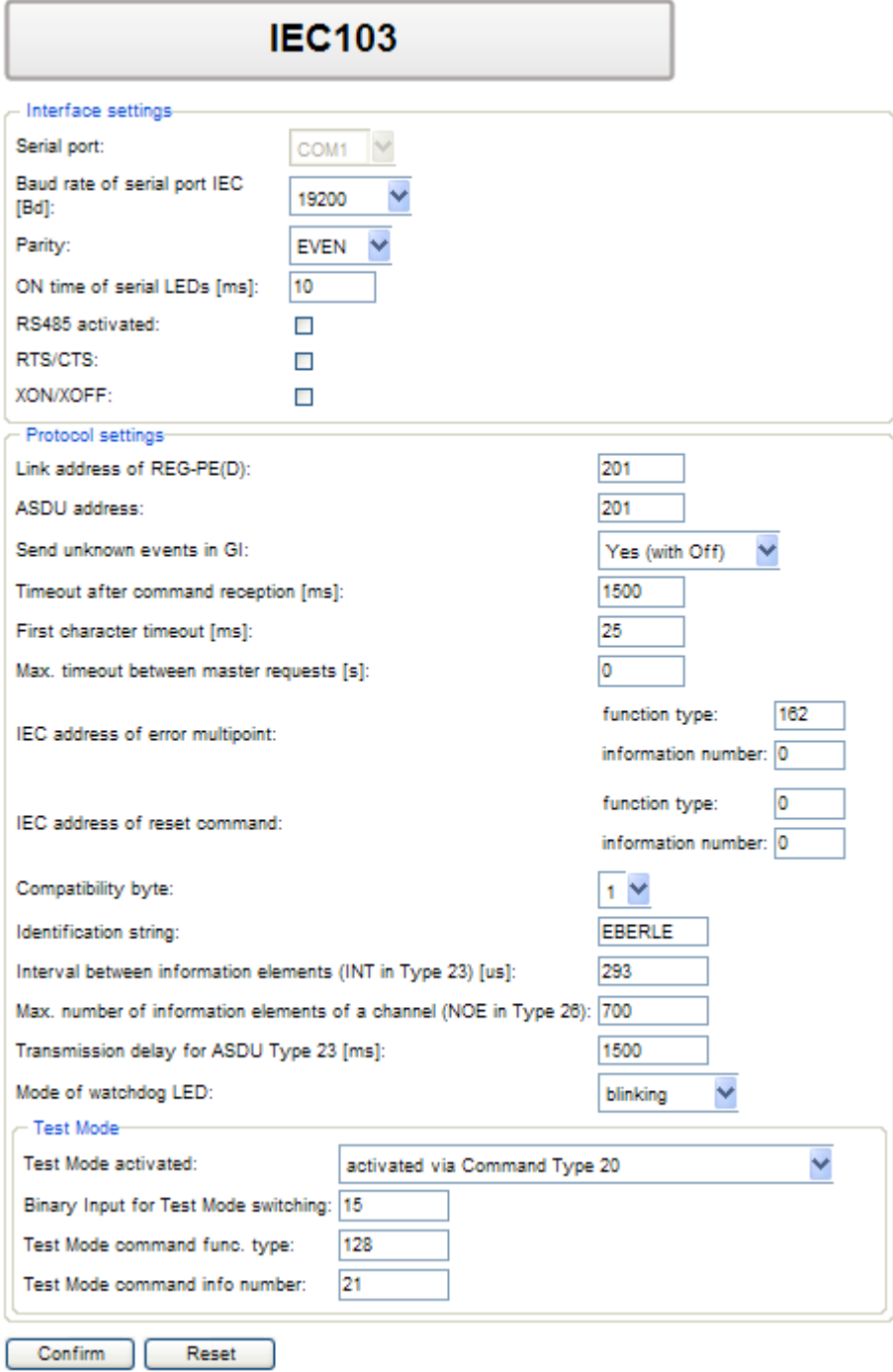

*Figure 37: IEC103 settings SCADA for PQI-D*

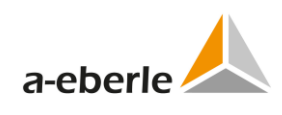

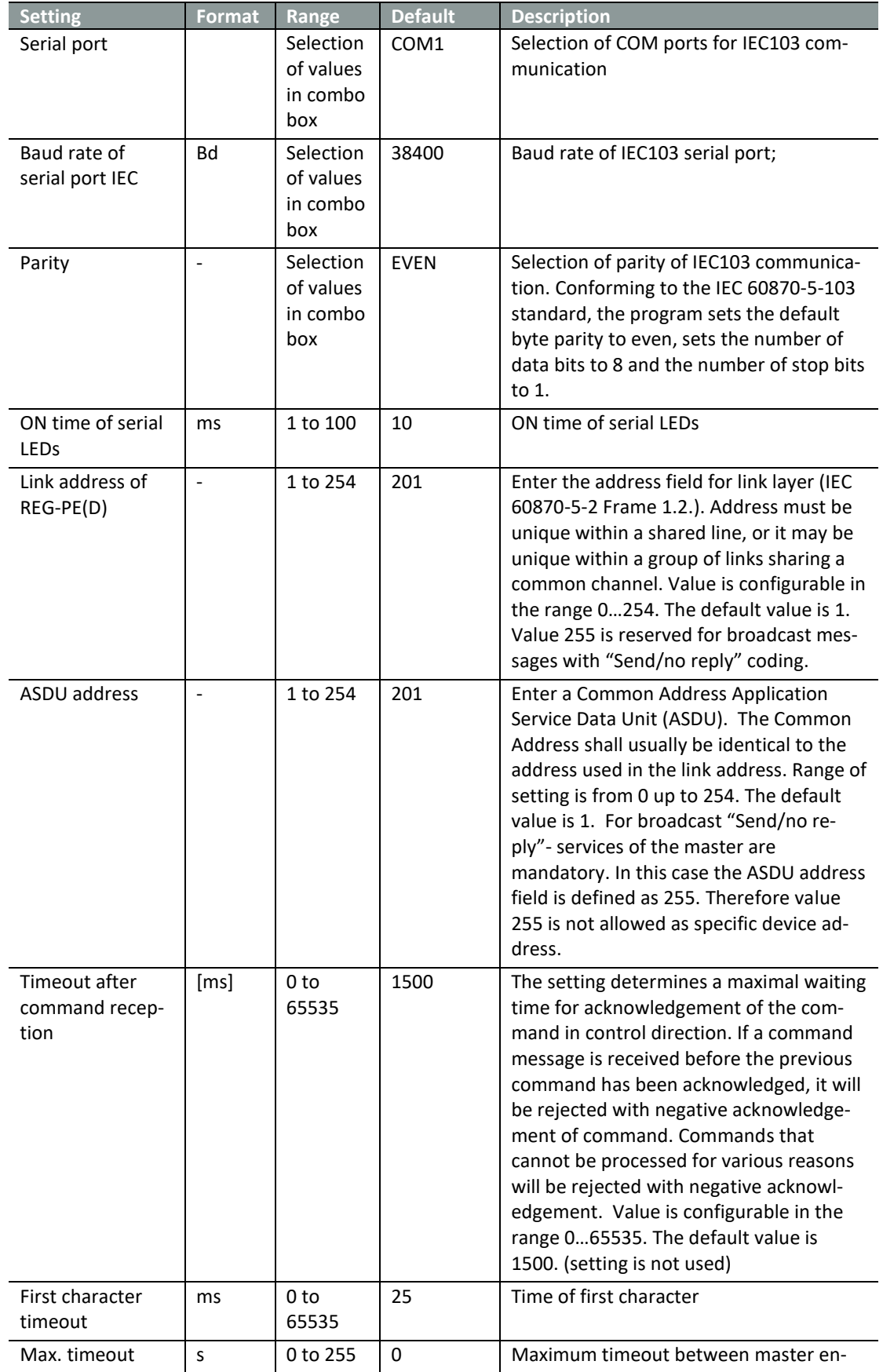

Table 24: IEC103 settings SCADA PQI-D

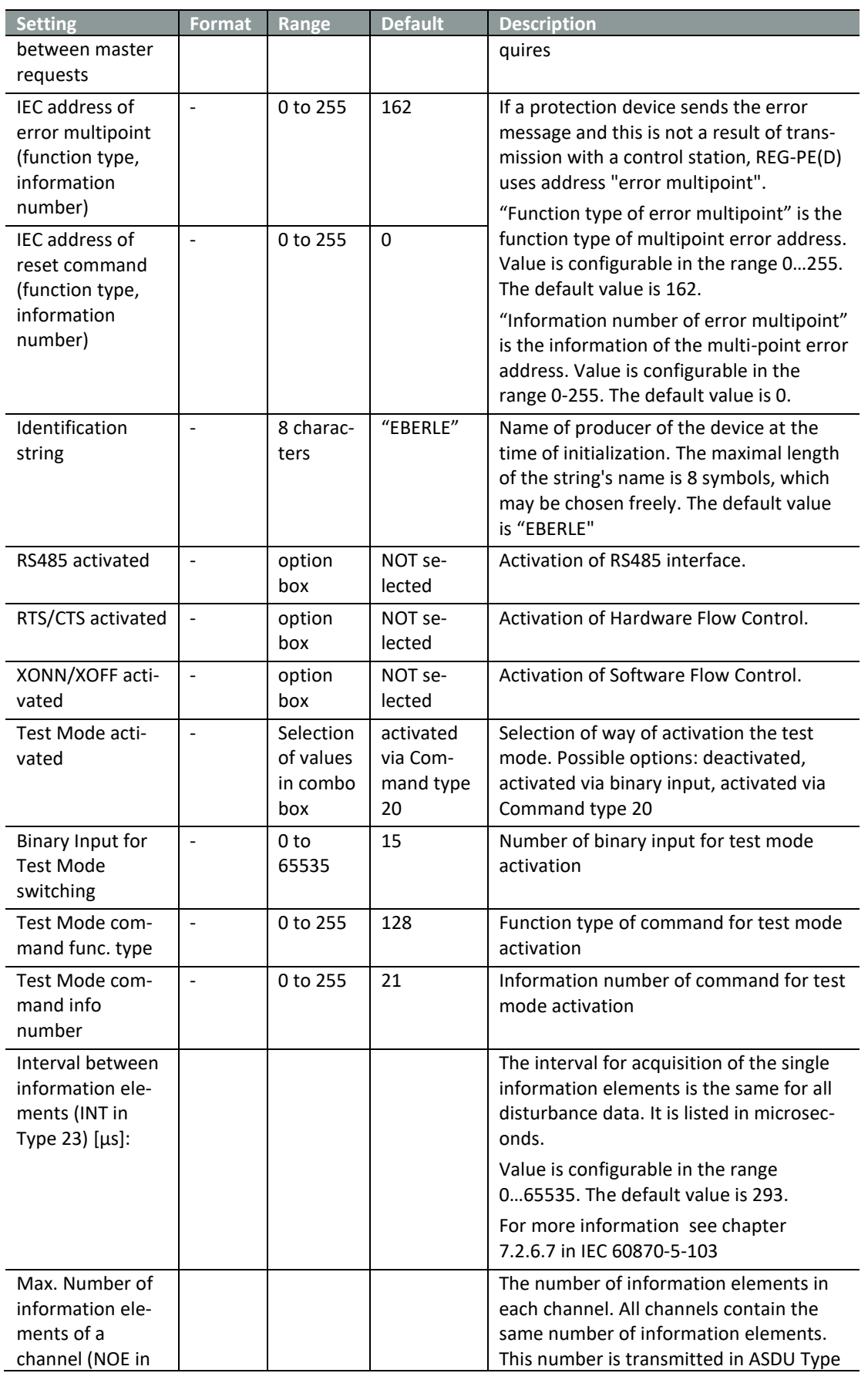

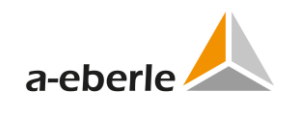

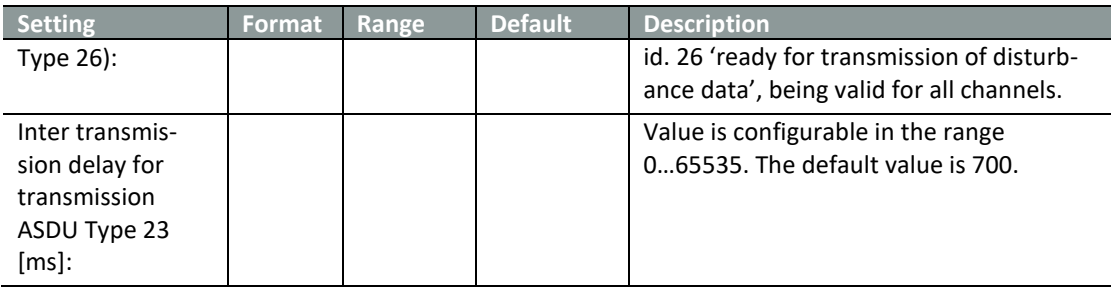

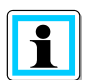

Default values always depend on values entered in the corresponding template.

Ċ

# **13.3.2 IEC103 Settings – SCADA for EOR-D device**

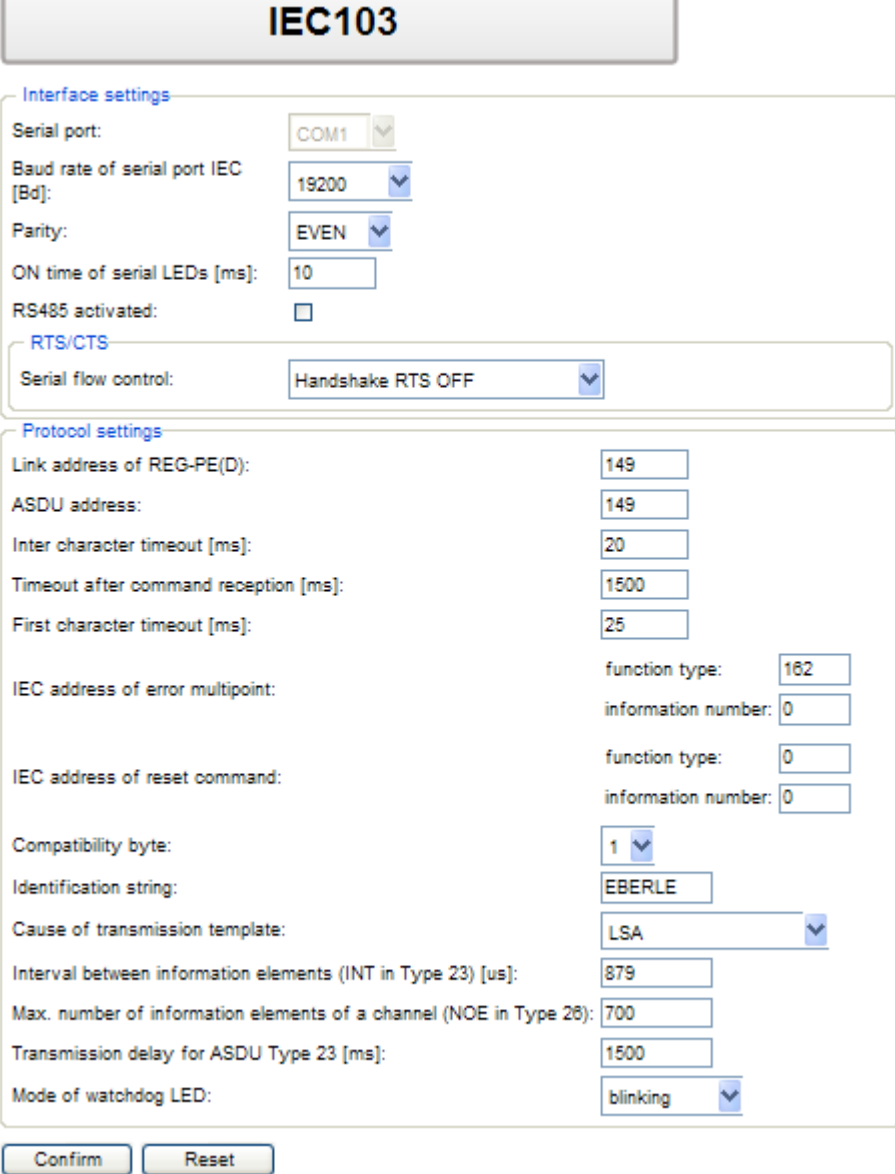

*Figure 38: IEC103 settings SCADA for EOR-D*

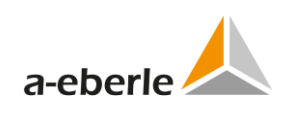

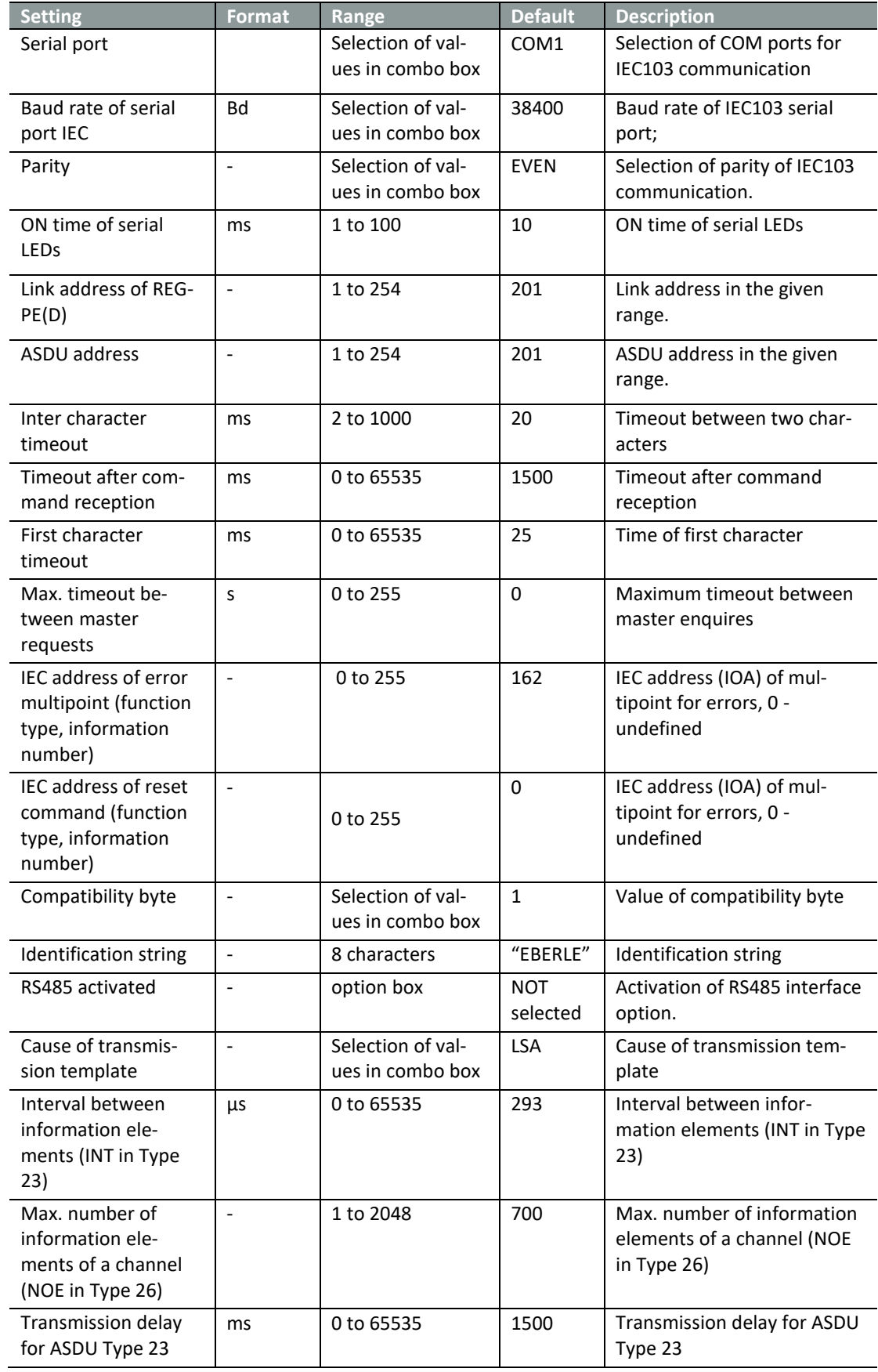

Table 25: IEC103 settings SCADA for EOR-D

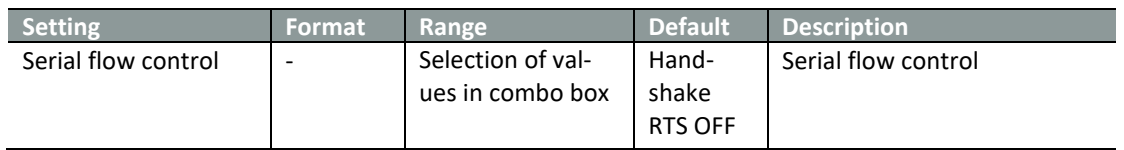

#### **13.3.3 Ethernet-COM-Server**

Working additionally as COM-Server the latest REG-PE(D)-type enables users to setup the telecontrol card for remote parameterization or retrieving data of REG-D®(DA)/PQI-D®/EOR-D -devices by WinReg software or for other programs which request data per Ethernet.

The most useful feature of COM-Server is the supporting a shared serial channel mode for IEC control center as well as for WinPQ software at the same time. The TCP/IP access from WinPQ via COM-Server allows a receiving online data.

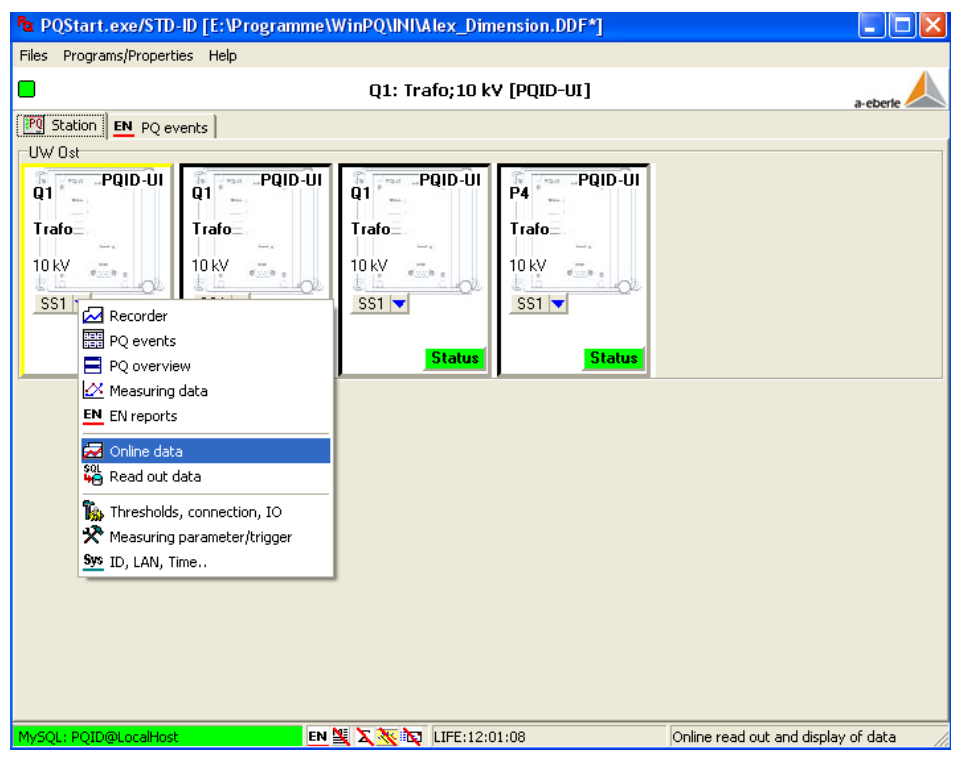

*Figure 39: Receiving Online-Data from PQI-D per shared channel COM-Server*

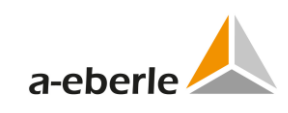

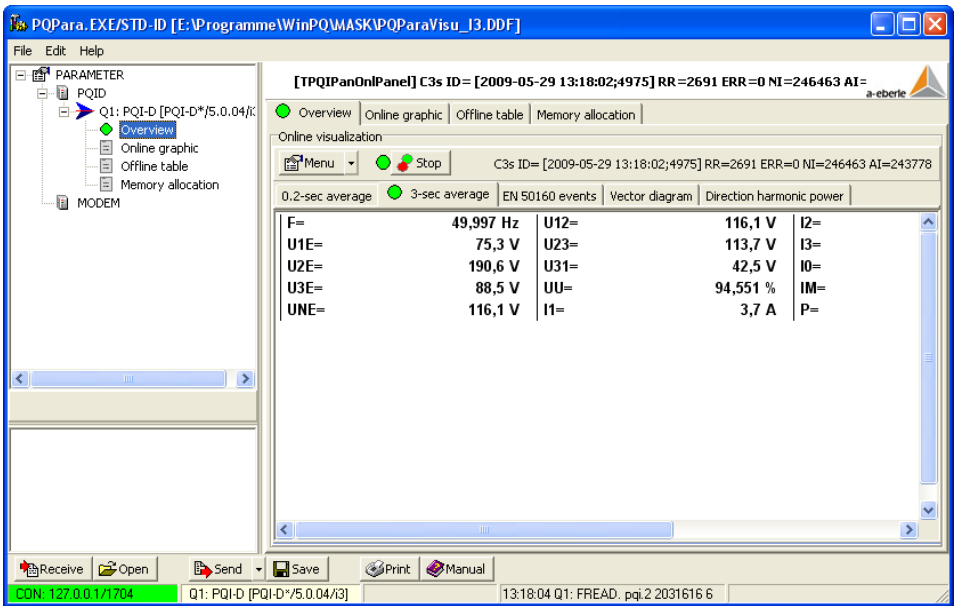

*Figure 40: Online data Overview via REG-PE(D) COM-Server ComServer*

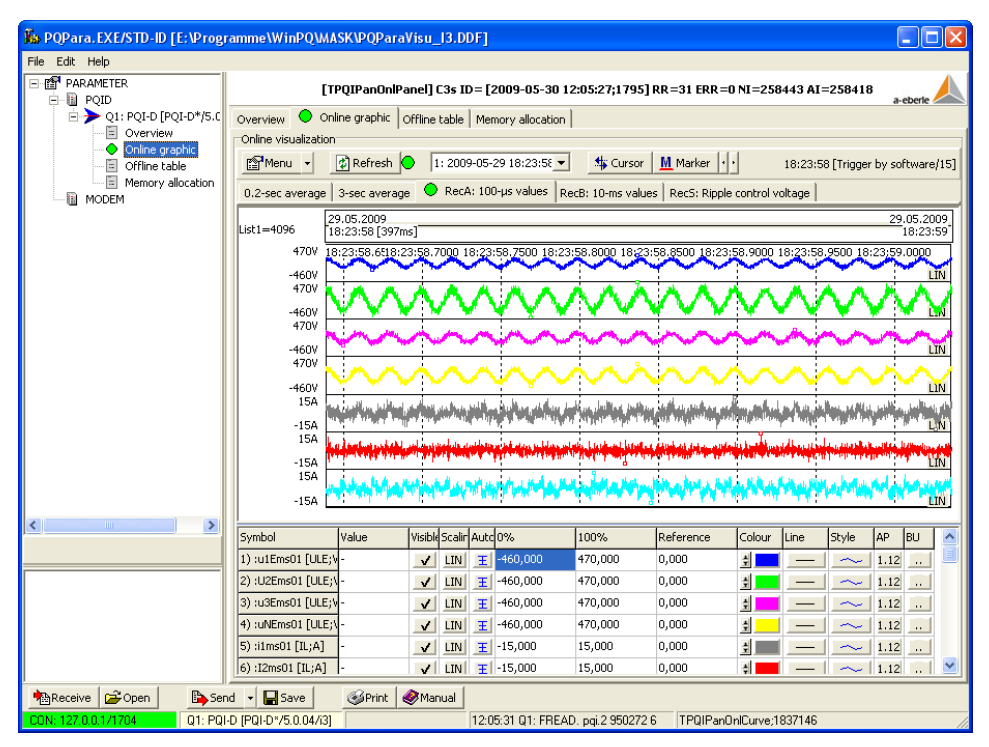

*Figure 41: Online graphic disturbance data from PQI-D*

With this new type of telecontrol card you are able to have the following operation modes now:

- 0 IEC only
- $\overline{0}$  IEC and COM-Server at the same time where IEC is regarded of higher priority
- 0 COM-Server only

These operation modes are online changeable without need of changing settings, i.e. if you have mostly IEC communication operation mode only you will be able to use from time to time additionally the COM-Server functionality e.g. for retrieving saved recorder data via WinReg (not supported yet for EORSys and PQI-D). Another application case is an outage of IEC line: in this case you will be able to connect to COM-Server via WinReg and retrieve important data from regulator during the IEC outage.

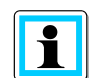

#### **The COM-Server also may be used for maintenance purposes with any standard terminal program.**

A disturbance data receiving from PQI-D can last sufficiently long (up to 1-2 min).The IEC control center does not receive the information at same time, because PQI-D gives out the data in output stream. A size of output stream in COM-Server optimized and set to 2 Kbytes. For example, the transmission 110 Kbytes disturbance data per COM-Server needs about 35 sec.

#### **13.3.4 ComServer settings PQI-D**

ComServer settings for PQI-D and also for REG-PE(D) type telecontrol boards shows common parameters in the basic view. To show and edit also parameters intended for advanced user click the *Extend* button. Warning message is displayed before WinConfig shows advanced parameters as change of these parameters can affect the ComServer functionality.

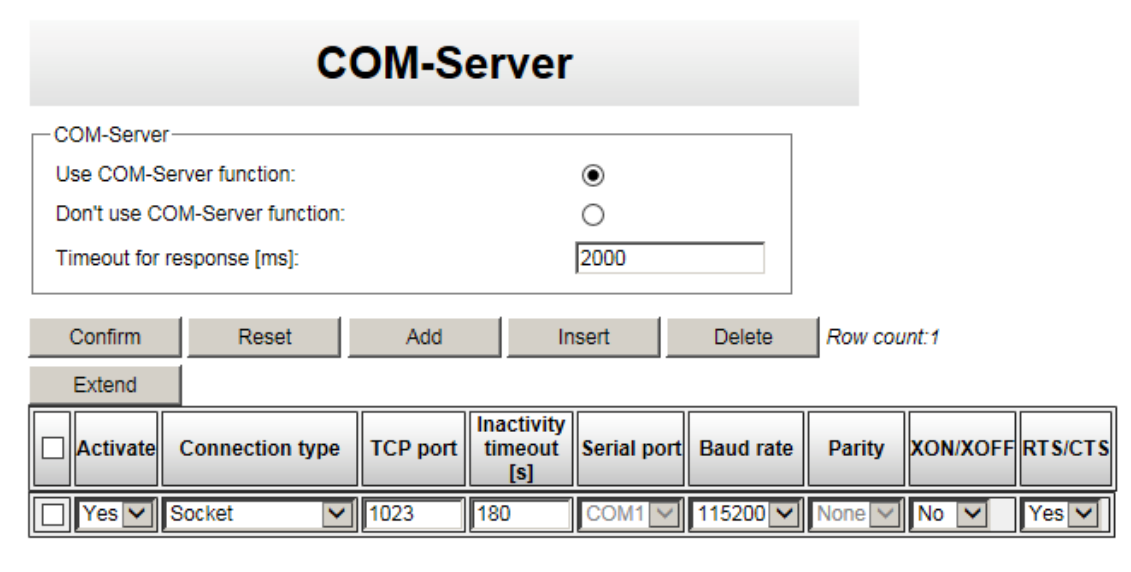

To change serial port interface go to "Serial ports assignment" page. Serial ports assignment

#### *Figure 42: IEC103 advanced settings PQI-D – ComServer*

Table 26: IEC103 ComServer settings PQI-D

| <b>Setting</b>     | Format                   | <b>Range</b> | <b>Default</b> | <b>Description</b>            |
|--------------------|--------------------------|--------------|----------------|-------------------------------|
| Use/Don't use Com- | $\overline{\phantom{a}}$ | Option       | Don't use      | Option to select whether Com- |
| Server function    |                          | box          |                | Server will be used           |

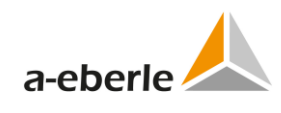

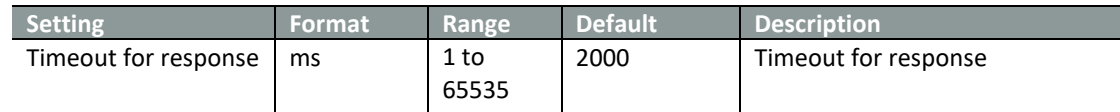

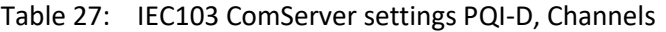

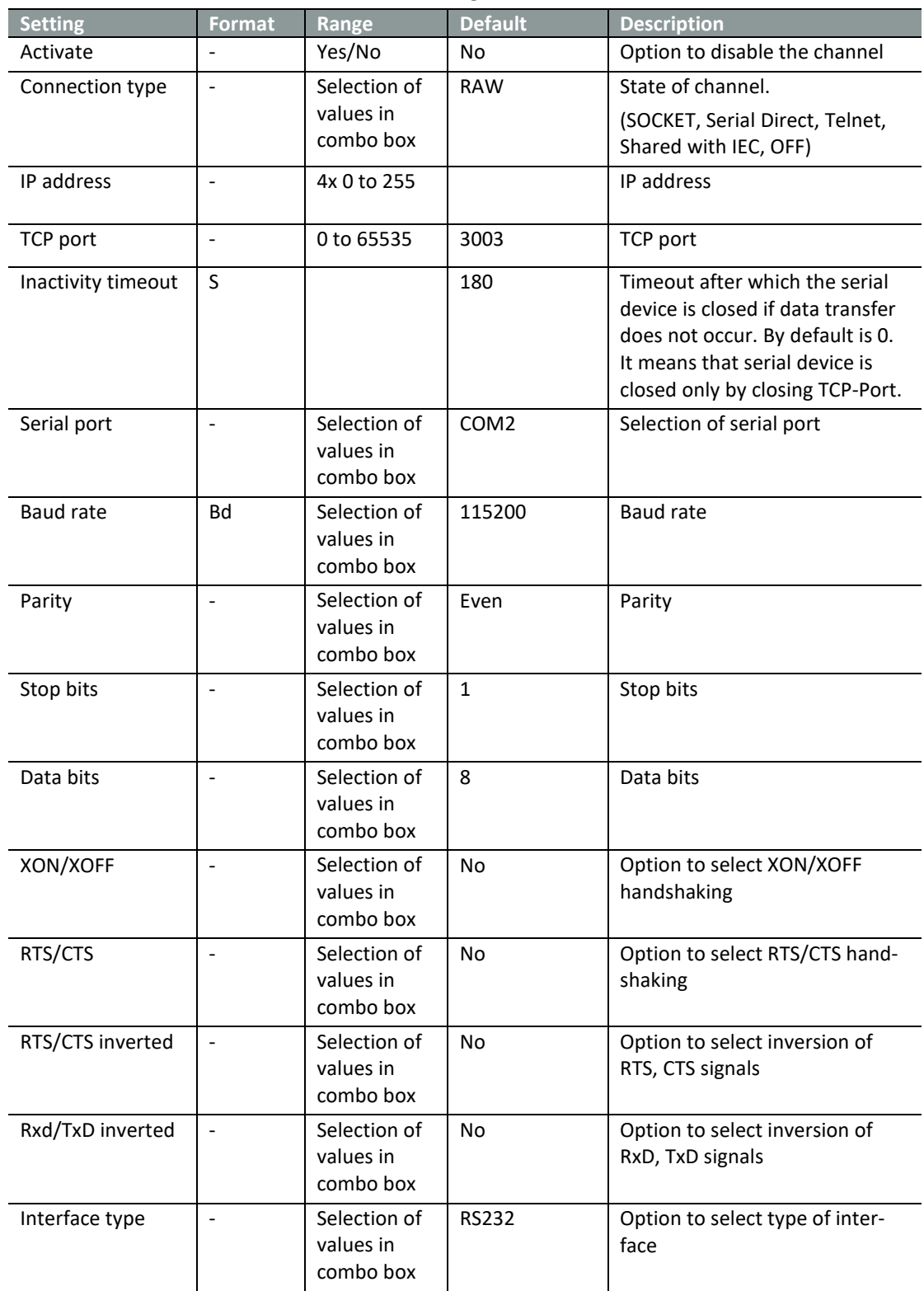

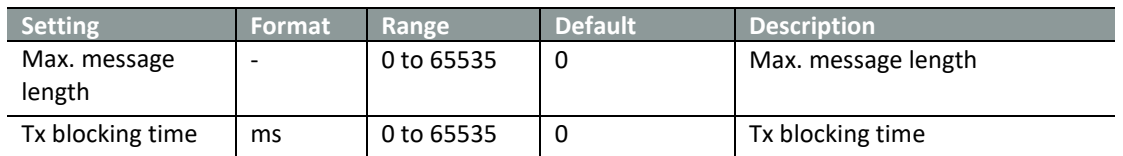

### **13.3.5 ComServer settings EOR-D**

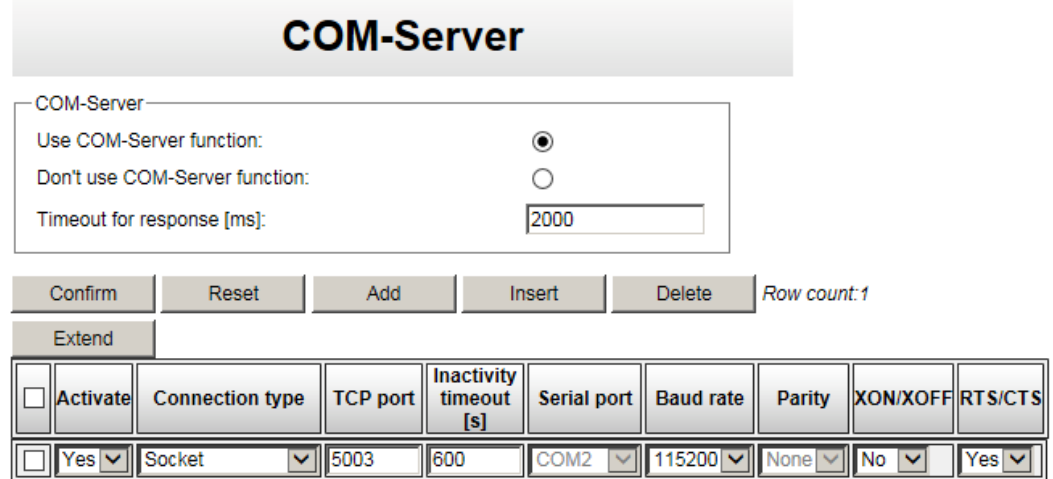

To change serial port interface go to "Serial ports assignment" page. Serial ports assignment

*Figure 43: ComServer settings, EOR-D*

Table 28: IEC103 ComServer settings EOR-D

| <b>Setting</b>                           | Format | Range                                  | <b>Default</b> | <b>Description</b>                                                                                                    |
|------------------------------------------|--------|----------------------------------------|----------------|----------------------------------------------------------------------------------------------------|
| Use/Don't use<br>ComServer func-<br>tion |        | Option box                             | Don't use      | Option to select whether Com-<br>Server will be used                                                                                                    |
| Timeout for re-<br>sponse                | ms     | 1 to 65535                             | 2000           | Timeout for response                                                                                                    |
| Activate                                 | ٠      | Yes/No                                 | No             | Option to disable the channel                                                                                                    |
| Connection type                          | ٠      | Selection of<br>values in<br>combo box | <b>RAW</b>     | State of channel.<br>(SOCKET, Serial Direct, Telnet,<br>Shared with IEC, OFF)                                                                                                 |
| IP address                               | ٠      | 4x 0 to 255                            |                | IP address                                                                                                    |
| TCP port                                 | ٠      | 0 to 65535                             | 3003           | <b>TCP</b> port                                                                                                    |
| Inactivity timeout                       | S      |                                        | 180            | Timeout after which the serial<br>device is closed if data transfer<br>does not occur. By default is 0.<br>It means that serial device is<br>closed only by closing TCP-Port. |

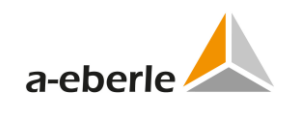

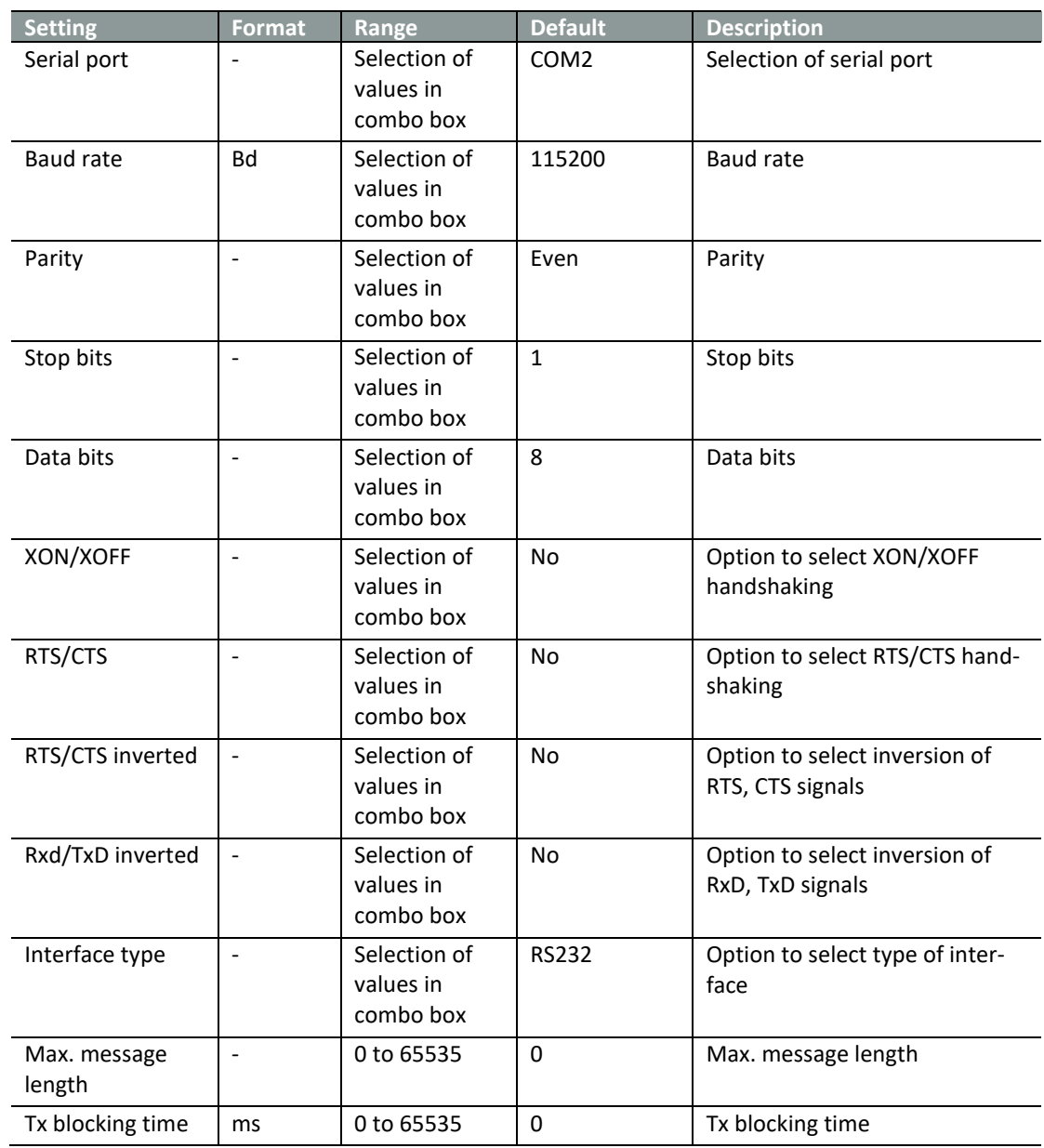

### **13.3.6 Supervisory settings**

IEC103 firmware for TK8xx telecontrol boards can be parameterized to send diagnostic supervisory messages. These messages are sent to the parameterization port of telecontrol board.

Logging level and type of messages can be set in the *Supervisory settings* window contained in the IEC103 settings. Logging level can be set to ERROR, WARNING, INFORMATION or DE-BUG mode in the combo box and individual types or messages can be selected by checkboxes.

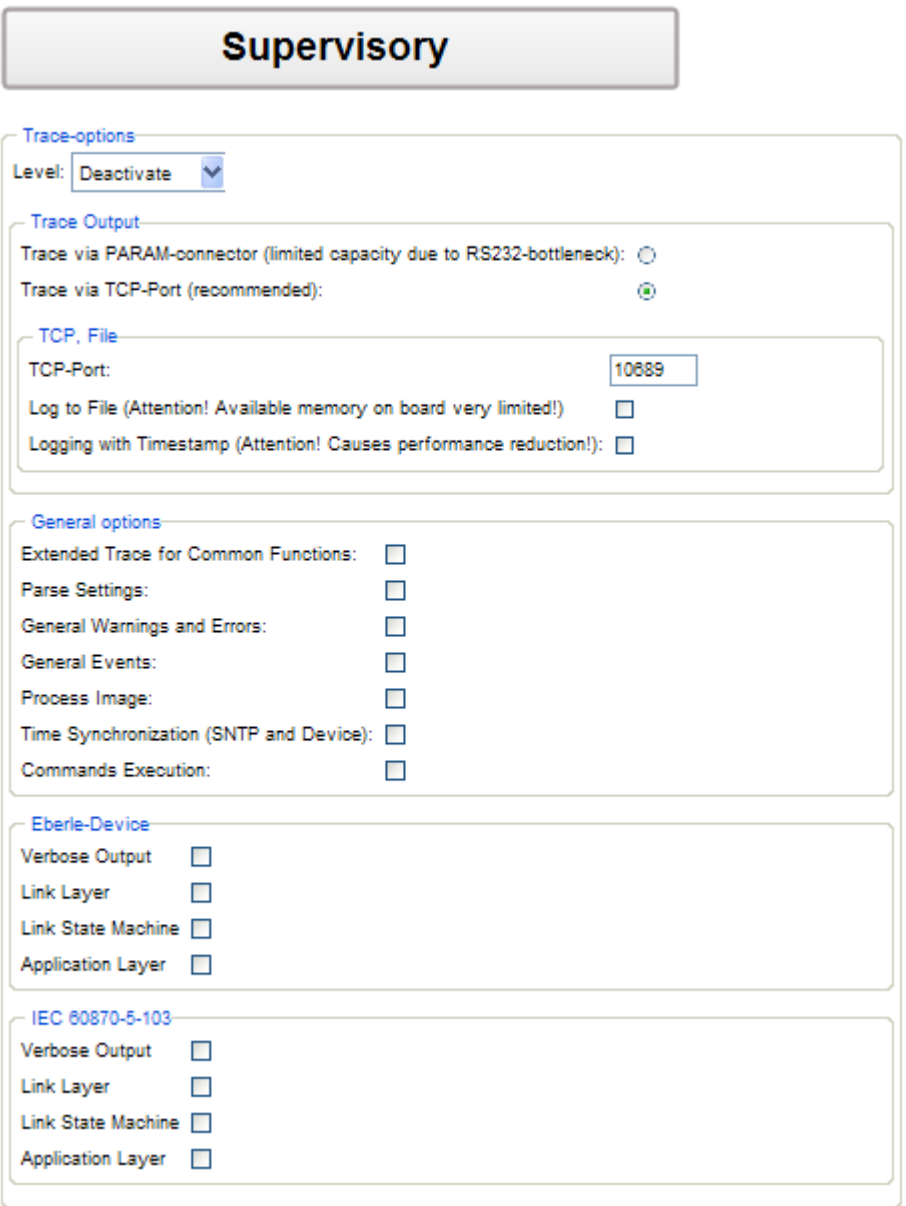

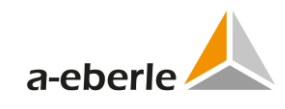

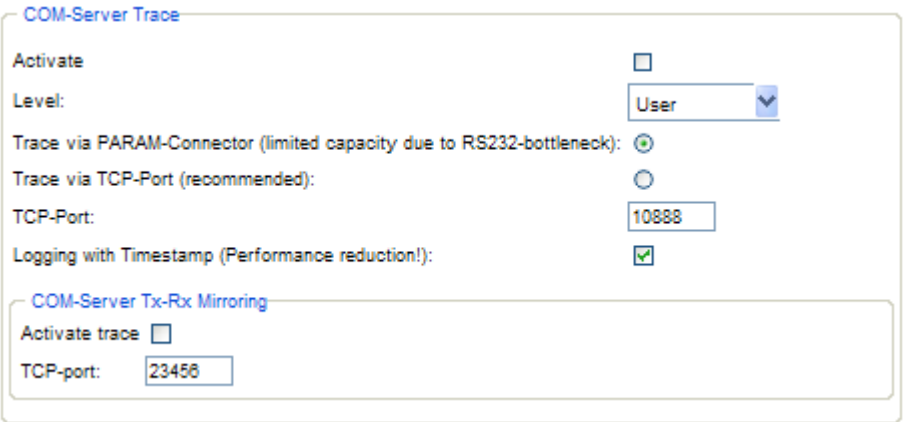

*Figure 44: Supervisory settings, REG-PE(D)*

#### **13.3.6.1 Supervisory settings for boards type REG-P, -PE und PEDSV (TK28-4, TK28-6, TK102)**

The supervisory settings for boards TK2-4, TK28-2 and TK102 differs from other REG-PE(D) boards by usage of *Syslog server*. The *Syslog server* is always used for ComServer logging and can be also used as general trace logging option.

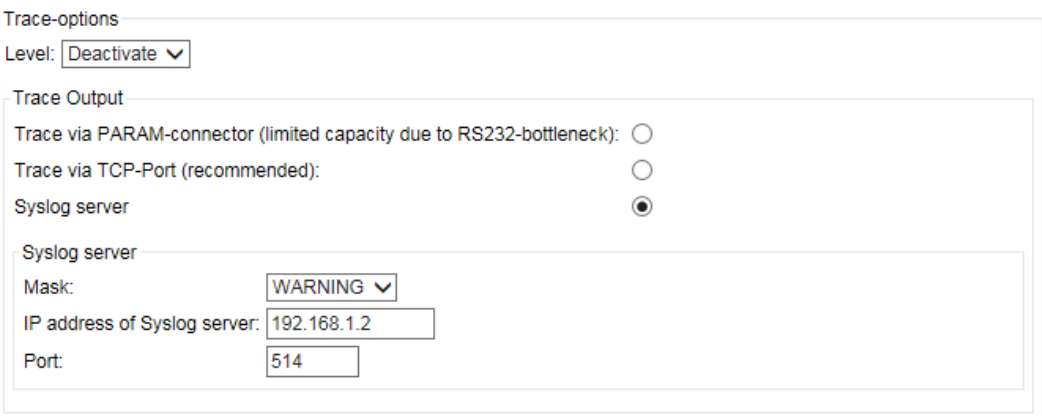

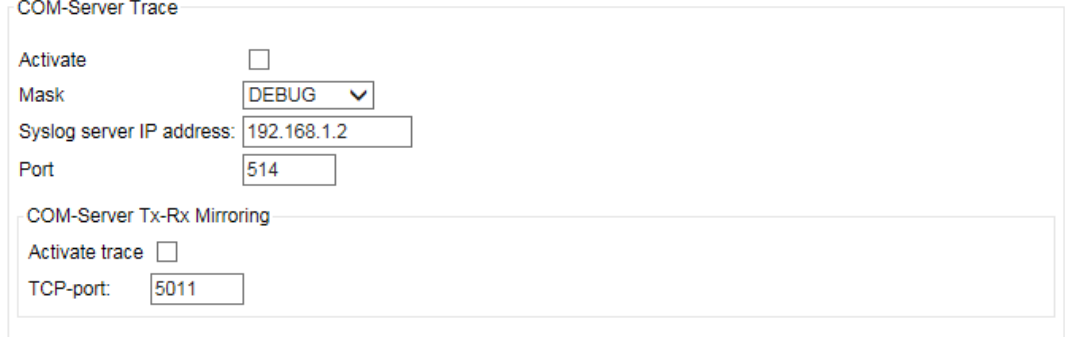

*Figure 45: Supervisory settings, boards TK28-4, TK28-6, TK102*

| <b>Setting</b>                                | <b>Format</b>                | Range                                  | <b>Default</b>      | <b>Description</b>                                                                                                    |
|-----------------------------------------------|------------------------------|----------------------------------------|---------------------|----------------------------------------------------------------------------------------------------|
| Level                                         |                              | Selection of<br>values in<br>combo box | Deactivate          | Level of Log messages                                                                                                    |
| Trace output:                                 | $\frac{1}{2}$                | radio button                           | PARAM-<br>connector | Option of tracing output:<br>PARAM-connector, TCP-port or<br>Syslog server. Additional pa-<br>rameters are necessary in some<br>cases. |
| General options:<br><b>Extended Trace</b>     | $\overline{\phantom{a}}$     | checkbox                               | unchecked           | <b>Extended Trace for Common</b><br><b>Functions</b>                                                                                   |
| General options:<br><b>Parse Settings</b>     | $\frac{1}{2}$                | checkbox                               | unchecked           | <b>Parse Settings</b>                                                                                                    |
| General options:<br><b>General Warnings</b>   | $\overline{a}$               | checkbox                               | unchecked           | <b>General Warnings and Errors</b>                                                                                                    |
| General options:<br><b>General Events</b>     | $\qquad \qquad \blacksquare$ | checkbox                               | unchecked           | <b>General Events</b>                                                                                                    |
| General options:<br>Time Synchroniza-<br>tion | $\overline{a}$               | checkbox                               | unchecked           | Time Synchronization (SNTP and<br>Device)                                                                                              |
| General options:<br>Process Image             | $\overline{a}$               | checkbox                               | unchecked           | Process Image                                                                                                    |
| General options:<br>Commands Exe-<br>cution   | $\overline{\phantom{0}}$     | checkbox                               | unchecked           | <b>Commands Execution</b>                                                                                                    |
| Eberle-Device:<br>Verbose output              | $\overline{\phantom{0}}$     | checkbox                               | unchecked           | Verbose output                                                                                                    |
| Eberle-Device:<br>Link Layer                  | $\overline{\phantom{0}}$     | checkbox                               | unchecked           | Link layer log                                                                                                    |
| Eberle-Device:<br>Link State ma-<br>chine     | $\frac{1}{2}$                | checkbox                               | unchecked           | Link State machine log                                                                                                    |
| Eberle-Device:<br><b>Application Layer</b>    |                              | checkbox                               | unchecked           | Application layer log                                                                                                    |
| IEC103: Verbose<br>output                     | $\overline{\phantom{0}}$     | checkbox                               | unchecked           | Verbose output                                                                                                    |
| IEC103: Link Layer                            | $\blacksquare$               | checkbox                               | unchecked           | Link layer log                                                                                                    |
| IEC103: Link State<br>machine                 |                              | checkbox                               | unchecked           | Link State machine log                                                                                                    |
| IEC103: Applica-<br>tion Layer                | $\frac{1}{2}$                | checkbox                               | unchecked           | Application layer log                                                                                                    |
| COM-Server<br>Trace: Activate<br>trace        |                              | checkbox                               | checked             | Protocol debug option activa-<br>tion                                                                                                  |
| Mask                                          |                              | Selection of<br>values in list<br>box  | <b>DEBUG</b>        | Option to select lever of super-<br>visory messages                                                                                    |

Table 29: IEC103 Supervisory settings

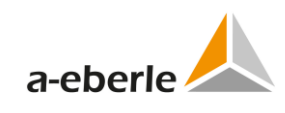

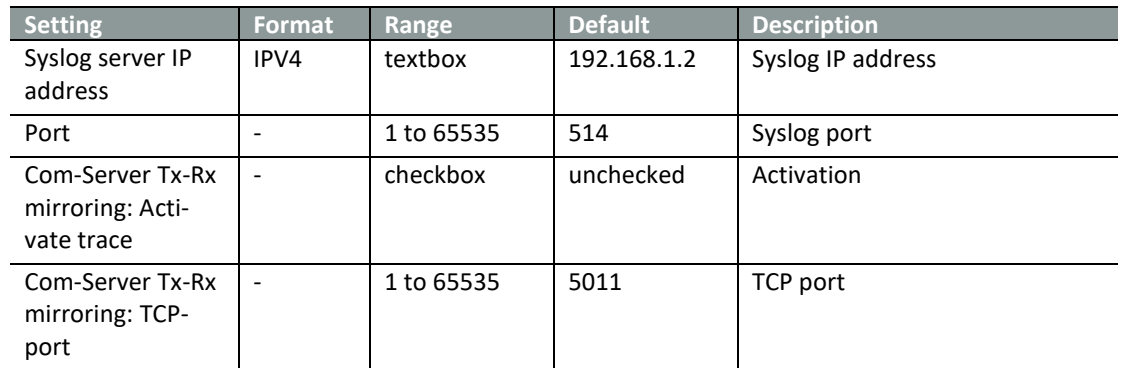

## **13.4 Devices**

# **13.4.1 Time synchronization PQI-D**

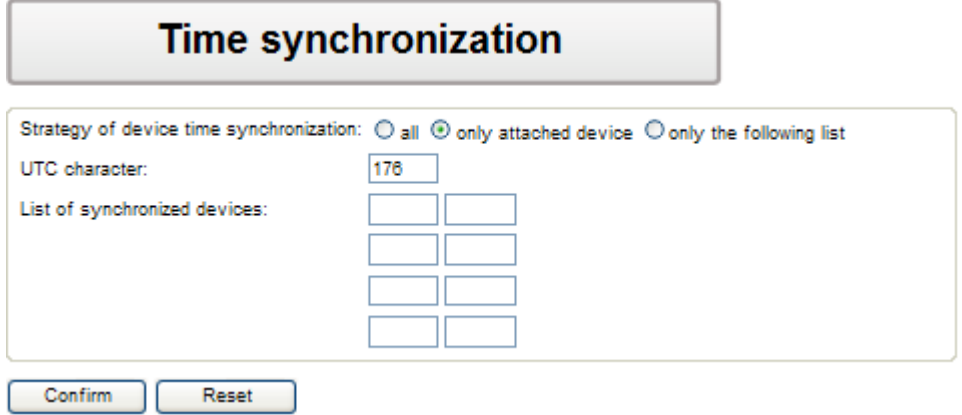

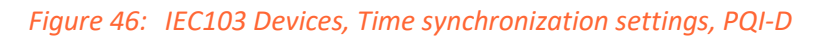

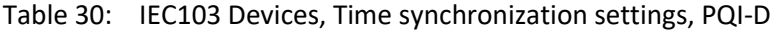

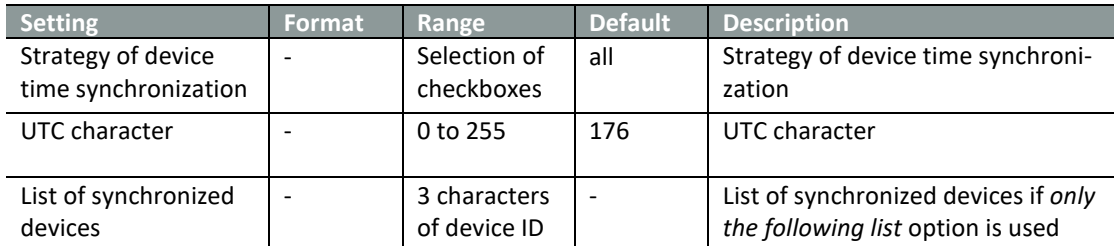

# **13.4.2 Time synchronization EOR-D**

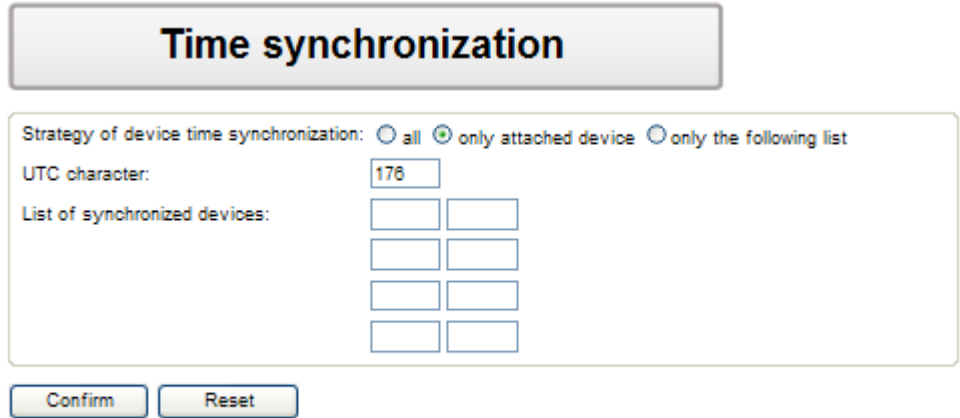

#### *Figure 47: IEC103 Devices, Time synchronization settings, EOR-D*

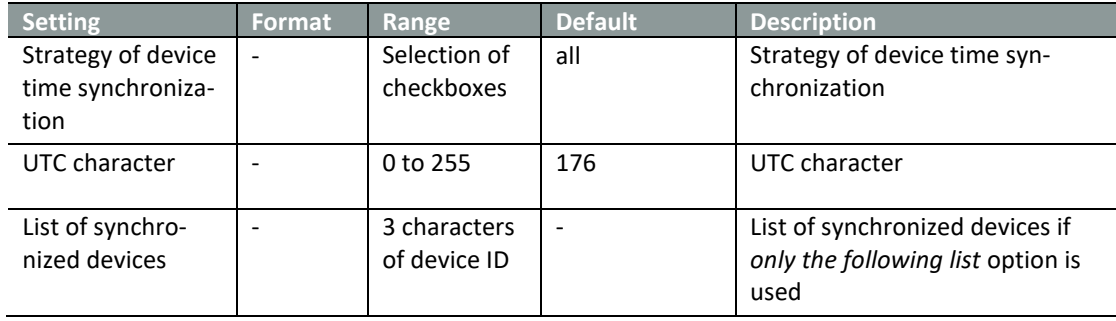

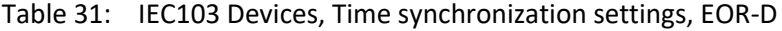

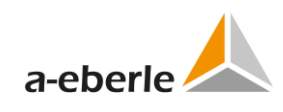

# **13.4.3 Internal communication PQI-D**

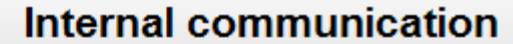

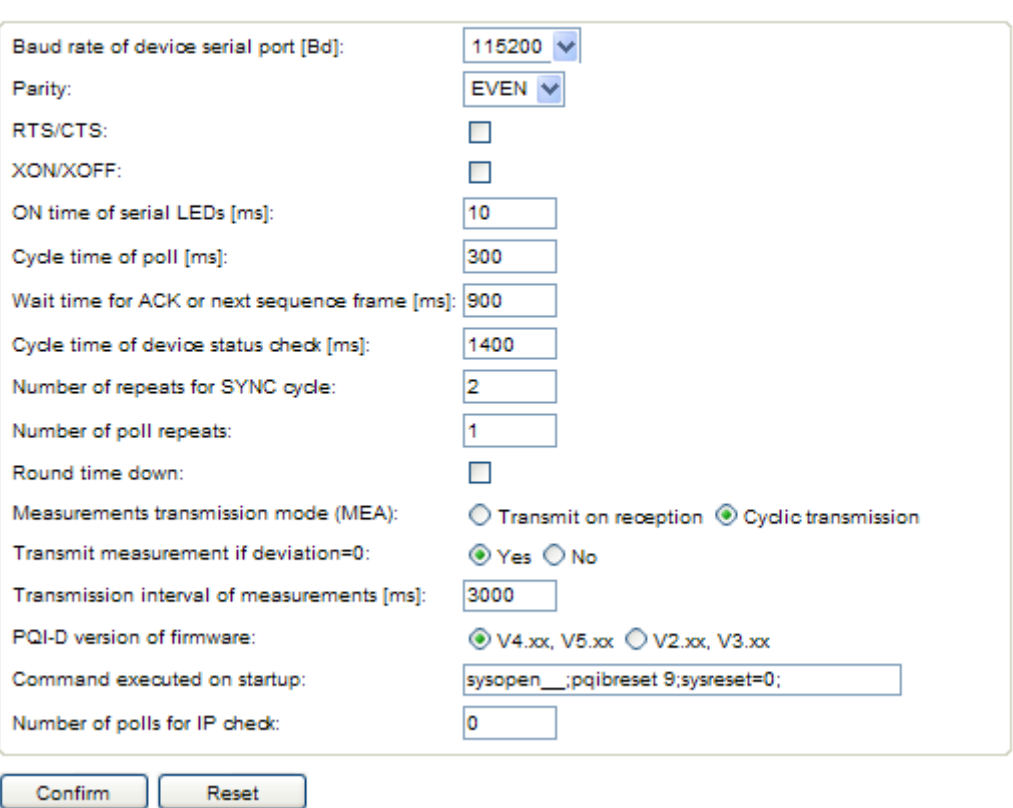

*Figure 48: IEC103 Internal communication, PQI-D*

|  |  | Table 32: IEC103 Internal communication, PQI-D |
|--|--|------------------------------------------------|
|--|--|------------------------------------------------|

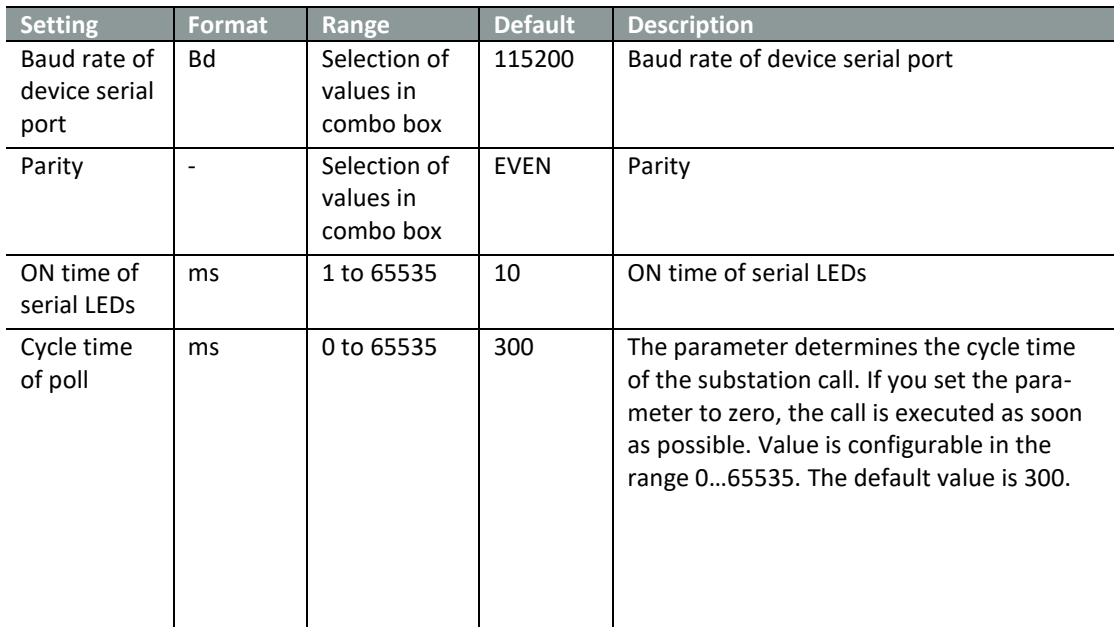

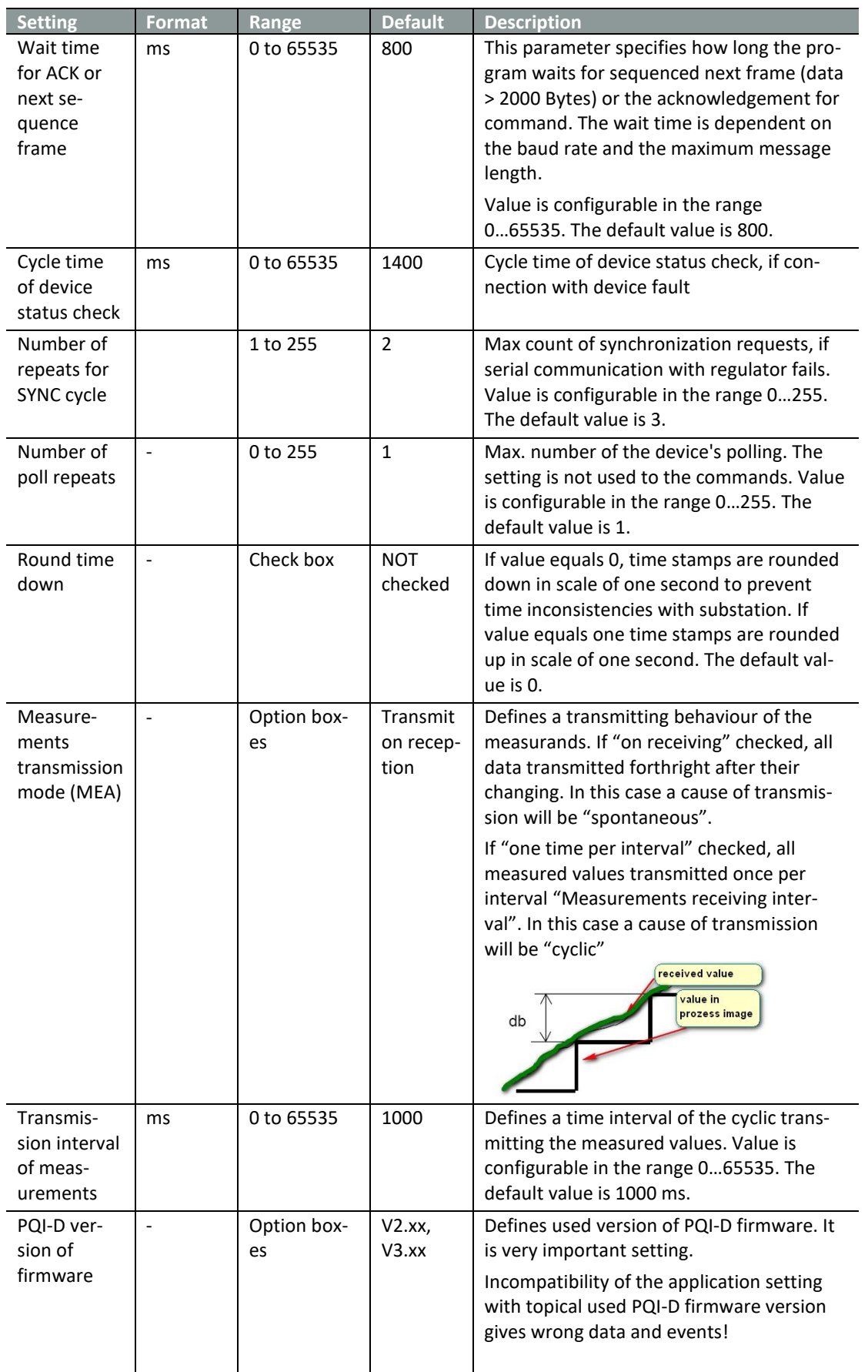

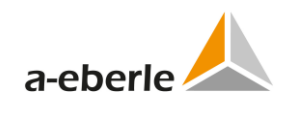

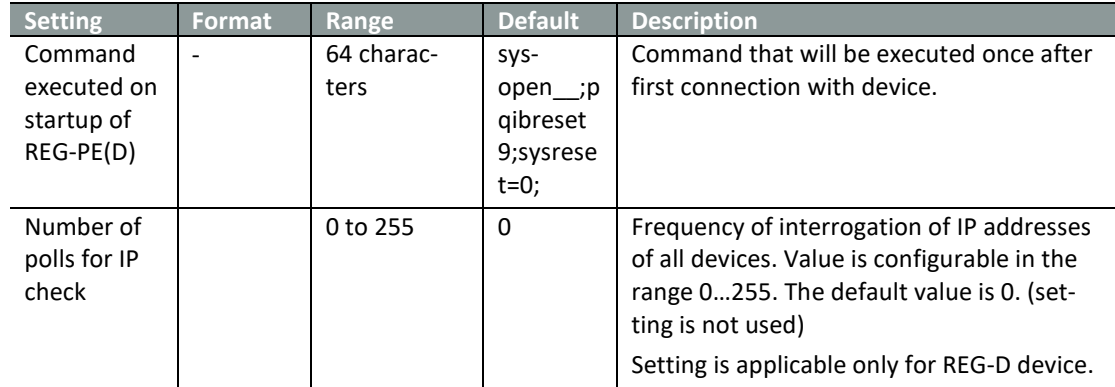

# **13.4.4 Internal communication, EOR-D**

# **Internal communication**

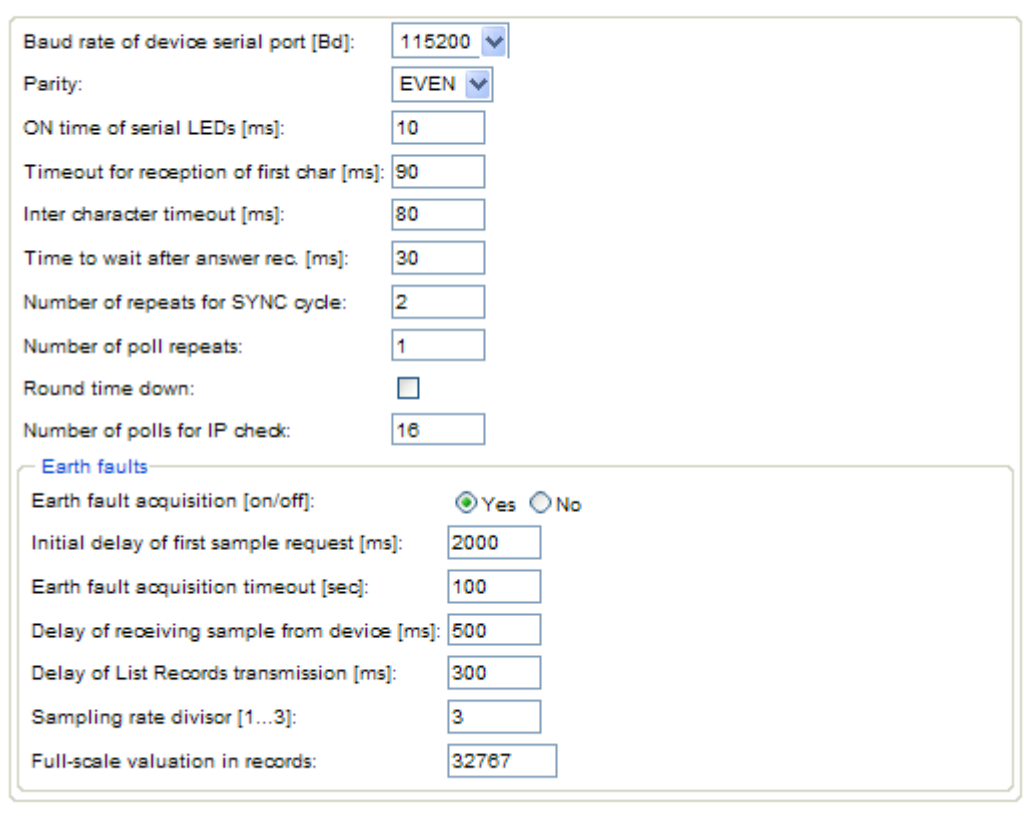

Confirm Reset

*Figure 49: IEC103 Devices, EOR-D, Internal communication*

| <b>Setting</b>   | <b>Format</b>            | Range        | <b>Default</b> | <b>Description</b>                                                         |
|------------------|--------------------------|--------------|----------------|----------------------------------------------------------------------------|
| Baud rate of     | Bd                       | Selection of | 115200         | Baud rate of device serial port                                            |
| device serial    |                          | values in    |                |                                                                            |
| port             |                          | combo box    |                |                                                                            |
| Parity           | $\overline{\phantom{0}}$ | Selection of | <b>EVEN</b>    | Parity                                                                     |
|                  |                          | values in    |                |                                                                            |
|                  |                          | combo box    |                |                                                                            |
| ON time of       | ms                       | 1 to 65535   | 10             | ON time of serial LEDs                                                     |
| serial LEDs      |                          |              |                |                                                                            |
|                  |                          |              |                |                                                                            |
| Inter character  | ms                       | 1 to 65535   | 80             | Inter character timeout                                                    |
| timeout          |                          |              |                |                                                                            |
| Time to wait     | ms                       | 1 to 65535   | 30             | Time to wait after answer reception                                        |
| after answer     |                          |              |                |                                                                            |
| rec.             |                          |              |                |                                                                            |
| Number of        |                          | 1 to 255     | $\overline{2}$ | Number of repeats for SYNC cycle                                           |
| repeats for      |                          |              |                |                                                                            |
| SYNC cycle       |                          |              |                |                                                                            |
| Number of poll   | $\blacksquare$           | 0 to 255     | $\mathbf{1}$   | Number of poll repeats                                                     |
| repeats          |                          |              |                |                                                                            |
| Round time       | $\overline{a}$           | Check box    | <b>NOT</b>     | Round time down                                                            |
| down             |                          |              | checked        |                                                                            |
| Number of polls  |                          | 0 to 255     | 16             | Frequency of interrogation of IP ad-                                       |
| for IP check     |                          |              |                | dresses of all devices. Value is                                           |
|                  |                          |              |                | configurable in the range 0255. The                                        |
|                  |                          |              |                | default value is 0. (setting is not used)                                  |
| Earth fault ac-  | ms                       | Option box-  | Yes            | Earth fault acquisition activate.                                          |
| quisition        |                          | es           |                | If "On" set, all data with earth-faults                                    |
| [on/off]         |                          |              |                | will be transmitted from current device                                    |
|                  |                          |              |                | to control center. Otherwise this fea-                                     |
|                  |                          |              |                | ture not supported and off.                                                |
|                  |                          |              |                |                                                                            |
|                  |                          |              |                | Note: The feature supported now only<br>for EORSys® devices.               |
|                  |                          |              |                |                                                                            |
| Initial delay of | ms                       | 0 to 65535   | 2000           | Max. wait for repetition of the initial                                    |
| first sample     |                          |              |                | state of device to start state machine.                                    |
| request          |                          |              |                | Value is configurable in the range<br>065535. The default value is 800 ms. |
|                  |                          |              |                |                                                                            |
| Earth fault ac-  | S                        | 0 to 65535   | 100            | Max. wait for repetition of new Earth-                                     |
| quisition        |                          |              |                | Faults samples request from device to                                      |
| timeout          |                          |              |                | start "get mode". Value is configurable                                    |
|                  |                          |              |                | in the range 065535. The default                                           |
|                  |                          |              |                | value is 100 sec.                                                          |
| Delay of List    | ms                       | 0 to 65535   | 300            | Min. timeout in device response in                                         |
| Records trans-   |                          |              |                | Earth-Faults transmit to control center                                    |
| mission          |                          |              |                | with type identification 30 according to                                   |
|                  |                          |              |                | standard IEC 60870-5-103. Value is                                         |
|                  |                          |              |                | configurable in the range 065535. The<br>default value is 300 ms.          |
|                  |                          |              |                |                                                                            |
|                  |                          |              |                |                                                                            |

Table 33: IEC103 Devices, EOR-D, Communication settings

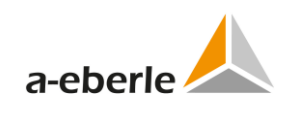

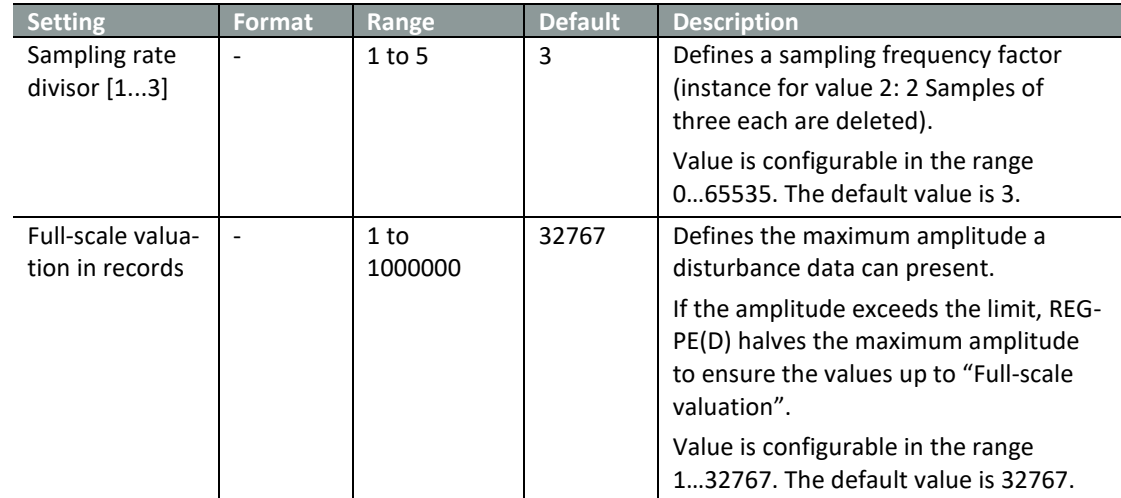

# **13.5 Device x**

## **13.5.1 Device settings**

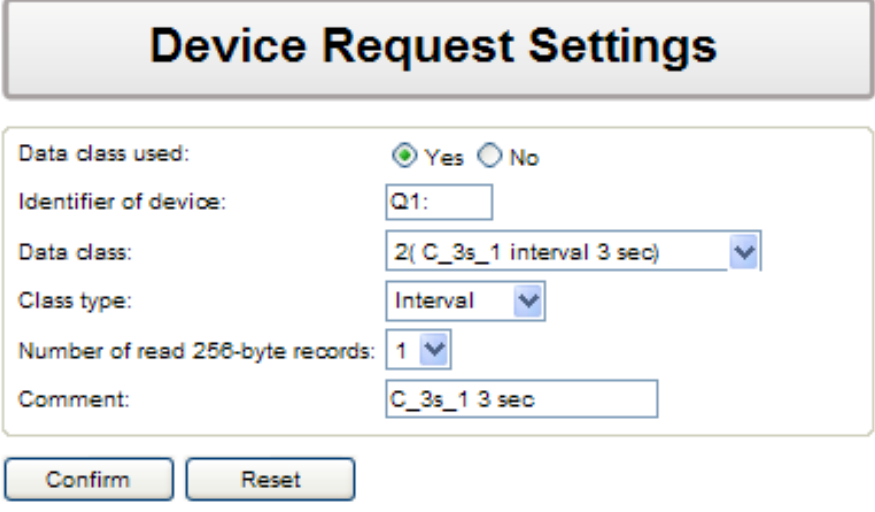

*Figure 50: IEC103 Device x, PQI-D*

| <b>Setting</b>          | Format                   | Range                                 | <b>Default</b>                 | <b>Description</b>                                                                                |
|-------------------------|--------------------------|---------------------------------------|--------------------------------|---------------------------------------------------------------------------------------------------|
| Data class used         | $\overline{\phantom{a}}$ | Option boxes                          | Yes                            | Usage of Data class                                                                               |
| Identifier of<br>device | $\blacksquare$           | 3 characters                          | $Q1$ :                         | Identifier of device                                                                              |
| Data class              |                          | Selection of val-<br>ues in combo box | $1(Cs2 1in-$<br>terval 200 ms) | Data class                                                                                        |
| Class Type              |                          | Selection of val-<br>ues in combo box | Interval                       | The poll type of logical de-<br>vice. It is the characteristic of<br>the delivered setting's set. |
|                         |                          |                                       |                                | Do not change the setting<br>without confirmation of<br>Eberle staff.                             |
| Number of read          | $\overline{\phantom{a}}$ | Selection of val-                     | $\mathbf{1}$                   | Defines a number of the                                                                           |
| 256-byte rec-<br>ords   |                          | ues in combo box                      |                                | entries replayed in one re-<br>quest.                                                             |
| Comment                 |                          | 23 characters                         | $C_{c2}$ 1 200<br>ms           | Comment                                                                                           |

Table 34: IEC103 Device *x*, Device settings PQI-D

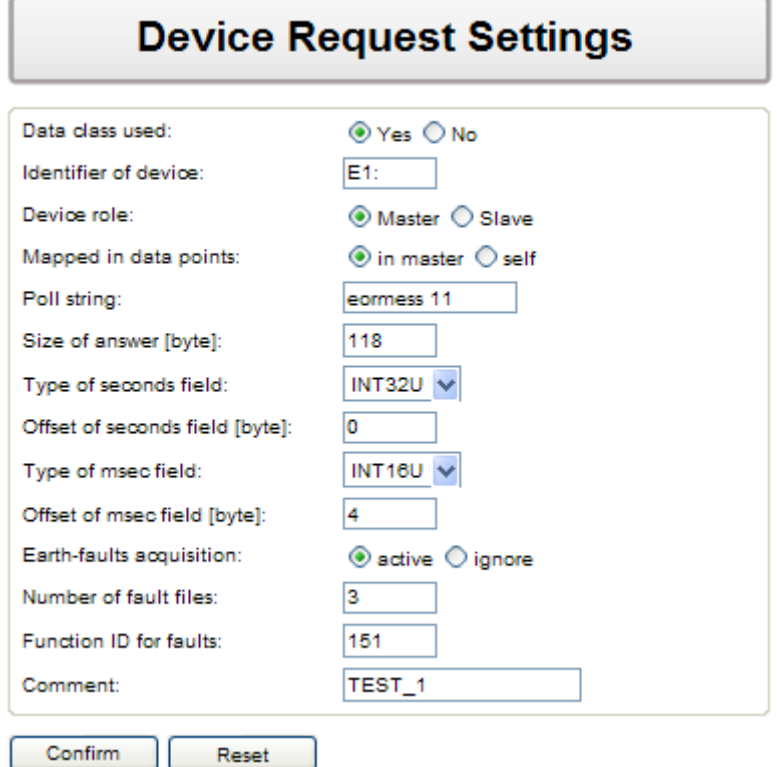

*Figure 51: IEC103 Device x, Device settings EOR-D*

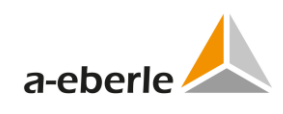

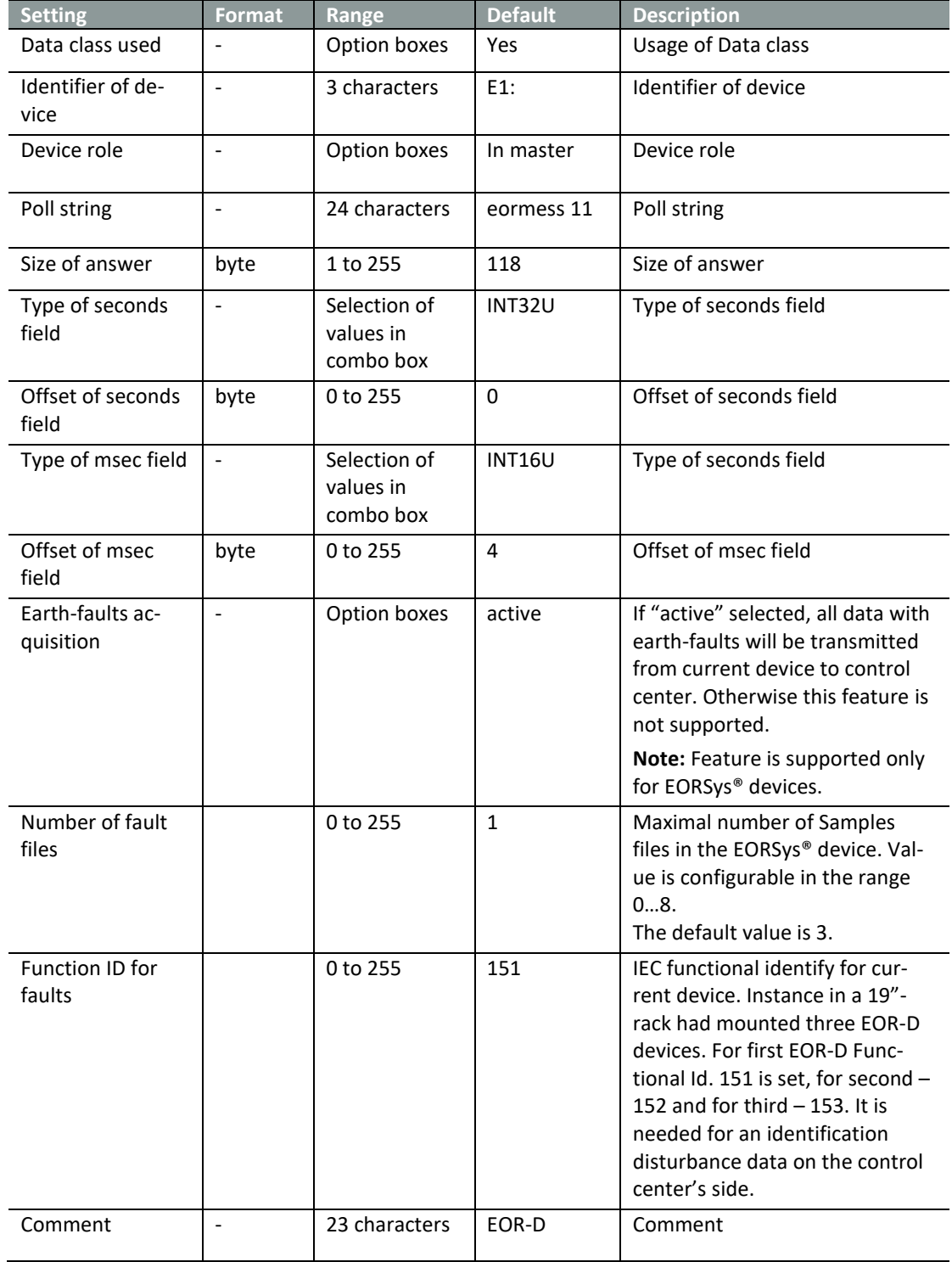

Table 35: IEC103 Device *x*, Device settings EOR-D

### **13.5.2 Data points – indications, PQI-D**

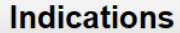

- Columns to hide Description Disabled IOA (function type / information number) IEC object type MEA number in ASDU Processing of changes REG.type/Bit offse 100% Use in GI Send once initial value

Reset Export Part Import Confirm | Add Insert Delete - 1 Search: Row count:18 Count of selected rows:0

| ∃∥ Description ≜     | Disabled $\stackrel{a}{\rightarrow}$ | <b>IOA</b> (function<br>type /<br>information<br>number) | $\parallel$ IEC object type $\stackrel{\triangle}{\sim}$                                           | <b>MEA</b> number |
|----------------------|--------------------------------------|----------------------------------------------------------|----------------------------------------------------------------------------------------------------|-------------------|
|                      | $\overline{\mathsf{v}}$              |                                                          | $\checkmark$                                                                                       |                   |
| 1 T2561 : F          | <b>No</b><br>$\overline{\mathsf{v}}$ | 118                                                      | <b>Type 4: Time-tagged measurands with relative time <math>\vee</math></b> $\parallel$ not defined |                   |
| 1 10241: U1E         | No<br>$\overline{\mathbf{v}}$        |                                                          | <b>Type 4: Time-tagged measurands with relative time <math>\vee</math> III</b> not defined         |                   |
| 1110251: U2E         | <b>No</b><br>$\ddot{\phantom{1}}$    |                                                          | <b>If</b> Type 4: Time-tagged measurands with relative time $\vee$ <b>II</b> not defined           |                   |
| 1110261: U3E         | $\ddot{\phantom{1}}$<br><b>No</b>    |                                                          | <b>If</b> Type 4: Time-tagged measurands with relative time $\vee$ III not defined                 |                   |
| 1 1027: UNE          | No<br>$\overline{\mathsf{v}}$        | 14                                                       | <b>Type 4: Time-tagged measurands with relative time <math>\vee</math></b> not defined             |                   |
| 1 <b>110281: U12</b> | <b>No</b><br>$\ddot{\phantom{1}}$    | 15                                                       | <b>Type 4: Time-tagged measurands with relative time <math>\vee</math></b> not defined             |                   |
| 1029]: U23           | $\overline{\mathsf{No}}$ $\vee$      | 16<br>711                                                | <b>Type 4: Time-tagged measurands with relative time <math>\vee</math></b> $\parallel$ not defined |                   |

*Figure 52: IEC103 Device x, Indications, PQI-D*

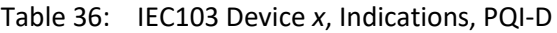

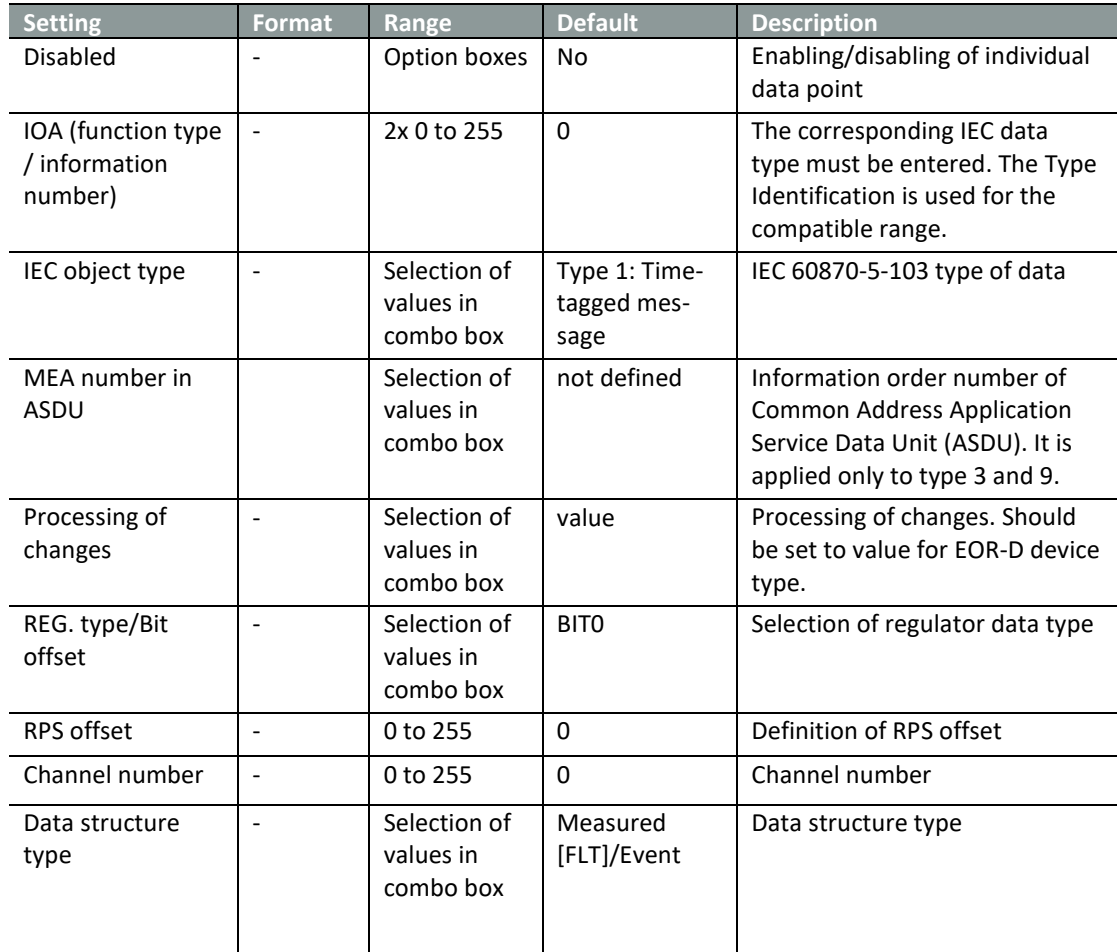

Advanced

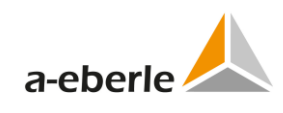

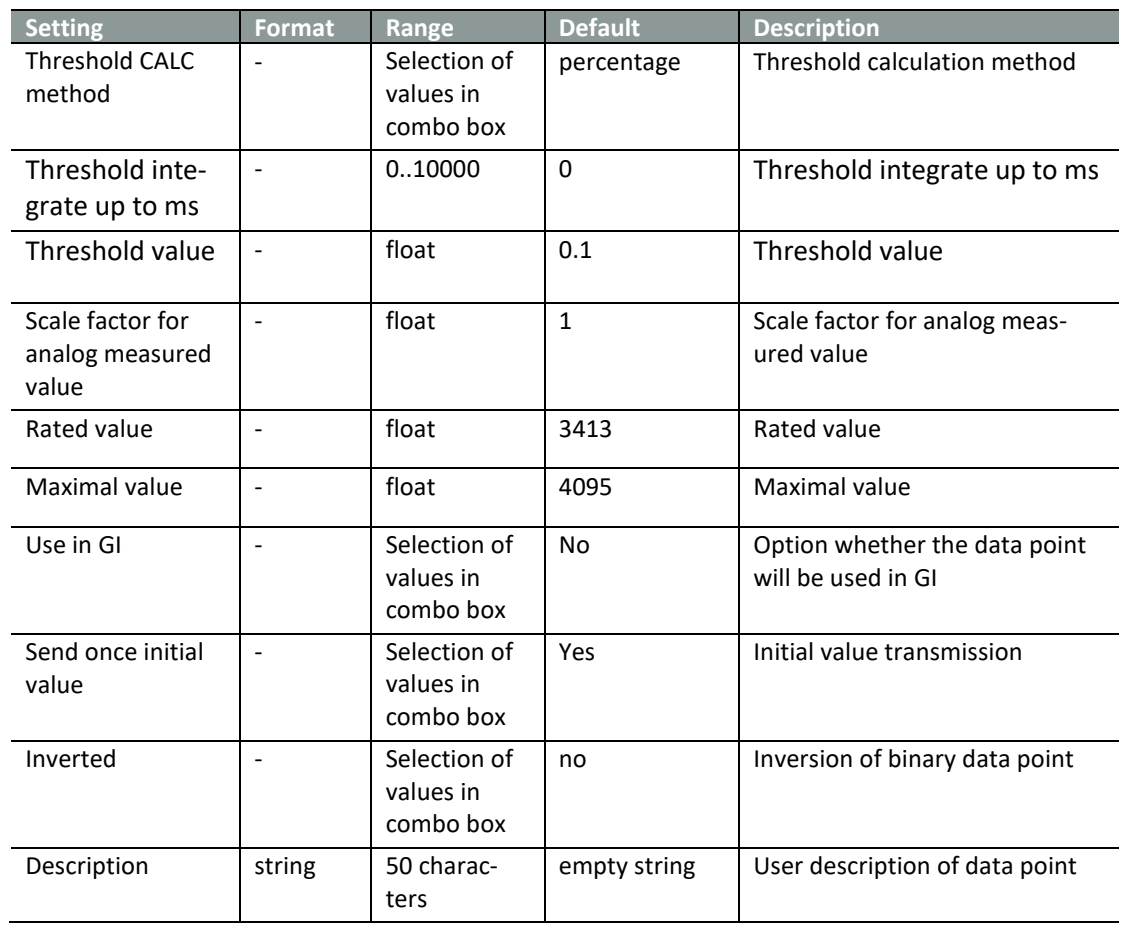

# **13.5.3 Indications, EOR-D**

|                                                                                        |                                                                                                    |                                               | <b>Indications</b>                                                                                                    |              |                   |                              |                                           |              |            |        |  |          |
|----------------------------------------------------------------------------------------|----------------------------------------------------------------------------------------------------|-----------------------------------------------|----------------------------------------------------------------------------------------------------|--------------|-------------------|------------------------------|-------------------------------------------|--------------|------------|--------|--|----------|
|                                                                                        | Columns to hide                                                                                                    |                                               |                                                                                                    |              |                   |                              |                                           |              |            |        |  |          |
|                                                                                        | IEC object type<br><b>Description</b><br>RegSys type<br>IOA (function type / information number)<br>Abs. deviation<br>Scale<br>Max, value |                                               |                                                                                                    |              |                   |                              |                                           |              | RPS offset |        |  |          |
| Add<br>Confirm<br>Reset<br>Insert<br>Row count:248 Count of selected rows:0<br>Search: |                                                                                                    |                                               |                                                                                                    |              |                   |                              | <b>Delete</b>                             |              | Export     | Import |  | Advanced |
| Description $\stackrel{\triangle}{\leftarrow}$                                         |                                                                                                    |                                               | <b>IOA</b> (function<br><b>IEC</b><br>RegSys $\triangle$<br>type /<br>object<br>information<br>type<br>type<br>number) |              | Abs.<br>deviation | Scale $\stackrel{a}{\equiv}$ | Max. value $\stackrel{\triangle}{\equiv}$ |              |            |        |  |          |
|                                                                                        |                                                                                                    |                                               |                                                                                                    |              | ٠.                | $\checkmark$                 |                                           | v            |            |        |  |          |
|                                                                                        | Status_Status                                                                                                    |                                               |                                                                                                    | $T11$ $\vee$ |                   | Bit                          | $\checkmark$                              | 2            |            |        |  |          |
| Störung Fault                                                                          |                                                                                                    |                                               | $T11$ $\vee$                                                                                                    |              | Bit               | $\checkmark$                 | 3<br>/ 11                                 |              |            |        |  |          |
| Slave fehlt slave missing                                                              |                                                                                                    |                                               | $T11$ $\vee$                                                                                                    |              | Bit               | $\checkmark$                 | 14                                        |              |            |        |  |          |
| Allg. Erdschl. erkannt_general earth fault ident                                       |                                                                                                    |                                               | $T11$ $\vee$                                                                                                    |              | Bit               | $\checkmark$                 |                                           |              |            |        |  |          |
|                                                                                        |                                                                                                    | Wischer Sammelmeldung Transient generalsignal |                                                                                                    |              | TI1               |                              | <b>Bit</b>                                | $\checkmark$ | 5<br>711   |        |  |          |
| TII Abdultion anns Albertain Indian anns an Ionaichean                                 |                                                                                                    |                                               | $\mathbf{F}$ and $\mathbf{F}$                                                                                          |              | <b>I</b> may      |                              | ⊪⊼<br>a la                                |              |            |        |  |          |

*Figure 53: IEC103 Device x, Indications, EOR-D*

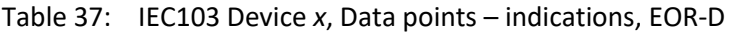

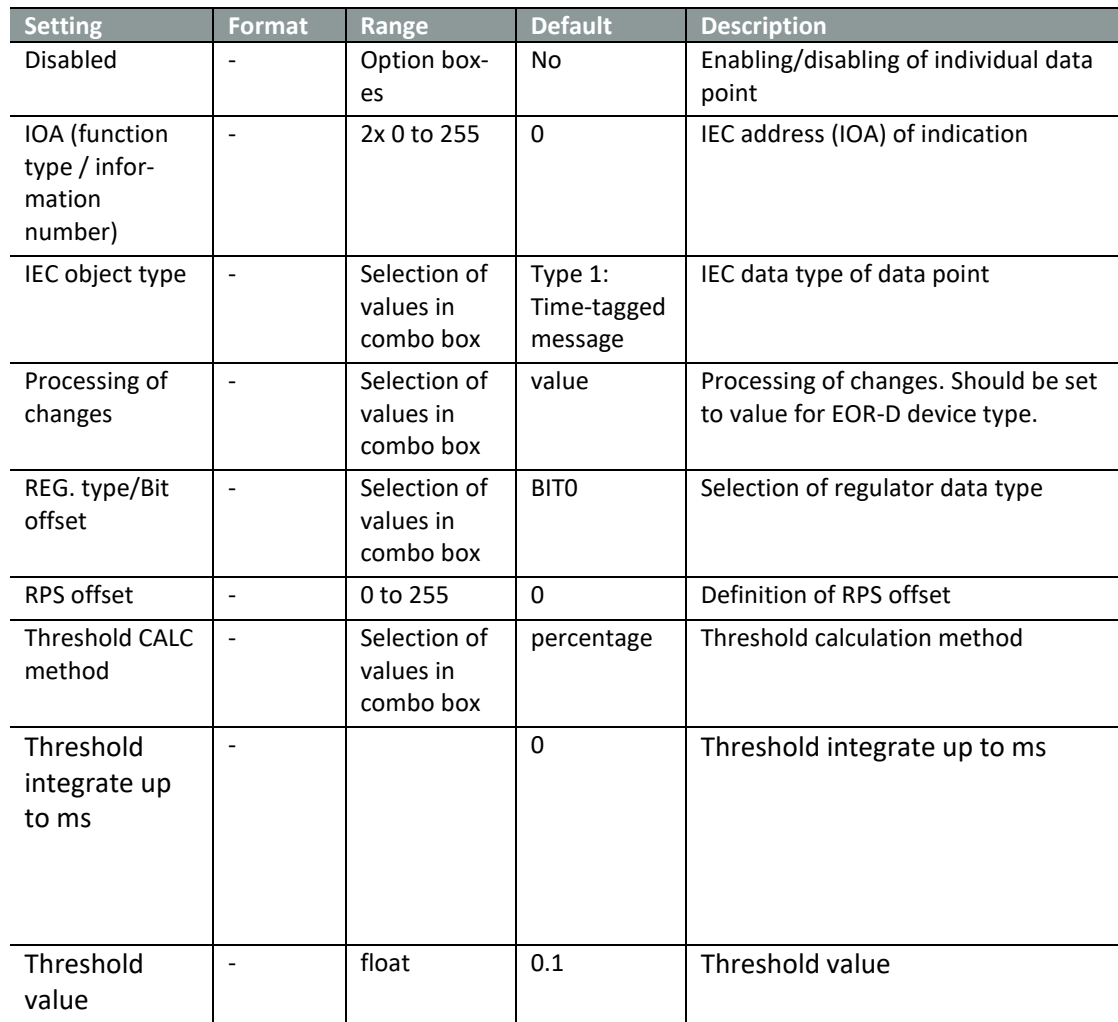

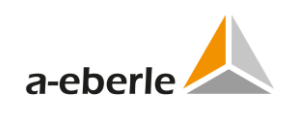

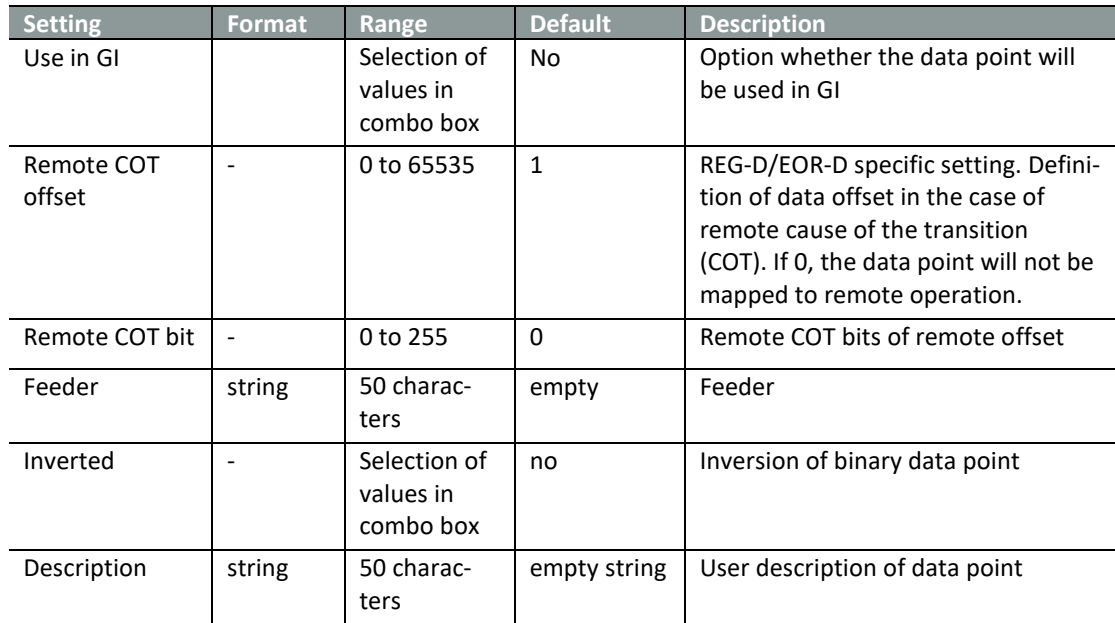

### **13.5.4 Data types TI3 and TI9**

Data types TI3 and TI9 use multiple data points differed by Information order number (MEA). The MEA number consists of numbers 1 to 15 and its definition is required, otherwise WinConfig refuses to confirm such data point. The pair IOA and MEA has to be unique for IEC type TI3 and TI9.

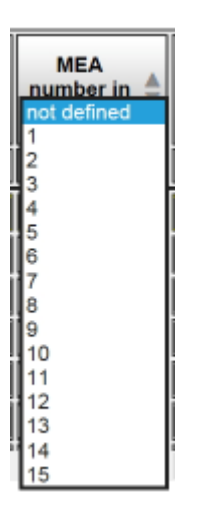

*Figure 54: Selection of MEA numbers in listbox*
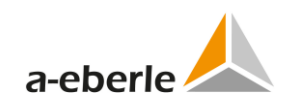

# **13.5.5 Commands**

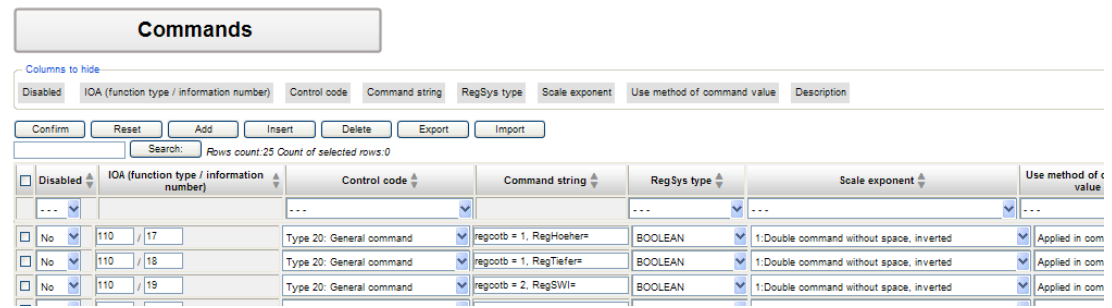

### *Figure 55: IEC103 Device x, Commands*

### Table 38: IEC103 Device *x*, Data points – commands

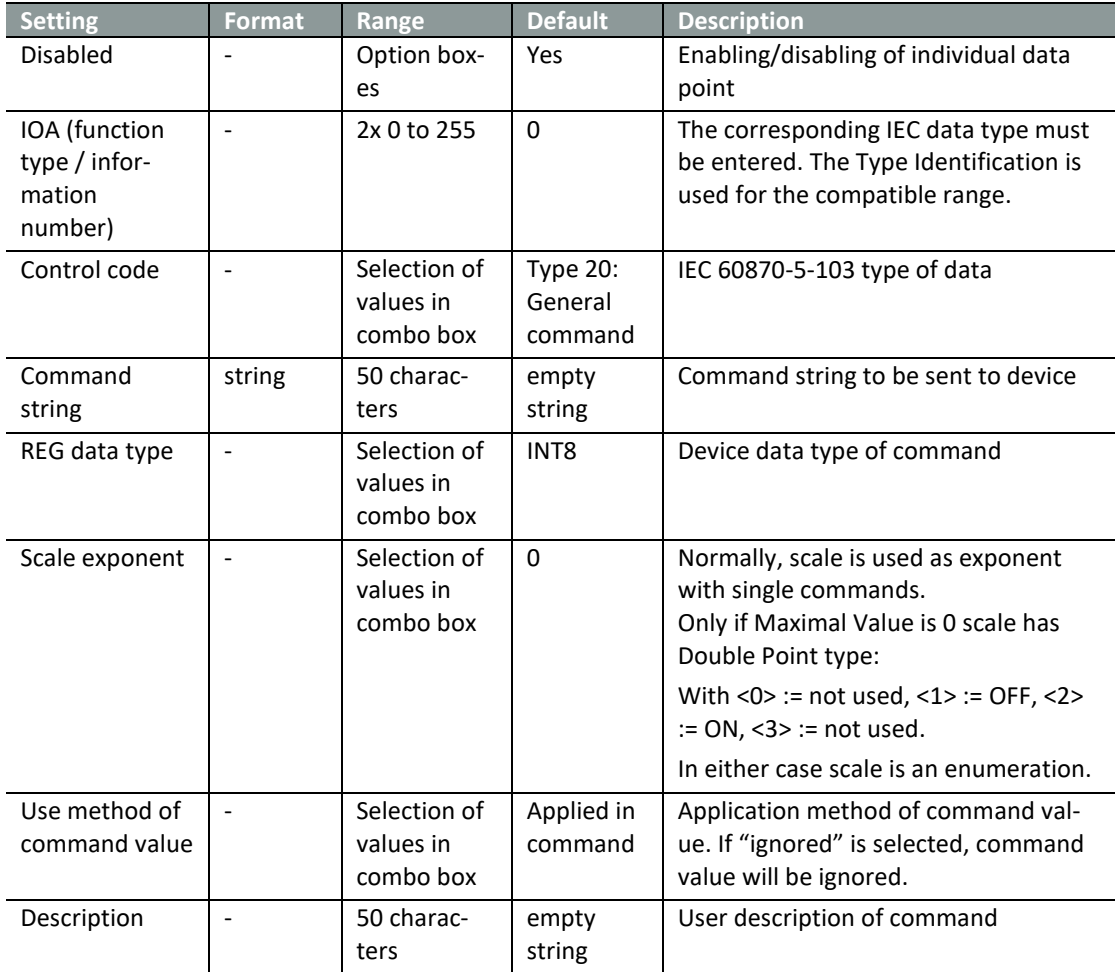

### **13.5.6 Fault records**

The terms earth-faults and channels are used to describe particular of a single channel in an IEC 60870-5-103 sense.

Using WinEDC software is able to get sample files saved in inner EOR-D memory. Data can be saved in COMTRADE or CSV (comma separated) files.

Earth fault channels page contains parameterization of transmission disturbances.

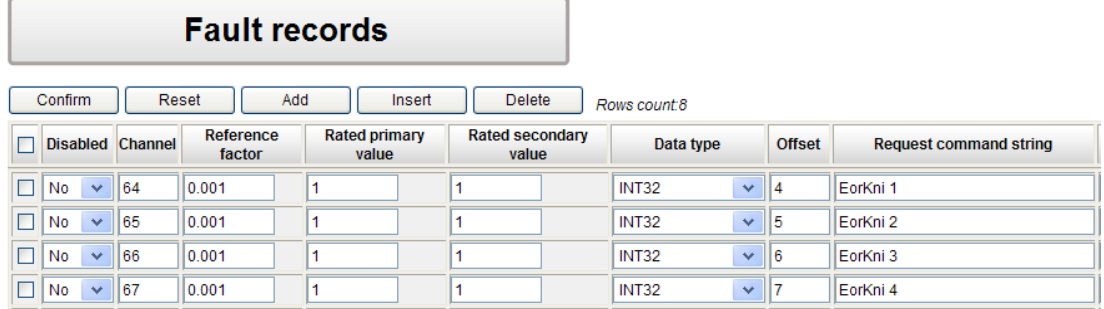

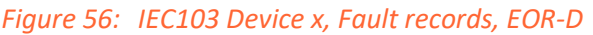

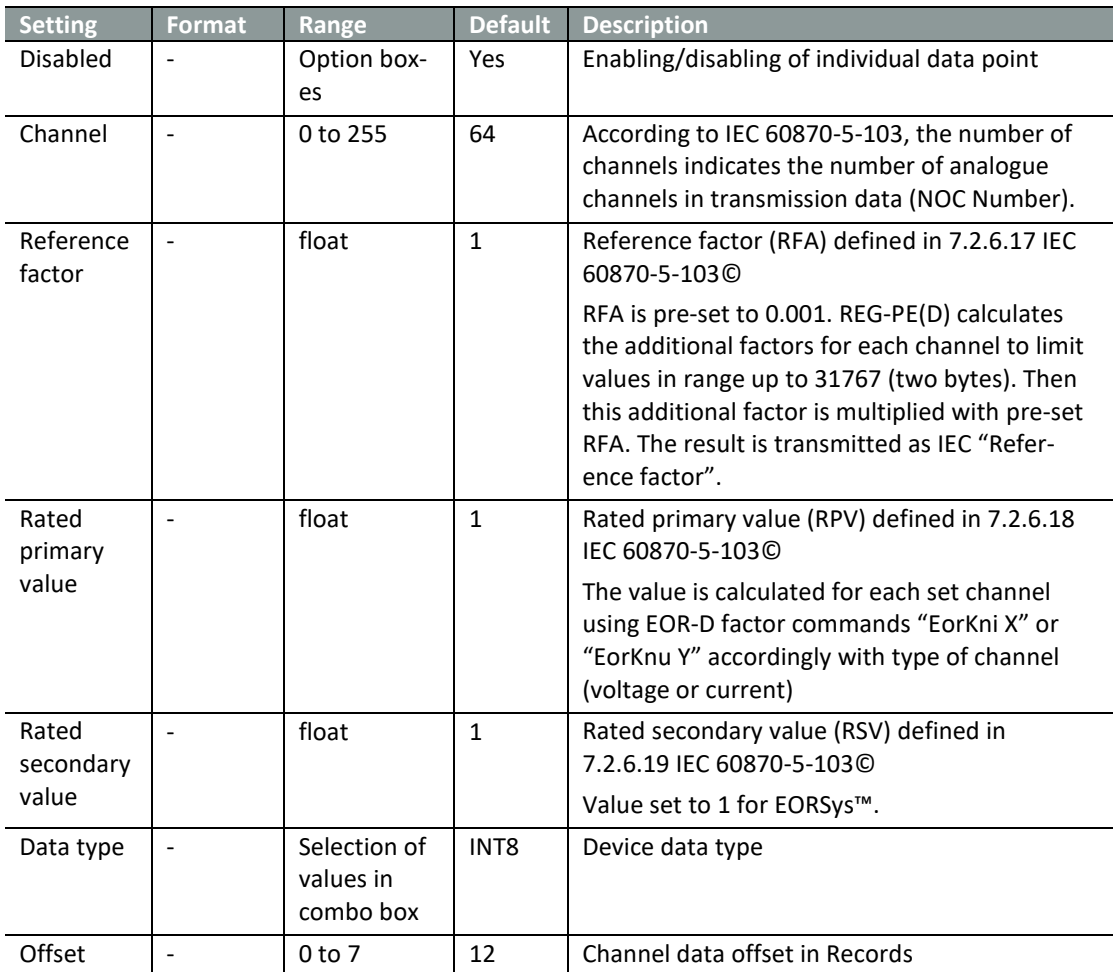

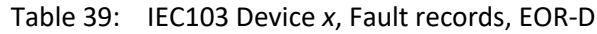

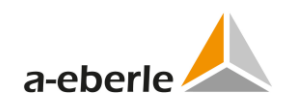

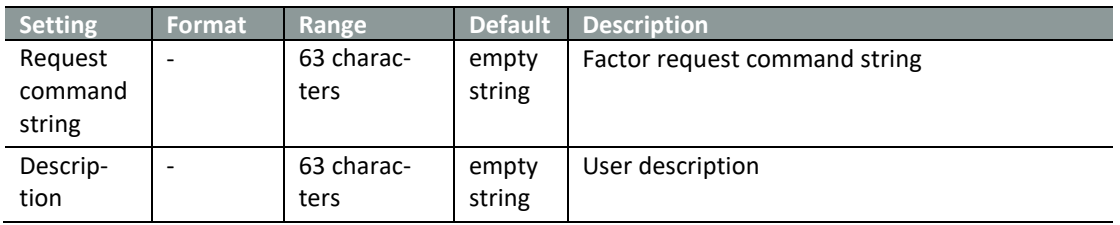

The conformity of IEC-channels and earth-fault channels of EOR-D shown in the figure below.

EOR-D earth-fault record is able to read and to save in COMTRADE or comma-separated (CSV) file format.

The data mapping of channels particular are explained on an example.

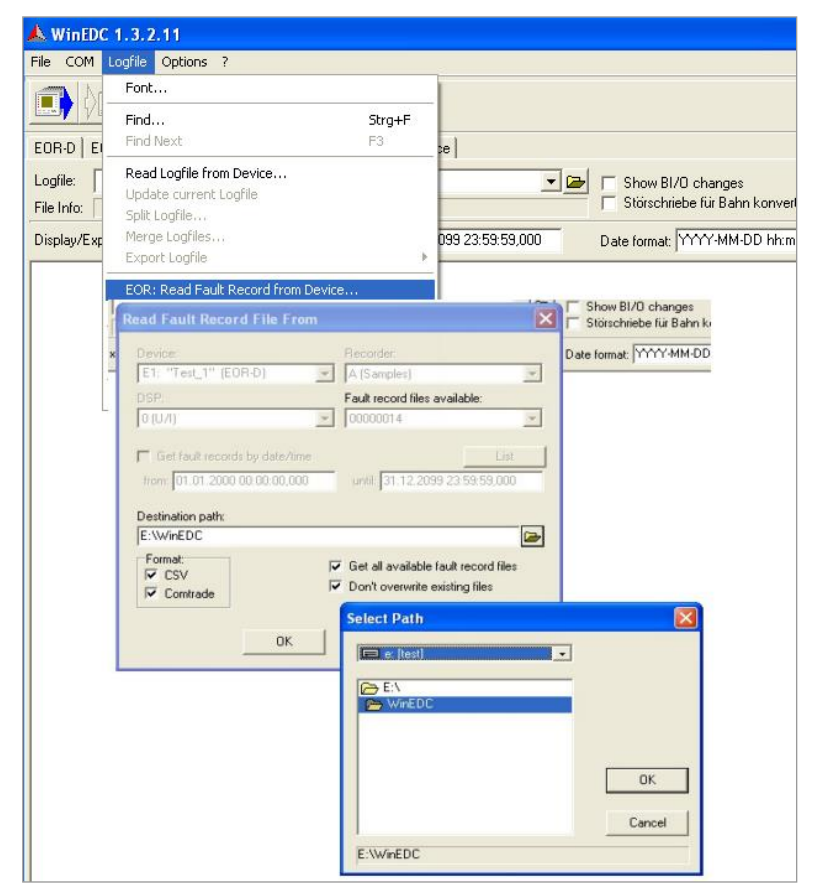

*Figure 57: Read Faults Record from EOR-D*

With the help of WinEDC program (see Figure above) records data from EOR-D device "E1" saved to CSV-file. The IEC-channel data are located in the column "i1".

# **13.5.7 EOR-D® defined settings**

The meaning of offset is explained in table below.

"i1"- earth-faults values are located in the faults record with begin offset 4.

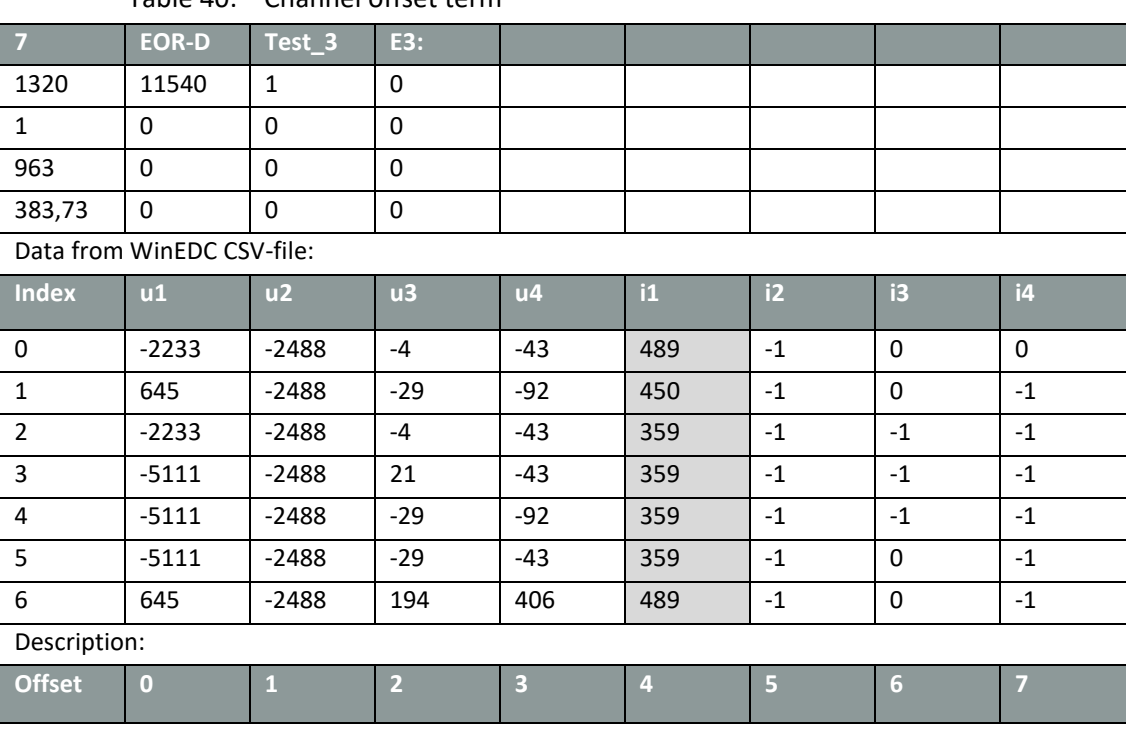

Table 40: Channel offset term

### **13.5.8 Single disturbance value (SDV)**

SDV :=  $F16[1..16] < -1..+1-2<sup>-15</sup>$  is defined and calculated according to IEC requirements.

The raw-values are transmitted as integer in range from – 32768 up to 32767 and then normalized to -1.0 … +1.0.

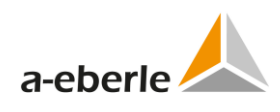

# **14. DNP3 settings (REG-P)**

Chapter DNP settings describes only settings which are not described above.

## **14.1 Basic**

Basic settings branch tree contains basic settings for DNP protocol conversion.

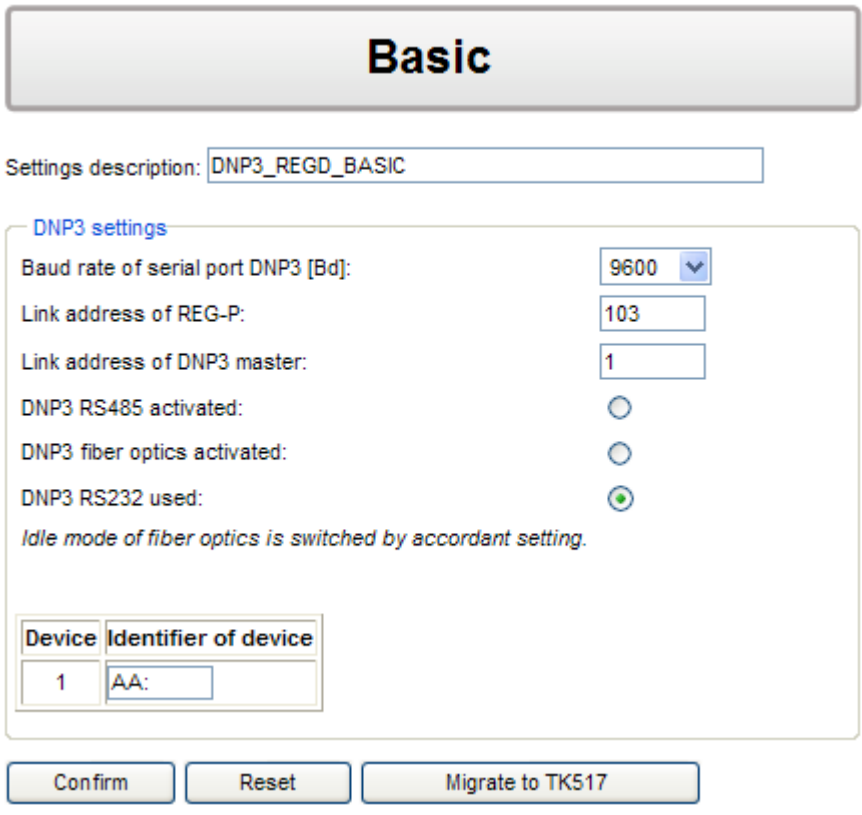

*Figure 58: DNP3 basic settings REG-P*

| <b>Setting</b>                   | <b>Format</b>            | Range                                             | <b>Default</b>                    | <b>Description</b>                                                        |
|----------------------------------|--------------------------|---------------------------------------------------|-----------------------------------|---------------------------------------------------------------------------|
| Settings descrip-<br>tion        | text                     | 50 characters                                     | Filename of<br>open set-<br>tings | Short user description of<br>settings file or name of set-<br>tings file. |
| Baud rate of<br>serial port DNP3 | <b>Bd</b>                | selection of val-<br>ues in combo box             | 9600                              | Baud rate of serial port DNP                                              |
| Link address of<br>REG-P         | $\overline{\phantom{a}}$ | 0 to 65535                                        | 103                               | Link address of REG-P                                                     |
| Link address of<br>DNP3 master   |                          | 0 to 65535                                        | 1                                 | Link address of DNP master                                                |
| <b>DNP3 RS485</b><br>activated   |                          | option box                                        | not selected                      | DNP3 RS485 activated                                                      |
| DNP3 fiber optics<br>activated   | $\qquad \qquad -$        | option box                                        | not selected                      | DNP3 fiber optics activated                                               |
| DNP3 RS232 used                  | $\overline{\phantom{a}}$ | option box                                        | selected                          | DNP3 RS232 used                                                           |
| Identifier of de-<br>vice        | text                     | AA: or $A(1 to 9)$ :<br>to $Z(1 \text{ to } 4)$ : | AA:                               | Identifier of device                                                      |

Table 41: DNP3 basic settings REG-P

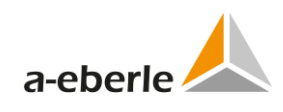

# **14.2 Advanced**

## **14.2.1 Settings - SCADA**

Advanced tree branch for Settings - SCADA contains complete DNP3 specific communication settings.

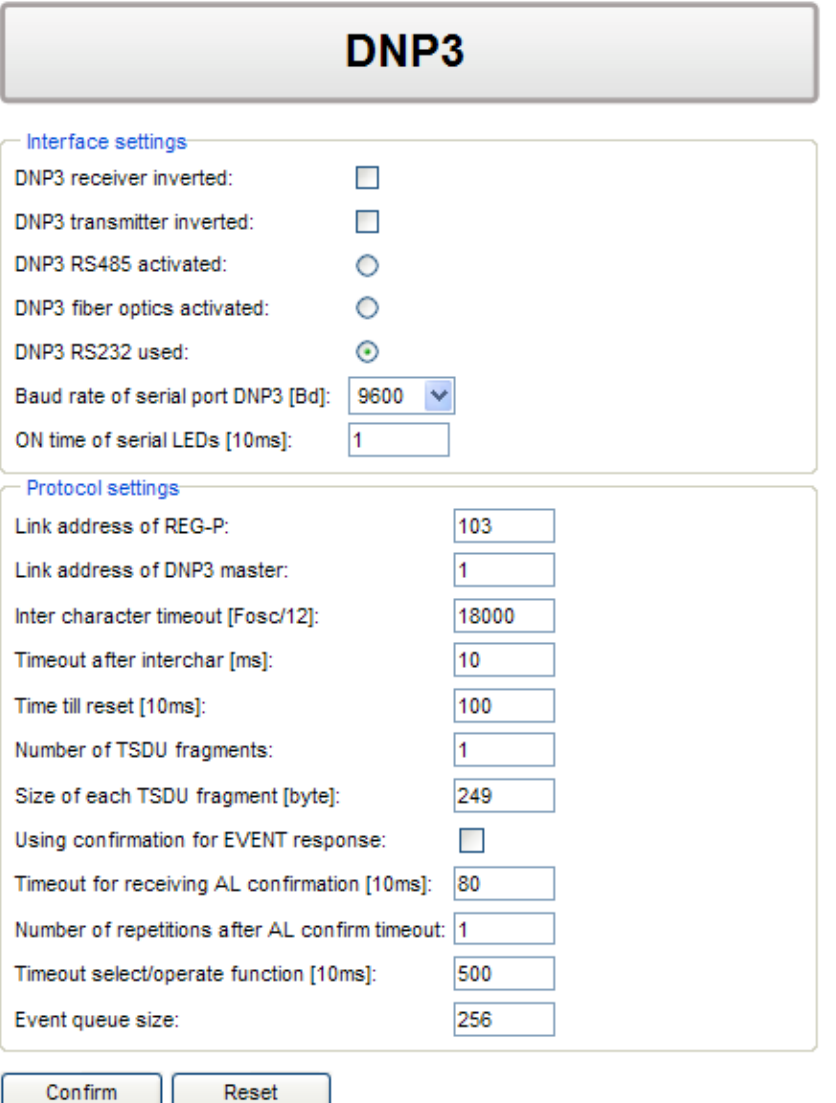

*Figure 59: Advanced Settings - SCADA for REG-P (TK509, TK400)*

| <b>Setting</b>                                         | <b>Format</b>            | Range                                  | <b>Default</b> | <b>Description</b>                                  |
|--------------------------------------------------------|--------------------------|----------------------------------------|----------------|-----------------------------------------------------|
| DNP3 receiver                                          |                          | checkbox                               | unchecked      | DNP3 receiver inverted without                      |
| inverted                                               |                          |                                        |                | jumpers                                             |
| <b>DNP3</b> transmitter<br>inverted                    | $\blacksquare$           | checkbox                               | unchecked      | DNP3 transmitter inverted                           |
| DNP3 RS485 ter-<br>minator activated                   | $\bar{\phantom{a}}$      | checkbox                               | unchecked      | DNP3 RS485 terminator activat-<br>ed                |
| DNP3 RS485 acti-<br>vated                              | $\overline{\phantom{a}}$ | radio button                           | unchecked      | DNP3 RS485 activated                                |
| DNP3 fiber optics<br>activated                         | $\overline{\phantom{a}}$ | radio button                           | unchecked      | DNP3 fiber optics activated                         |
| DNP3 RS232 used                                        | $\Box$                   | radio button                           | checked        | DNP3 RS232 used                                     |
| Baud rate of serial<br>port DNP3                       | Bd                       | selection of<br>values in<br>combo box | 9600           | Baud rate of serial port DNP                        |
| ON time of serial<br>LEDs                              | 10 <sub>ms</sub>         | 1 to 255                               | 4              | ON time of serial LEDs                              |
| Link address of<br>REG-P                               | $\overline{a}$           | 0 to 65535                             | 103            | Link address of REG-P                               |
| Link address of<br>DNP3 master                         | $\overline{\phantom{a}}$ | 0 to 65535                             | $\mathbf{1}$   | Link address of DNP master                          |
| Inter character<br>timeout                             | Fosc/12                  | 1000 to<br>65535                       | 18000          | Timeout between two charac-<br>ters in telegram     |
| Timeout after<br>interchar                             | ms                       | 0 to 255                               | 0              | Timeout after inter character<br>timeout expiration |
| Time till reset                                        | 10 <sub>ms</sub>         | 1 to 65535                             | 100            | Time until reset after cold re-<br>start            |
| Number of TSDU<br>fragments                            | $\overline{\phantom{a}}$ | 1 to 128                               | 1              | Number of TSDU fragments                            |
| Size of each TSDU<br>fragment                          | $\blacksquare$           | 249 - 2048                             | 249            | Size of each TSDU fragment                          |
| Using confirma-<br>tion for EVENT<br>response          | $\frac{1}{2}$            | checkbox                               | unchecked      | Using confirmation for EVENT<br>response            |
| Timeout for re-<br>ceiving AL<br>confirmation          | 10 <sub>ms</sub>         | 1 to 65535                             | 80             | Timeout for receiving AL con-<br>firmation          |
| Number of repeti-<br>tions after AL<br>confirm timeout |                          | 0 to 255                               | 1              | Number repetitions after AL<br>confirm timeout      |
| Timeout se-<br>lect/operate<br>function                | 10 <sub>ms</sub>         | 1 to 65535                             | 500            | Timeout select/operate func-<br>tion                |
| Event queue size                                       | $\frac{1}{2}$            | 10 to 1024                             | 256            | Event queue size                                    |

Table 42: DNP3 Settings - SCADA REG-P (TK509, TK400)

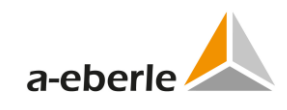

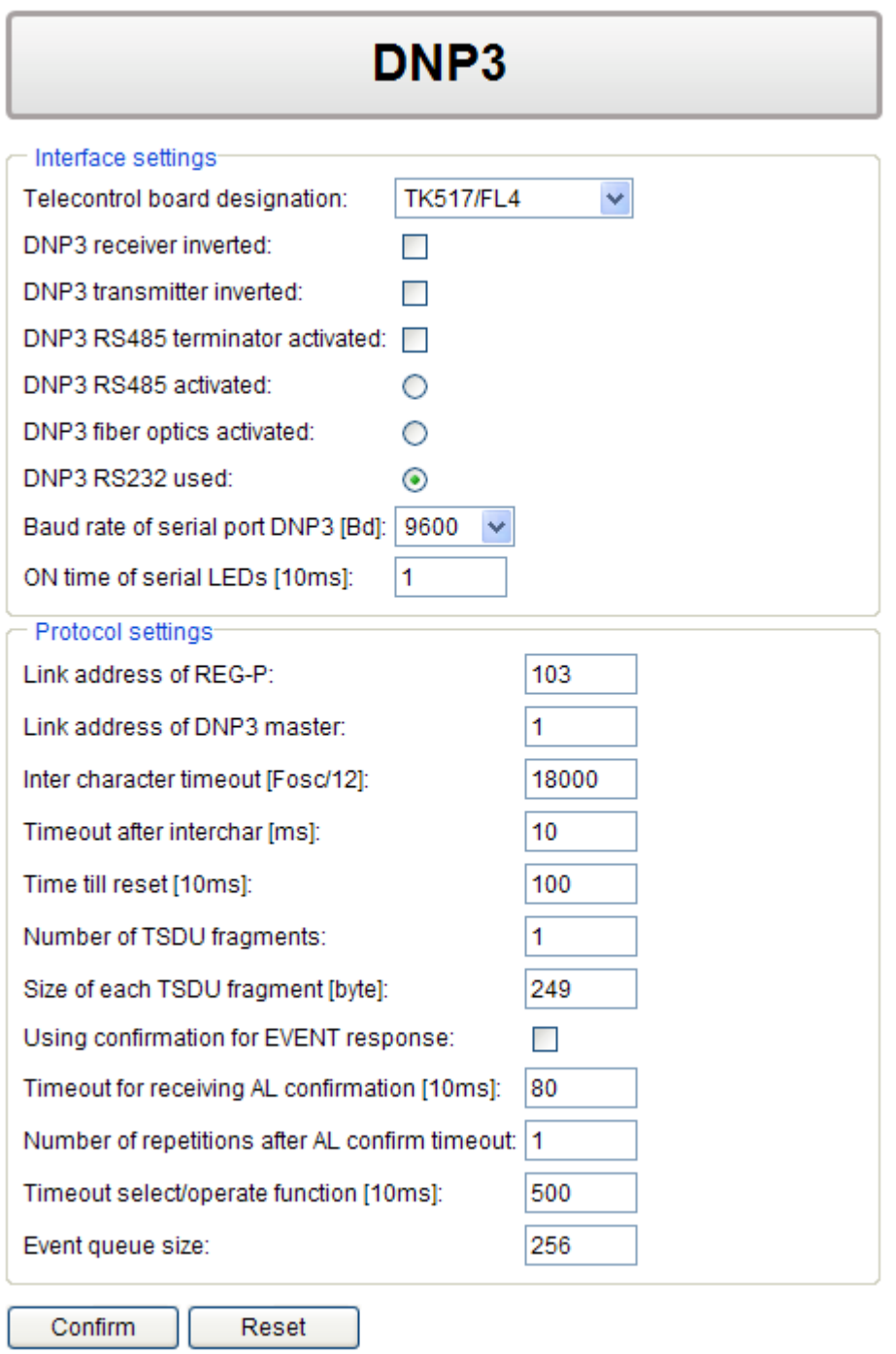

*Figure 60: Advanced Settings - SCADA for REG-P (TK517)*

| <b>Format</b>            | Range                                                              | <b>Default</b>                                                                                  | <b>Description</b>                                             |
|--------------------------|--------------------------------------------------------------------|-------------------------------------------------------------------------------------------------|----------------------------------------------------------------|
|                          | selection of                                                       | <b>TK517/FL4</b>                                                                                | Selection from 4 available board                               |
|                          | combo box                                                          |                                                                                                 | types to get correct version of<br>firmware.                   |
| $\overline{\phantom{a}}$ | checkbox                                                           | unchecked                                                                                       | DNP3 receiver inverted, option                                 |
|                          |                                                                    |                                                                                                 | for board without jumpers                                      |
|                          |                                                                    |                                                                                                 | DNP3 transmitter inverted,<br>option for board without jump-   |
|                          |                                                                    |                                                                                                 | ers                                                            |
| $\overline{\phantom{a}}$ | checkbox                                                           | unchecked                                                                                       | DNP3 RS485 terminator activat-                                 |
|                          |                                                                    |                                                                                                 | ed, option for board without<br>jumpers                        |
| $\blacksquare$           | radio button                                                       | unchecked                                                                                       | DNP3 RS485 activated, option                                   |
|                          |                                                                    |                                                                                                 | for board without jumpers                                      |
|                          |                                                                    |                                                                                                 | DNP3 fiber optics activated,<br>option for board without jump- |
|                          |                                                                    |                                                                                                 | ers                                                            |
| $\overline{\phantom{a}}$ | radio button                                                       | checked                                                                                         | DNP3 RS232 used, option for                                    |
|                          |                                                                    |                                                                                                 | board without jumpers                                          |
|                          | values in                                                          |                                                                                                 | Baud rate of serial port DNP                                   |
|                          | combo box                                                          |                                                                                                 |                                                                |
| 10 <sub>ms</sub>         | 1 to 255                                                           | 4                                                                                               | ON time of serial LEDs                                         |
|                          |                                                                    |                                                                                                 | Link address of REG-P                                          |
|                          |                                                                    |                                                                                                 |                                                                |
| $\overline{\phantom{a}}$ | 0 to 65535                                                         | $\mathbf{1}$                                                                                    | Link address of DNP master                                     |
| Fosc/12                  | 1000 to                                                            | 18000                                                                                           | Timeout between two charac-                                    |
|                          | 65535                                                              |                                                                                                 | ters in telegram                                               |
| ms                       | 0 to 255                                                           | 0                                                                                               | Timeout after inter character<br>timeout expiration            |
|                          |                                                                    | 100                                                                                             | Time until reset after cold re-                                |
|                          |                                                                    |                                                                                                 | start                                                          |
| $\frac{1}{2}$            | 1 to 128                                                           | $\mathbf{1}$                                                                                    | Number of TSDU fragments                                       |
| $\blacksquare$           | 249 - 2048                                                         | 249                                                                                             | Size of each TSDU fragment                                     |
| $\blacksquare$           | option box                                                         | Not selected                                                                                    | Using confirmation for EVENT                                   |
|                          |                                                                    |                                                                                                 | response                                                       |
|                          |                                                                    |                                                                                                 |                                                                |
|                          |                                                                    |                                                                                                 | Timeout for receiving AL con-<br>firmation                     |
|                          |                                                                    |                                                                                                 |                                                                |
|                          | 0 to 255                                                           | 1                                                                                               | Number repetitions after AL<br>confirm timeout                 |
|                          |                                                                    |                                                                                                 |                                                                |
|                          | <b>Bd</b><br>$\frac{1}{2}$<br>10 <sub>ms</sub><br>10 <sub>ms</sub> | values in<br>checkbox<br>radio button<br>selection of<br>0 to 65535<br>1 to 65535<br>1 to 65535 | unchecked<br>unchecked<br>9600<br>103<br>80                    |

Table 43: DNP3 Settings - SCADA REG-P (TK517)

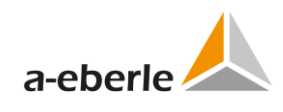

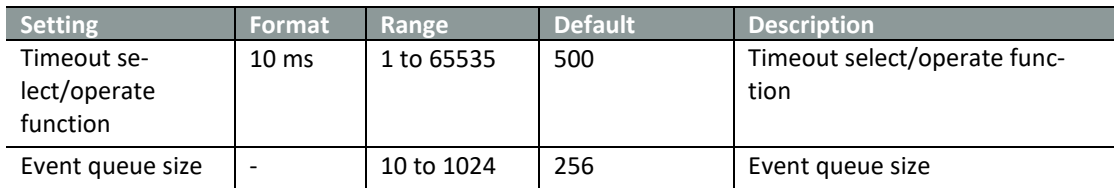

# **14.3 Device x**

# **14.3.1 Device request settings**

Device request settings tree branch contains device specific settings.

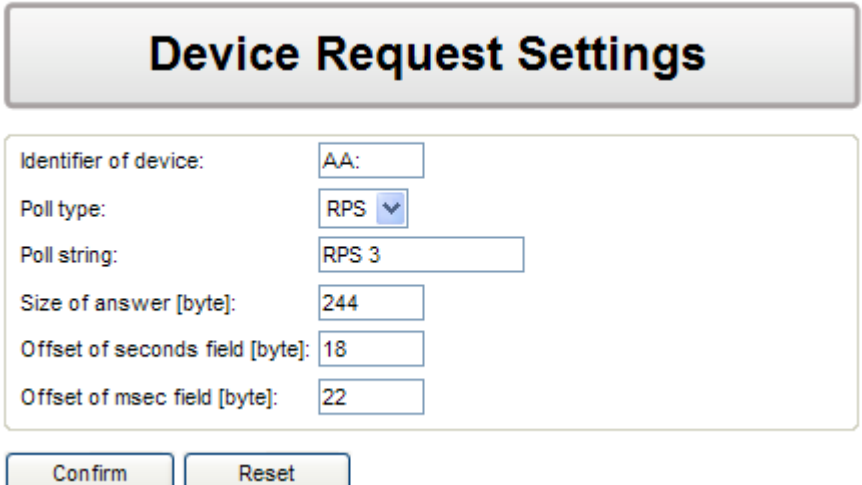

*Figure 61: DNP3 device request settings REG-P*

|  | Table 44: DNP3 device settings REG-P |  |
|--|--------------------------------------|--|
|--|--------------------------------------|--|

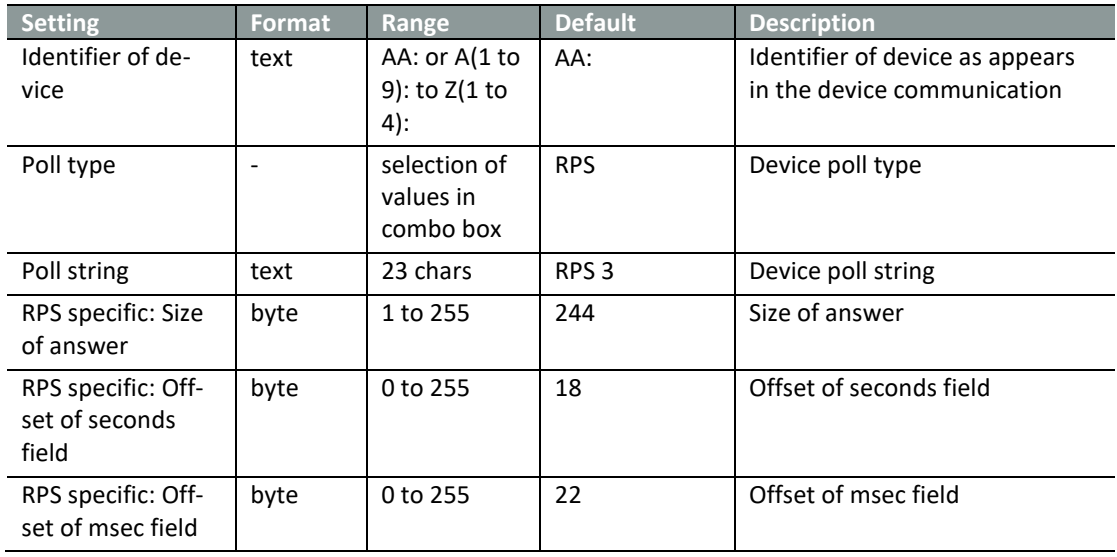

### **14.3.2 Commands**

Commands tree branch contains DNP specific settings for DNP protocol.

| <b>Commands</b>                                                                                                    |                                                    |                               |  |                                             |  |
|----------------------------------------------------------------------------------------------------|----------------------------------------------------|-------------------------------|--|---------------------------------------------|--|
| Columns to hide<br>DNP3 obj. index<br>Control code<br>Output type                                                           | <b>Scale</b>                                       | Command string<br>Description |  |                                             |  |
| Reset<br>Export<br>Confirm<br>Add<br><b>Delete</b><br>Import<br>Insert<br>Search:<br>Rows count 26 Count of selected rows:0 |                                                    |                               |  |                                             |  |
| Output $\triangle$<br>DNP3 obj. $\triangleq$<br>index<br>type                                                               | Scale $\triangle$<br>Control code $\triangle$      | Command string $\triangle$    |  | Description $\stackrel{\triangle}{\bullet}$ |  |
| $\checkmark$<br>---<br>---                                                                                                  | $\ddotmark$<br>$ -$                                | $\bar{\mathbf{v}}$            |  |                                             |  |
| $\vee$ 1<br>Г<br>Relay<br><b>Trip/Close</b>                                                                                 | $\checkmark$                                       | $REGAUTO =$                   |  | Auto/Manual                                 |  |
| $\vee$ 2<br>г<br>Relay                                                                                                    | Operate on object v                                | $REGhoeher = 1$               |  | Raise Tap                                   |  |
| $\vee$ 3<br>Relay                                                                                                    | Operate on object $\vert \mathbf{v} \vert \vert$ 1 | $REGtiefer = 1$               |  | Lower Tap                                   |  |

*Figure 62: DNP3 commands REG-P*

| <b>Setting</b> | <b>Format</b> | Range                                  | <b>Default</b>       | <b>Description</b>                |
|----------------|---------------|----------------------------------------|----------------------|-----------------------------------|
| Output type    |               | selection of<br>values in<br>combo box | Relay                | Output type                       |
| Obj. index     |               | 0 to 128                               | 0                    |                                   |
| Control code   |               | selection of<br>values in<br>combo box | Operate on<br>object | Control code                      |
| Scale          |               | selection of<br>values in<br>combo box | 1                    | Scale, valid for analog data type |
| Command string | text          | 50 charac-<br>ters                     | empty                | Command string                    |
| Description    | text          | 50 charac-<br>ters                     | empty                | User description                  |

Table 45: DNP3 commands REG-P

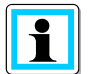

**The function for storage of descriptions of commands and data points in the telecontrol board memory is not implemented for DNP3 protocol.**

Settings transferred back to PC from REG-P telecontrol board will have empty descriptions of commands and data points.

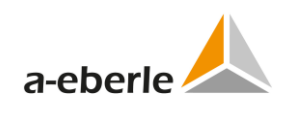

# **14.3.3 Indications**

*Indications* tree branch contains DNP specific settings for DNP protocol.

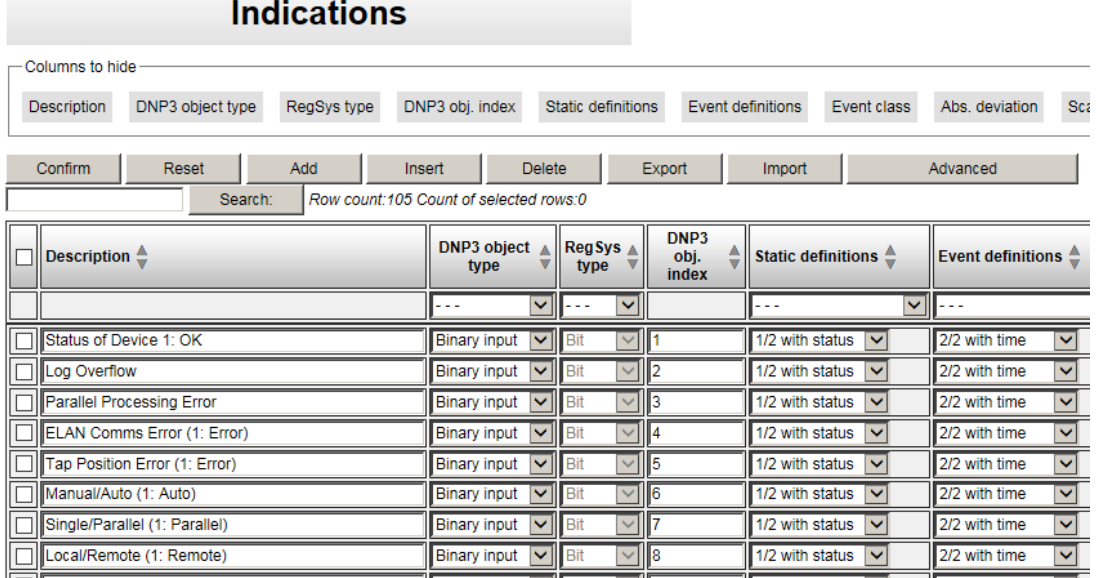

*Figure 63: DNP3 indications REG-P*

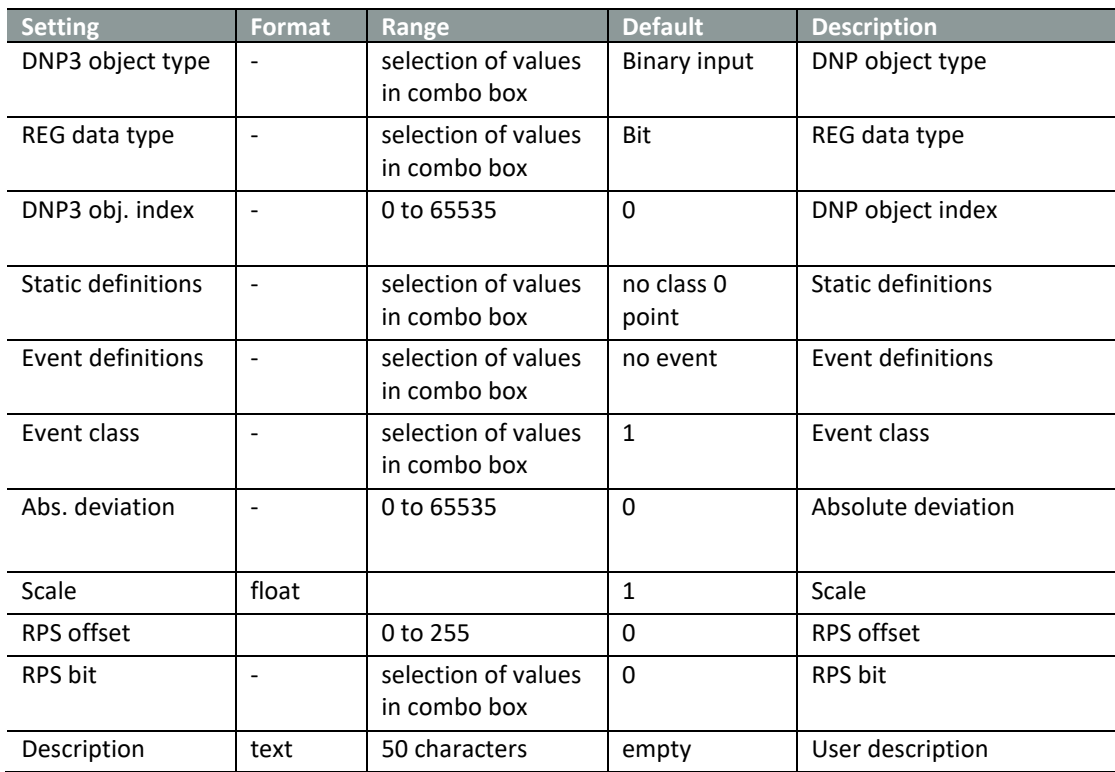

#### Table 46: DNP3 indications REG-P

# **15. DNP3 settings (REG-PE(D), REG-PEDSV, TK28-4, TK28-6, TK102)**

# **15.1 Basic**

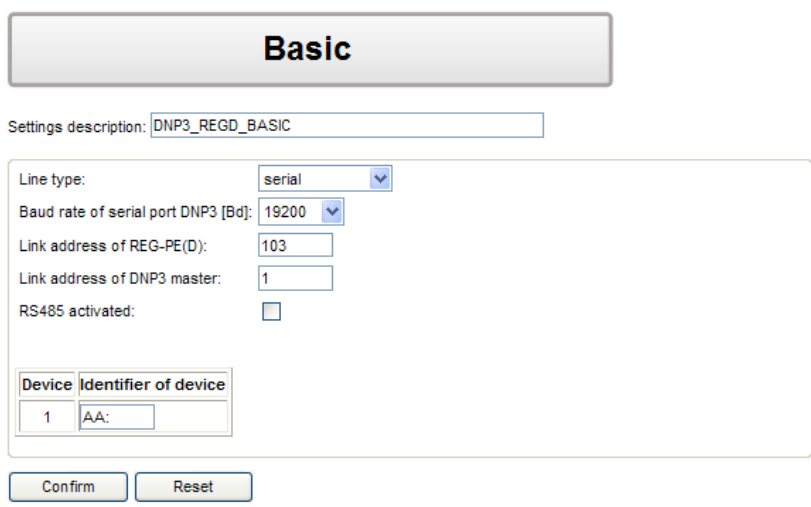

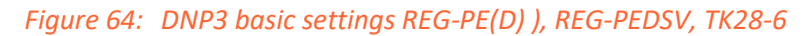

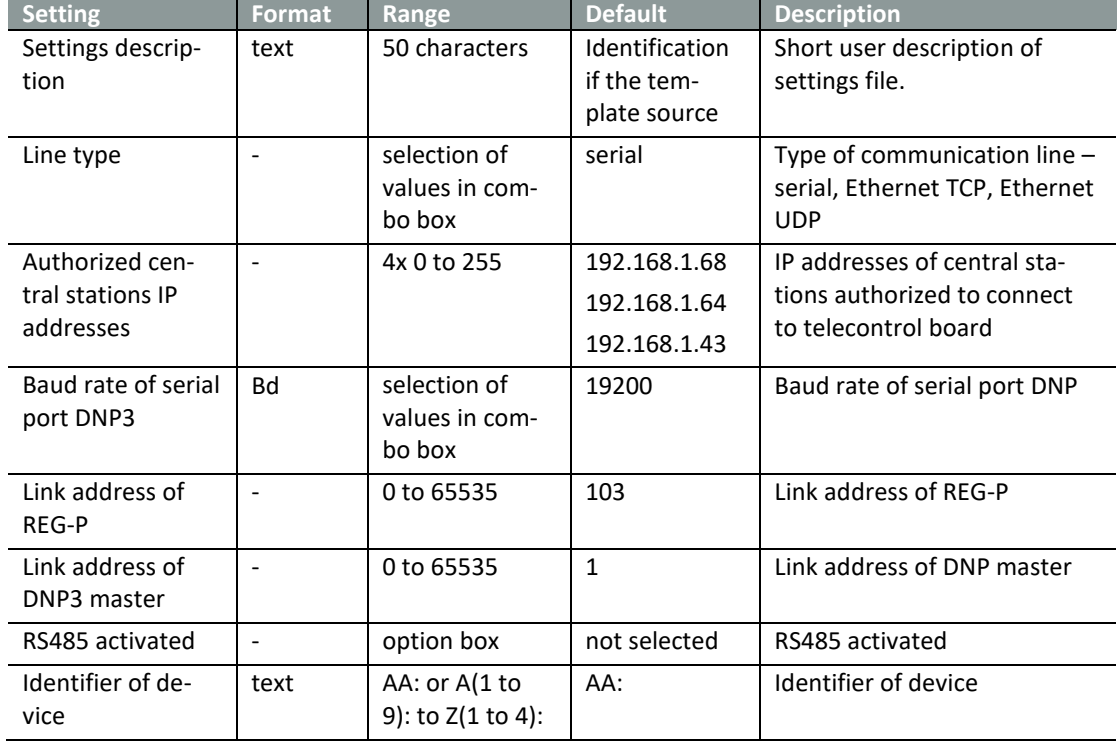

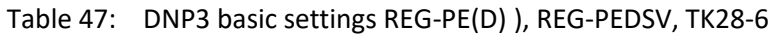

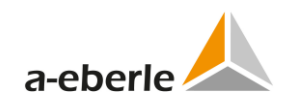

# **15.2 Advanced**

# **15.2.1 Settings SCADA**

The advanced tree branch SCADA setting contains complete DNP3 specific communication settings.

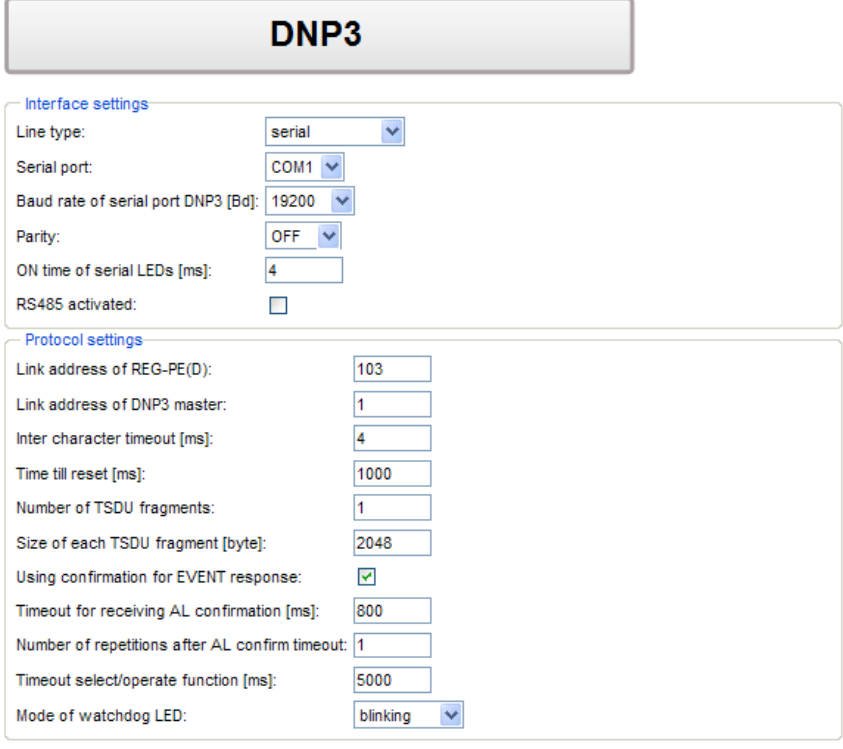

Confirm Reset

*Figure 65: Advanced settings SCADA REG-PE(D)*

| <b>Setting</b>                                         | Format                   | Range                                  | <b>Default</b>                               | <b>Description</b>                                                                  |
|--------------------------------------------------------|--------------------------|----------------------------------------|----------------------------------------------|-------------------------------------------------------------------------------------|
| Line type                                              |                          | selection of<br>values in<br>combo box | serial                                       | Type of communication line -<br>serial, Ethernet TCP, Ethernet<br><b>UDP</b>        |
| Authorized cen-<br>tral stations IP<br>addresses       | $\frac{1}{2}$            | 4x 0 to 255                            | 192.168.1.68<br>192.168.1.64<br>192.168.1.43 | IP addresses of central stations<br>authorized to connect to tele-<br>control board |
| Port                                                   | $\qquad \qquad \Box$     | 1 to 65535                             | 20000                                        | TCP or UDP Port                                                                     |
| Serial port                                            | $\overline{a}$           | selection of<br>values in<br>combo box | COM1                                         | Selection of DNP3 COM port                                                          |
| Baud rate of serial<br>port DNP3                       | <b>Bd</b>                | selection of<br>values in<br>combo box | 19200                                        | Baud rate of serial port DNP                                                        |
| Parity                                                 | $\qquad \qquad \Box$     | selection of<br>values in<br>combo box | Off                                          | Parity of serial port DNP                                                           |
| ON time of serial<br><b>LEDs</b>                       | ms                       | 0 to 255                               | 4                                            | ON time of serial LEDs                                                              |
| Link address of<br>$REG-PE(D)$                         | $\blacksquare$           | 0 to 65535                             | 103                                          | Link address of REG-P                                                               |
| Link address of<br>DNP3 master                         | $\Box$                   | 0 to 65535                             | $\mathbf{1}$                                 | Link address of DNP master                                                          |
| Inter character<br>timeout                             | ms                       | 2 to 1000                              | 4                                            | Timeout between two charac-<br>ters in telegram                                     |
| Time till reset                                        | ms                       | 1 to 65535                             | 1000                                         | Time until reset after cold re-<br>start                                            |
| RS485 activated                                        | $\overline{\phantom{a}}$ | option box                             | Not selected                                 | RS485 activated                                                                     |
| Number of TSDU<br>fragments                            | $\overline{a}$           | 1 to 128                               | $\mathbf{1}$                                 | Number of TSDU fragments                                                            |
| Size of each TSDU<br>fragment                          | $\overline{\phantom{a}}$ | 64 - 2048                              | 2048                                         | Size of each TSDU fragment                                                          |
| Using confirma-<br>tion for EVENT<br>response          | $\overline{\phantom{0}}$ | option box                             | selected                                     | Using confirmation for EVENT<br>response                                            |
| Timeout for re-<br>ceiving AL<br>confirmation          | ms                       | 1 to 65535                             | 800                                          | Timeout for receiving AL con-<br>firmation                                          |
| Number of repeti-<br>tions after AL<br>confirm timeout | $\overline{\phantom{a}}$ | 0 to 255                               | $\mathbf{1}$                                 | Number repetitions after AL<br>confirm timeout                                      |
| Timeout se-<br>lect/operate<br>function                | ms                       | 1 to 65535                             | 5000                                         | Timeout select/operate func-<br>tion                                                |

Table 48: DNP3 advanced settings REG-PE(D) ), REG-PEDSV, TK28-6

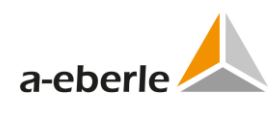

### **15.2.2 COM-Server**

The COM server tree branch contains parameters for COM-Server functionality of DNP3 firmware. For detailed description of COM Server parameters see the COM-Server chapter in IEC104 protocol.

### **15.2.3 Supervisory settings**

For detailed description of Supervisory parameters see the Supervisory settings chapter in IEC103 protocol.

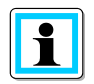

Note that usage of Syslog server is available only for COM-Server logging in DNP3 firmware.

### **15.2.4 Linked devices – time synchronization**

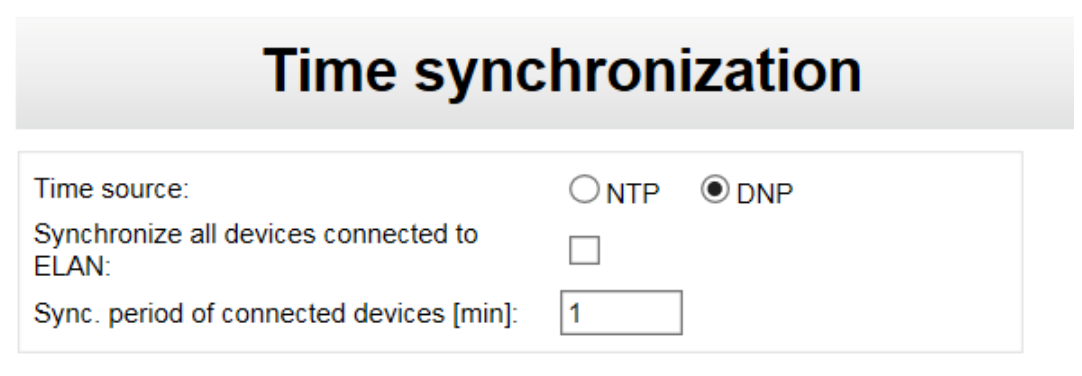

*Figure 66: Time synchronization*

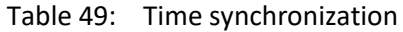

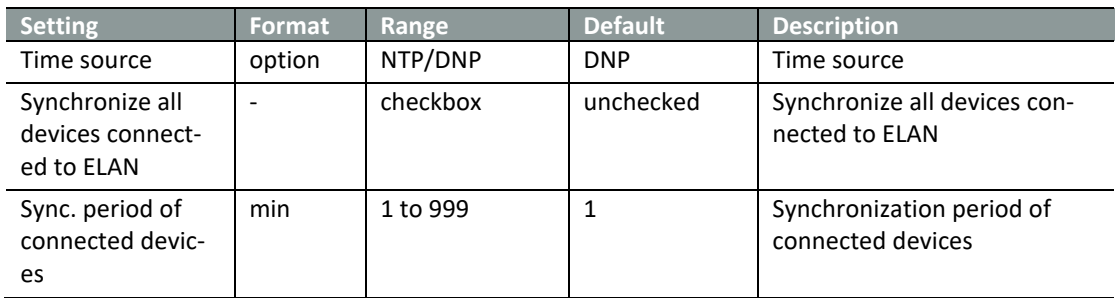

# **15.2.5 Time synchronization for boards type TK28-4, TK28-6 and TK102**

# **Time synchronization**

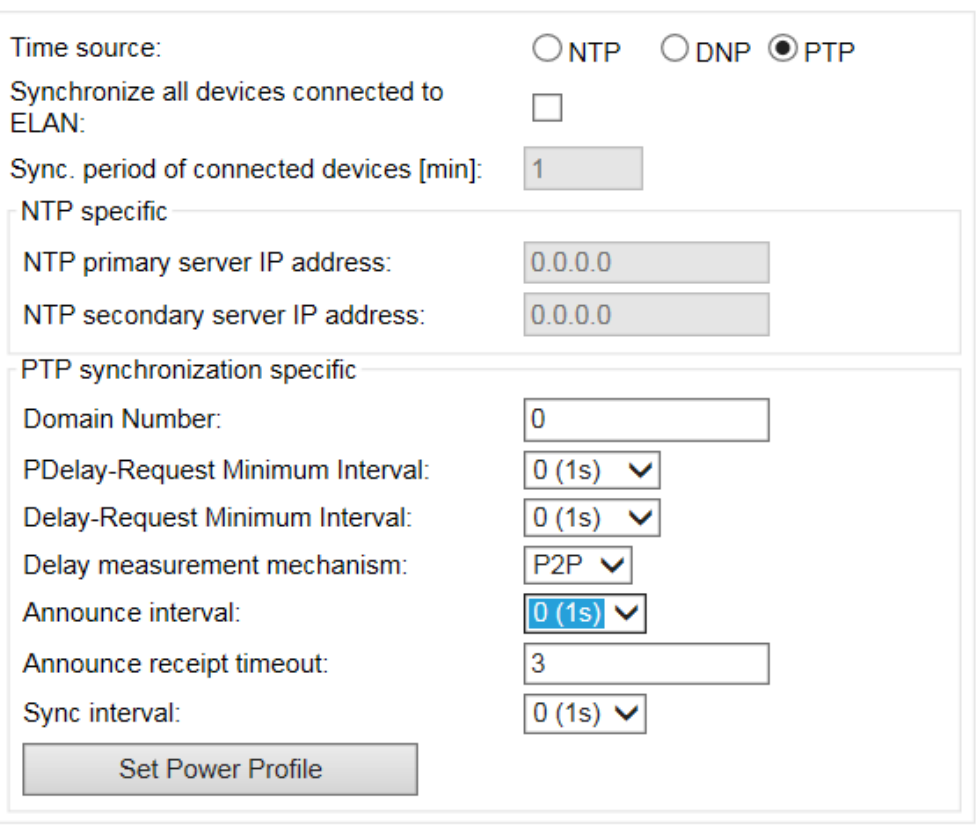

*Figure 67: Time synchronization for boards type TK28-4, TK28-6 and TK102*

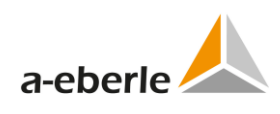

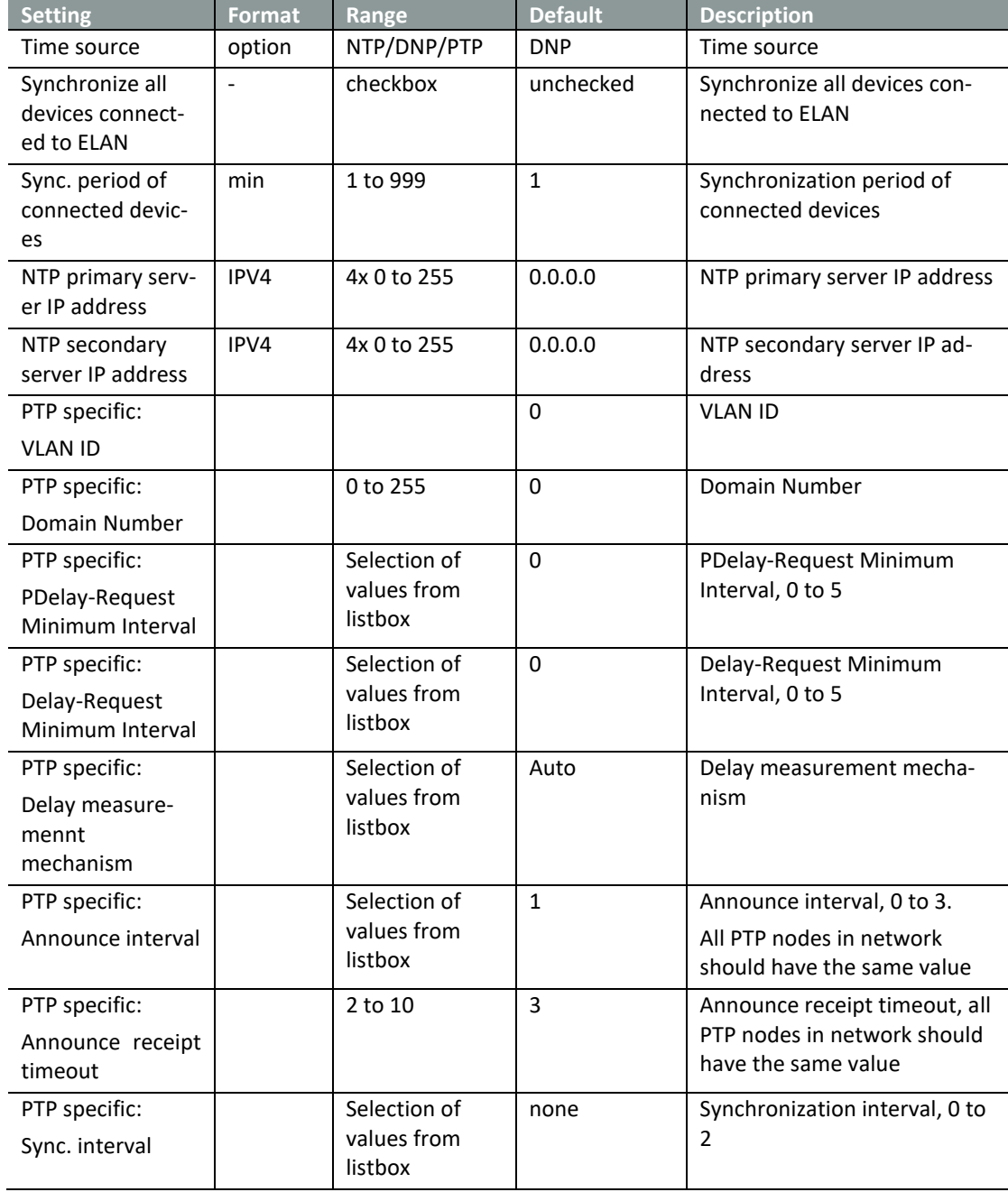

Table 50: Time synchronization for boards type TK28-4, TK28-6 and TK102

# **15.3 Device X**

## **15.3.1 Device request settings**

Device request settings tree branch contains device specific settings.

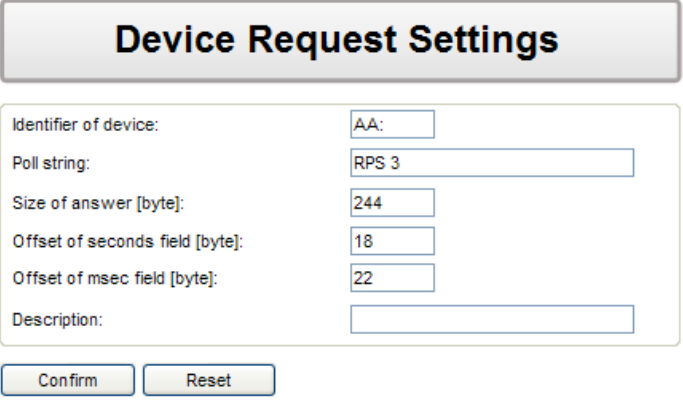

#### *Figure 68: DNP3 device request settings REG-PE(D)*

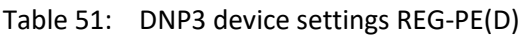

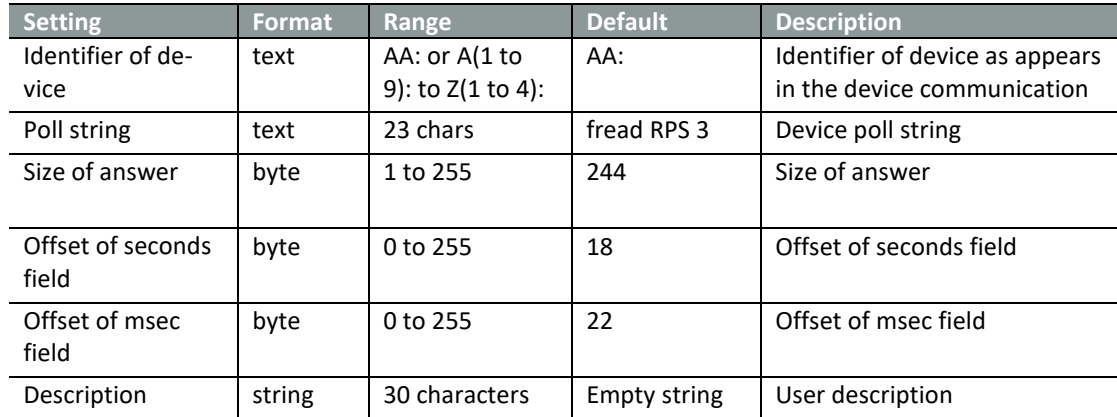

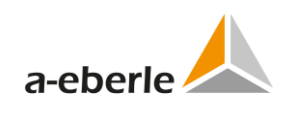

# **15.3.2 Indications**

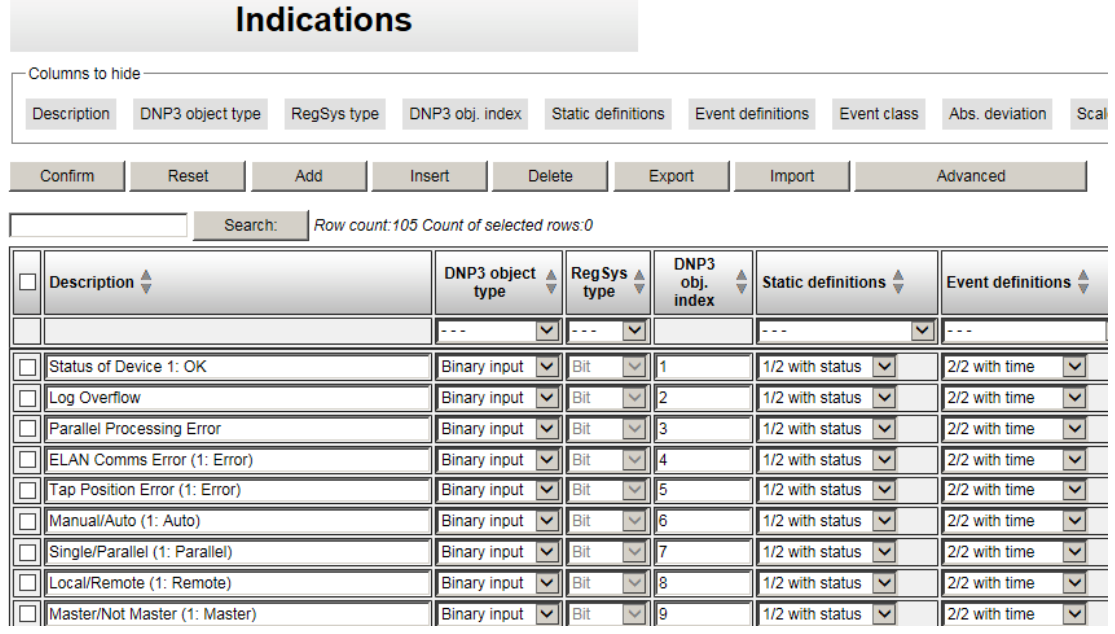

*Figure 69: DNP3 indications REG-PE(D)*

| <b>Setting</b>            | <b>Format</b>            | Range                               | <b>Default</b>      | <b>Description</b>                                           |
|---------------------------|--------------------------|-------------------------------------|---------------------|--------------------------------------------------------------|
| DNP3 object type          | $\frac{1}{2}$            | selection of values in<br>combo box | <b>Binary input</b> | DNP3 object type                                             |
| REG data type             | $\overline{a}$           | selection of values in<br>combo box | <b>Bit</b>          | REG data type                                                |
| DNP3 obj. index           | $\overline{a}$           | 0 to 65535                          | 0                   | DNP object index                                             |
| <b>Static definitions</b> | $\overline{a}$           | selection of values in<br>combo box | no class 0<br>point | <b>Static definitions</b>                                    |
| Event definitions         | $\overline{a}$           | selection of values in<br>combo box | no events           | Event definitions                                            |
| Event class               | $\overline{a}$           | selection of values in<br>combo box | $\mathbf{1}$        | Event class                                                  |
| Abs. deviation            | float                    |                                     | 0                   | Absolute deviation                                           |
| Scale                     | float                    |                                     | $\mathbf{1}$        | Scale                                                        |
| <b>RPS offset</b>         |                          | 0 to 255                            | 0                   | <b>RPS offset</b>                                            |
| RPS bit                   | $\overline{\phantom{a}}$ | selection of values in<br>combo box | 0                   | <b>RPS bit</b>                                               |
| Description               | text                     | 50 characters                       | empty               | User description                                             |
| Simulation                |                          | selection of values in<br>combo box | No                  | Option whether the data<br>point value can be simu-<br>lated |
| Simulation value          |                          | according to the data<br>type       | $\Omega$            | Simulated data point val-<br>ue                              |

Table 52: DNP3 indications REG-PE(D)

Simulation of the data point value is new feature in WinConfig version starting from 11.0.6. User can allow simulation and prepare simulation values of individual data points. The simulation can be consequently launched by *Run simulation* button in the online WinConfig in REG-PE(D) telecontrol board.

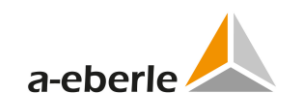

# **15.3.3 Commands**

|                                               | <b>Commands</b>                                    |                                        |                    |             |  |  |  |  |
|-----------------------------------------------|----------------------------------------------------|----------------------------------------|--------------------|-------------|--|--|--|--|
| Columns to hide-                              |                                                    |                                        |                    |             |  |  |  |  |
| Obj. index<br>Output type                     | Scale<br>Control code                              | Command string                         | <b>Description</b> |             |  |  |  |  |
| Reset<br>Confirm                              | Add<br><b>Delete</b><br>Export<br>Insert<br>Import |                                        |                    |             |  |  |  |  |
|                                               | Search:                                            | Rows count:26 Count of selected rows:0 |                    |             |  |  |  |  |
| Obj.<br>Output /<br>٨<br><i>index</i><br>type | Control code <sup>4</sup>                          | Scale $\triangle$                      | Command string     | Description |  |  |  |  |
| $\checkmark$<br>---                           | $\overline{\mathbf{v}}$<br>---                     | $\checkmark$<br>$- - -$                |                    |             |  |  |  |  |
| $\overline{\mathbf{v}}$<br>Relay<br>11        | $\checkmark$<br><b>Trip/Close</b>                  |                                        | <b>REGAUTO =</b>   | Auto/Manual |  |  |  |  |
| $\checkmark$<br>12<br>Relay<br>г              | Operate on object V                                |                                        | REGhoeher = 1      | Raise Tap   |  |  |  |  |
| 13<br>Relay<br>$\checkmark$                   | Operate on object v                                |                                        | REGtiefer = 1      | Lower Tap   |  |  |  |  |

*Figure 70: DNP3 commands REG-PE(D)*

| <b>Setting</b> | <b>Format</b> | Range                               | <b>Default</b>       | <b>Description</b>                   |
|----------------|---------------|-------------------------------------|----------------------|--------------------------------------|
| Output type    |               | selection of values<br>in combo box | Relay                | Output type                          |
| Obj. index     |               | 0 to 255                            |                      | Object index                         |
| Control code   |               | selection of values<br>in combo box | Operate on<br>object | Control code                         |
| Scale          |               | selection of values<br>in combo box | 1                    | Scale, valid for analog<br>data type |
| Command string | text          | 50 characters                       | empty                | Command string                       |
| Description    | text          | 50 characters                       | empty                | User description                     |

Table 53: DNP3 commands REG-PE(D)

### **15.3.4 Information about installed DNP3 version**

The DNP3 firmware contains a special function to facilitate the access to the information about installed DNP3 firmware version. This information can be seen on the Regsys screen for a short period of time during the telecontrol board start.

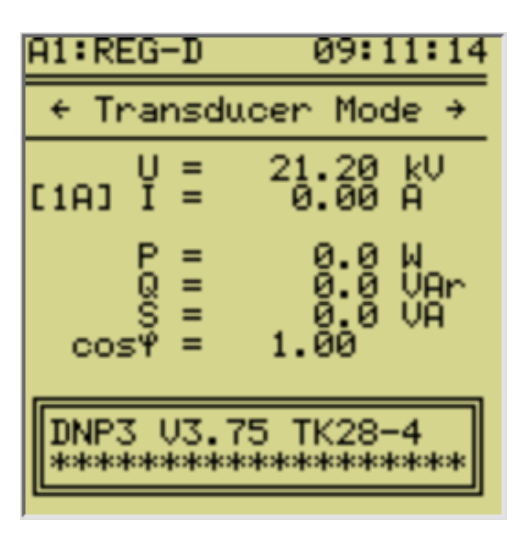

*Figure 71: Information about the DNP3 firmware version*

# **15.4 MODBUS Collector for DNP3/TKxx**

DNP3 comes additionally with Modbus-Collector-Functionality, which provides a MODBUS-RTU Master to retrieve information from Modbus-slaves to be processed in a-eberle-device. The MODBUS Master can receive pre-defined analogue values from up to 32 MODBUS-RTU server and to be processed in a-eberle devices. Usage of MODBUS-RTU using is optional. Basic settings tree branch form contains common settings of MODBUS-RTU. Extended settings shall be done by a-eberle staff.

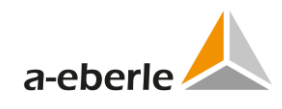

# **MODBUS collector settings**

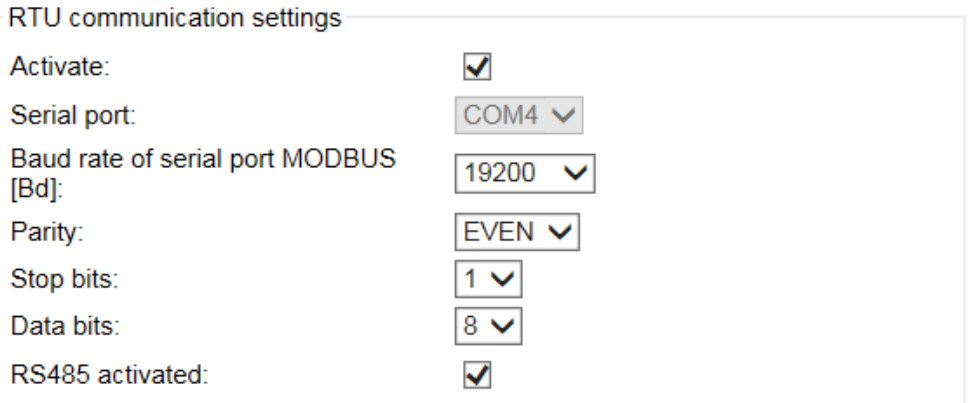

#### **Advanced timing settings**

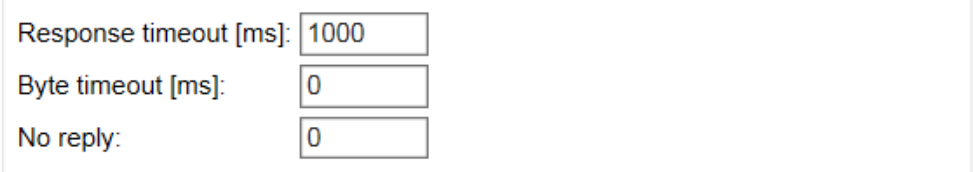

#### Slave stations

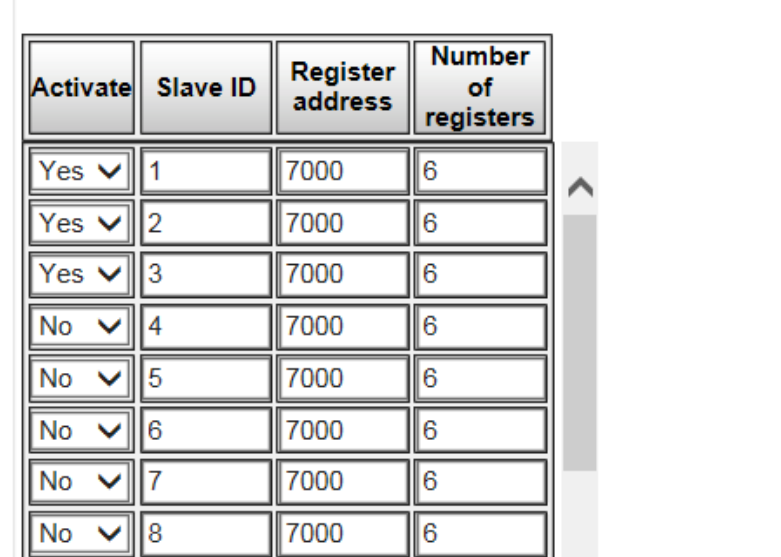

#### *Figure 72: MODBUS collector basic settings*

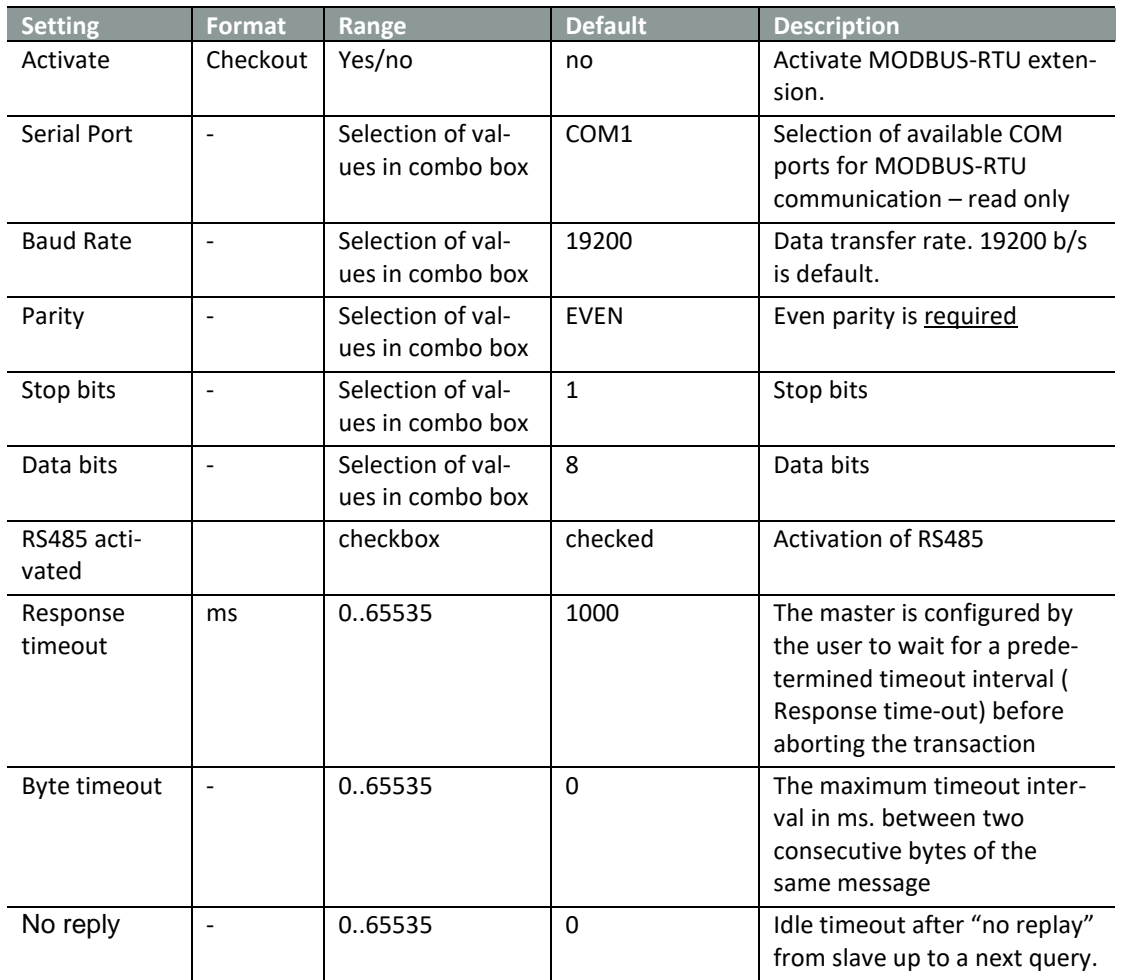

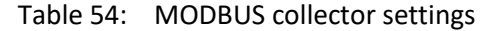

Table 55: MODBUS collector slaves settings

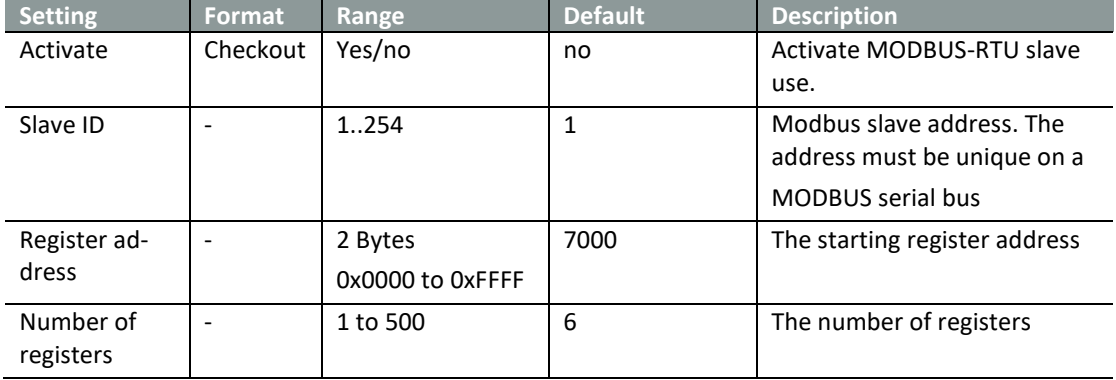

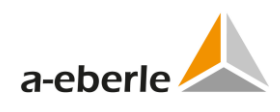

# **15.4.1 Modbus collector – supervisory settings**

Modbus collector – supervisory settings tree branch contains usual settings for supervising the Modbus communication. Settings are similar to the available in other protocols available in WinConfig.

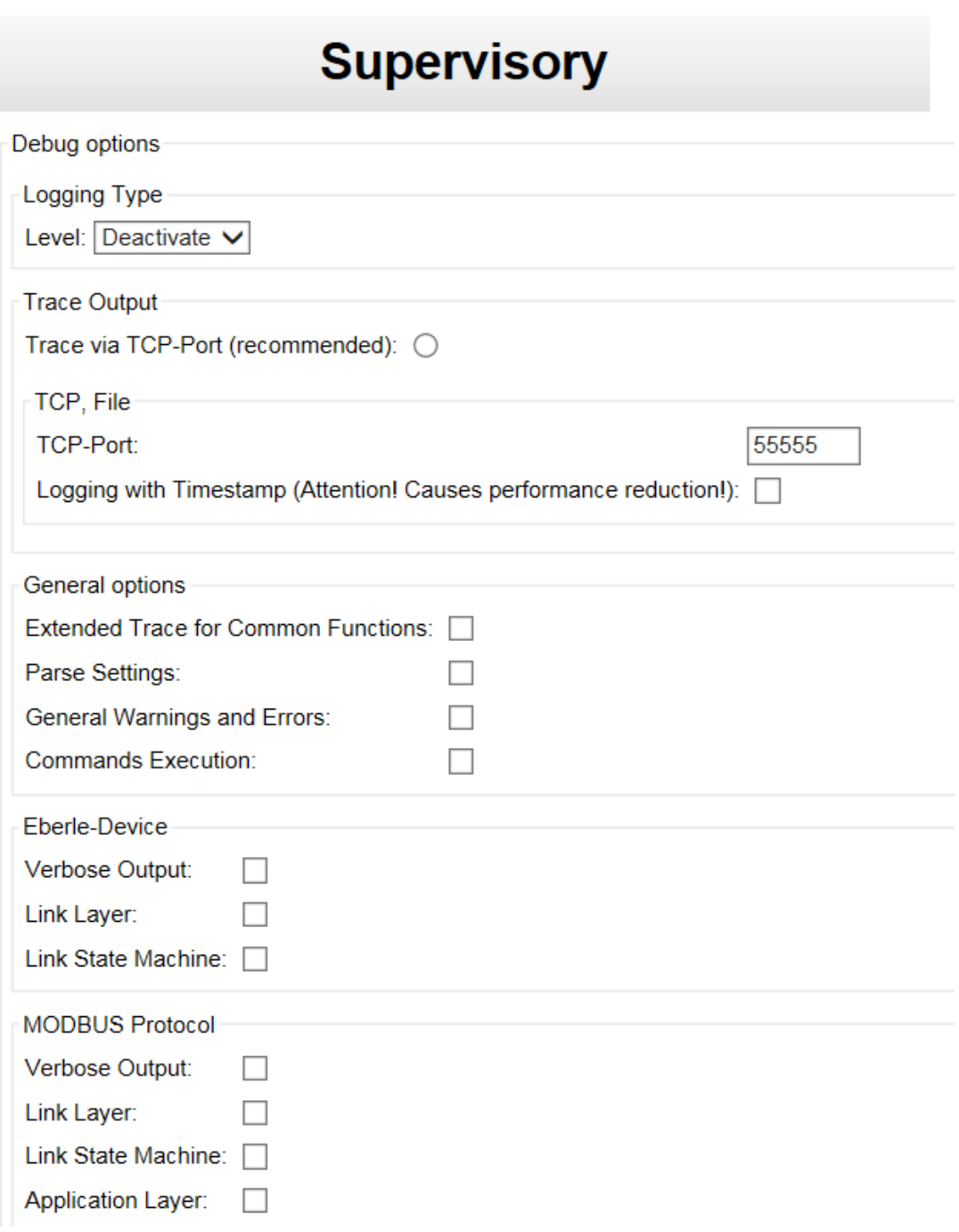

#### *Figure 73: MODBUS collector supervisory settings*

# **15.4.2 Modbus collector – internal communication**

Modbus collector – internal settings tree branch contains options for internal communication between the device and telecontrol board.

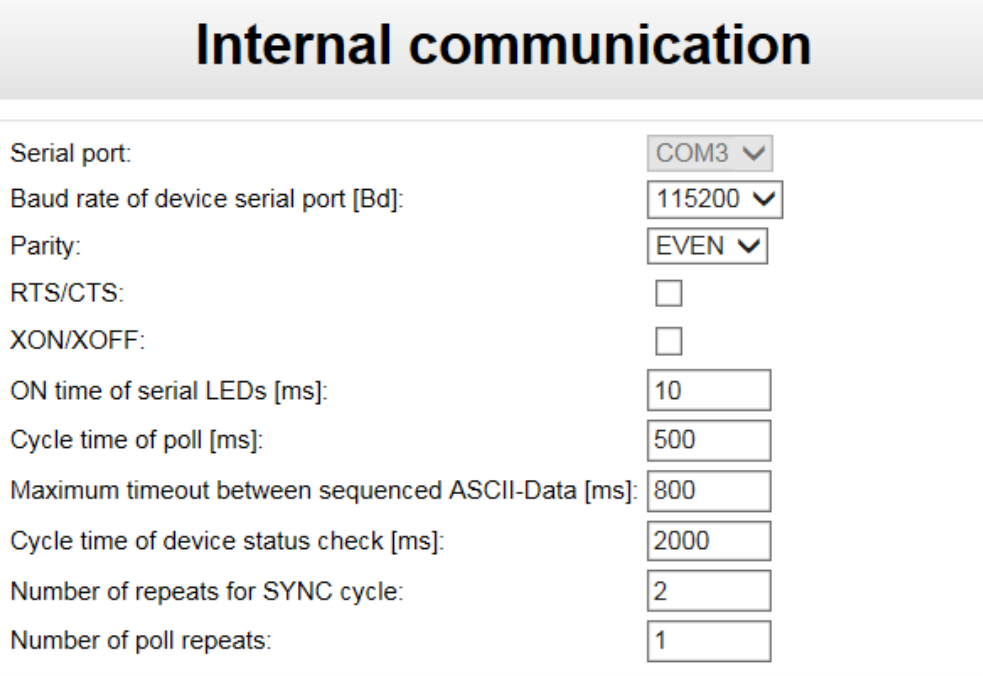

*Figure 74: MODBUS collector – internal communication*

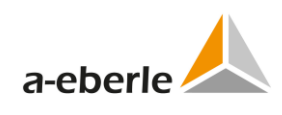

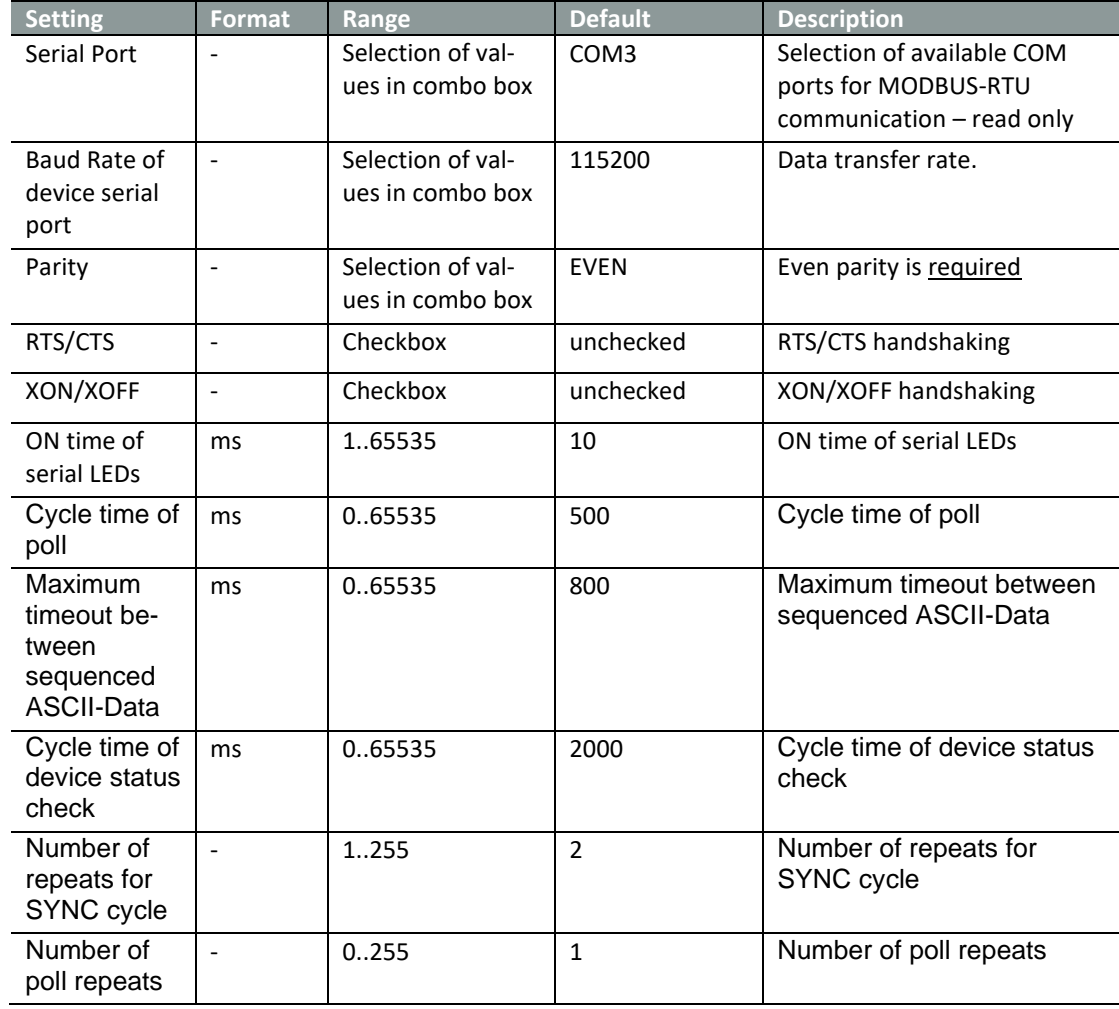

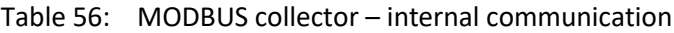

# **16. Modbus settings**

You are able to select of either two connection type "serial" or "TCP".

# **16.1 Basic settings MODBUS RTU**

Basic settings tree branch form contains common settings of MODBUS protocol – selection of available Baud rates, Slave address and identifier if device (devices). Basic settings also contain use definable description - name of the entire settings.

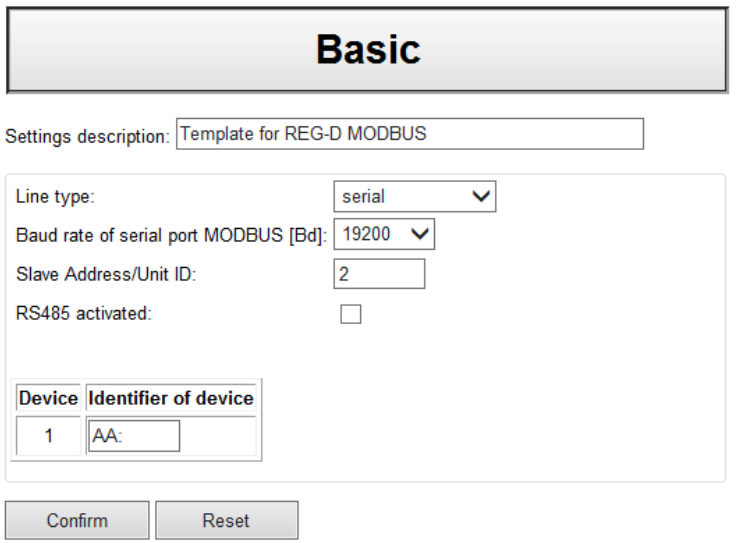

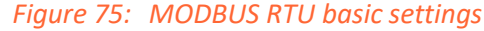

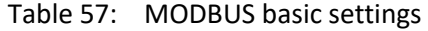

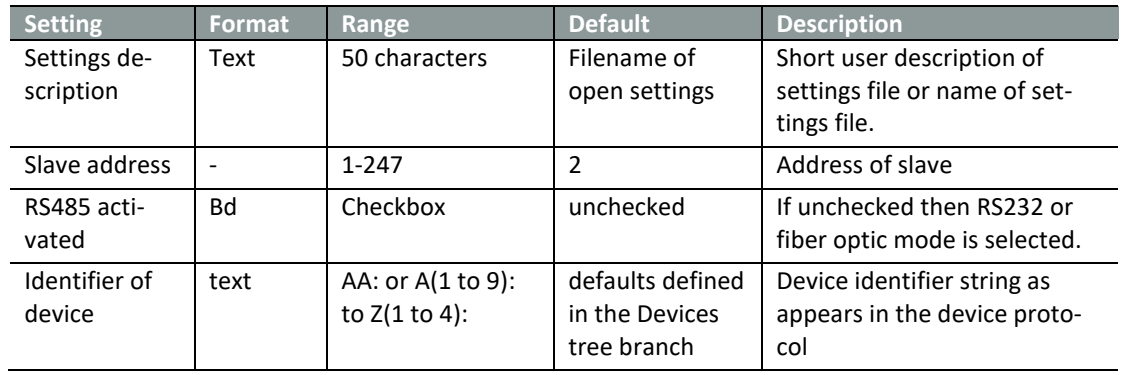

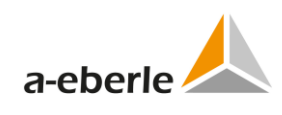

# **16.2 Basic settings MODBUS TCP**

Basic settings tree branch form contains common settings of MODBUS TCP protocol – selection of Unit ID and identifier if device (devices). Basic settings also contain user definable description - name of the entire settings.

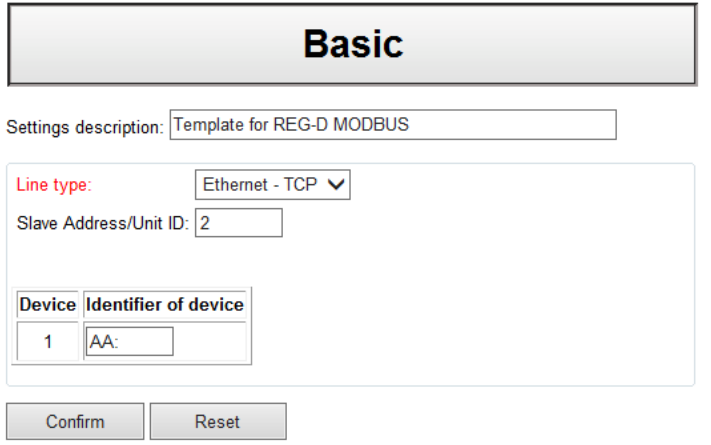

#### *Figure 76: Modbus TCP basic settings*

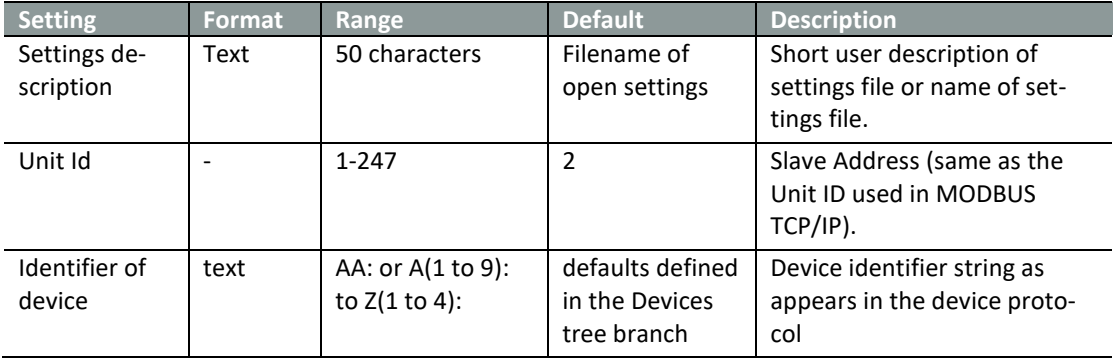

Table 58: MODBUS TCP basic settings

The port number is default 502.

# **16.3 Advanced - Settings - SCADA**

*Advanced settings* tree branch contains the complete range of MODBUS settings:

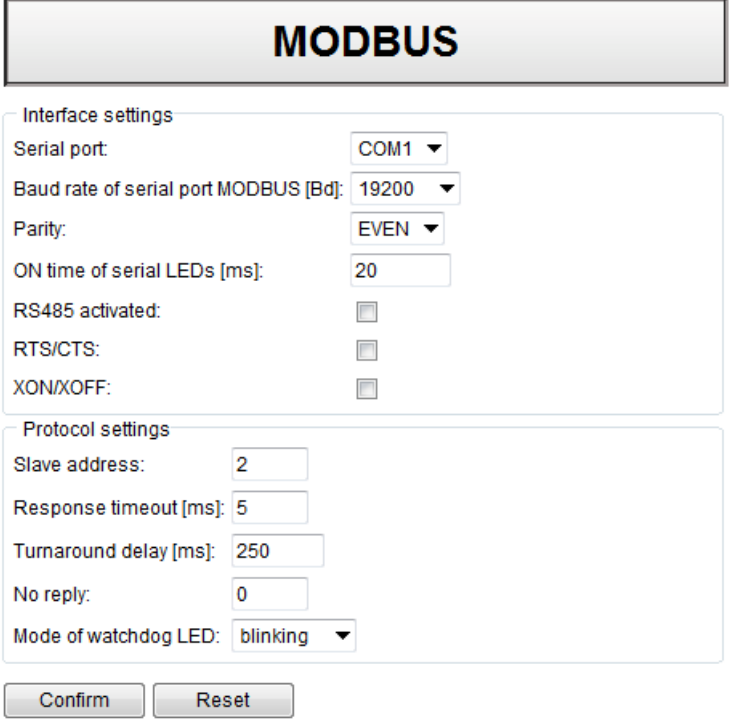

*Figure 77: MODBUS SCADA settings* 

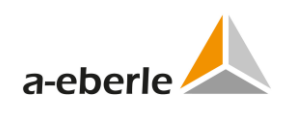

| <b>Setting</b>                   | <b>Format</b>            | Range                                  | <b>Default</b>        | <b>Description</b>                                                                |
|----------------------------------|--------------------------|----------------------------------------|-----------------------|-----------------------------------------------------------------------------------|
| Serial port                      |                          | Selection of<br>values in<br>combo box | COM <sub>1</sub>      | Selection of available COM ports for<br>Modbus communication                      |
| Baud rate of serial<br>[Bd]      | <b>Bd</b>                | Selection of<br>values in<br>combo box | 19200                 | Baud rate of Modbus serial port                                                   |
| Parity                           |                          | Selection of<br>values in<br>combo box | Even                  | Parity of Modbus serial port                                                      |
| ON time of serial<br><b>LEDs</b> | ms                       | 0 to 65535                             | 20                    | ON time of serial LEDs indicating<br>activity on the Modbus serial inter-<br>face |
| Slave address                    | $\overline{a}$           | $1 - 247$                              | $\overline{2}$        | Address of slave                                                                  |
| RS 485 activated                 |                          | checkbox                               | <b>Not</b><br>checked | Activation of RS485 interface                                                     |
| <b>RTS/CTS</b>                   | $\blacksquare$           | checkbox                               | <b>Not</b><br>checked | <b>RTS/CTS handshaking</b>                                                        |
| XON/XOFF                         | $\overline{\phantom{a}}$ | checkbox                               | <b>Not</b><br>checked | XON/XOFF handshaking                                                              |
| Response<br>timeout              | ms                       | 2 to 100                               | 5                     | <b>SCADA response timeout</b>                                                     |
| Turnaround delay                 | ms                       | 0 to 65535                             | 250                   | Turnaround delay                                                                  |
| No reply                         | $\overline{\phantom{0}}$ | 0 to 255                               | 0                     | No reply                                                                          |
| Mode of watch-<br>dog LED        | $\overline{a}$           | Selection of<br>values in<br>combo box | blinking              | Mode of watchdog LED (blink-<br>ing/switched off)                                 |

Table 59: MODBUS advanced settings

# **16.4 Devices**

*Devices* tree branch is the same as for IEC101 protocol. See chapter [11.2](#page-45-0)

### **16.4.1 Time synchronization**

*Time synchronization* tree branch is the same as for IEC101 protocol. See chapter [11.2.2.](#page-49-0)

### **16.4.2 Internal communication settings**

Device communication settings contain the following options:

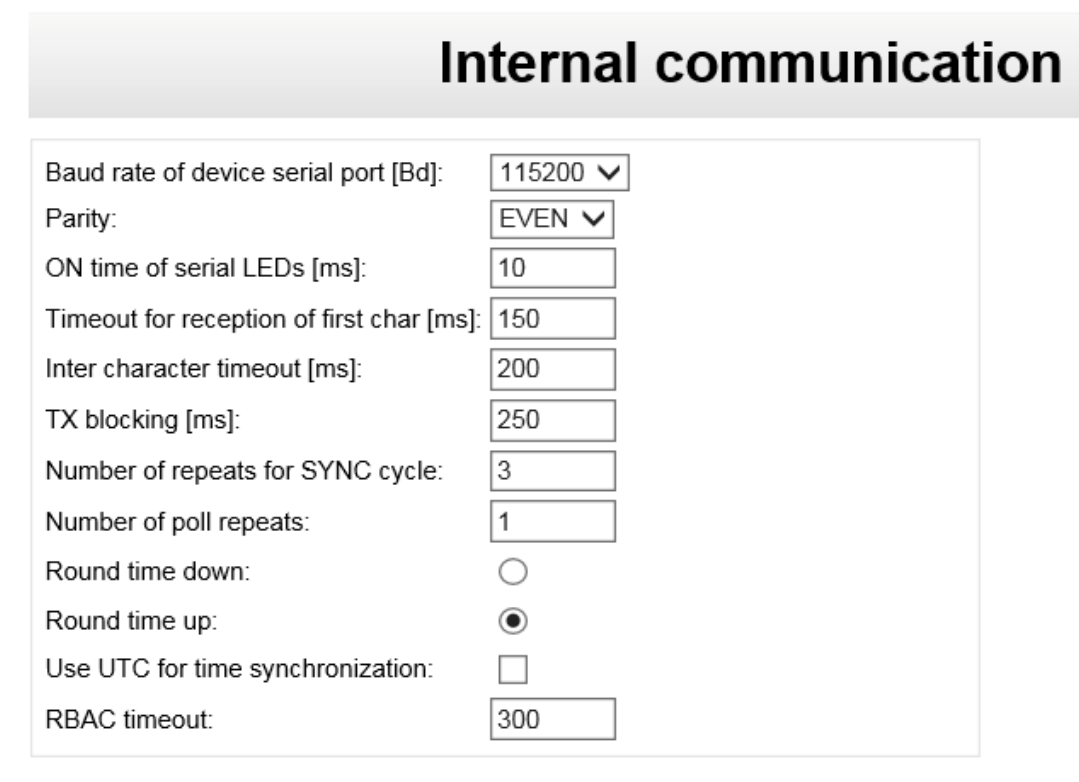

#### *Figure 78: Device internal communication settings*

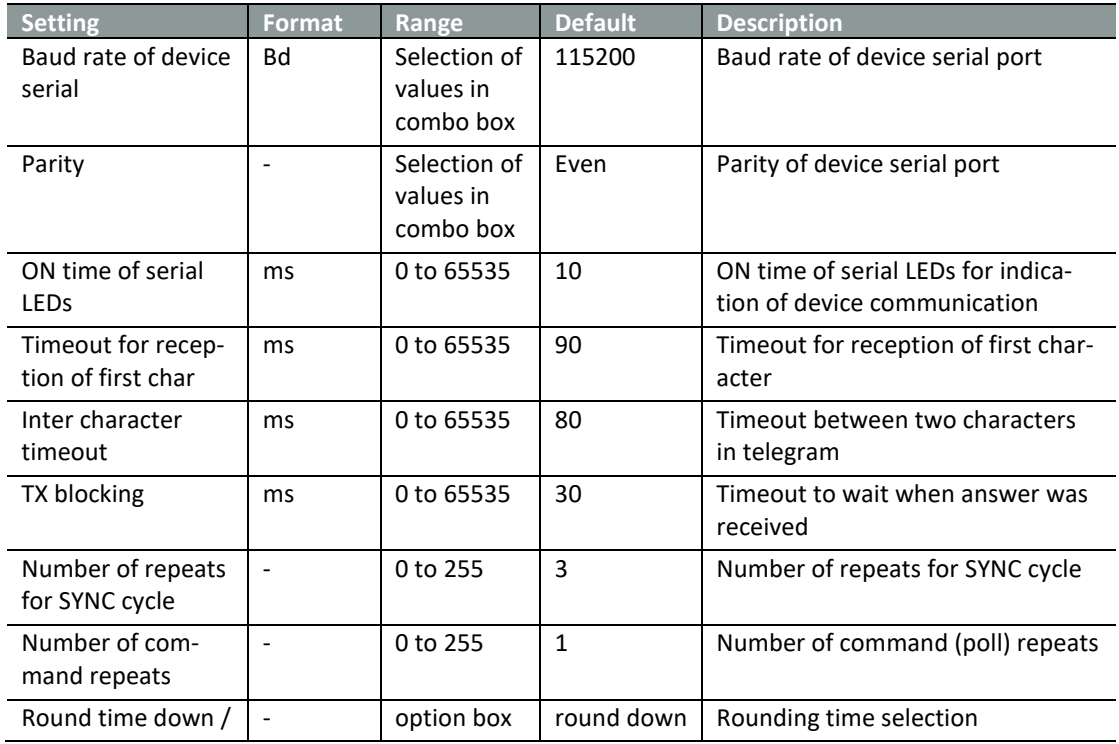

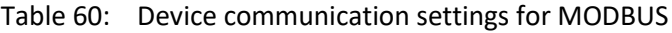

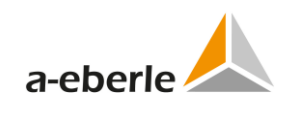

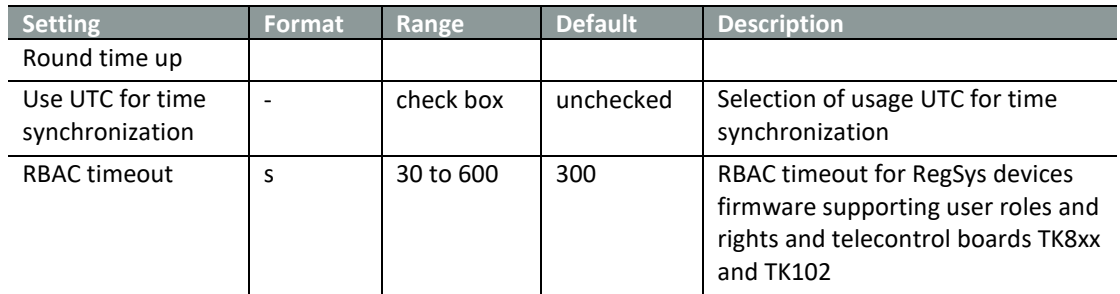

# **16.5 Device x**

# **16.5.1 Device settings**

Confirm

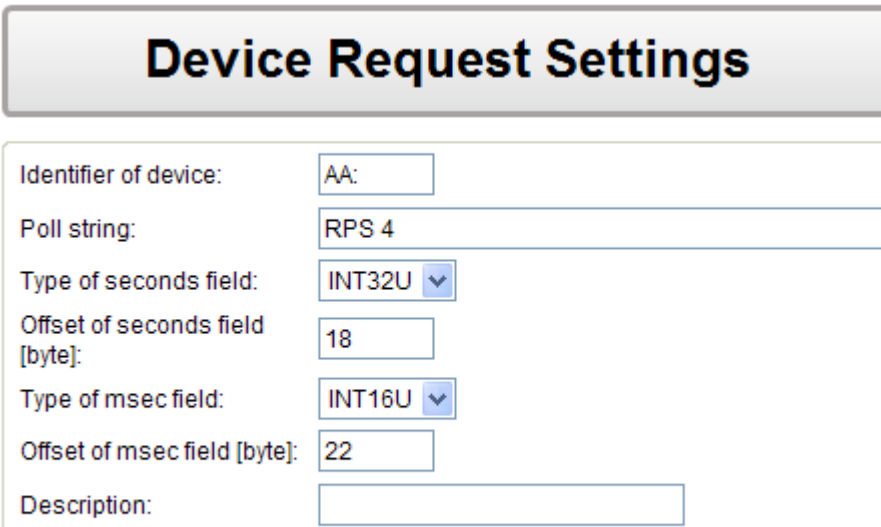

*Figure 79: MODBUS device request settings*

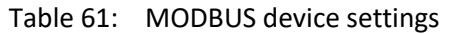

Reset

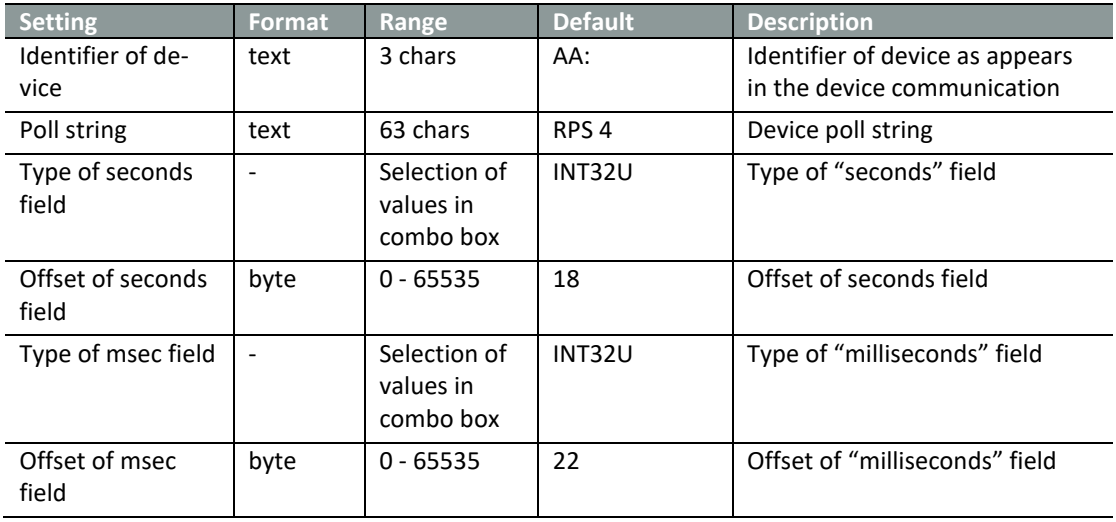

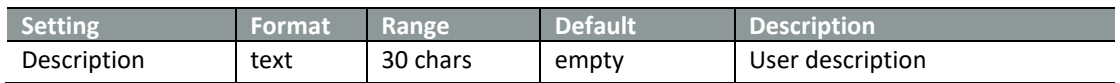

### **16.5.2 Indications**

Indications tree branch describes indications of individual device.

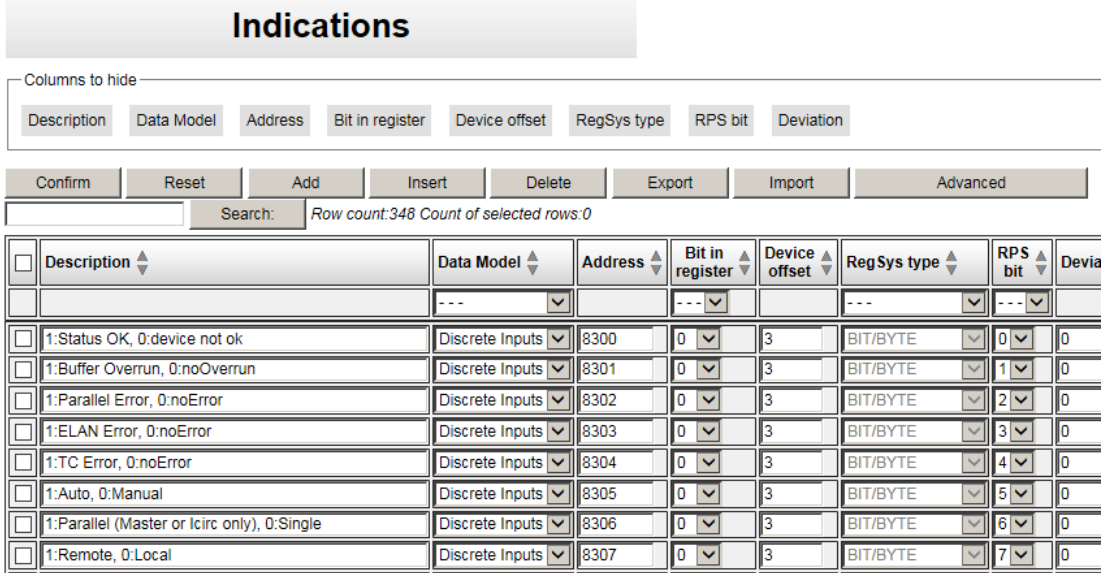

*Figure 80: MODBUS indications*

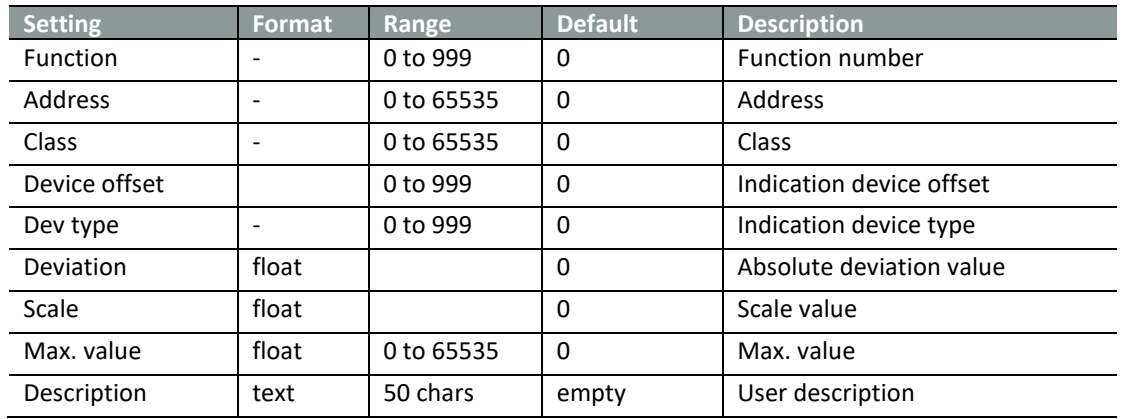

#### Table 62: MODBUS indications
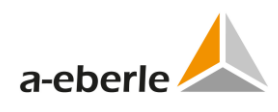

#### **16.5.3 Commands**

Table of settings of individual commands represents command settings. This table is common for all a.eberle devices connected to the telecontrol board.

The upper line contains execution buttons for work with the individual command lines and for export/import of the entire table of commands.

Selected line in the table is marked by yellow background. All changes have to be confirmed by using the *Confirm* button.

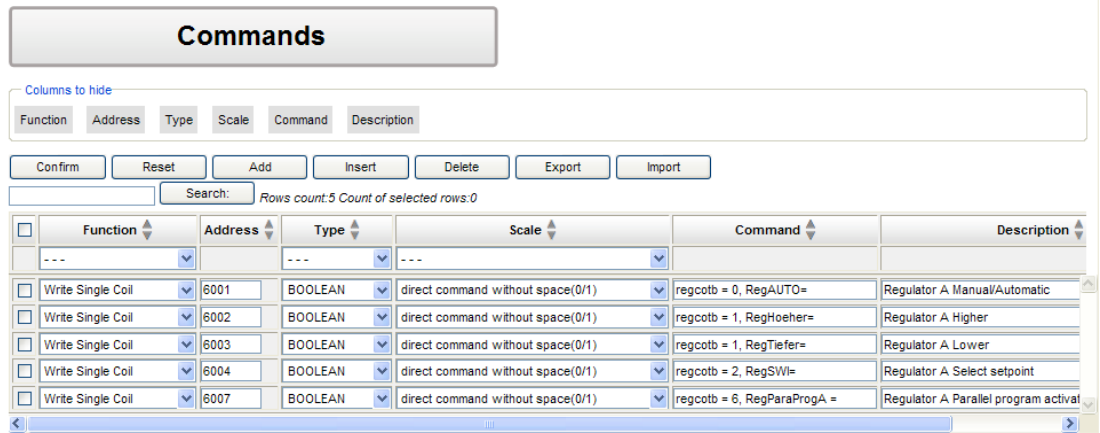

*Figure 81: MODBUS commands*

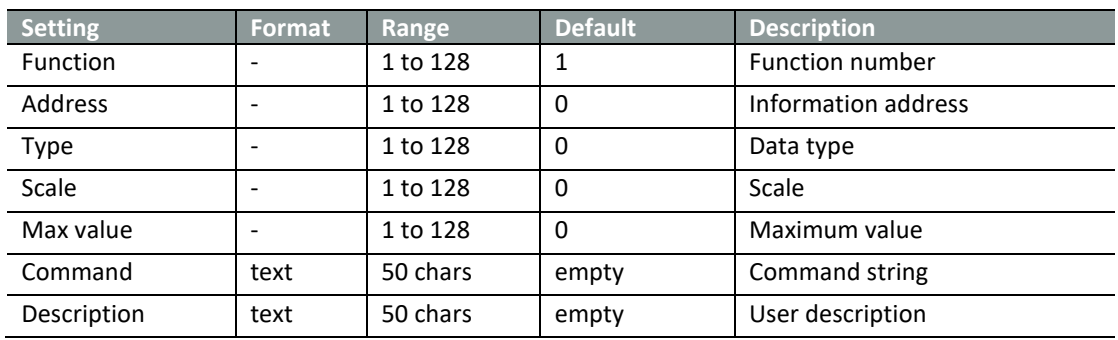

#### Table 63: MODBUS Commands

## **17. SPA-Bus settings**

#### **17.1 General Description**

The SPA-bus is originally designed as a fieldbus in a distributed protection, control and event reporting system.

The SPA bus uses an asynchronous serial communications protocol (1 start bit, 7 data bits + even parity, 1 stop bit) with data transfer rate of 9600 b/s. Messages on the bus consist of ASCII characters. The bus can support one master and several slaves. The basic construction of the protocol assumes that the slave (REG-D) has no self-initiated need to talk to the master but the master is aware of the data contained in the slaves and, consequently, can request required data. In addition, the master can send data (REG-D commands) to the slave. Requesting by the master can be performed either by sequenced polling (e.g. for event information) or only on demand.

The master requests slave information using request messages and sends information to the slave and writes messages. Furthermore, the master can send all slaves in common a broadcast message containing time or other data.

The inactive state of bus transmit and receive lines is a logical "1".

 **NOTICE:** If you want to use ring topology please load according SPABUS template.

# **17.2 Conformance Statement with SPA-Bus Communication Protocol V2.5**

- 1) Serial communications protocol (1 start bit, 7 data bits + even parity, 1 stop bit) with data transfer rate of 4800, 9600 b/s.
- 2) RS232, RS485 interfaces are supported.
- 3) Supported message types:
	- 1. Master to slave message types:
		- R (Read) Data read from slave.
		- W (Write) Direct data write to slave.
	- 2. Slave to master message types:
		- D (Data) Data message.
		- N (Nack) Negative acknowledgment.
		- A (Acknowledge) Message acknowledgment.
- 4) Supported Data categories:

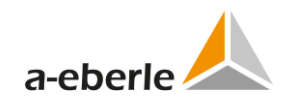

- 0 Input data I
- 0 Output data O
- 0 Setting values S
- 0 Variables (internal) V
- 0 Slave status C
- 0 Slave identification F
- 0 Time T
- 0 Date and time D
- 0 Last events L
- 0 Last events from backup buffer B

### **17.3 Basic settings SPA-Bus**

Basic settings tree branch form contains common settings of SPA-Bus protocol – selection of available Baud rates and Slave number. Basic settings also contain use definable description - name of the entire settings.

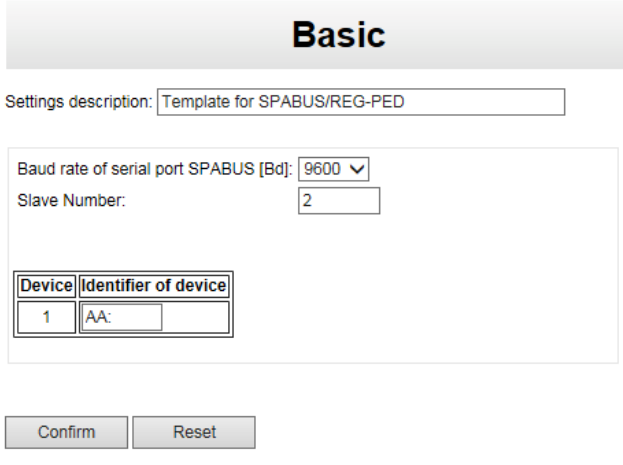

*Figure 82: SPA-Bus basic settings*

|  | Table 64: SPA-BUS basic settings |  |  |
|--|----------------------------------|--|--|
|--|----------------------------------|--|--|

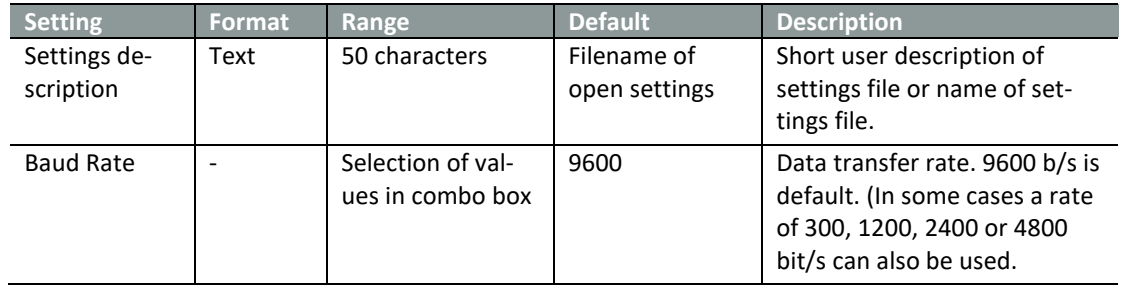

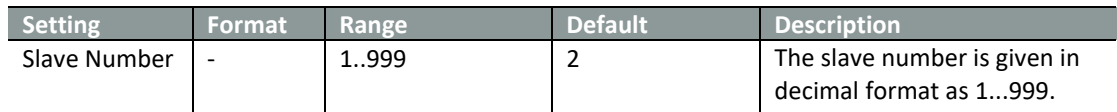

# **17.4 Advanced - Settings - SCADA**

*Advanced settings* tree branch contains the complete range of SPA-BUS settings:

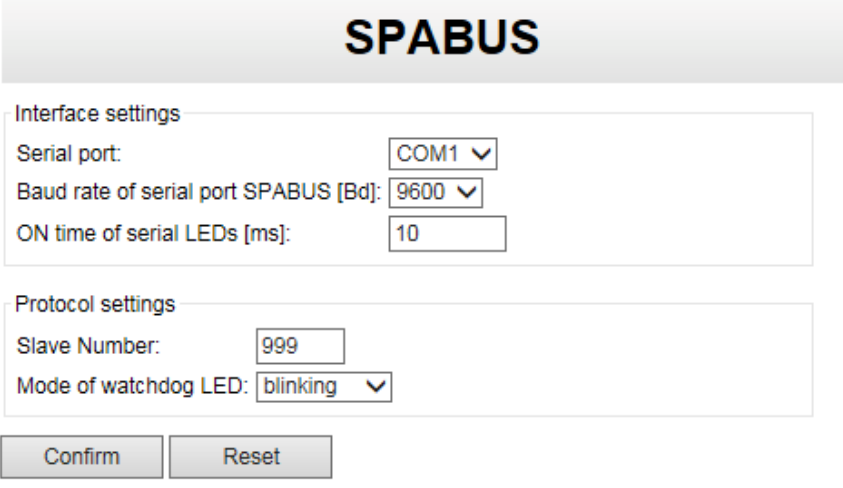

#### *Figure 83: SPA-Bus SCADA settings*

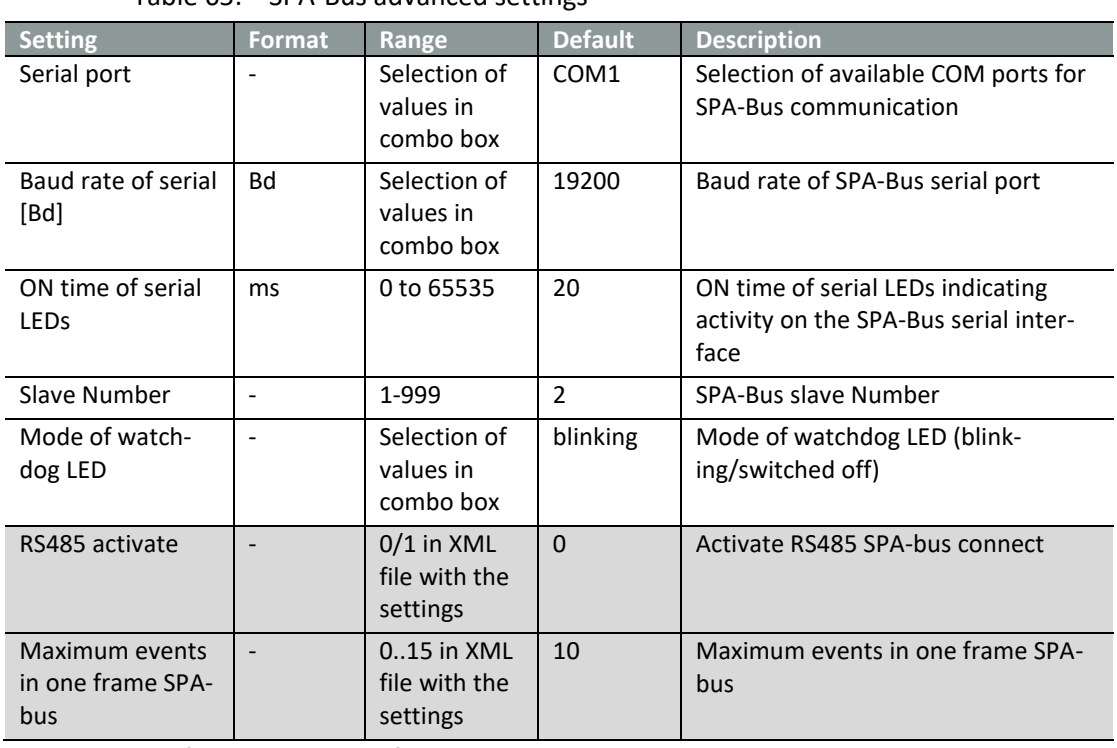

#### Table 65: SPA-Bus advanced settings

An example of the SPA-bus configuration in connect with SPA-bus Master.

<protocol type="SPABUS">

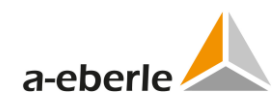

```
<params port="1" baud="9600" slave_number="202"
led_time="10" rs485="0" maxEventsInFrame="10" />
```
</protocol>

### **17.5 Linked Devices**

*Linked Devices* tree branch is the same as for IEC101 protocol. See chapte[r 11.3](#page-53-0)

## **17.6 Advanced Settings for Device monitored Data in XML-File**

For more information and to answer your questions please contact the support.

#### **17.7 Advanced Settings for monitored Events in XML-File**

For more information and to answer your questions please contact the support.

#### **17.8 Advanced Settings for supported Commands in XML-File**

For more information and to answer your questions please contact the support.

#### **17.9 Important Information for SPAbus Interface with REG-DPA.**

Since REG-PE boards require special wiring please make sure to order this feature in advance!

# **18. DaKo – routing from IEC 60870-5-103 to 60870-5-101**

DaKo is special firmware for routing the IEC103 channels to IEC101. The DaKo firmware runs in REG-PE telecontrol board. WinConfig treats DaKo as a special type of communication protocol.

### **18.1 IEC101 basic, IEC103 basic**

These parameters are described in *IEC101 advanced* and *IEC103 advanced* chapters.

#### **18.2 Linked devices**

DaKo devices is table describing mapping of IEC103 substations to IEC101 channels.

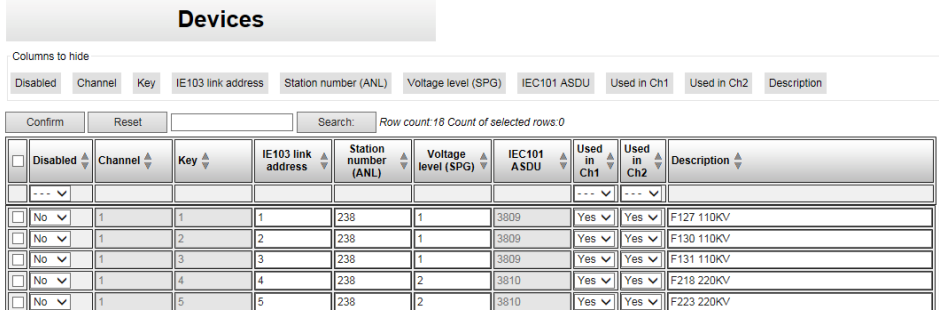

*Figure 84: DaKo devices*

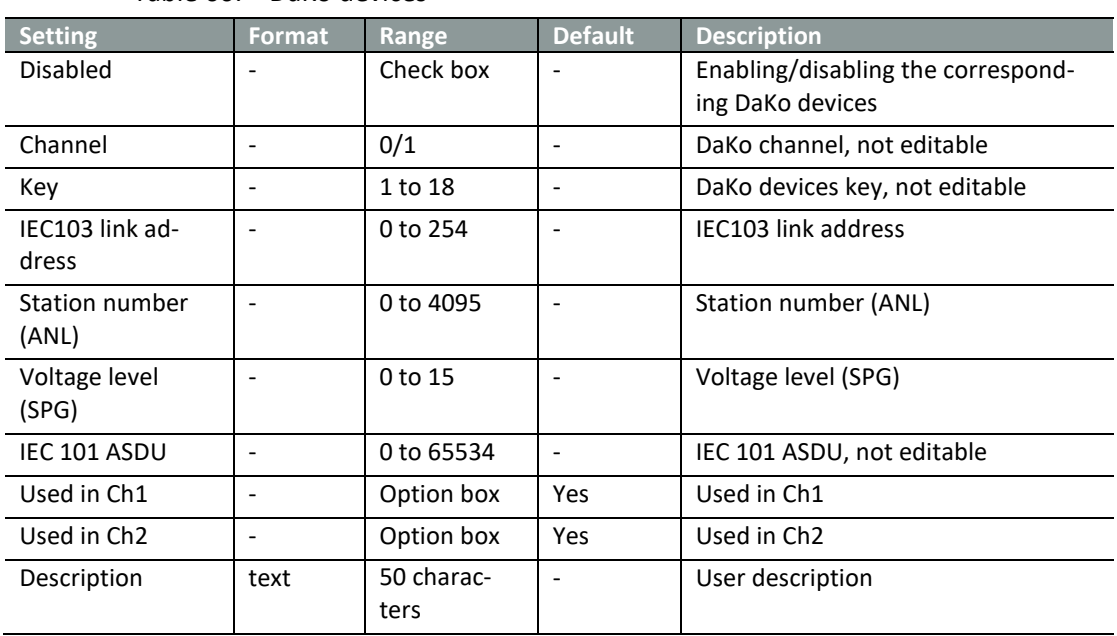

The ASDU address is constructed automatically by WinConfig according to the following table:

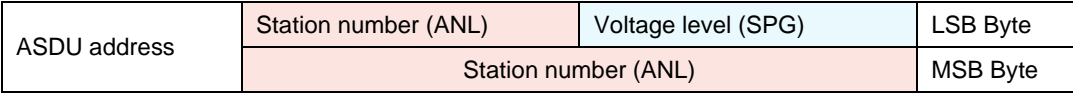

# Table 66: DaKo devices

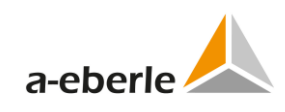

# **18.1 IEC101 advanced**

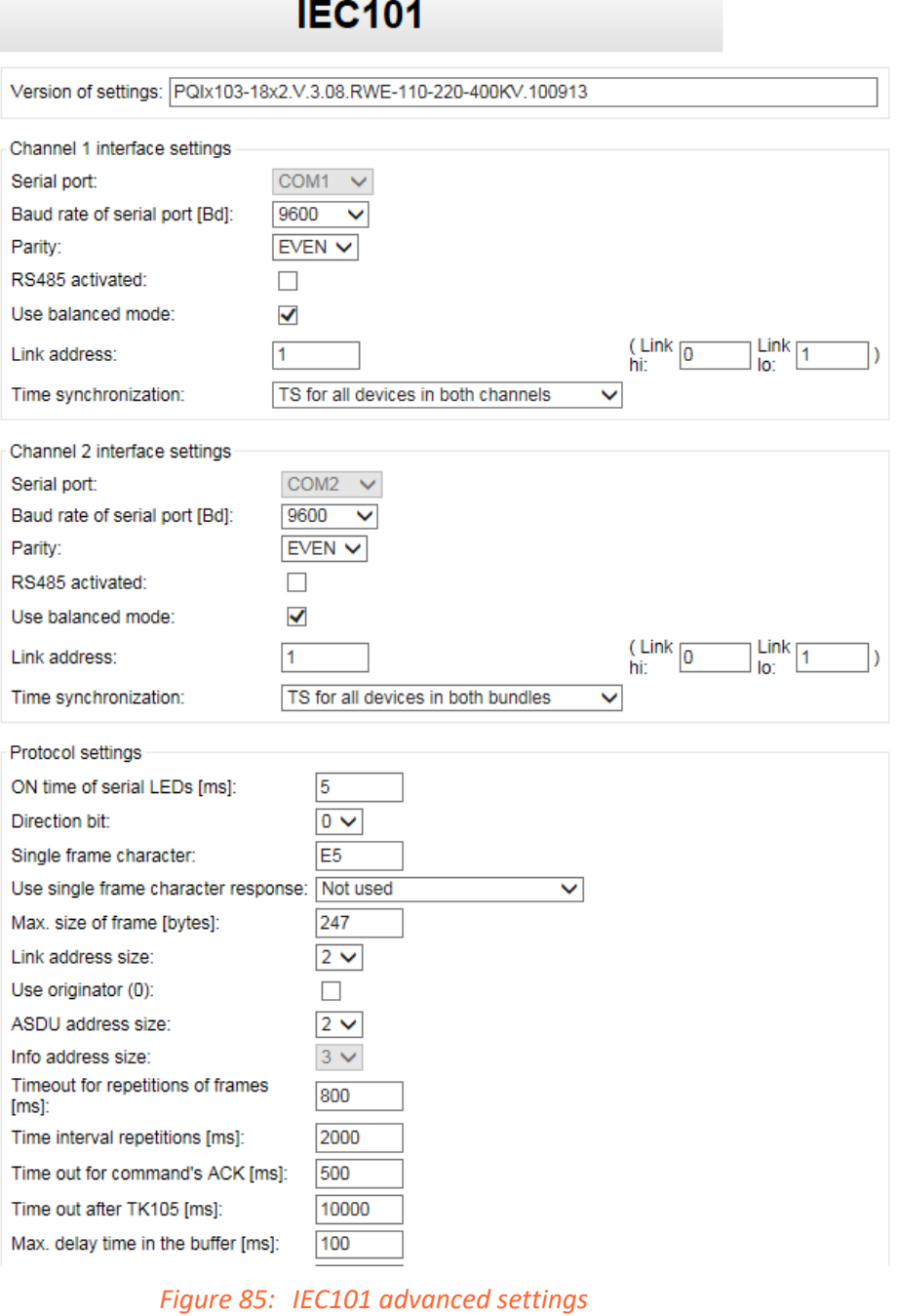

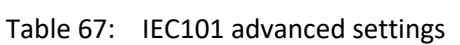

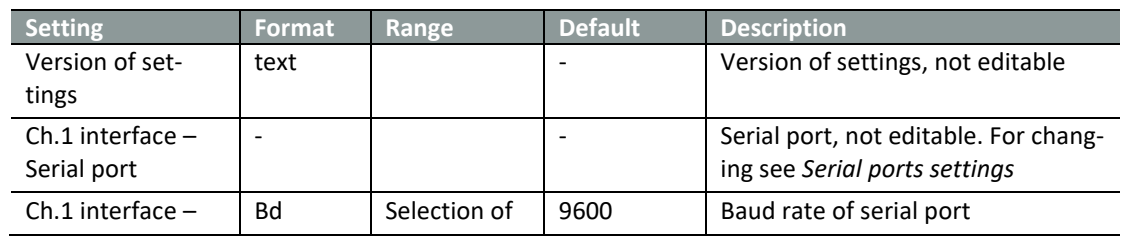

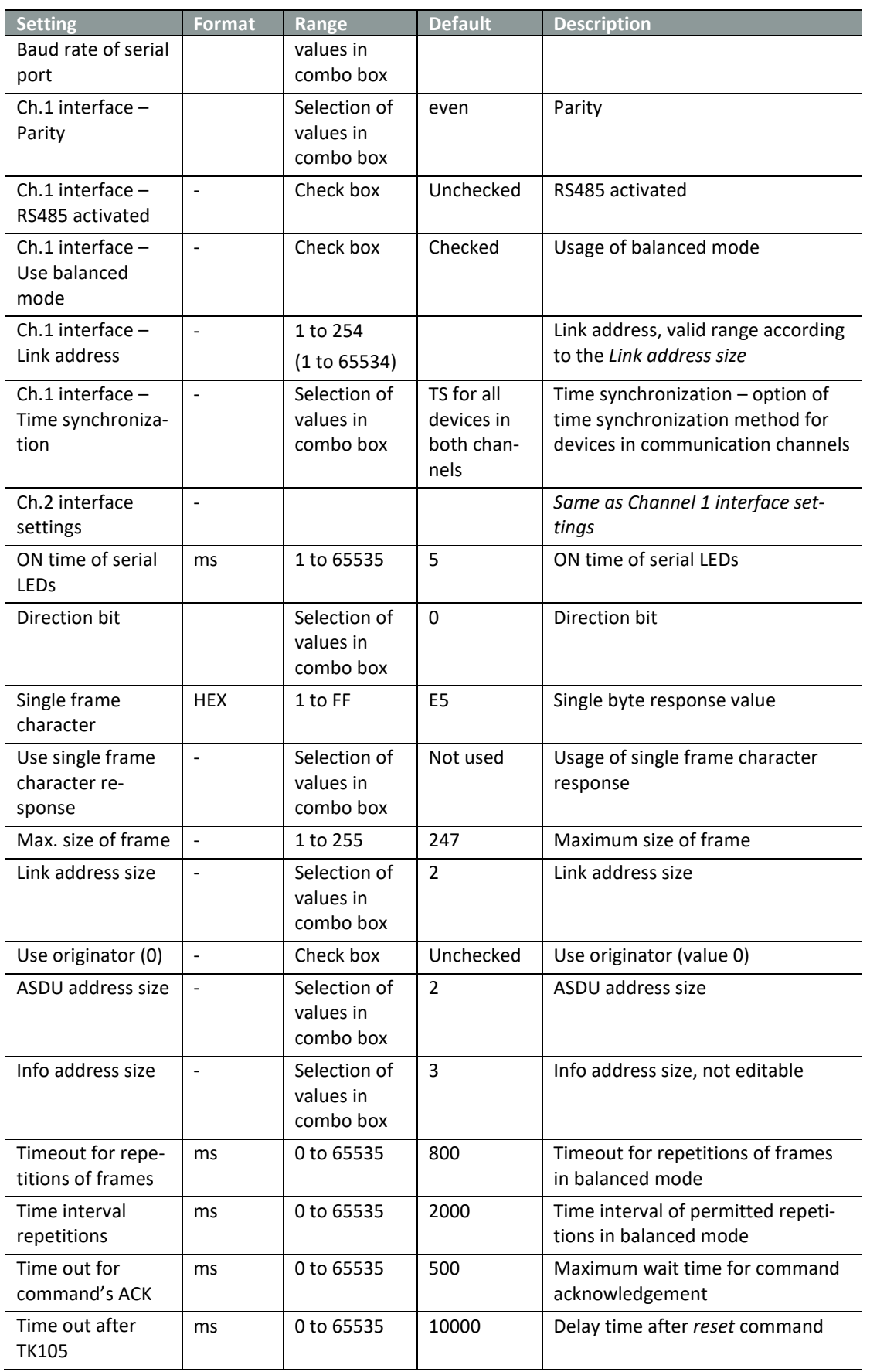

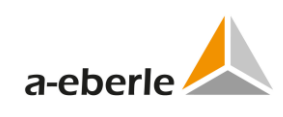

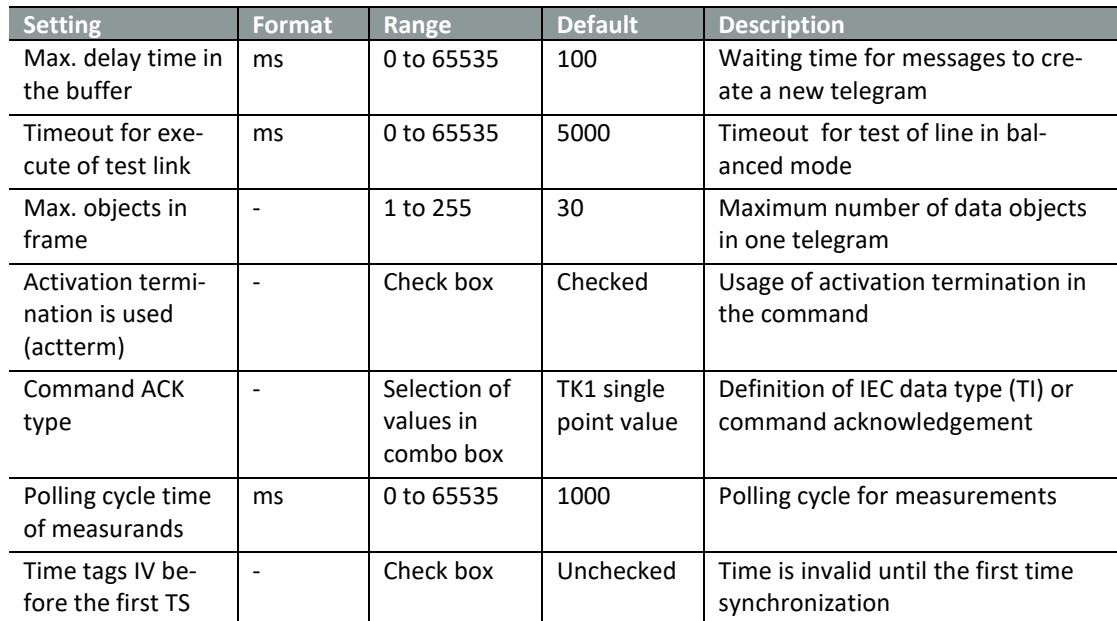

# **18.2 IEC103 advanced**

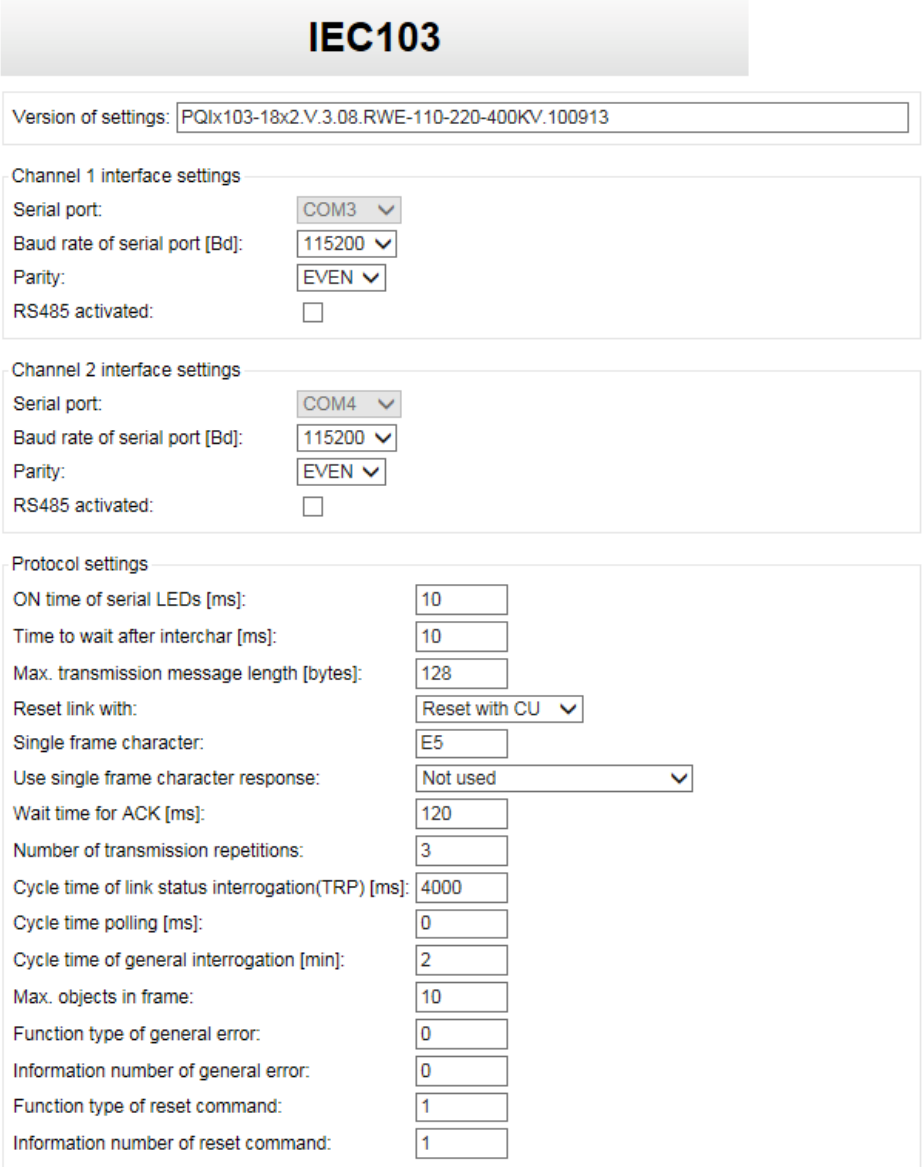

*Figure 86: IEC103 advanced settings*

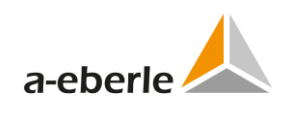

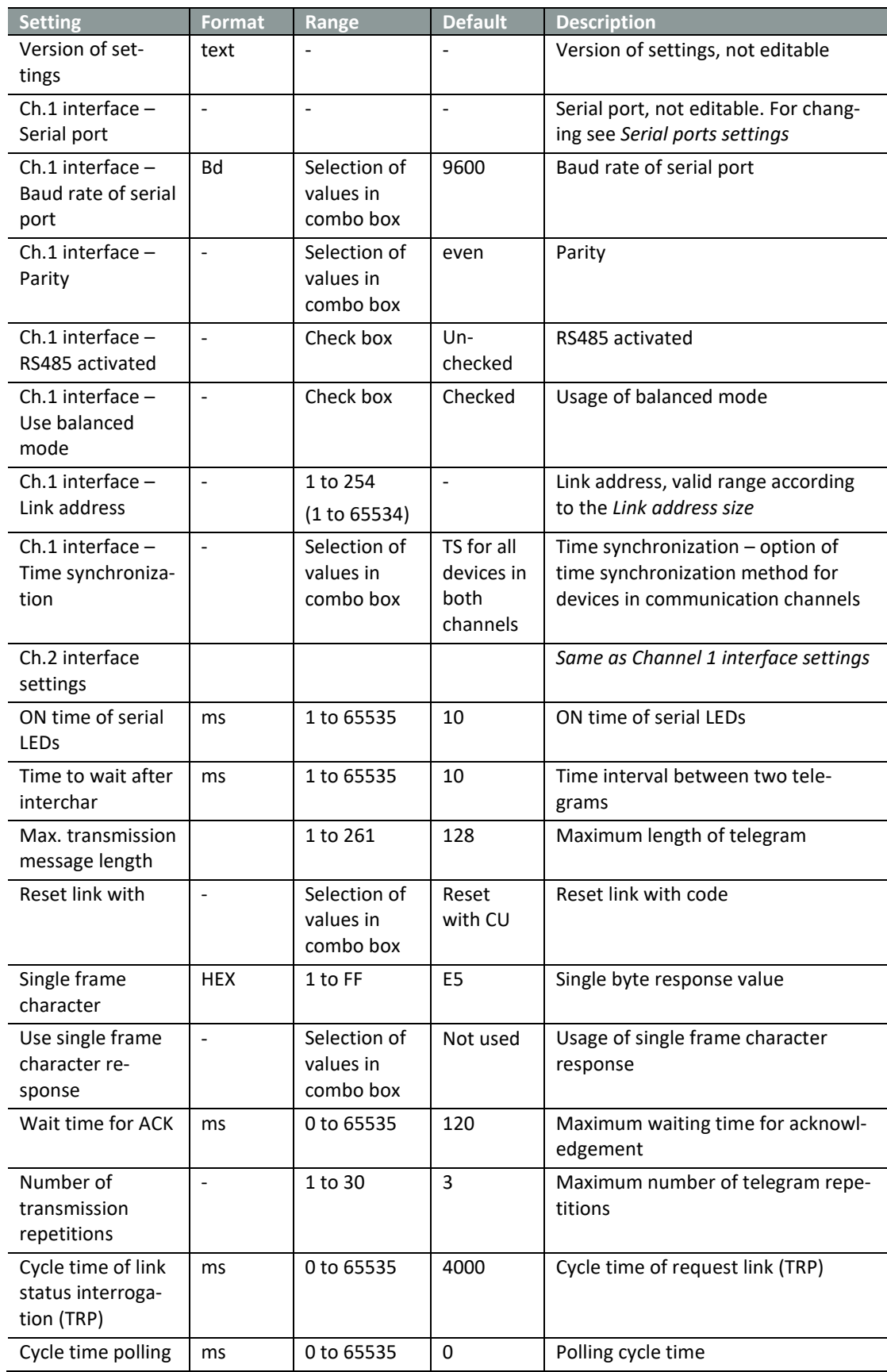

Table 68: IEC103 advanced settings

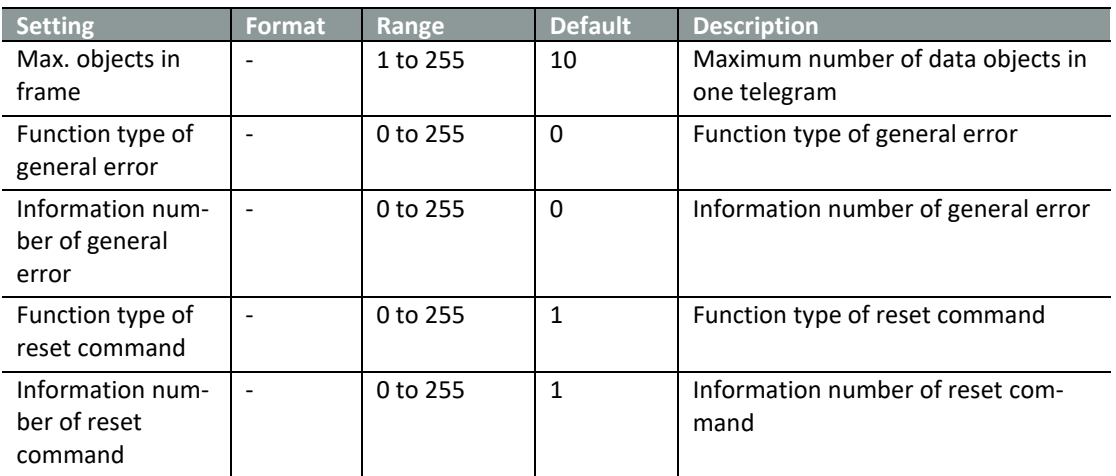

# **18.3 Supervisory**

Supervisory settings are similar to other protocols, see *Supervisory settings* in IEC103, chapter [13.3.6.1.](#page-92-0)

## **18.4 Indications**

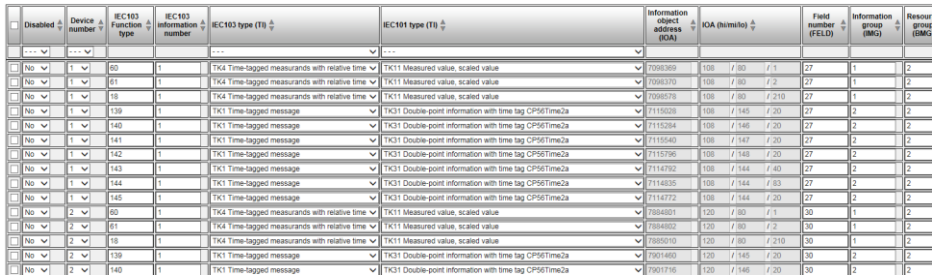

*Figure 87: Indications*

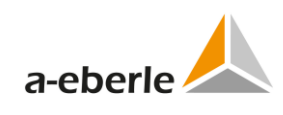

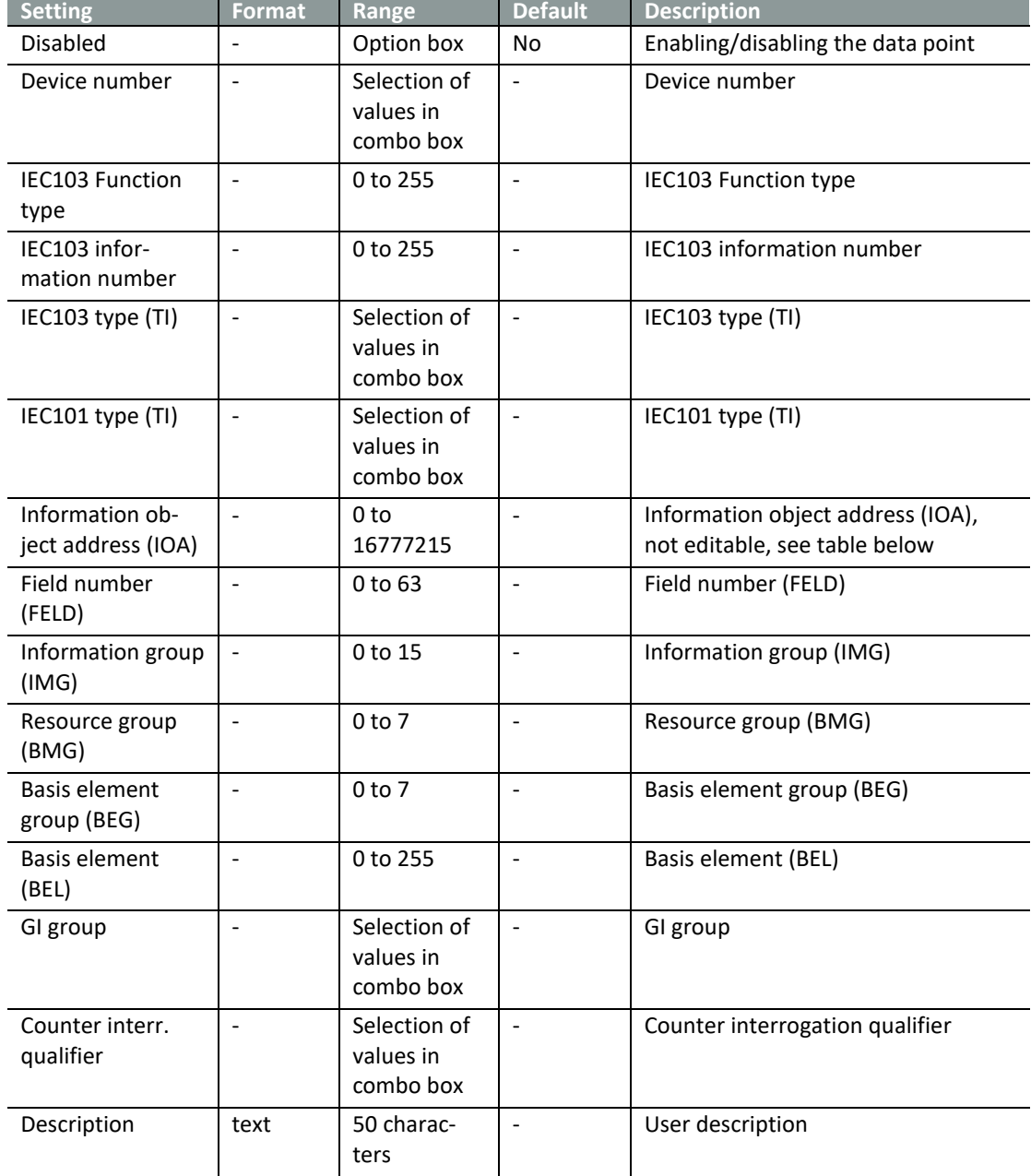

#### Table 69: Indications

The IOA is constructed automatically by WinConfig according to the following table:

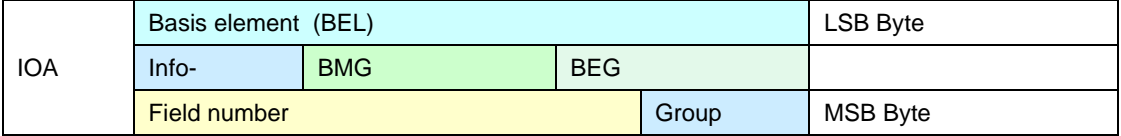

# **19. WinConfig in Step-by-Step mode**

To run WinConfig in *Step-by-Step* mode click the *Step-by-Step* button in the splash screen when WinConfig starts.

WinConfig *Step-by-Step* mode is especially useful case when default configuration settings can be used with minimum modifications and the simplest failsafe way of data transfer. *Step-by-Step* mode enables user to create and use typical configuration of settings without having exact knowledge of SCADA protocol data point settings, protocol standards, firmware-specific settings and other complex settings.

User typically selects board type, SCADA and device template and enters a few applicationspecific settings to create settings and to load the created settings into the board in the corresponding step. *Step-by-Step* mode also gives the possibility to open settings pre-defined in advanced mode (XML file) or settings created in GenReg (INI file).

Quick help is displayed in all steps in the right part of window to explain the corresponding settings and actions.

- 0 The *Confirm* button switches to the next step (all entered values remembered).
- 0 The *Back* button switches to the previous step (all entered values on the current form will be forgotten).
- 0 The *Cancel* button switches to the first step (all previously entered values on the current form/s will be forgotten).
- 0 The *Finish* button completes the protocol settings transactions and switches the user to the first step for another round of protocol settings should the user choose to enter another set of settings (only on the last page).

### **19.1 Templates in Step-by-Step mode**

*Step-by-Step* mode of WinConfig works with pre-defined templates of settings as described in chapter [10.2.1.](#page-35-0) Thus usage of templates is limited to configurations containing known and already used combination of *board\_type/protocol/SCADA\_template/Devices\_template.*  WinConfig will be equipped with other templates in new versions as soon as new templates will be available.

Individual steps are numbered according to the sequence valid for the individual board and protocol.

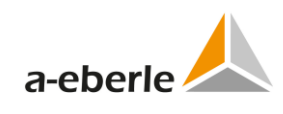

## **19.2 Step 1 - hardware**

User selects pre-defined type of telecontrol board in the first step. Selection is done in the corresponding combo box.

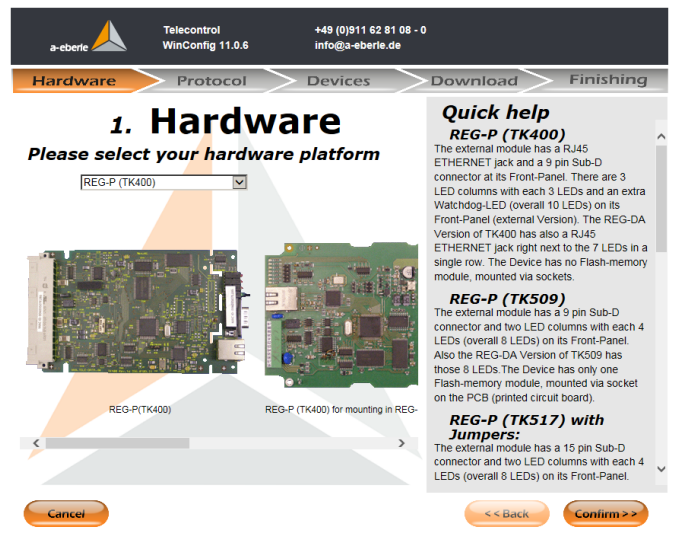

*Figure 88: Selection of hardware*

# **19.3 Protocol and templates**

The selection of protocol is performed in next step. Available options are stated in the following table.

| <b>Board</b>               | Protocol      | <b>SCADA</b> | <b>Devices</b> | <b>Template</b><br>availability | <b>Note</b>                                                                                                    |
|----------------------------|---------------|--------------|----------------|---------------------------------|----------------------------------------------------------------------------------------------------|
| TK509,<br>TK517,<br>TK400, | DNP3          | <b>Basic</b> | REG-D          | Yes                             | Basic template type of<br>SCADA is defined as typi-<br>cal configuration not<br>related to particular<br>SCADA producer |
|                            |               | <b>Basic</b> | REG-DP         | No                              |                                                                                                    |
|                            | <b>IEC101</b> | <b>Basic</b> | REG-D          | Yes                             |                                                                                                    |
|                            |               | ABB          | REG-D          | Yes                             |                                                                                                    |
|                            |               | Areva        | REG-D          | No                              |                                                                                                    |
|                            |               | <b>IDS</b>   | REG-D          | Yes                             |                                                                                                    |
|                            |               | SAT          | REG-D          | Yes                             |                                                                                                    |
|                            |               | Siemens      | REG-D          | No                              |                                                                                                    |
|                            |               | Sprecher     | REG-D          | No                              |                                                                                                    |
|                            | <b>IEC101</b> | <b>Basic</b> | REG-DP         | Yes                             |                                                                                                    |
|                            |               | ABB          | REG-DP         | No                              |                                                                                                    |
|                            |               | Areva        | REG-DP         | No                              |                                                                                                    |
|                            |               | <b>IDS</b>   | REG-DP         | Yes                             |                                                                                                    |
|                            |               | SAT          | REG-DP         | No                              |                                                                                                    |
|                            |               | Siemens      | REG-DP         | $\mathsf{No}$                   |                                                                                                    |
|                            |               | Sprecher     | REG-DP         | No                              |                                                                                                    |
|                            | <b>IEC101</b> | <b>Basic</b> | EOR-D          | Yes                             |                                                                                                    |
|                            |               | ABB          | EOR-D          | No                              |                                                                                                    |
|                            |               | Areva        | EOR-D          | No                              |                                                                                                    |
|                            |               | <b>IDS</b>   | EOR-D          | No                              |                                                                                                    |
|                            |               | SAT          | EOR-D          | No                              |                                                                                                    |
|                            |               | Siemens      | EOR-D          | No                              |                                                                                                    |
|                            |               | Sprecher     | EOR-D          | No                              |                                                                                                    |
|                            | <b>IEC101</b> | <b>Basic</b> | 2x REG-D       | Yes                             |                                                                                                    |
|                            |               | ABB          | 2x REG-D       | No                              |                                                                                                    |
|                            |               | Areva        | 2x REG-D       | No                              |                                                                                                    |
|                            |               | <b>IDS</b>   | 2x REG-D       | No                              |                                                                                                    |
|                            |               | SAT          | 2x REG-D       | No                              |                                                                                                    |
|                            |               | Siemens      | 2x REG-D       | No                              |                                                                                                    |
|                            |               | Sprecher     | 2x REG-D       | No                              |                                                                                                    |
|                            | <b>IEC101</b> | <b>Basic</b> | 3x REG-D       | Yes                             |                                                                                                    |
|                            |               | ABB          | 3x REG-D       | No                              |                                                                                                    |
|                            |               |              |                |                                 |                                                                                                    |

Table 70: Protocols and templates

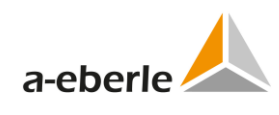

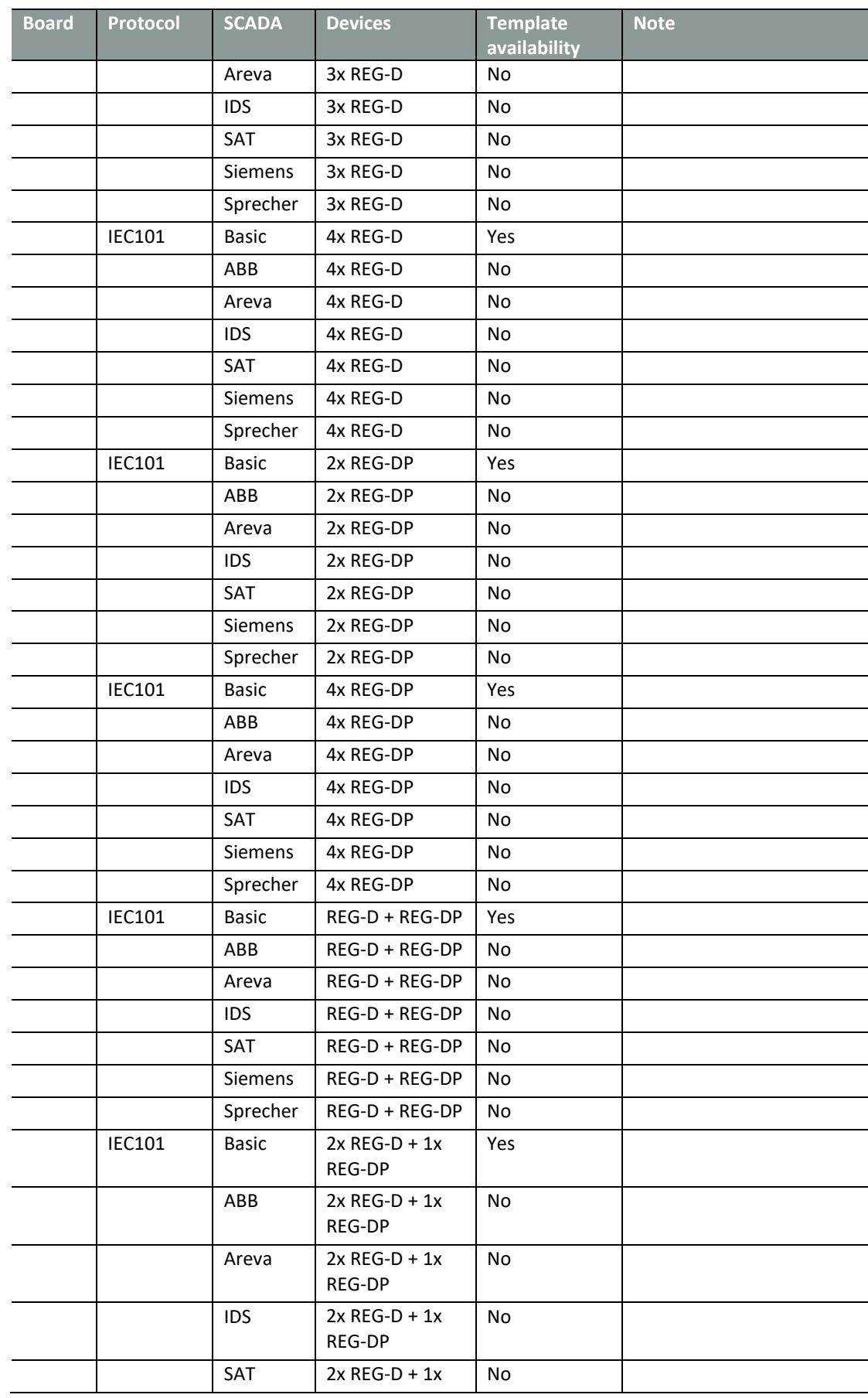

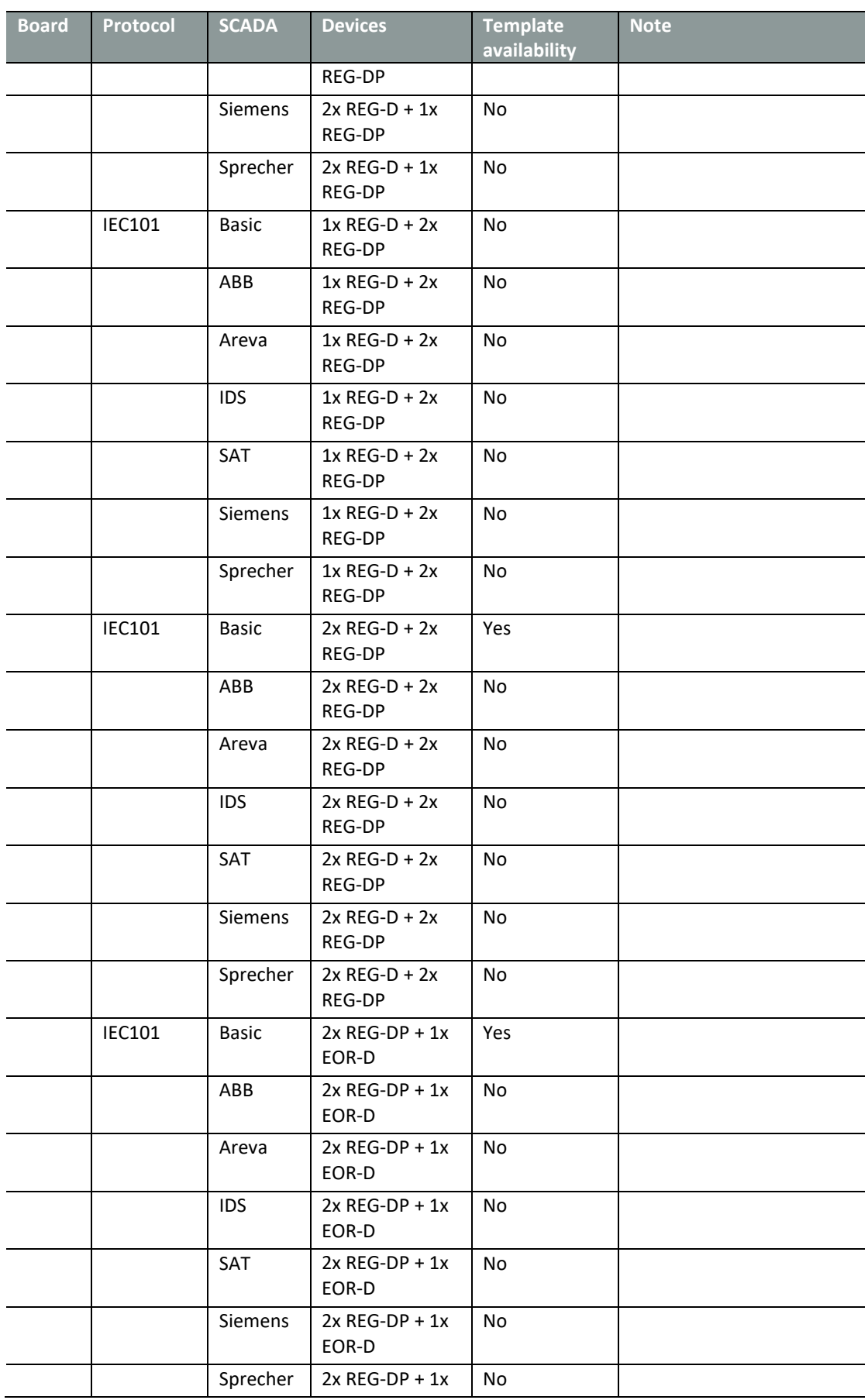

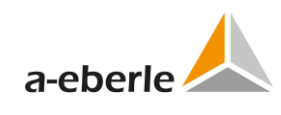

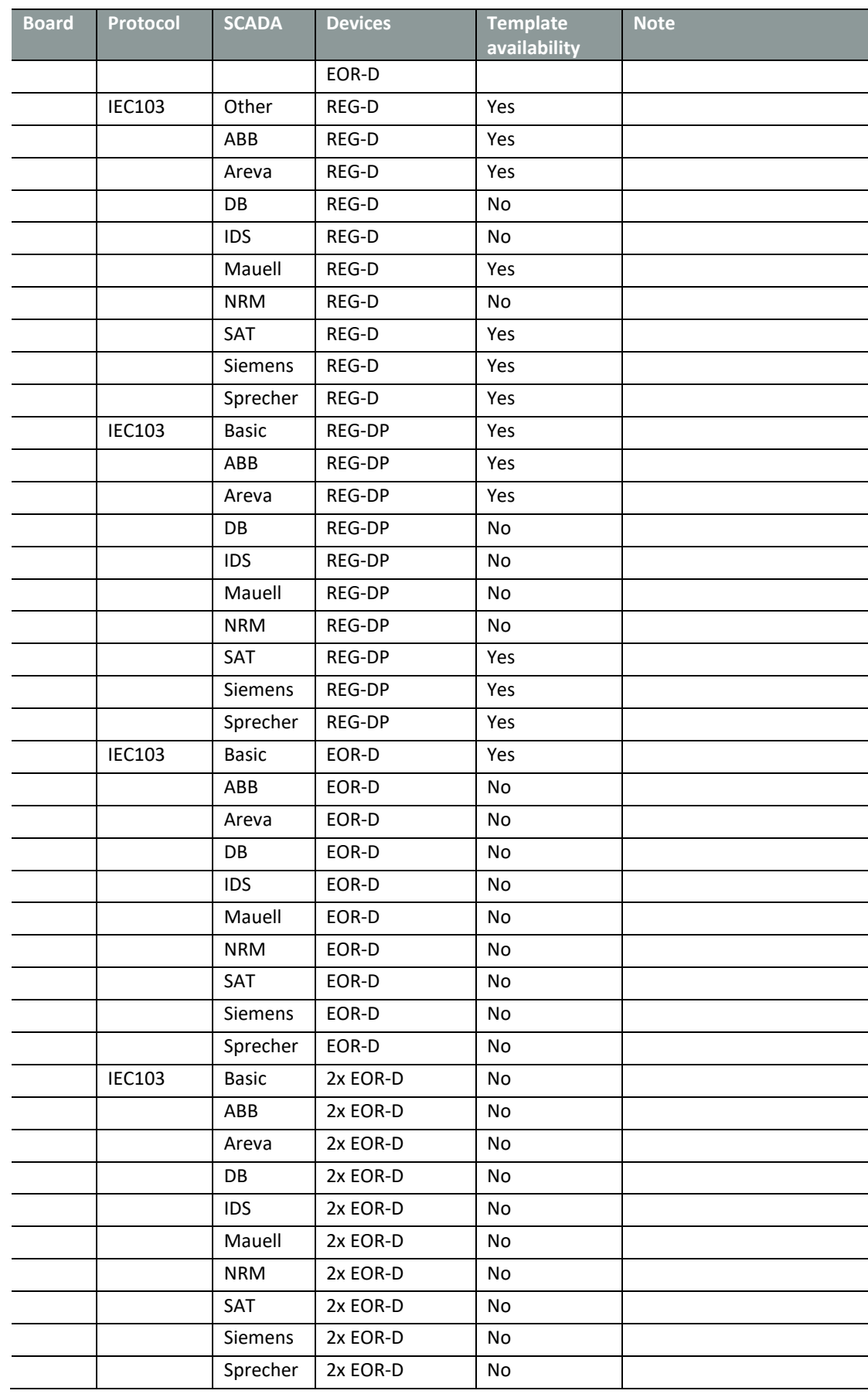

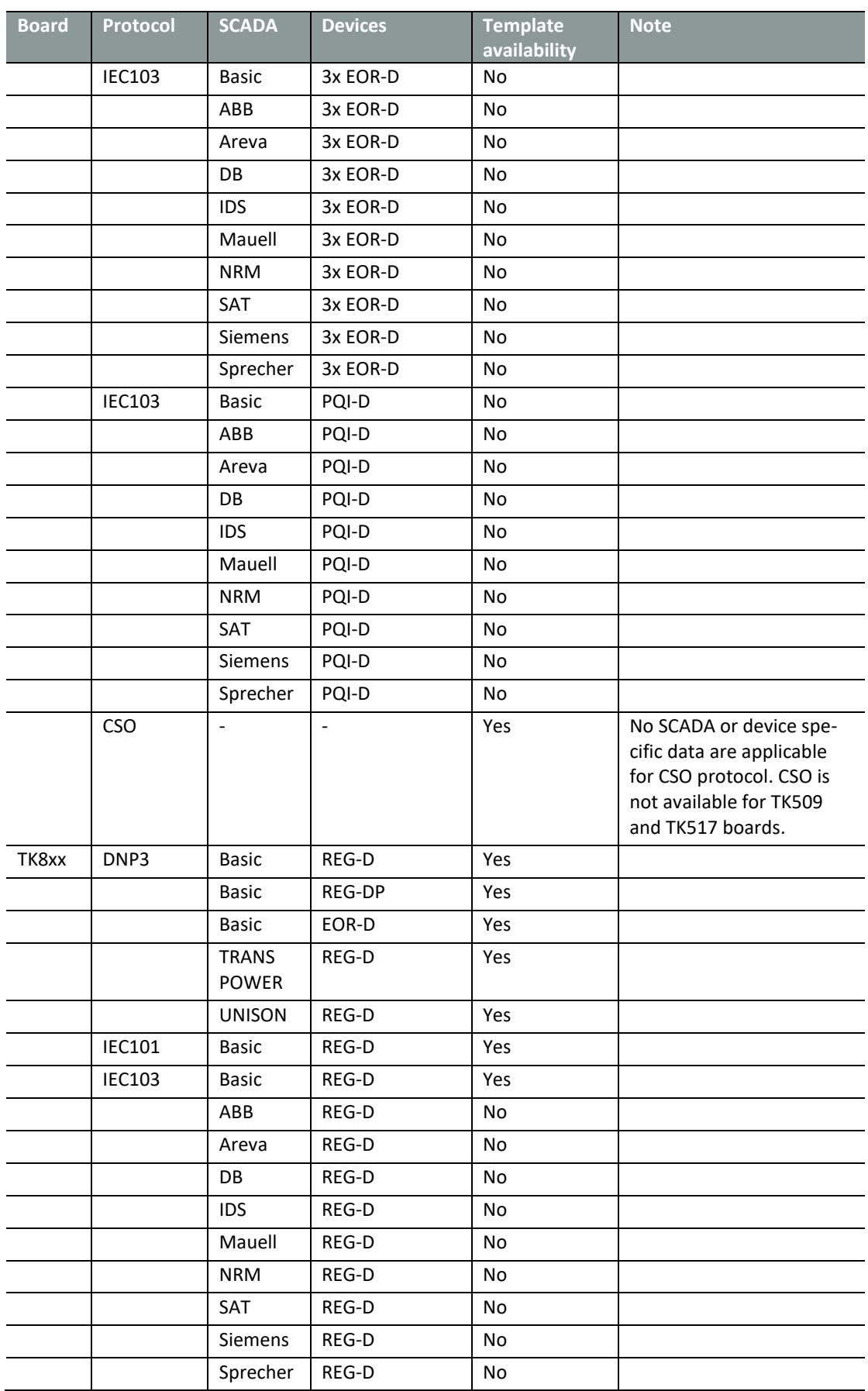

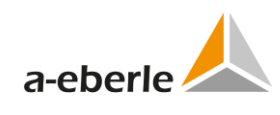

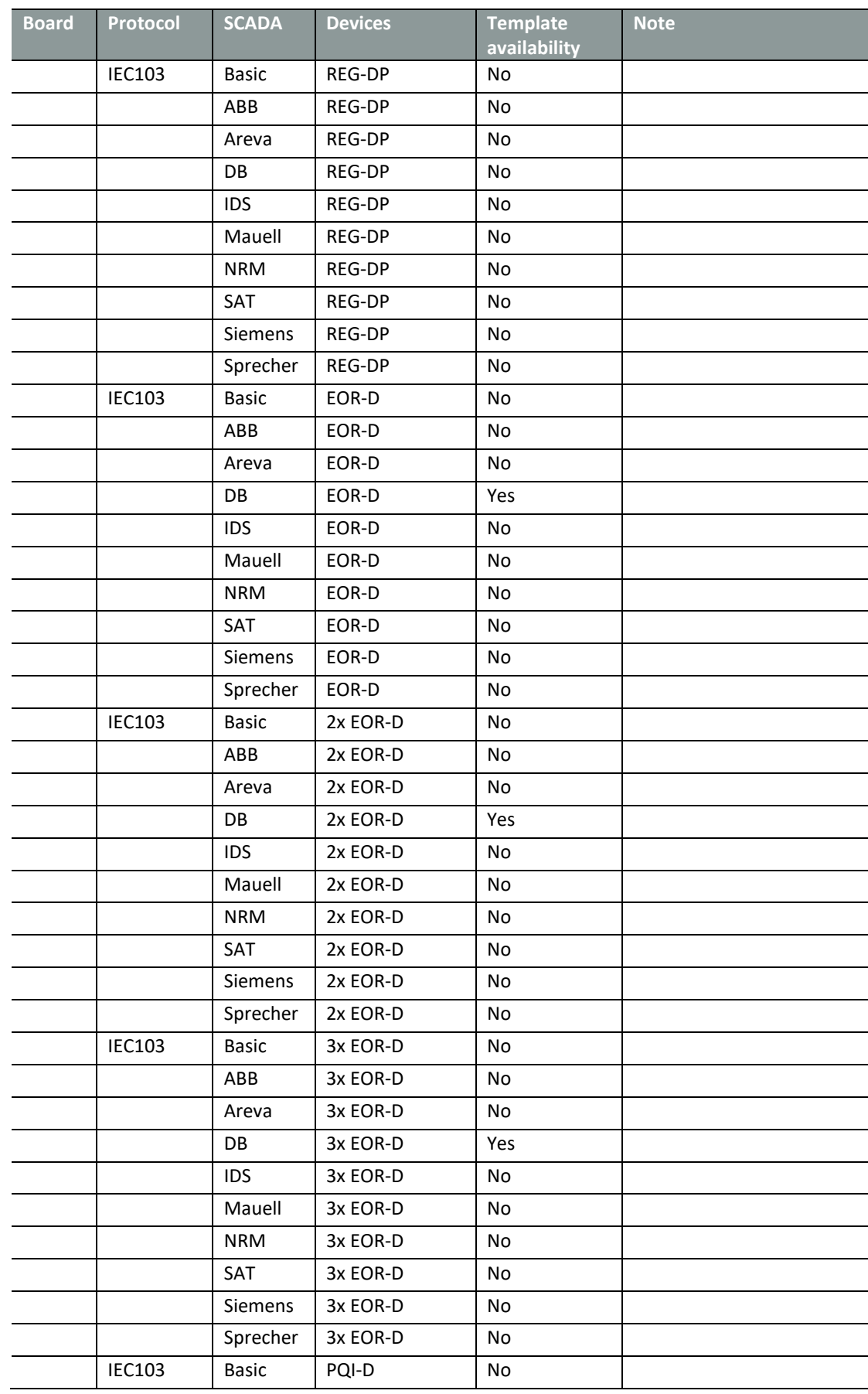

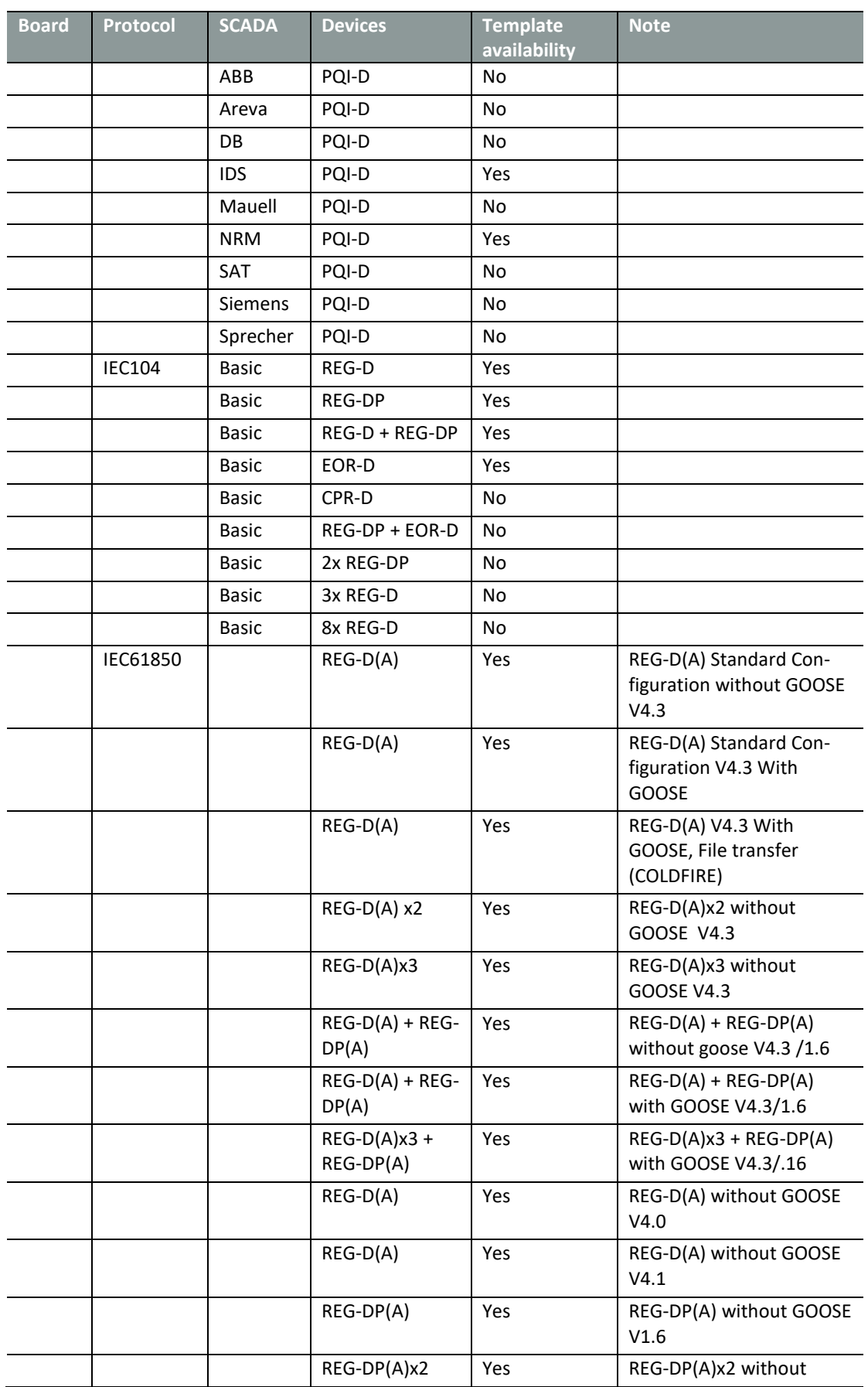

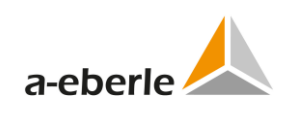

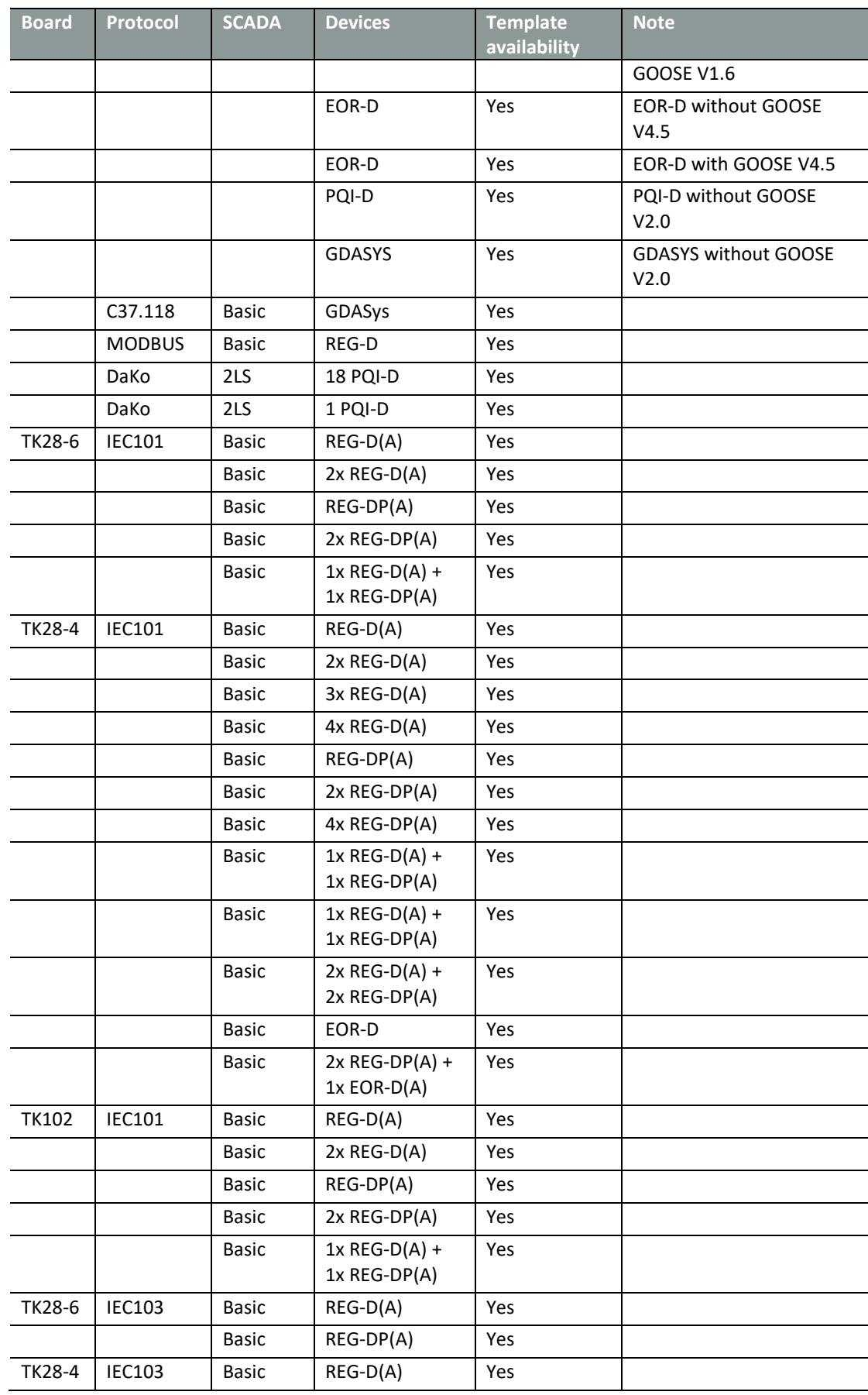

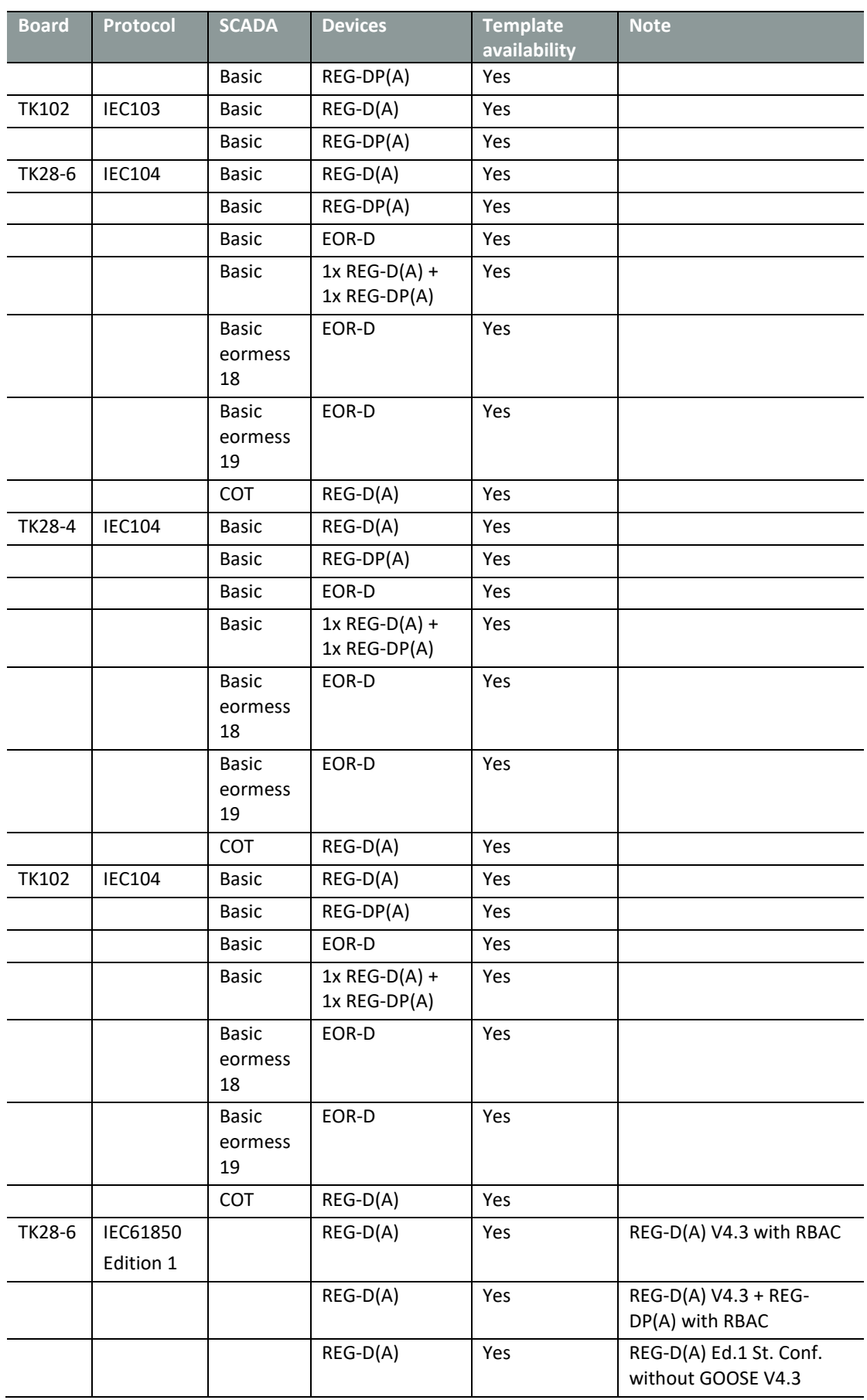

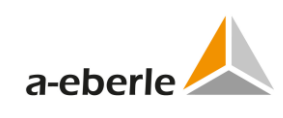

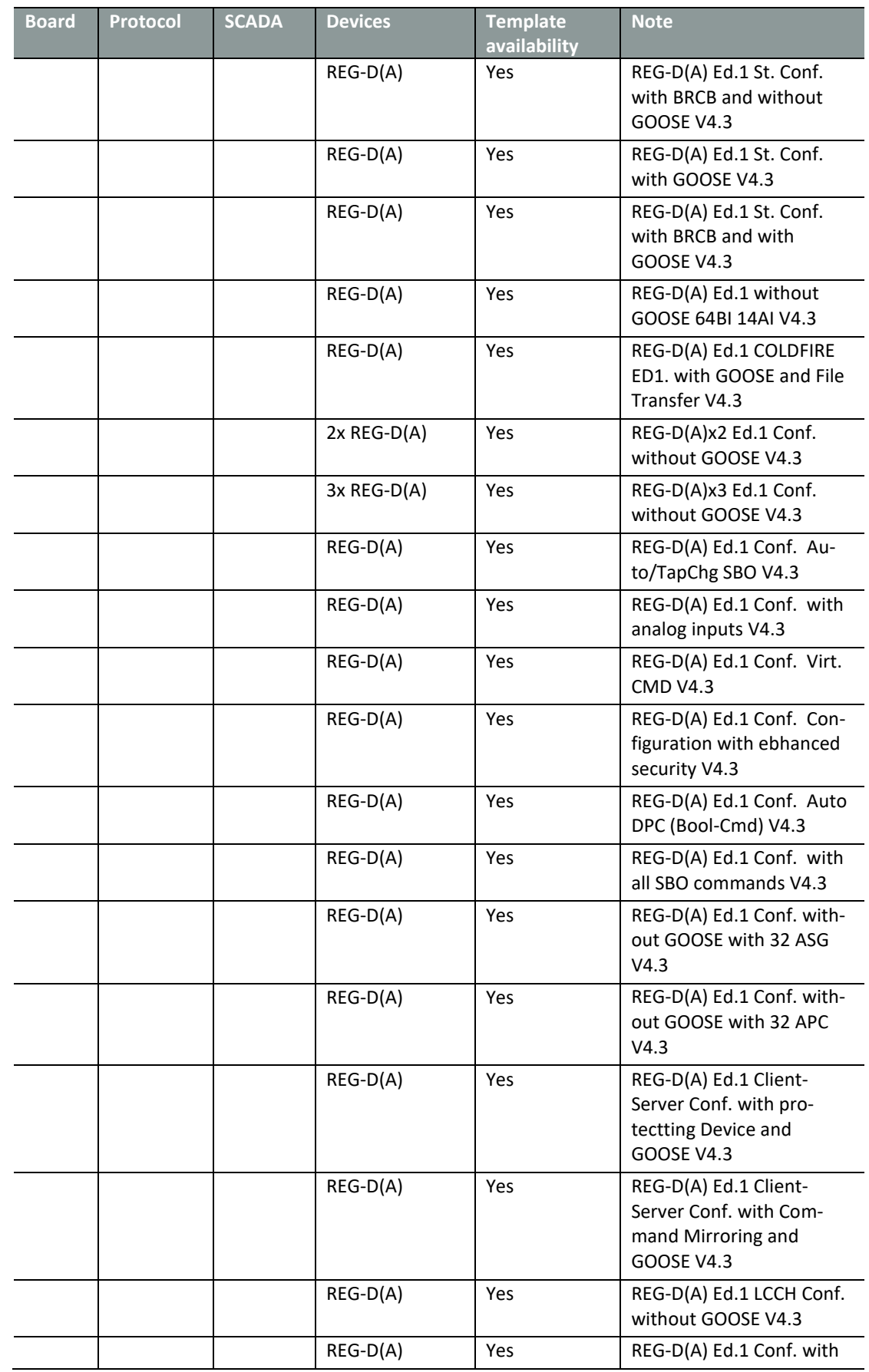

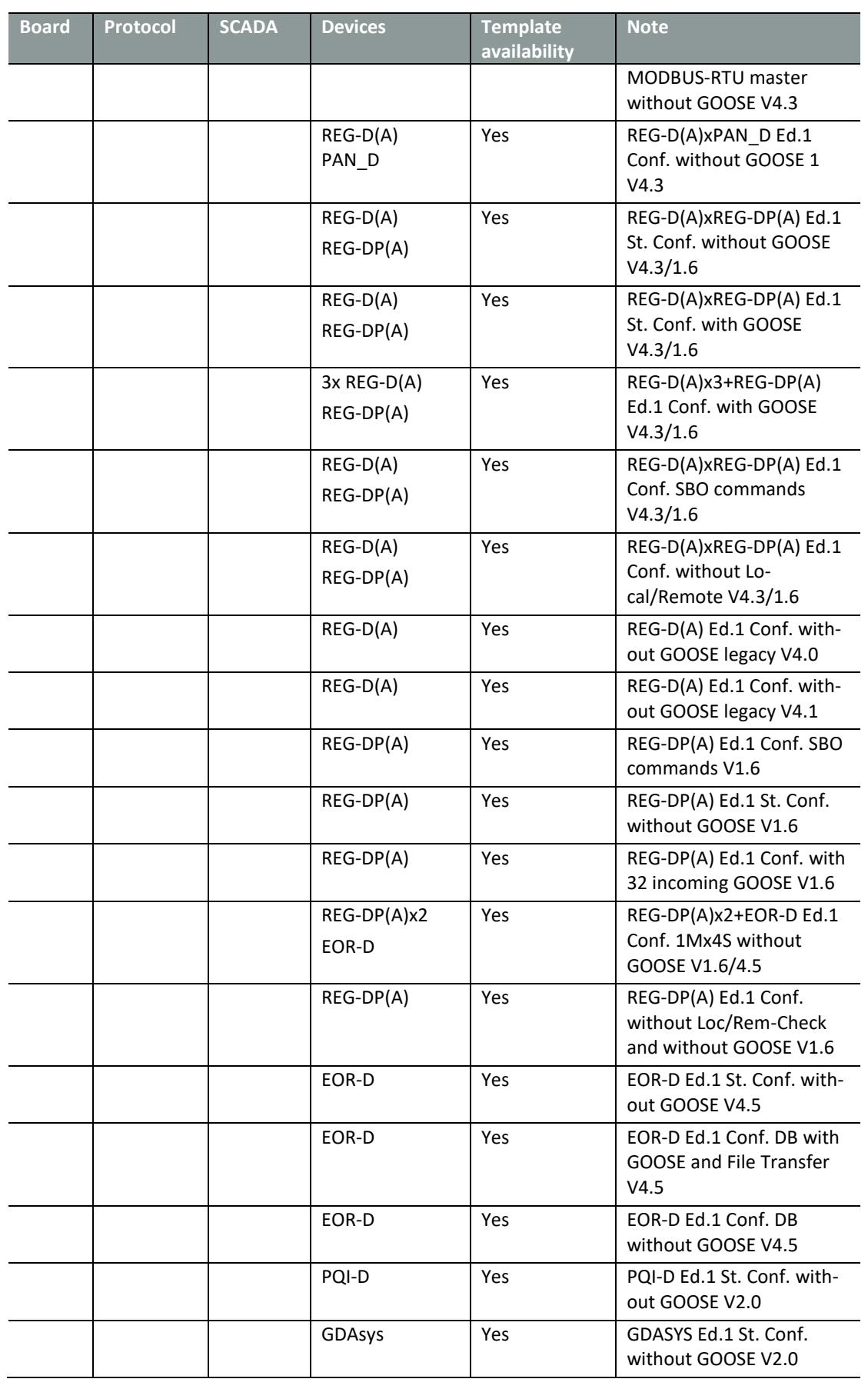

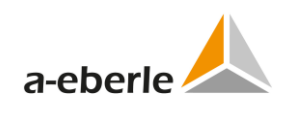

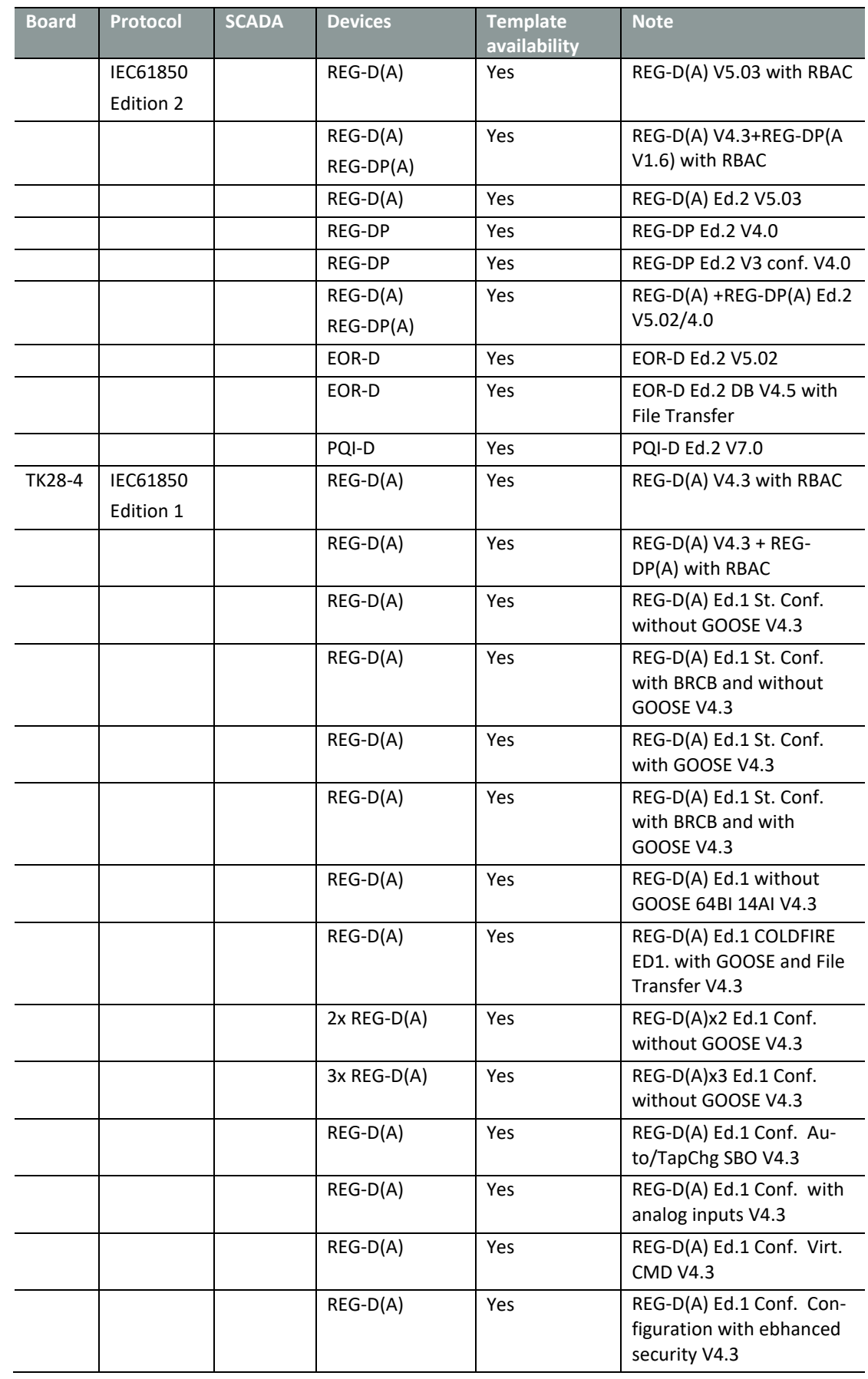

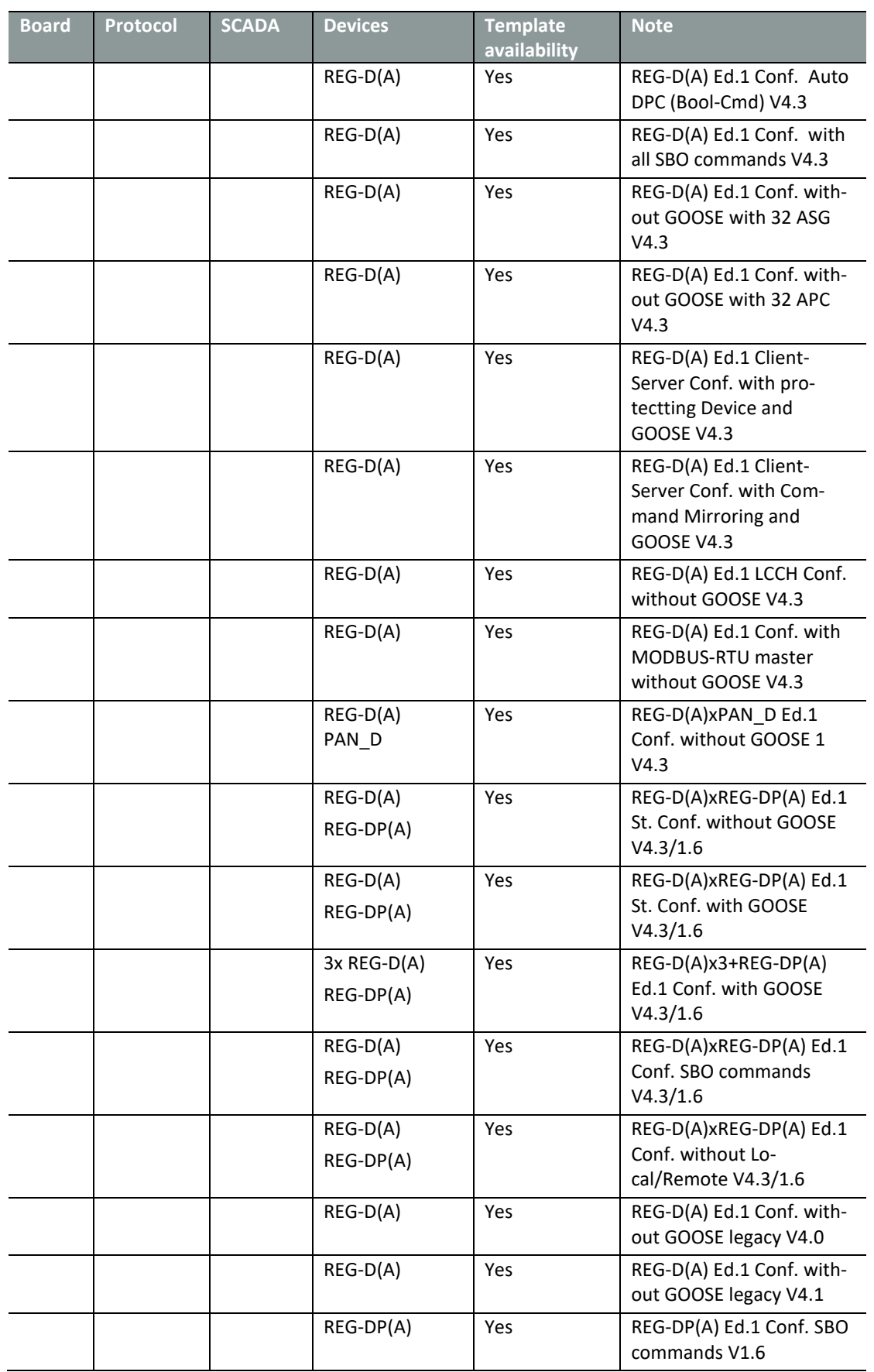

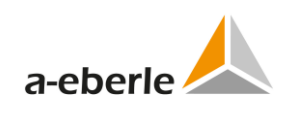

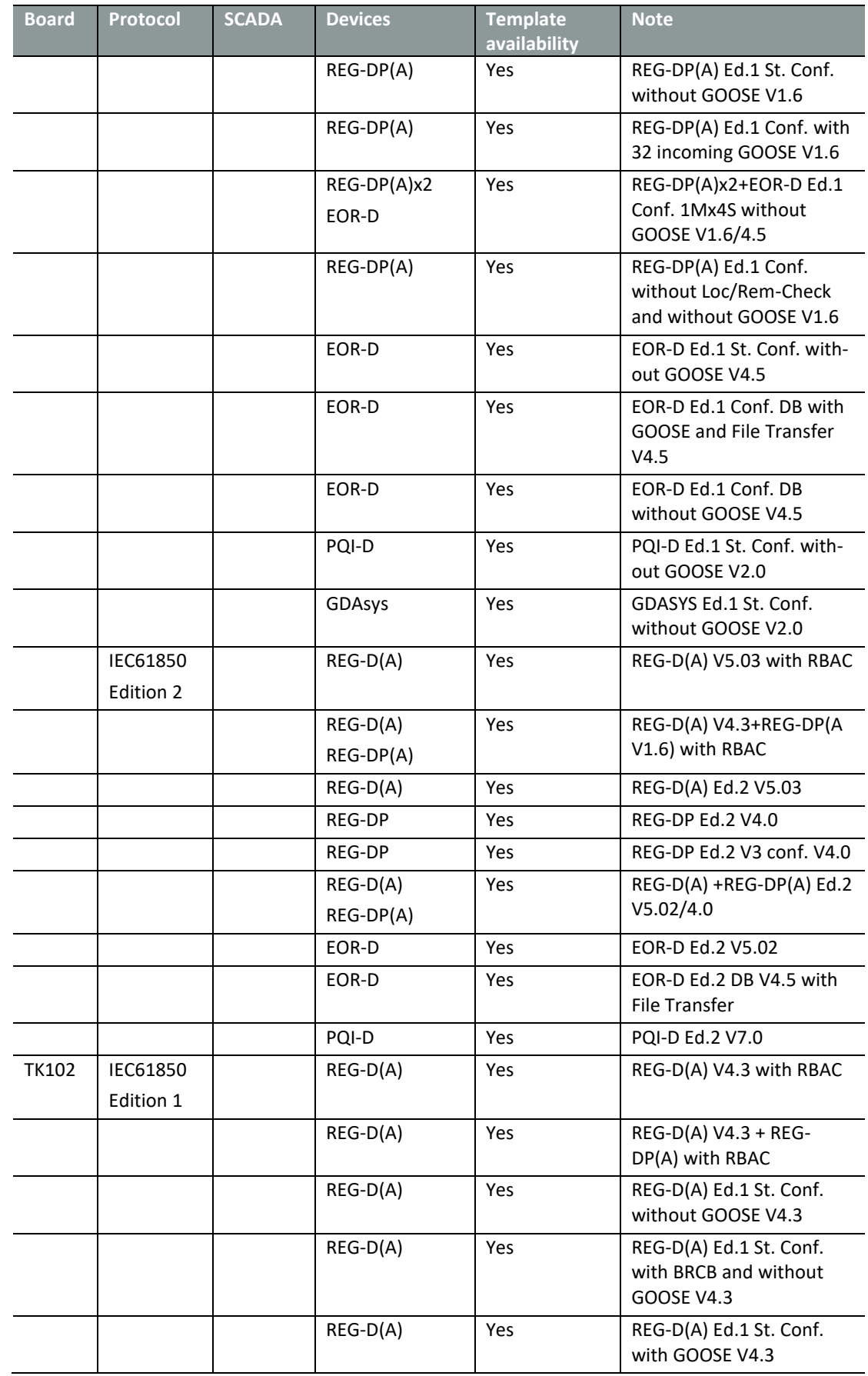

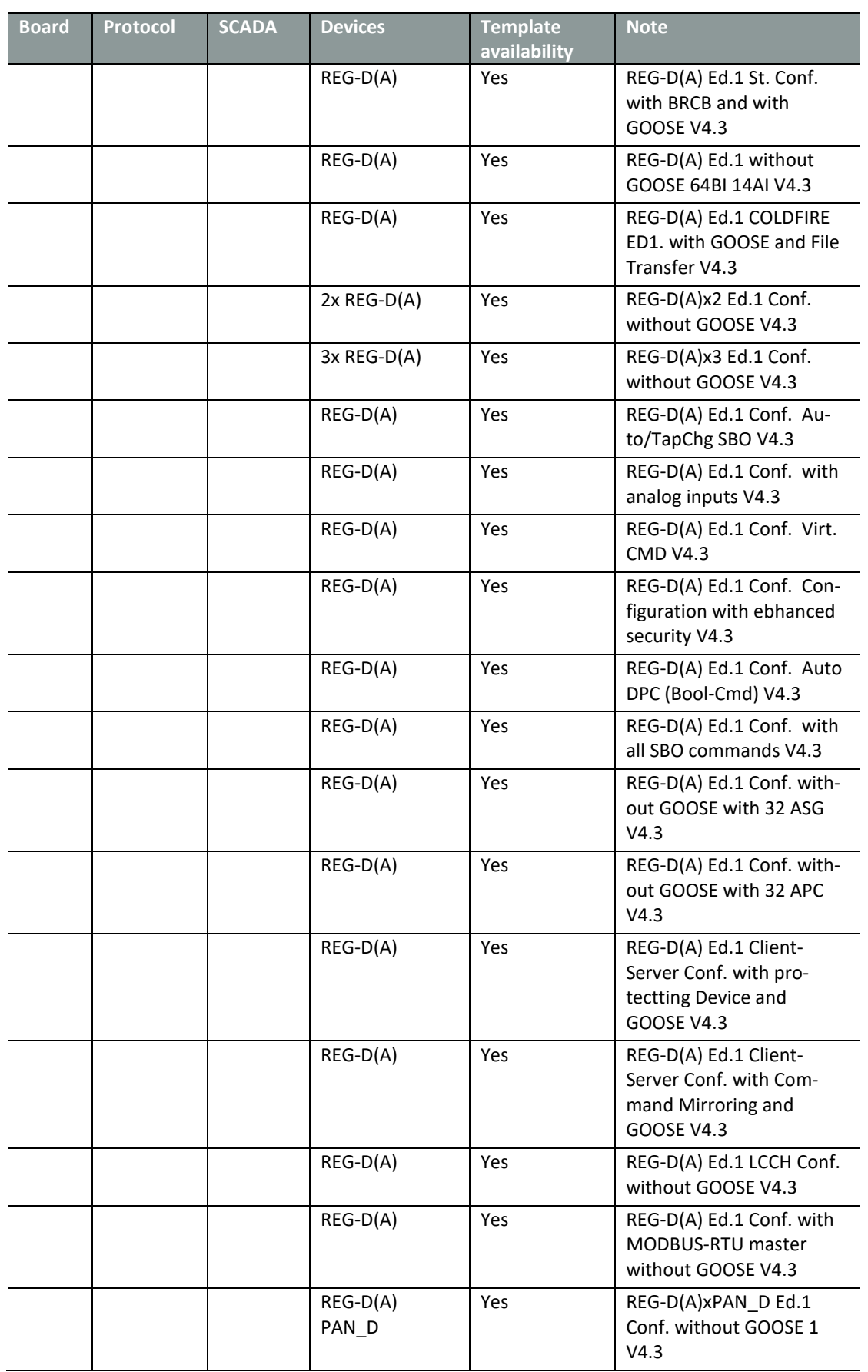

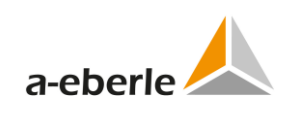

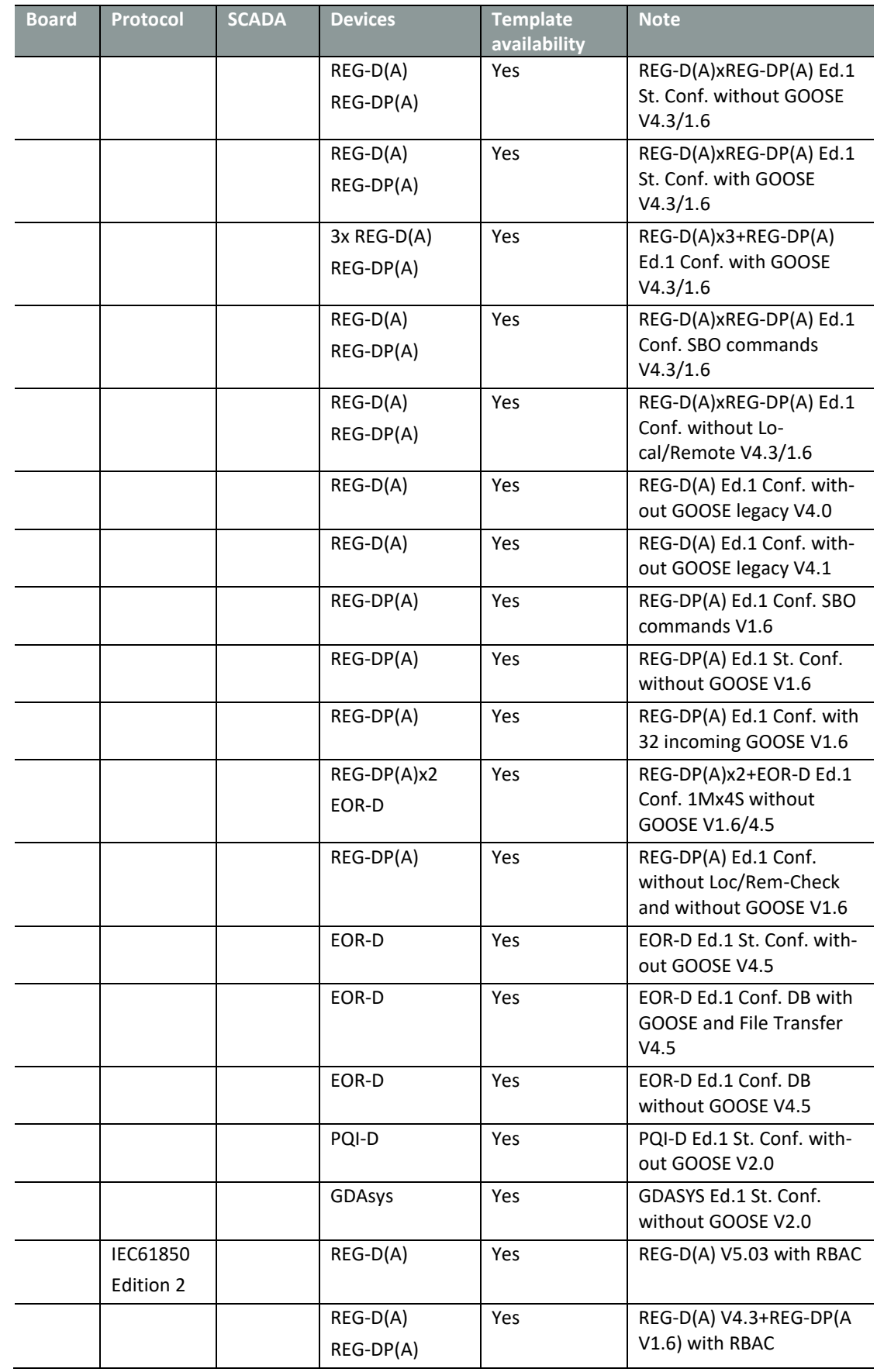

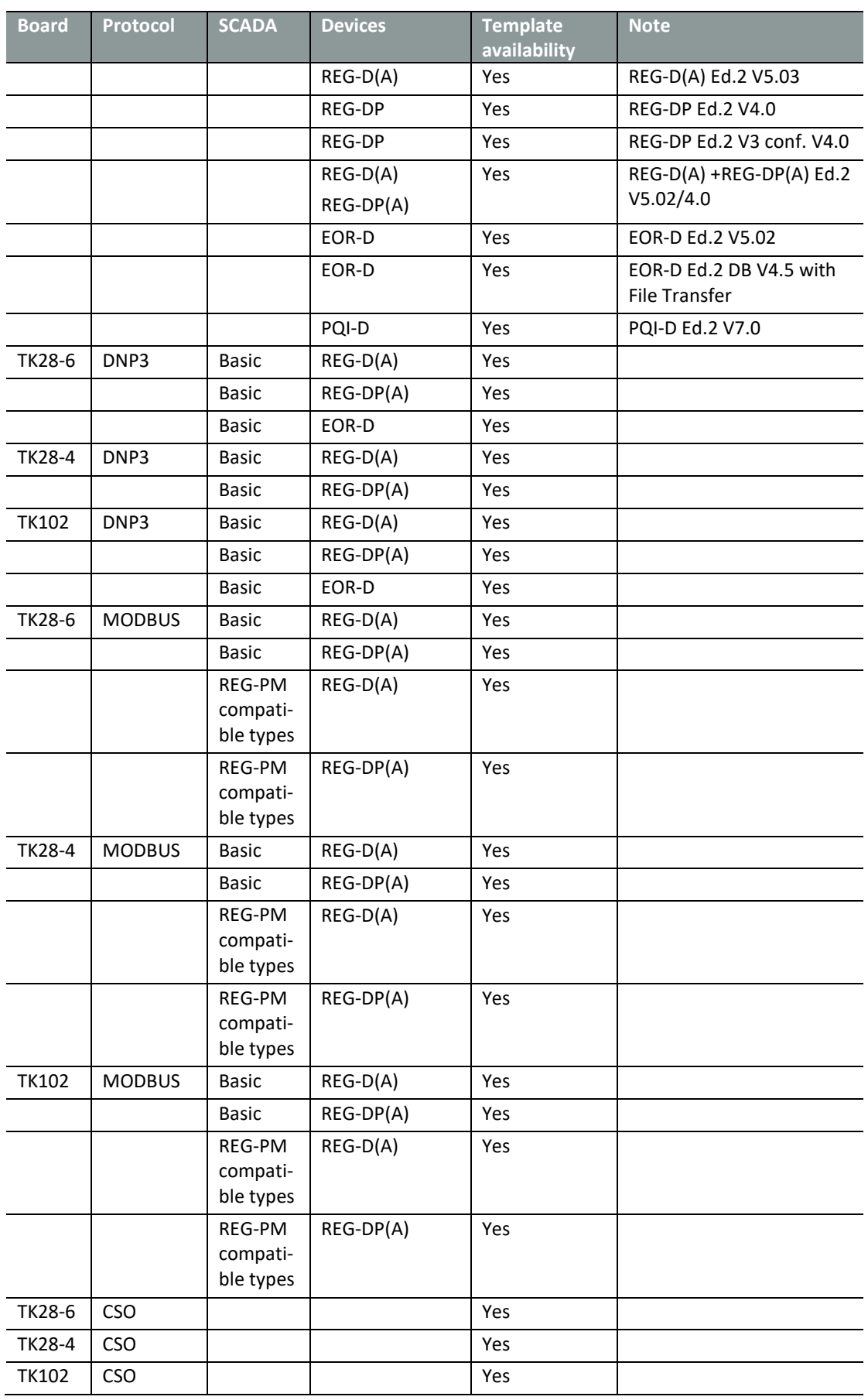

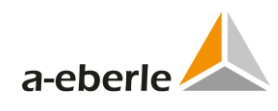

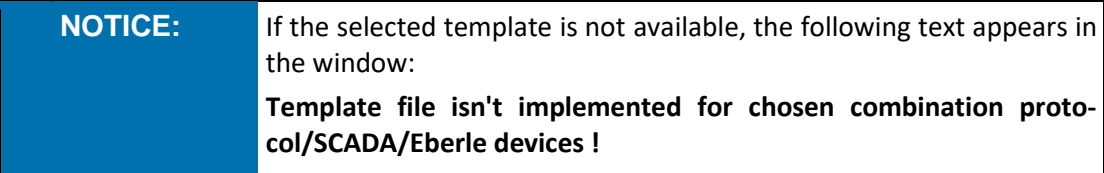

#### Other options available in the window:

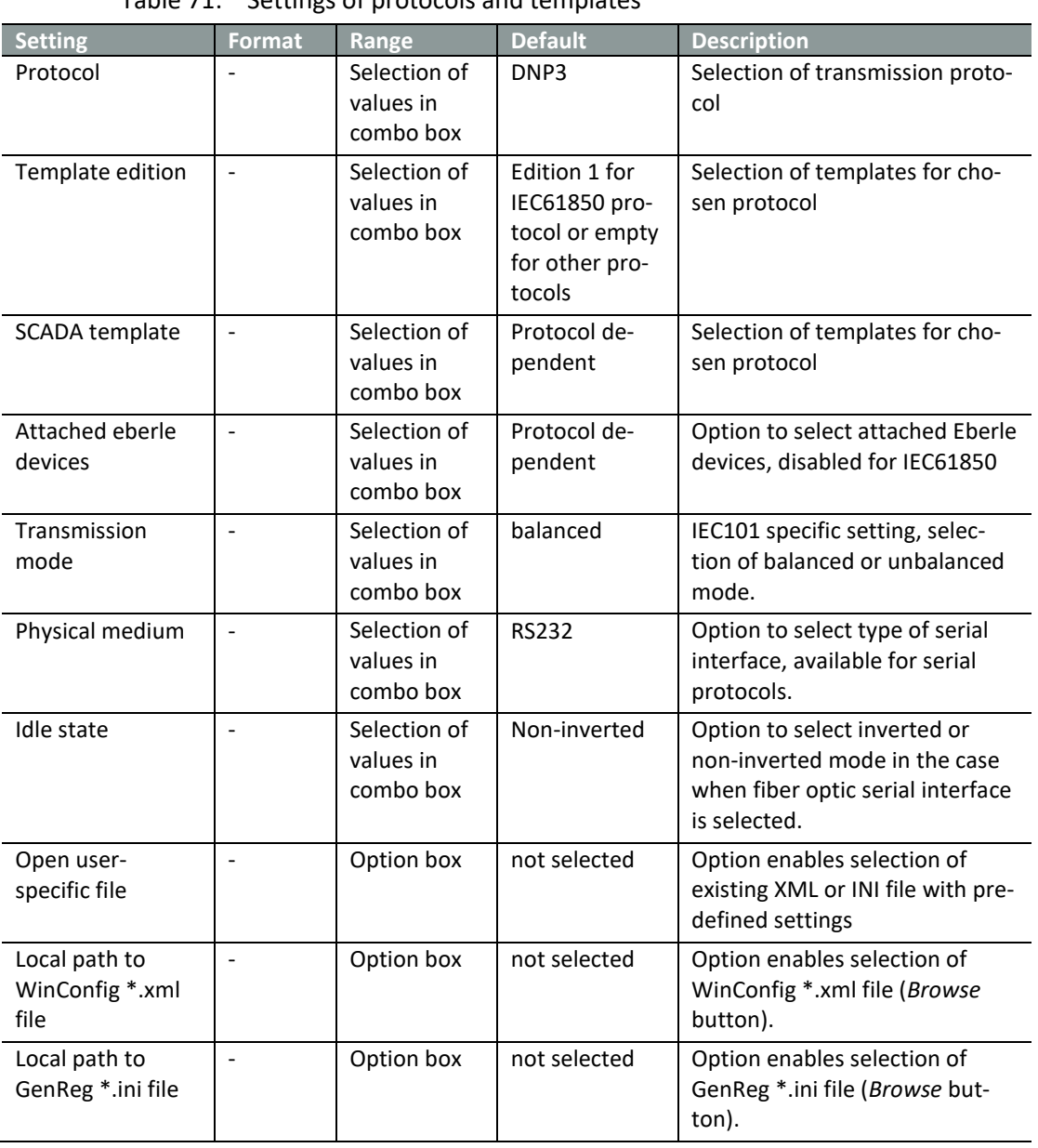

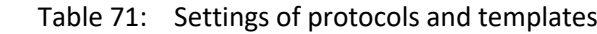

|                                                           | 2. Protocol                              | <b>Quick help</b><br><b>Protocols</b>                                                                                                    |
|-----------------------------------------------------------|------------------------------------------|----------------------------------------------------------------------------------------------------|
|                                                           | <b>Please select your protocol</b>       | <b>IFC 60870-5-101</b><br>Worldwide standard protocol for                                                                                                    |
| Protocol<br><b>IFC 61850</b>                              | <b>Transmission mode</b><br>$\checkmark$ | communication between SCADA and control.                                                                                                    |
| <b>Template edition</b><br><b>Edition 1</b>               | Physical medium                          | center. Available connection types are<br>RS232, RS485 and fiber optics.<br>Communication speeds up to 19200 Baud<br>are possible. Device configurations are                                                                                                    |
| <b>SCADA</b> template                                     | <b>Idle state</b>                        | marginal dependent on SCADA. Every                                                                                                    |
| REG-D(A) Ed.1 Standard Configuratio ~                     |                                          | telecontrol card type can access several                                                                                                    |
| <b>Attached Eberle devices</b><br>Open user-specific file |                                          | eberle devices.<br>IEC 60870-5-103<br>This protocol is based on the DIN EN 60870<br>and was designed for the specific functions                                                                                                    |
| <b>Example 1</b> Local path to WinConfig *.xml file       | Browse.                                  | of protection-devices. Available connection<br>types are RS232. RS-485 and fiber-optic.<br>Communication speeds up to 19200 Baud<br>are possible. Device-configurations are<br>dependent on SCADA. Every telecontrol<br>card type can access only a single eberle-<br>Device. |
|                                                           |                                          | IFC 60870-5-104                                                                                                    |

*Figure 89: Selection of protocol and templates*

### **19.4 Protocol-specific settings**

User enters protocol-specific settings step 3. Available controls in step 3 are protocoldependent so the appearance of this window changes according to the selections of previous steps.

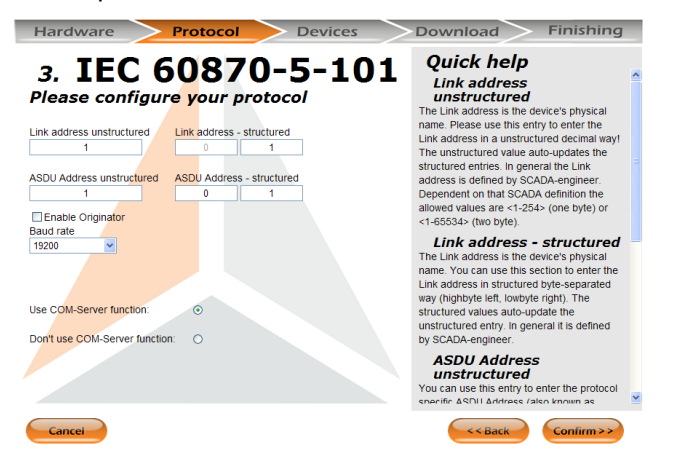

*Figure 90: IEC101 settings*

| <b>Setting</b>               | <b>Format</b> | Range                                 | <b>Default</b> | <b>Description</b>                                |
|------------------------------|---------------|---------------------------------------|----------------|---------------------------------------------------|
| Link address<br>unstructured |               | 1 to 65534                            | 1              | Link address as 16-bit number                     |
| Link address -<br>structured |               | 2x 0 to 255                           | 0, 1           | Link address as two 8-bit num-<br>bers            |
| ASDU Address<br>unstructured |               | 1 to 65534                            | $\mathbf{1}$   | ASDU address as 16-bit number                     |
| ASDU Address -<br>structured |               | 2x 0 to 255                           | 0, 1           | ASDU address as two 8-bit<br>numbers              |
| Enable Origina-<br>tor       |               | Option box                            | not selected   | Option to enable originator in<br>IEC101 protocol |
| Baud rate                    |               | Selection of val-<br>ues in combo box | 19200          | Speed of IEC101 serial port                       |

Table 72: IEC101 settings

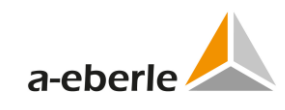

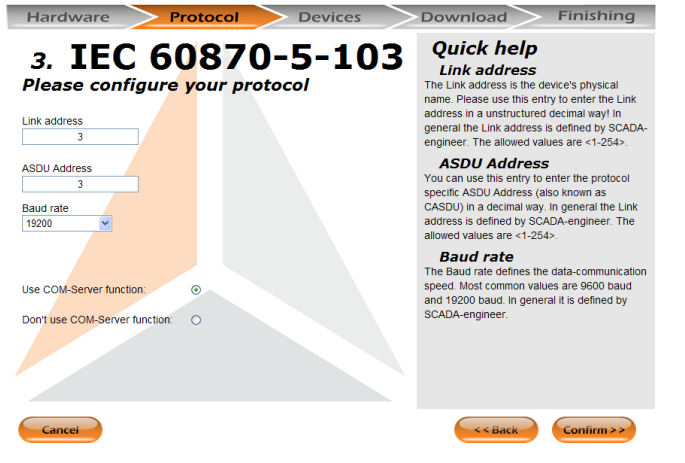

*Figure 91: Protocol selection, REG-P, IEC103*

| <b>Setting</b> | <b>Format</b> | <b>Range</b>                        | <b>Default</b> | <b>Description</b>          |
|----------------|---------------|-------------------------------------|----------------|-----------------------------|
| Link address   |               | 1 to 254                            |                | Link address                |
| ASDU Address   |               | 1 to 254                            |                | ASDU address                |
| Baud rate      |               | Selection of values in<br>combo box | 19200          | Speed of IEC103 serial port |

Table 73: IEC103 settings, REG-P

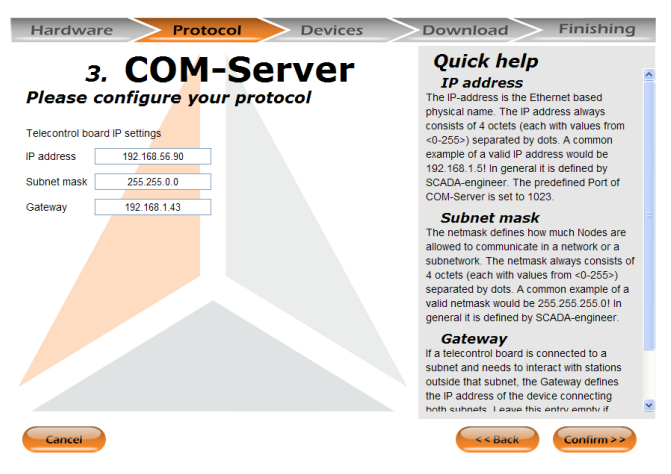

*Figure 92: Protocol selection, REG-P, CSO*

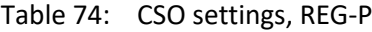

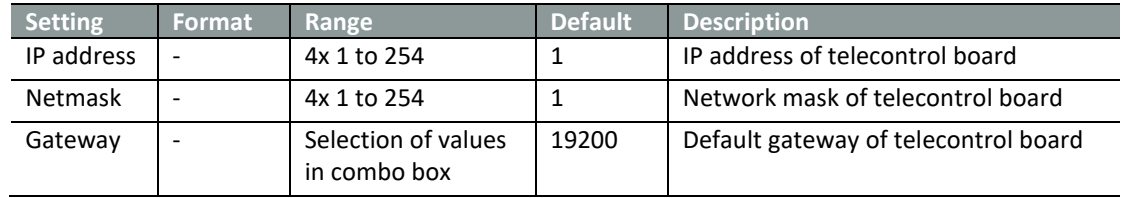

| Hardware                                                                                                    | <b>Protocol</b>                                   | <b>Devices</b> | <b>Finishing</b><br>Download                                                                                                    |
|----------------------------------------------------------------------------------------------------|---------------------------------------------------|----------------|----------------------------------------------------------------------------------------------------|
| <b>Baud rate</b>                                                                                                    | 3. DNP3<br>Please configure your protocol<br>9600 |                | <b>Ouick help</b><br><b>Baud rate:</b><br>The Baud rate defines the data-communication<br>speed. Most common values are 9600 baud<br>and 19200 baud. In general it is defined by<br>SCADA-engineer.                                                                                                    |
| Link address of REGSys:<br>Link address of DNP3 master:<br>Use COM-Server function:<br>Don't use COM-Server function: | 103<br>и                                          |                | <b>Link address of REGSys</b><br>The Link address defines the DNP3.0 name of<br>the telecontrol board. This address is defined.<br>by SCADA-engineer and is necessary for<br>device identification and communication.<br>Please refer to your SCADA engineer if you do<br>not know the Link address of the telecontrol<br>board.<br><b>Link address of DNP3</b><br>master<br>This is the DNP3 0 Link address of the SCADA<br>System which is allowed to communicate with<br>the telecontrol board. Please refer to your<br>SCADA engineer if you do not know the Link<br>address of the SCADA System. |
| Cancel                                                                                                    |                                                   |                | << Back<br>Confirm >                                                                                                    |

*Figure 93: Protocol selection, DNP3*

| <b>Setting</b>                 | Format | Range                                 | <b>Default</b> | <b>Description</b>            |
|--------------------------------|--------|---------------------------------------|----------------|-------------------------------|
| Baud rate                      |        | Selection of val-<br>ues in combo box | 19200          | Baud rate of DNP3 serial port |
| Link address of REG-x          | -      | 0 to 65535                            | 103            | Link address of REG-x         |
| Link address of DNP3<br>master |        | 0 to 65535                            | 103            | Link address of DNP3 master   |

Table 75: DNP3 settings
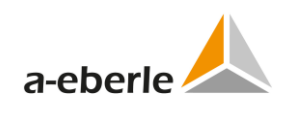

### **19.5 Time synchronization**

Time synchronization page appears in the case when the used telecontrol board or protocol enables time synchronization using NTP server. User selects time synchronization either by NTP server or by the used protocol.

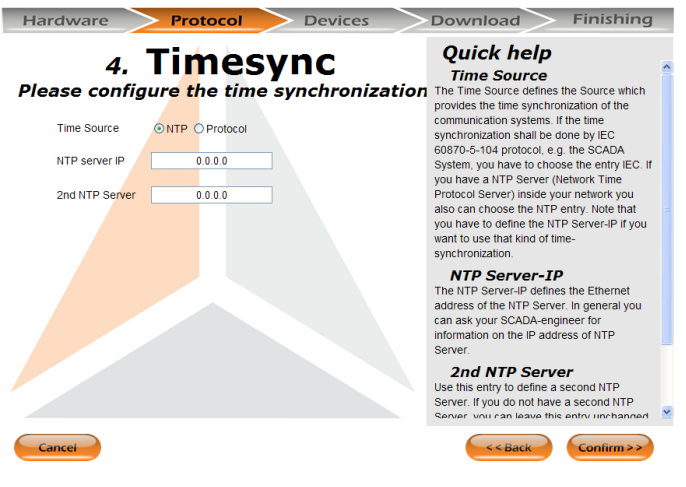

*Figure 94: Time synchronization*

Table 76: Time synchronization

| <b>Setting</b> | <b>Format</b> | Range       | <b>Default</b> | <b>Description</b>                   |
|----------------|---------------|-------------|----------------|--------------------------------------|
| Time Source    |               | Option box  | <b>NTP</b>     | Selection of time source             |
| NTP server IP  |               | 4x 1 to 254 | 0.0.0.0        | IP address of NTP server             |
| 2nd NTP Server |               | 4x 1 to 254 | 0.0.0.0        | IP address of second alternative NTP |
|                |               |             |                | server                               |

#### **19.6 Devices**

*Devices* step displays devices contained in the settings. User can modify configuration by un-checking the individual device via the *Enabled* Check-box option. User can also change identifiers of individual devices by the *Identifier* textbox.

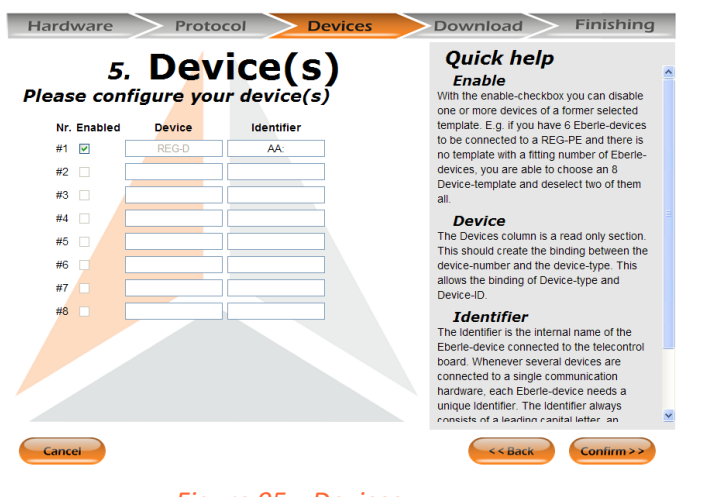

*Figure 95: Devices*

### **19.7 REGSys configuration**

*REGSys configuration* step refers to the necessity of equal setting of communication configuration between telecontrol board and device. User has to modify the device communication settings to match the given settings of telecontrol board. The *HANDSHAKE* value reflects the version of telecontrol board.

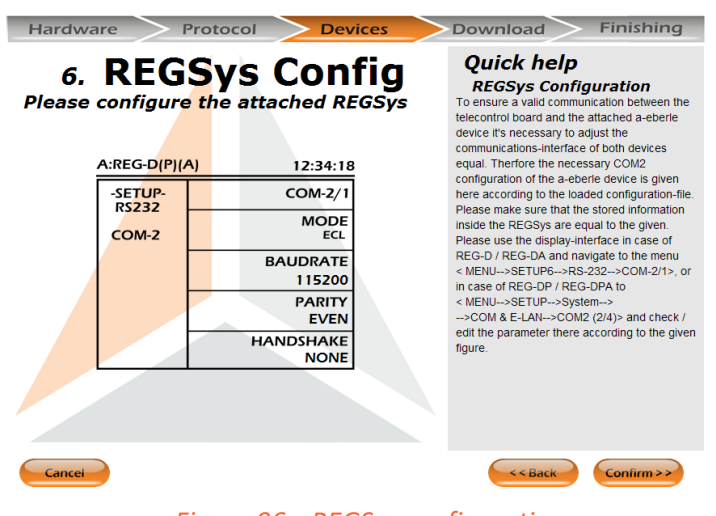

*Figure 96: REGSys configuration*

#### **19.8 Download**

*Download* step is intended for transfer of created settings and corresponding firmware to the telecontrol board. The appearance of the *Download* page differs according to the available data transfer possibilities of individual board and necessary settings.

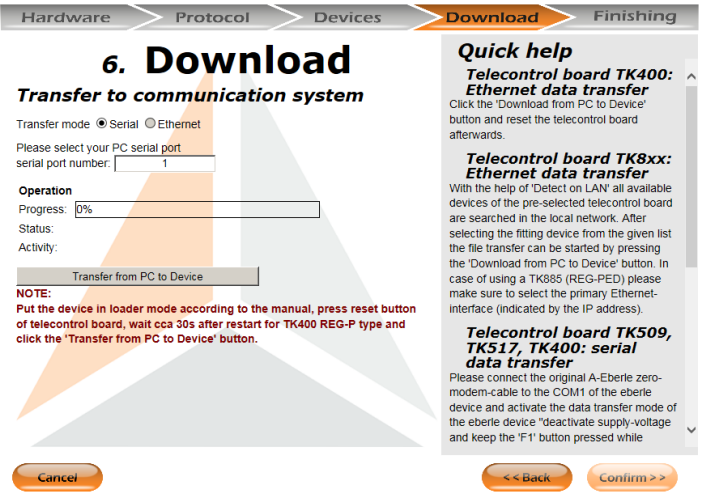

#### *Figure 97: Download (REG-P)*

Functionality and user actions of data transfer of settings and firmware to REG-P telecontrol board are similar to *Manual* data transfer which can be found in *Advanced* mode as described in chapter [11.2.1.](#page-45-0)

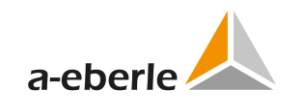

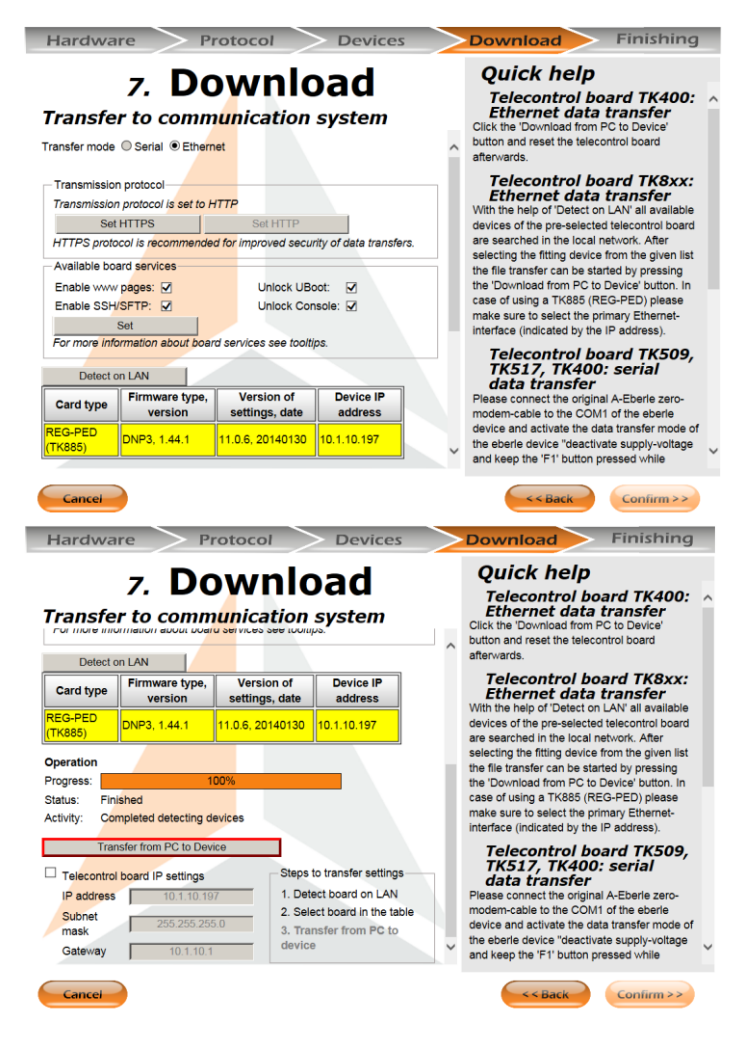

#### *Figure 98: Download (REG-PE(D))*

Functionality and user actions of data transfer of settings and firmware to REG-PE(D) telecontrol board are similar to *Remote* data transfer which can be found in *Advanced* mode as described in chapter [11.2.2.](#page-49-0) User detects the board in the network first to get the board settings and then selects the chosen board in the table. *Confirm* button is enabled after transfer.

### **19.9 Finishing**

The last step allows the user to save their newly created settings into the WinConfig .XML file that can be processed by WinConfig in *Advanced* mode and/or for exporting the settings to the .XLS file.

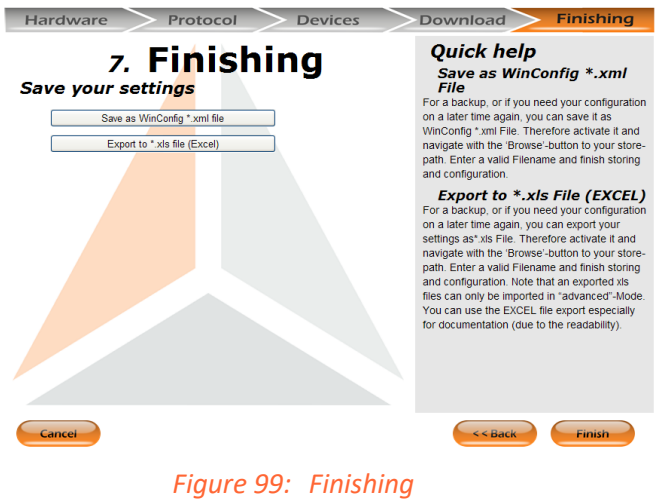

# **20. Tips on Troubleshooting**

The subject of this chapter is for providing tips on troubleshooting with the REG-PE / REG-PED device.

Firstly, here are the essential points necessary to ensure correct operation.

**DANGER!** Only qualified personnel should work on this equipment, and only after becoming thoroughly familiar with all warnings and safety notices of this and the associated manuals, as well as with the applicable safety regulations.

### **20.1 Common troubleshooting tips**

| <b>IP address</b>             | Has an IP address been set in the device? If this setting has not been<br>made, it will not be possible to establish a link. To validate the IP<br>address, it is possible to execute a ping from the network to the de-<br>vice's IP address using a Ping function on the Command line. |
|-------------------------------|----------------------------------------------------------------------------------------------------|
| Subnet mask                   | Has the subnet mask been correctly set? The subnet mask results<br>from the addressing scheme used in the network segment.                                                                                                    |
| Remote access not<br>possible | Has the gateway address been correctly set in the device? If it is not<br>correct, it will not be possible to access a device via two or more<br>networks.                                                                                                    |
| No time synchroni-            | Is there at least one timeserver in the network and what is its ad-                                                                                                    |

Table 77: Common troubleshooting tips

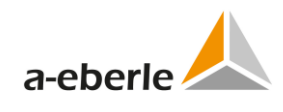

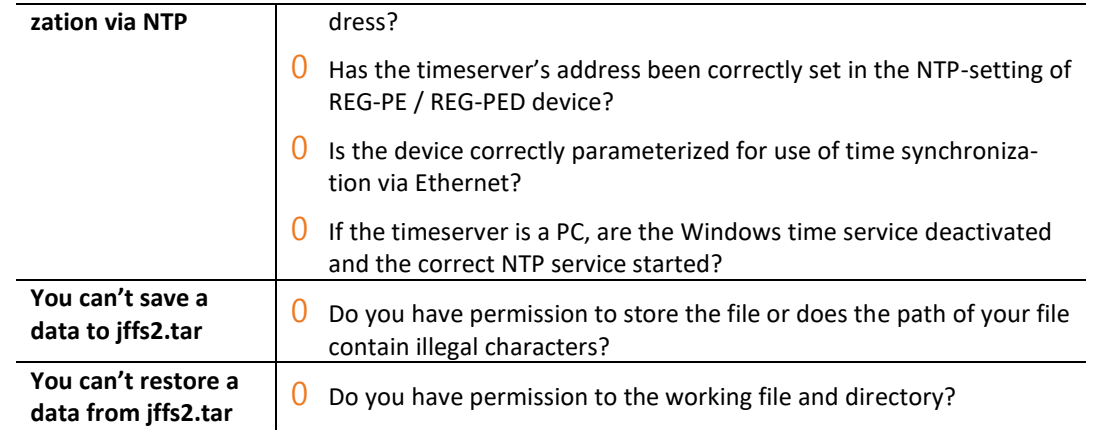

# **20.2 Diagnostic Functions in the Context of the REG-P / REG-PE / REG-PED Device**

The subject of this section is troubleshooting problems with the settings of REG-PE / REG-PED device and XXXSys™-Device interconnection.

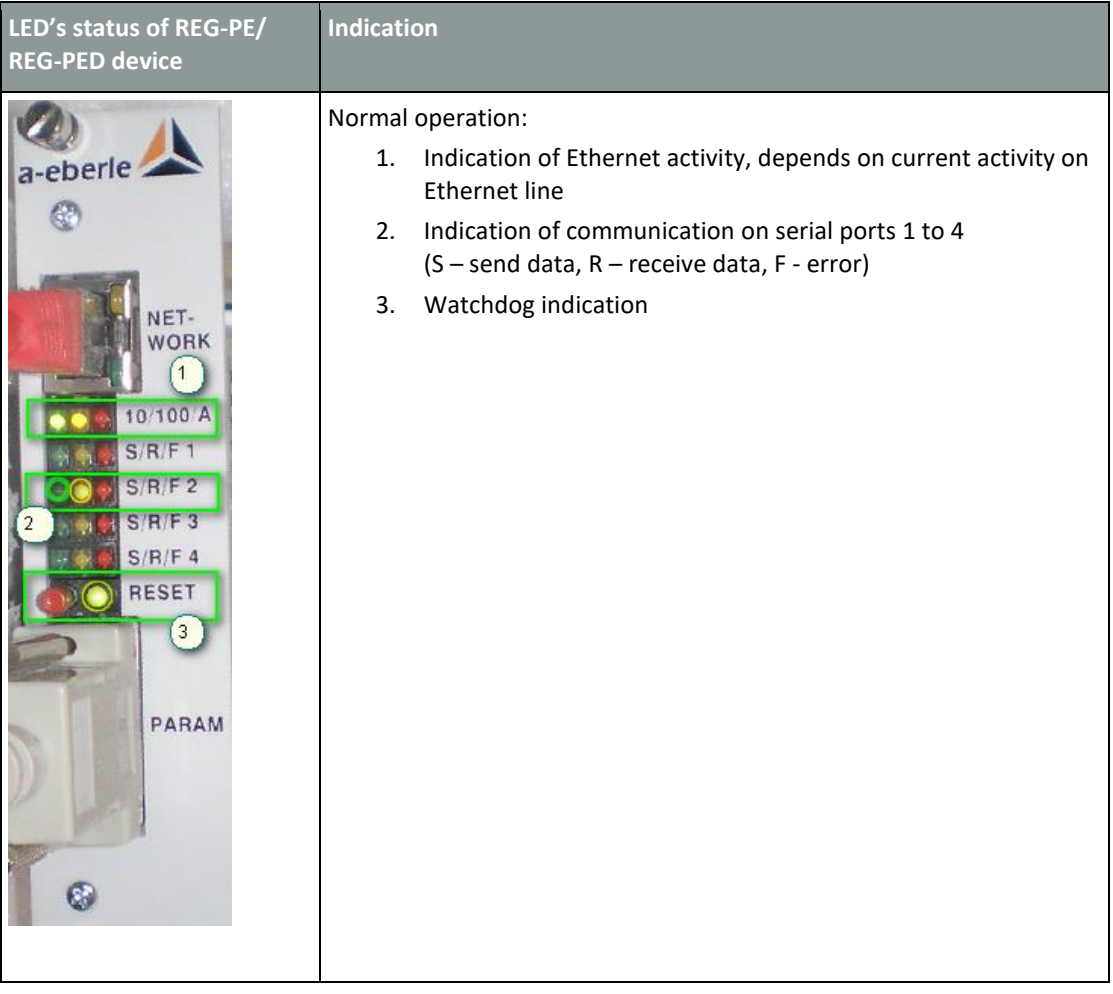

Table 78: Diagnostic functions in the context of the device

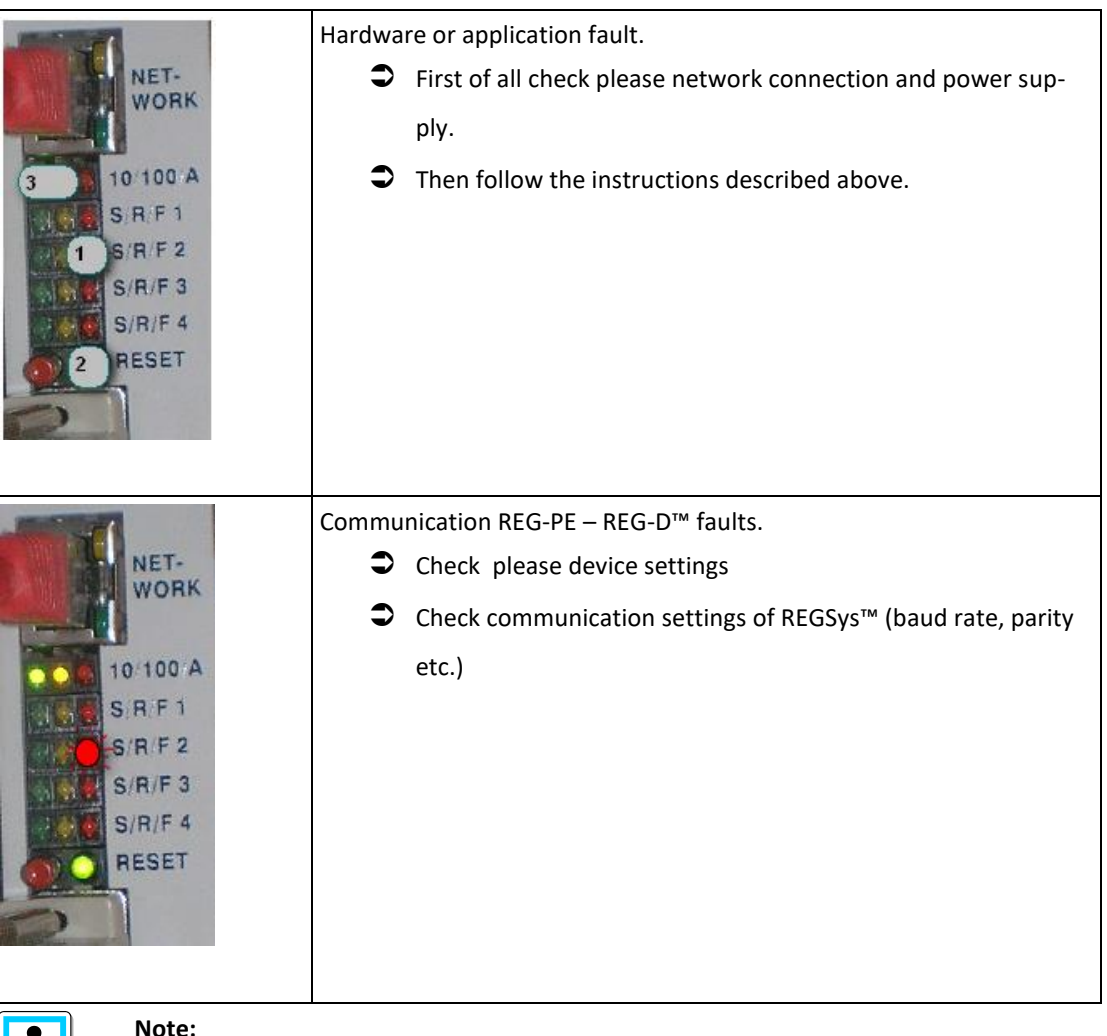

 $\overline{\mathbf{1}}$ 

#### If the problems persist, please ask your system administrator first. For further assistance please contact a.eberle product support at

[http://www.a-eberle.de](http://www.a-eberle.de/)

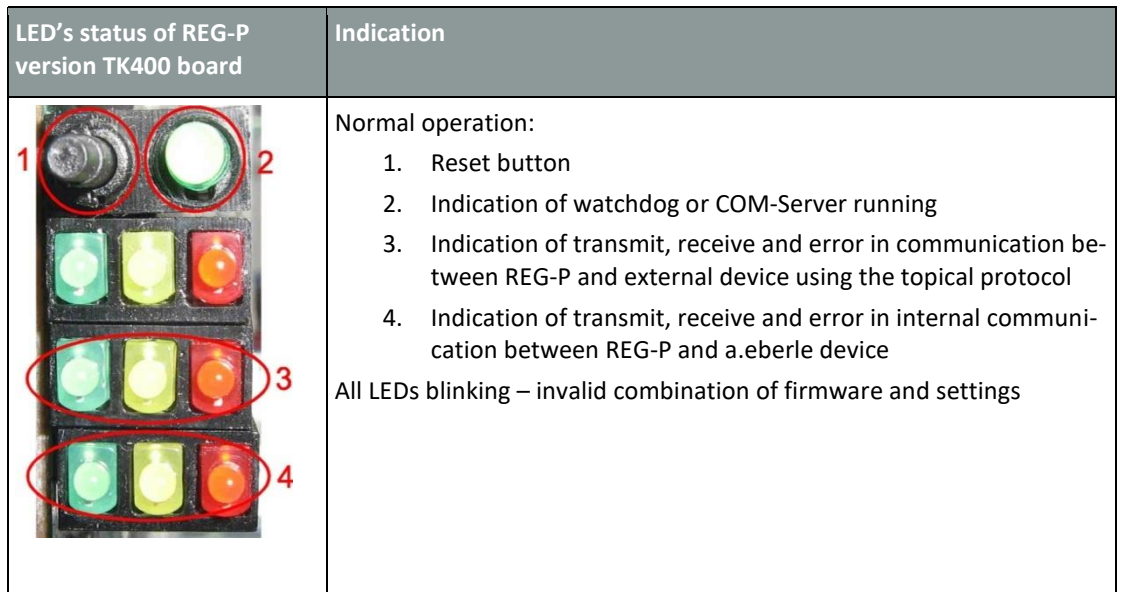

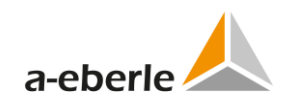

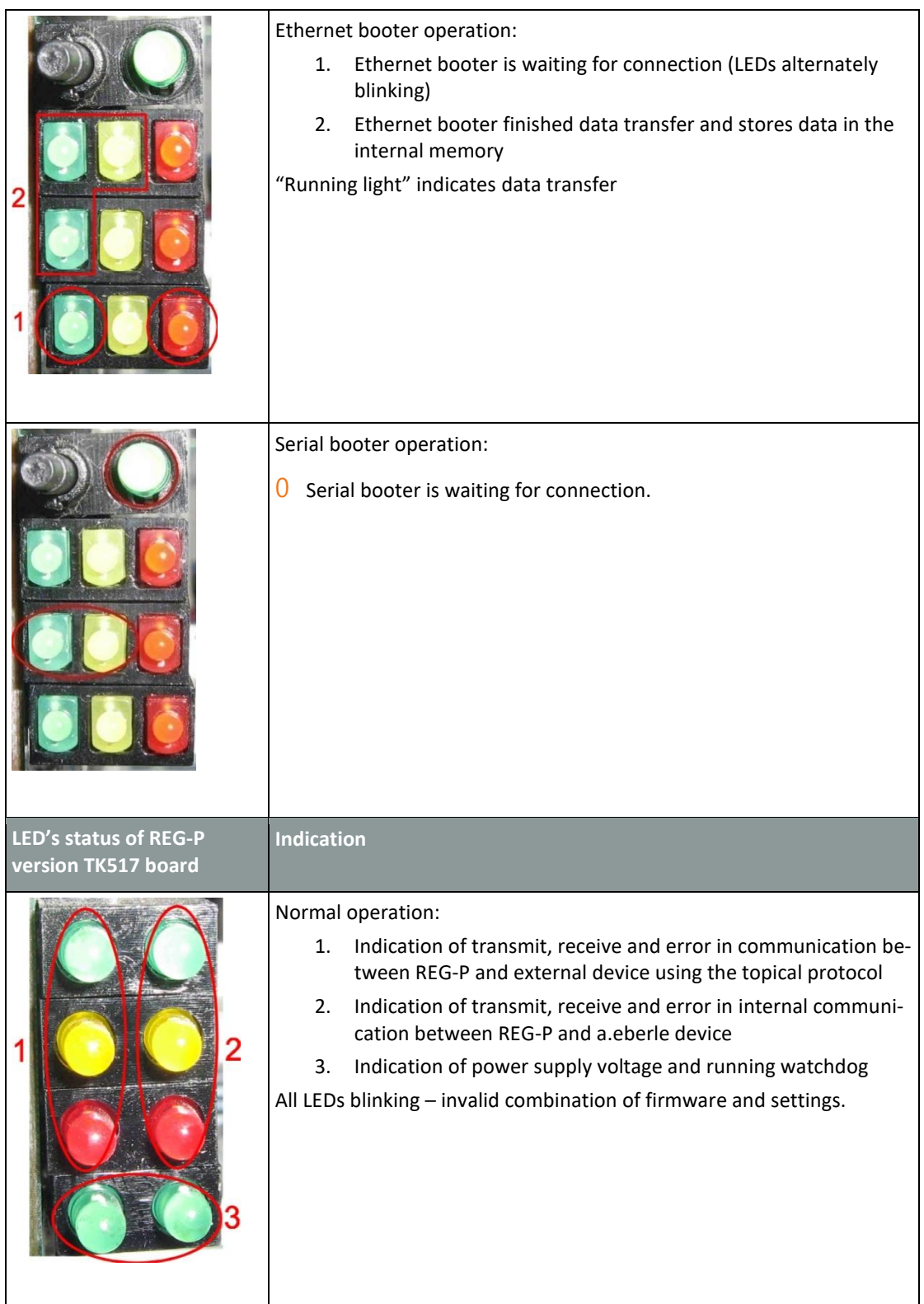

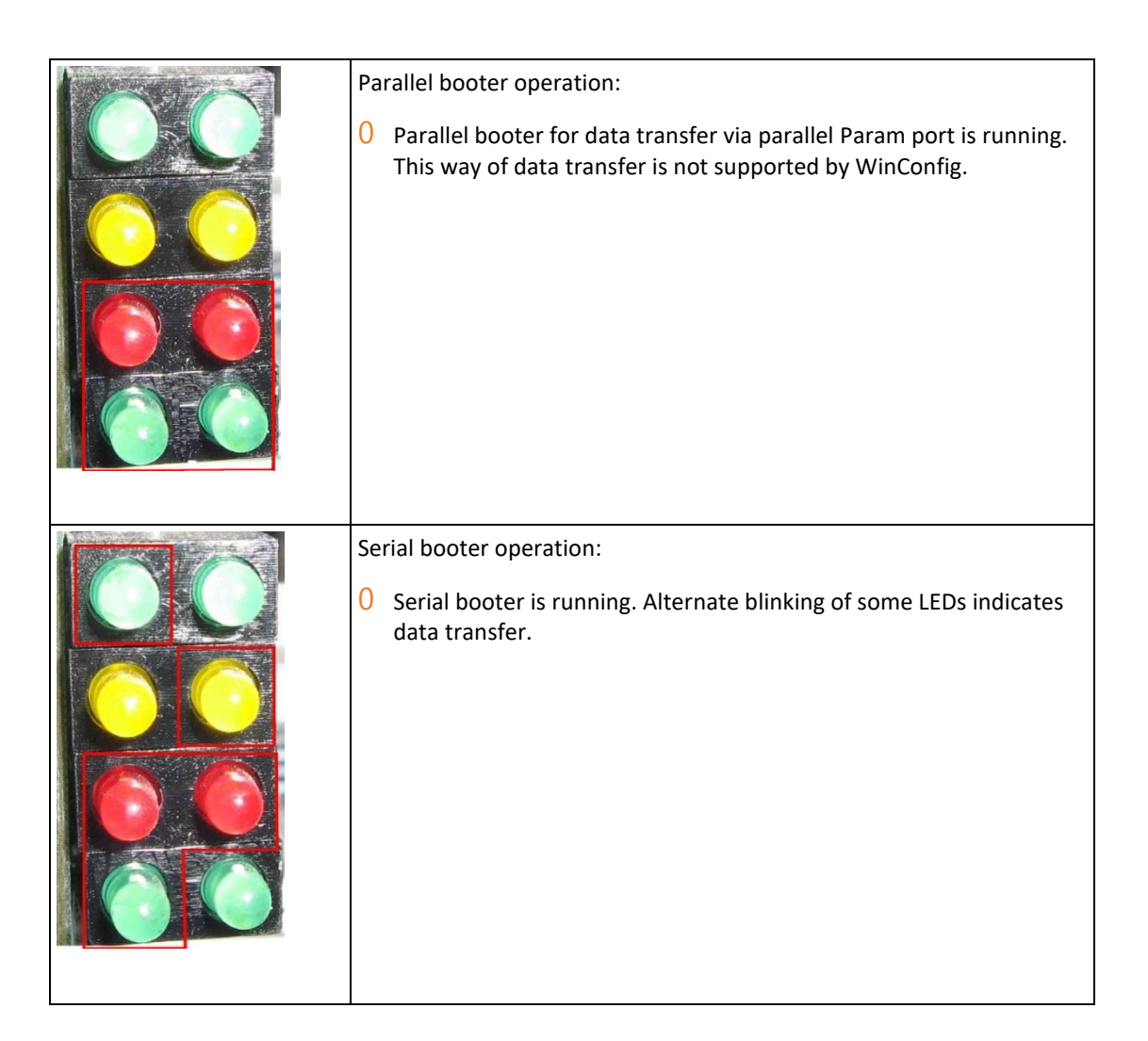

# **21. Related Documentation**

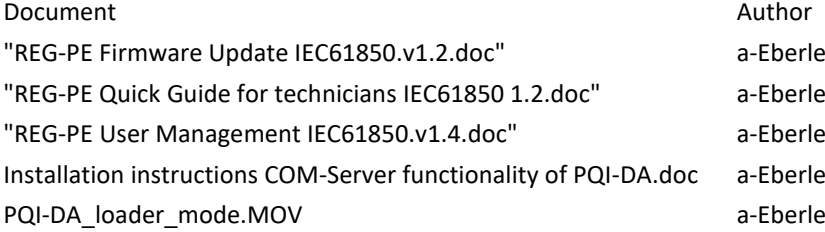

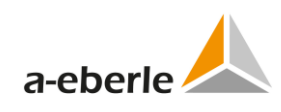

# **22. Maintenance/Cleaning**

This unit is maintenance-free for customers.

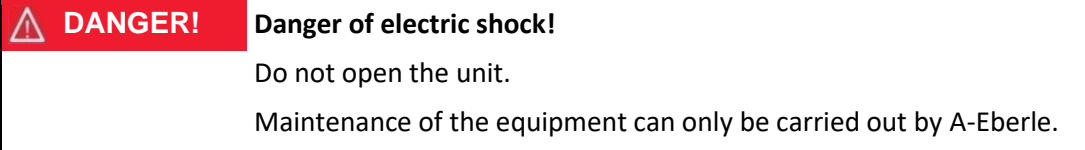

For service, contact A-Eberle.

**Service address:** A. Eberle GmbH & Co. KG

Frankenstraße 160

D-90461 Nuremberg

## **23. Disassembly & disposal**

The disposal of the LVRSys™ is carried out by A. Eberle GmbH & Co. KG.

 $\supset$  Send all components to: A. Eberle GmbH & Co. KG Frankenstraße 160

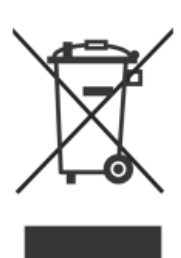

## **24. Product Warranty**

D-90461 Nuremberg

A. Eberle GmbH & Co. KG. warrants that this product and accessories will be free from defects in materials and workmanship for a period of three years from the date of purchase.

Warranty does not apply to damage caused by:

- 0 Accidents
- 0 Misuse
- 0 Abnormal operating conditions

To make a warranty claim, please contact your local A.Eberle distributor or alternatively contact A. Eberle GmbH & Co KG in Nuremberg, Germany

#### **List of Figures**  $25.$

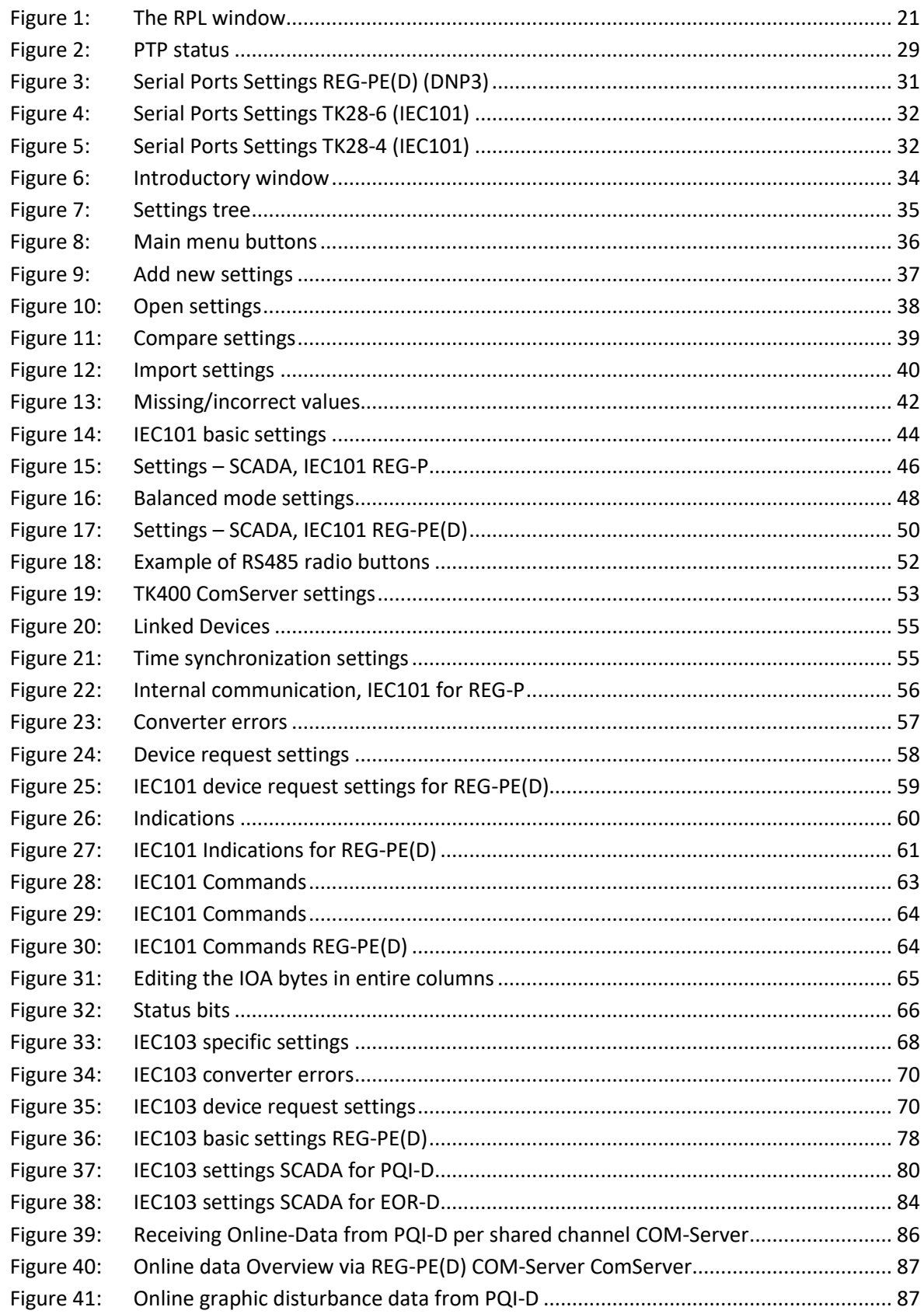

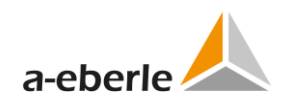

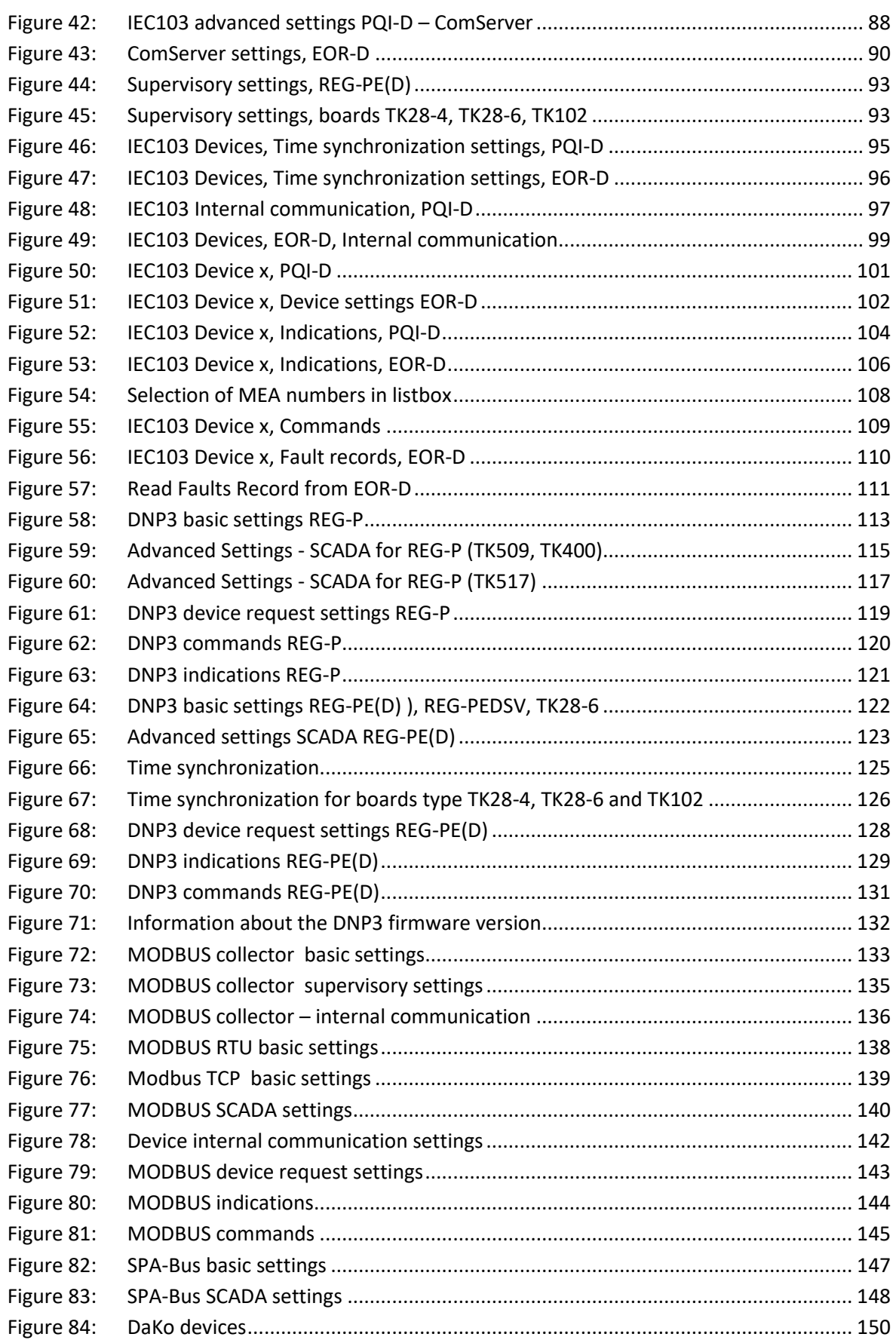

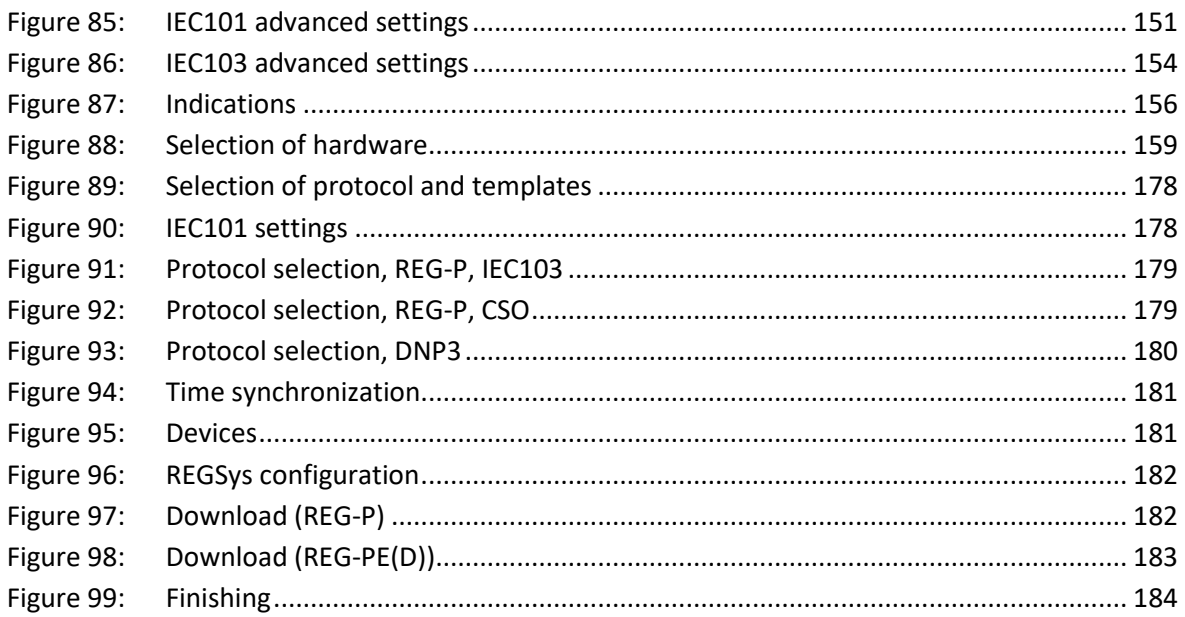

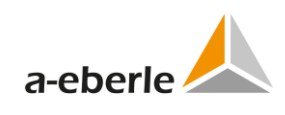

# **26. List of Tables**

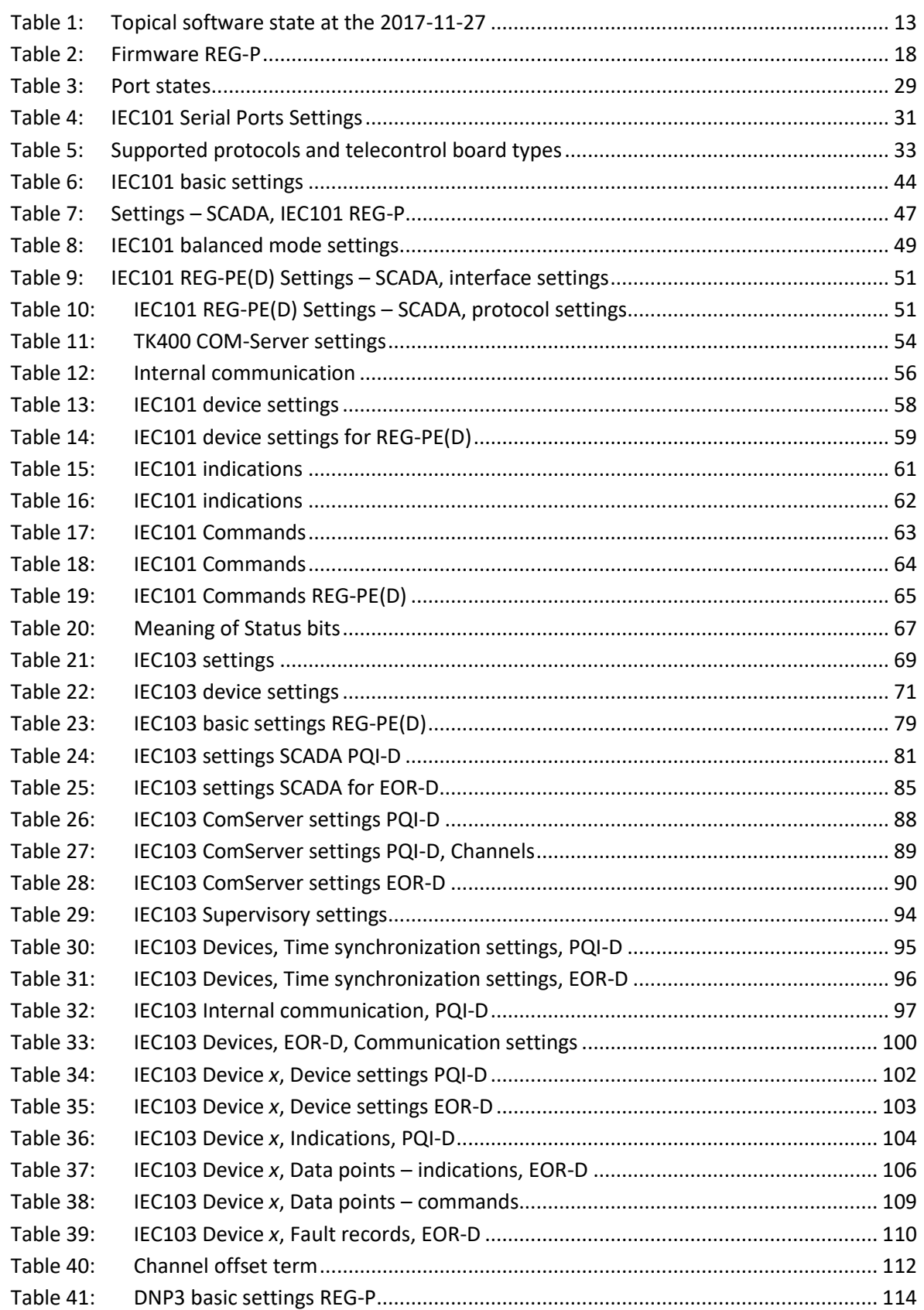

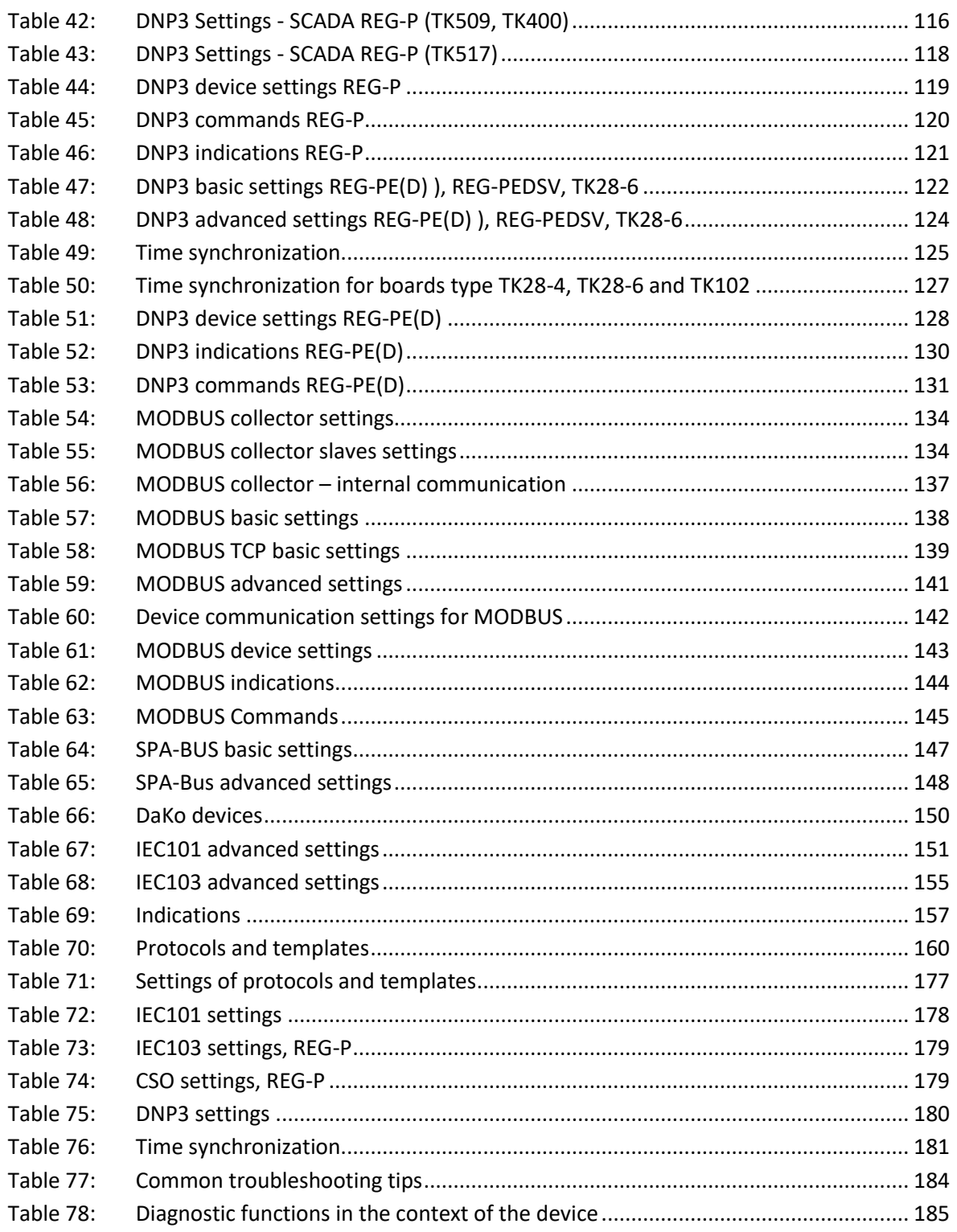

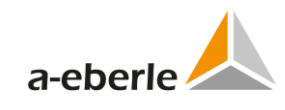

# **Notes**

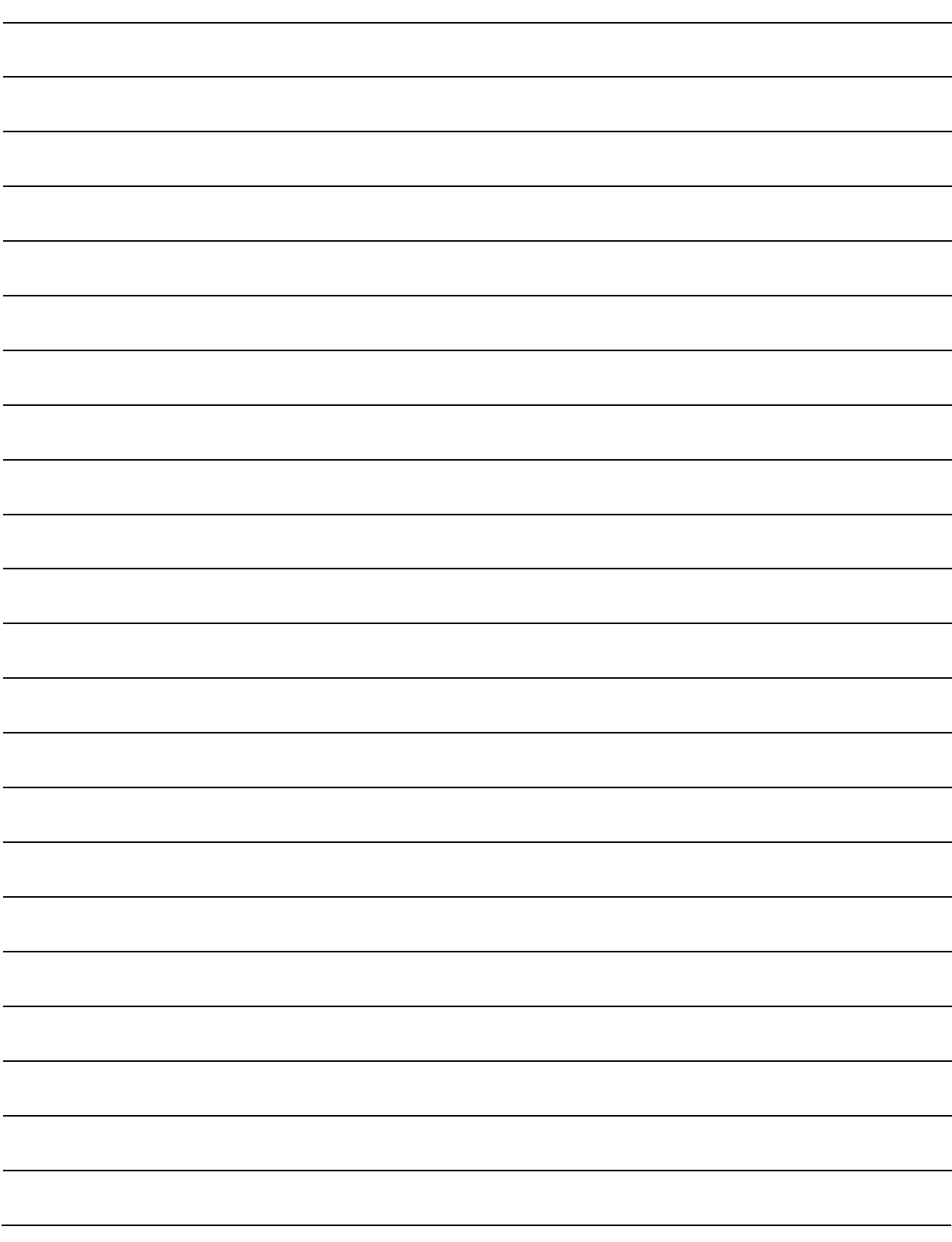

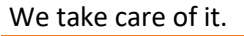

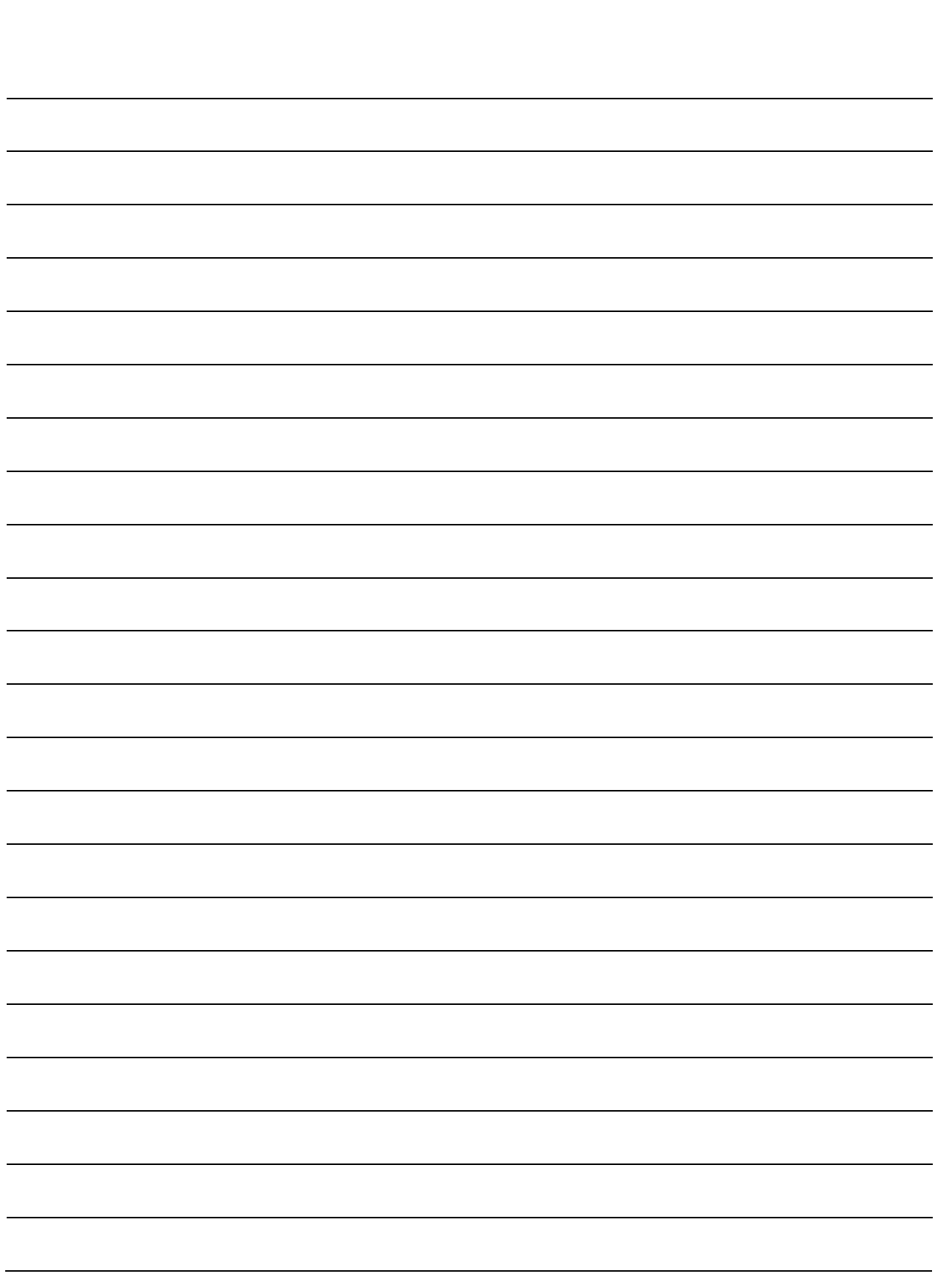

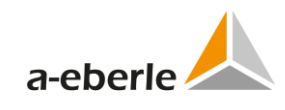

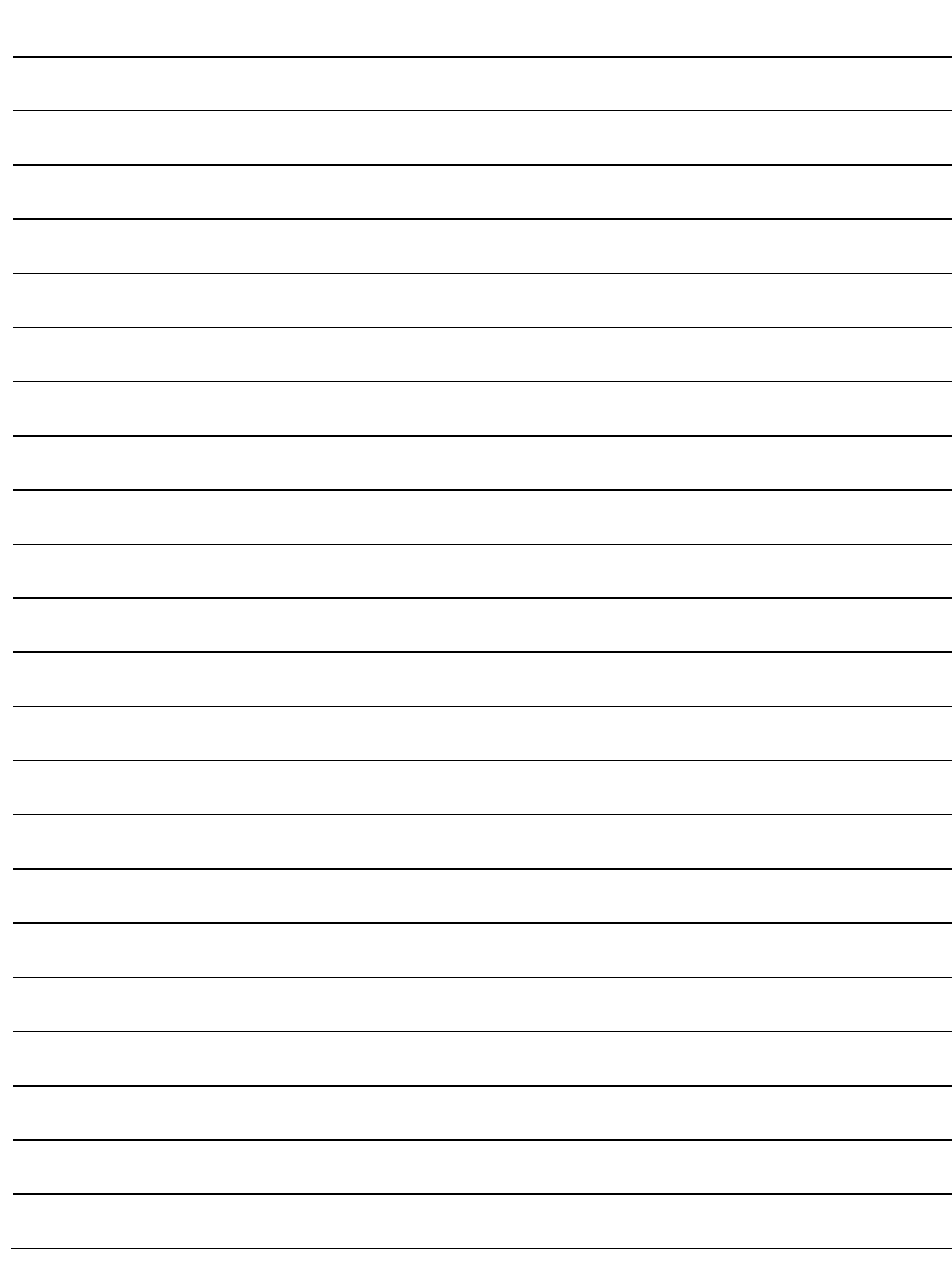

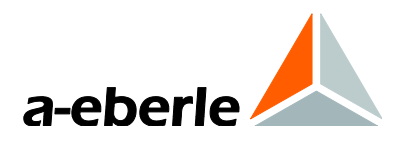

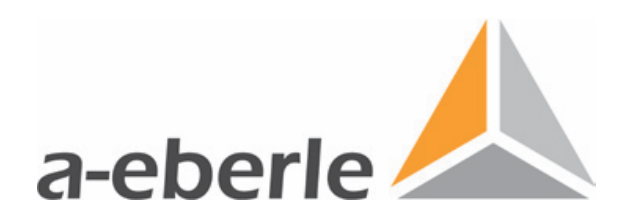

A. Eberle GmbH & Co. KG Frankenstraße 160 D-90461 Nuremberg Germany Tel.: +49 (0) 911 / 62 81 08-0 Fax: +49 (0) 911 / 62 81 08 96 E-Mail: info@a-eberle.de

[http://www.a-eberle.de](http://www.a-eberle.de/)

Presented by:

Creation Date: 2008-02-15 Release Date: 2018-12-06

\_\_\_\_\_\_\_\_\_\_\_\_\_\_\_\_\_\_\_\_\_\_\_\_\_\_\_\_\_\_\_

Copyright 2018 by A. Eberle GmbH & Co. KG Subject to change without prior notice.